# **ACS550**

**Manual do utilizador Conversores ACS550-02 (132...355 kW)** Conversores ACS550-U2 (250...550 hp)

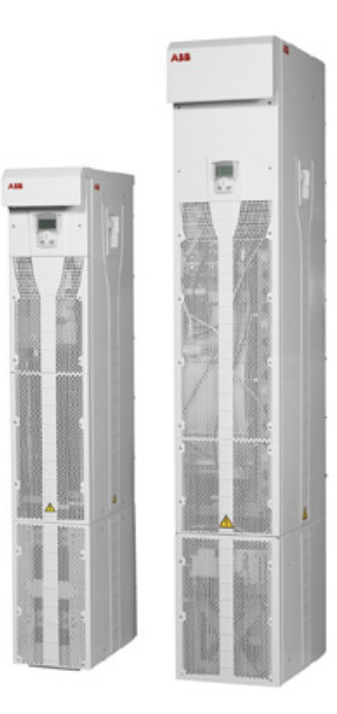

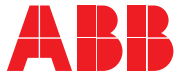

## <span id="page-1-0"></span>**Manuais dos conversores ACS550-02/U2**

#### **MANUAIS GERAIS**

#### **ACS550-02/U2 User's Manual (132...355 kW) /** (250...550 hp) 3AFE64804626 (Inglês)

• Segurança

- · Planeamento da instalação eléctrica
- · Instalação
- Arranque, controlo com E/S e ID Run
- · Consolas de programação
- · Macros de aplicação
- Parâmetros
- Fieldbus integrado
- Adaptador de fieldbus
- Diagnósticos
- Manutenção
- Dados técnicos

Suplemento de instalação do ACS550-U2 3AUA0000004067 (Inglês)

#### **MANUAIS DOS OPCIONAIS**

(entregues com o equipamento opcional)

**Manual do utilizador do MÛdulo digital de entrada OHDI-01 115/230 V** 3AUA0000003101 (Inglês)

Manual do utilizador do Módulo de extensão de saídas do relé **OREL-01** 3AUA0000001935 (Inglês)

**Manual do utilizador do Módulo de interface do encoder de impulsos OTAC** 3AUA0000001938 (Inglês).

**Manual do utilizador do Adaptador CANopen RCAN-01** 3AFE64504231 (Inglês)

**Manual do utilizador do Adaptador ControlNet RCNA-01** 3AFE64506005 (Inglês)

**Manual do utilizador do Adaptador DeviceNet** 

**RDNA-01** 3AFE64504223 (Inglês)

**Manual do utilizador do Adaptador Ethernet RETA-01** 3AFE64539736 (Inglês)

**Manual do utilizador do Adaptador Ethernet RETA-02** 3AFE68895383 (Inglês)

**Manual do utilizador do MÛdulo do adaptador LonWorks RLON-01**  3AFE64798693 (Inglês)

#### **Manual do utilizador do Adaptador PROFIBUS-DP RPBA-01** ...<br>3AFE64504215 (Inglês)

Conteúdos habituais

- Seguranca
- Instalação
- Programação/Arranque Diagnósticos
- Dados técnicos

#### **MANUAIS DE MANUTENÇÃO**

**Guia para Reforma de Condensadores do ACS50, ACS55, ACS150, ACS350, ACS550 e ACH550** 3AFE68735190 (Inglês)

O termo industrial $I<sup>T</sup>$  e nomes dos Produtos mencionados como Drive<sup>IT</sup> são marcas registadas da ABB ou pendentes de registo.

CANopen È uma marca registada da CAN em Automation e.V.

ControlNet È uma marca registada da ControlNet International.

DeviceNet È uma marca registada da Open DeviceNet Vendor Association.

Ethernet/IP È uma marca registada da Open DeviceNet Vendor Association.

DRIVECOM È uma marca registada da DRIVECOM User Organization.

Interbus È uma marca registada da Interbus Club.

LonWorks È uma marca registada da Echelon Corp.

Metasys È uma marca registada da Johnson Controls Inc. Modbus, Modbus Plus e Modbus/TCP são marcas registadas da Schneider Automation Inc.

PROFIBUS È uma marca registada da Profibus Trade Org. PROFIBUS-DP È uma marca registada da Siemens AG.

## Conversores ACS550-02/U2 132...355 kW 250...550 hp

## **Manual do utilizador**

3AFE64792729 Rev C PT EFECTIVO: 17.09.2007

© 2007 ABB Oy. Todos os direitos reservados.

# <span id="page-4-2"></span><span id="page-4-0"></span>**Seguranca**

## <span id="page-4-1"></span>**Avisos e notas**

Existem dois tipos de instruções de segurança neste manual:

- · Notas que chamam a sua atenção para um facto ou condição particulares, ou que informam sobre um assunto.
- Avisos que o alertam sobre condições que podem resultar em ferimentos graves ou morte e/ou danos no equipamento. Também o informam sobre como evitar o perigo. Os símbolos de aviso são usados da seguinte forma:

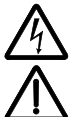

**O aviso de tensão perigosa** alerta para situações em que as altas tensões podem provocar ferimentos e/ou danos no equipamento.

**O aviso geral** alerta para condições que podem resultar em ferimentos e/ou danos no equipamento por outros meios não eléctricos.

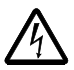

**AVISO!** O conversor CA de velocidade variável tipo ACS550 deve ser instalado APENAS por um electricista qualificado.

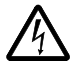

**AVISO!** Mesmo com o motor parado existe uma tens"o perigosa nos terminais de circuito de alimentação U1, V1, W1 e U2, V2, W2 e UDC+, UDC-.

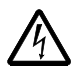

**AVISO!** Existe tensão perigosa quando a alimentação é ligada. Aguarde pelo menos 5 minutos depois de desligar a alimentação (para que os circuitos intermédios dos condensadores descarreguem) antes de retirar a tampa.

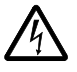

**AVISO!** Mesmo quando se desliga a alimentação dos terminais de entrada do ACS550 pode existir tensão perigosa (procedente de fontes externas) nos terminais das saídas do relé RO1...RO3 e, se a placa de extensão do relé estiver incluída na instalação, também nas saídas RO4...RO6, e nos terminais X1:19...X1:27 da placa de controlo.

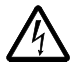

AVISO! Quando os terminais de controlo de dois ou mais conversores são ligados em paralelo, a tensão auxiliar para estas ligações de controlo deve ser obtida de uma única fonte, que pode ser um dos conversores ou uma fonte externa.

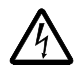

**AVISO!** Desligue o filtro EMC (chassis R7) e a rede de varístores (chassis R7 e R8) quando instalar o conversor num sistema IT [um sistema de alimentação sem terra ou um sistema de alimentação de alta-resistência com terra (acima de 30 ohm], caso contrário o sistema será ligado ao potencial de terra através dos condensadores do filtro EMC ou da rede de varístores. Isto pode ser perigoso ou danificar o equipamento.

Desligue o filtro EMC (chassis R7) e a rede de varístores (chassis R7 e R8) quando instalar o conversor num sistema TN de redes flutuantes, caso contrário o conversor será danificado.

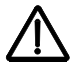

AVISO! Não controle o motor com o dispositivo de corte (meios de corte); em vez disso, use as teclas de arranque e paragem da consola de programação  $\circled{C}$  e  $\circ$ , ou os comandos através da placa de E/S do conversor. O número máximo de ciclos de carga permitido dos condensadores CC (ou seja de arranques aplicando potência) é de cinco em dez minutos.

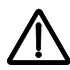

**AVISO!** O ACS550-02/U2 È um conversor que pode ser reparado no terreno. Caso seja necessária a manutenção ou reparação de um conversor avariado, contacte o seu Centro de Manutenção Autorizado local.

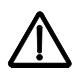

AVISO! O ACS550 arranca automaticamente depois de uma interrupção da tensão de entrada se o comando de operação externo estiver ligado.

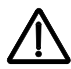

**AVISO!** O dissipador irá atingir uma temperatura elevada. Veja o capítulo *Dados técnicos* na página [303](#page-302-0)

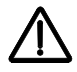

AVISO! O conversor é pesado. Levante o conversor apenas através das pegas de elevação. Não incline o conversor. O conversor cairá se for inclinado cerca de 6 graus. Use de extremo cuidado quando movimentar um conversor que esteja instalado sobre rodas. A queda de um conversor pode causar ferimentos.

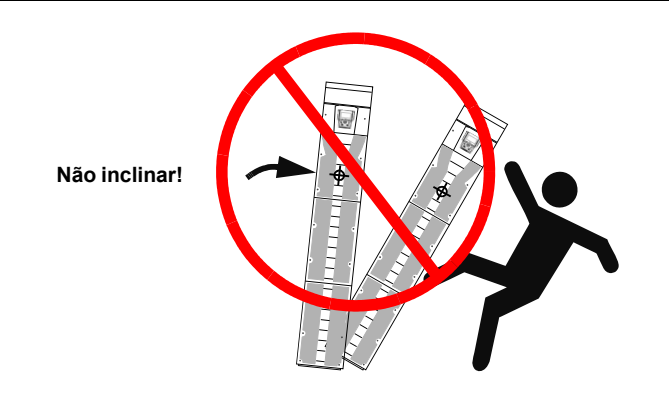

Nota: Para mais informações técnicas, contacte a ABB local ou o fornecedor do equipamento.

# <span id="page-8-0"></span>Índice

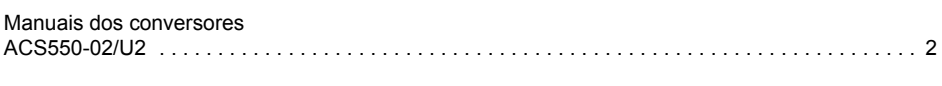

## Segurança

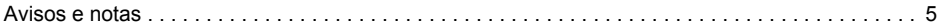

## Índice

## Esquema dos procedimentos de instalação e colocação em funcionamento

## Planeamento da instalação eléctrica

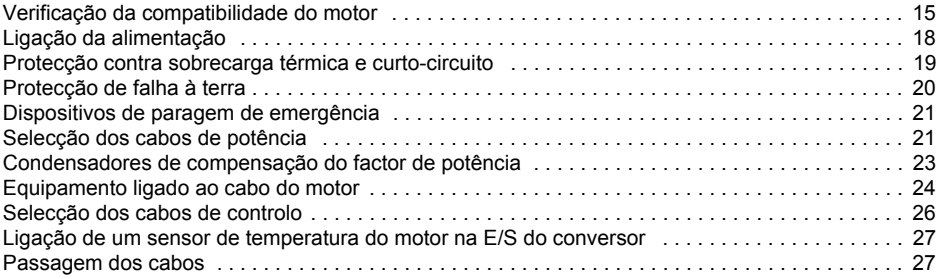

## Instalação

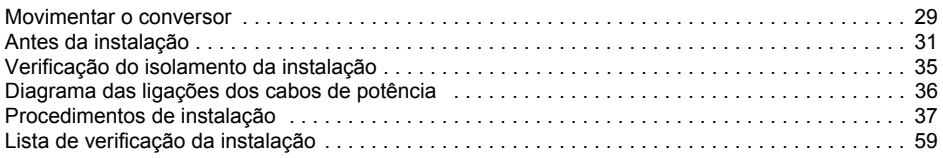

## Arranque, controlo com E/S e ID Run

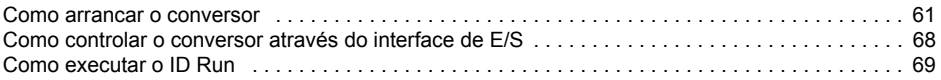

## Consolas de programação

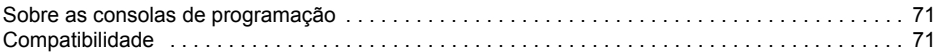

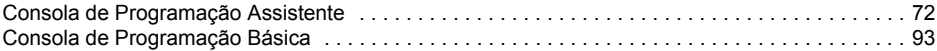

## **Macros de aplicação**

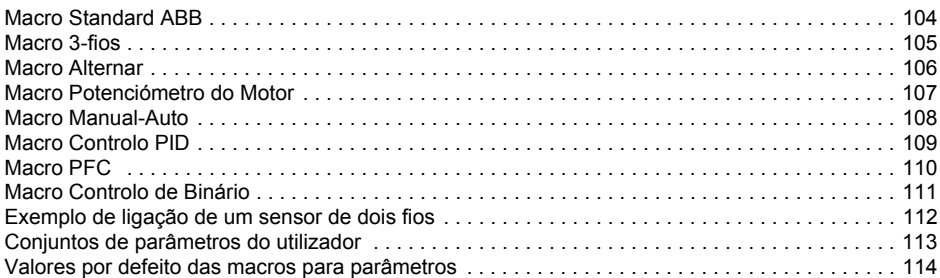

## **Parâmetros**

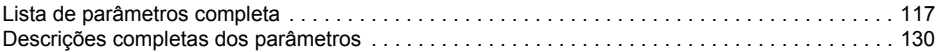

## *[Fieldbus integrado](#page-224-0)*

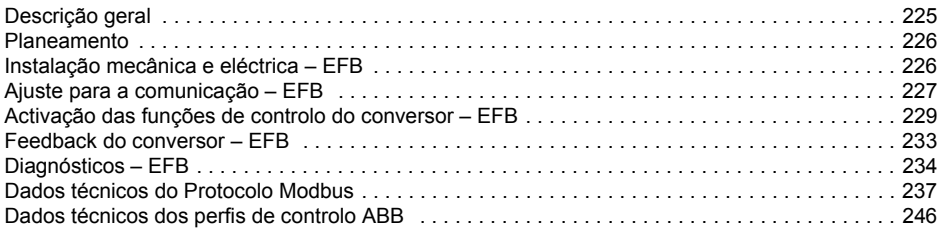

## *[Adaptador de fieldbus](#page-258-0)*

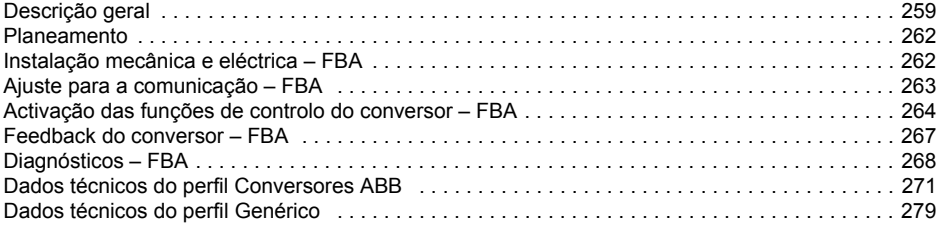

## *[DiagnÛsticos](#page-280-0)*

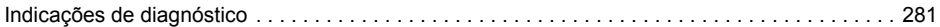

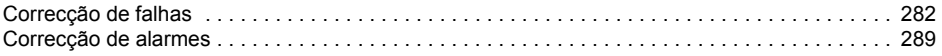

## Manutenção

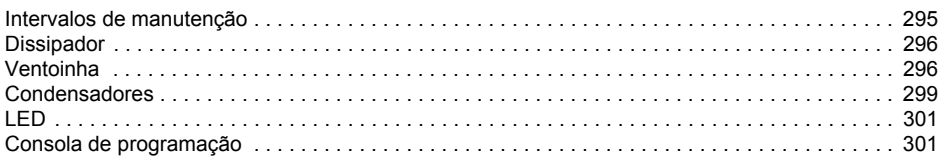

## Dados técnicos

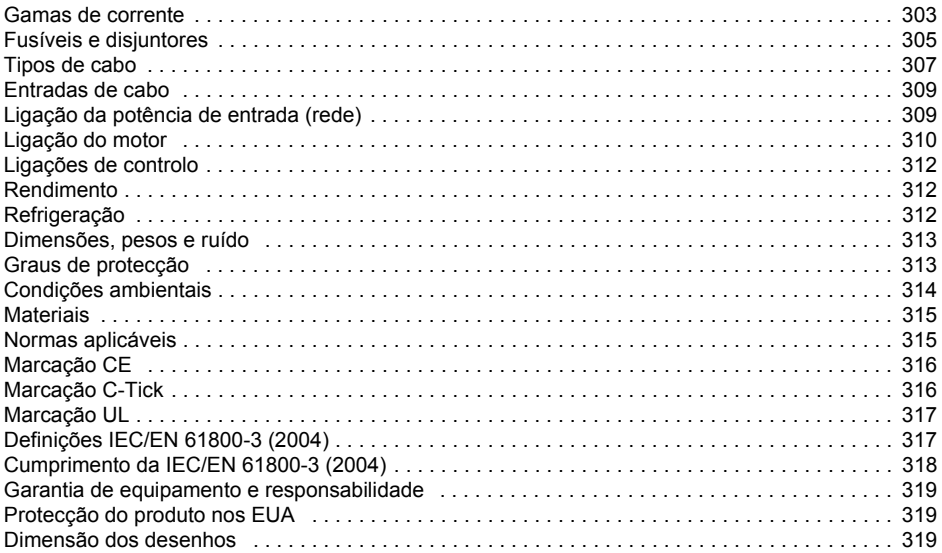

## Contactar a ABB

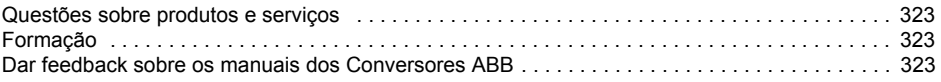

# <span id="page-12-0"></span>Esquema dos procedimentos de instalação e colocação em funcionamento

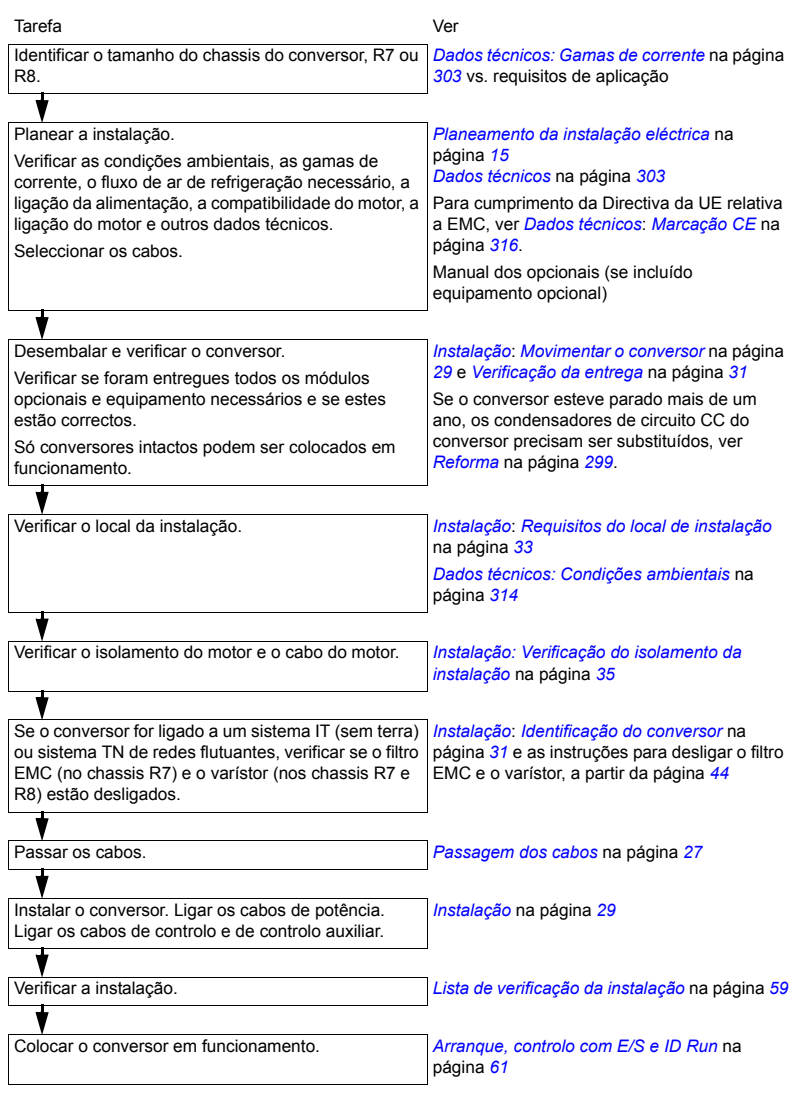

## <span id="page-14-2"></span><span id="page-14-0"></span>**Planeamento da instalação eléctrica**

**Nota:** A instalação deve ser sempre projectada e efectuada de acordo com as leis e regulamentos locais. A ABB não se responsabiliza por quaisquer danos resultantes de instalações que não respeitem as leis e/ou outros regulamentos locais. Para além disso, se não forem seguidas as recomendações fornecidas pela ABB, o conversor pode apresentar problemas não abrangidos pela garantia.

**Nota:** O *Suplemento de instalação do ACS550-U2* [3AUA0000004067 (Inglês)] fornece mais informações sobre a instalação dos conversores ACS550-U2.

## <span id="page-14-1"></span>Verificação da compatibilidade do motor

- 1. Seleccione o motor de acordo com as necessidades da aplicação.
- 2. Seleccione o conversor de acordo com a tabela de gamas de corrente do capítulo *Dados técnicos na página [303](#page-302-0)***. Use a ferramenta para PC DriveSize, se os ciclos de** carga predefinidos não forem aplicáveis.
- 3. Verifique se as gamas de corrente do motor estão dentro dos limites permitidos pelo programa de controlo do conversor:
	- $\cdot$  a tensão nominal do motor é 1/2  $\ldots$  2  $\cdot$  *U*<sub>N</sub> do conversor
	- $\cdot$  a corrente nominal do motor é 1/6 ... 2 ·  $I_{2hd}$  do conversor em controlo vector e 0 ... 2 · *I<sub>2hd</sub>* em controlo escalar. O modo de controlo é seleccionado através do parâmetro 9904 MODO CTRL MOTOR.
- 4. Consulte o fabricante do motor antes de usar um motor num sistema de conversão cuja tensão nominal do motor seja diferente da tensão da fonte de alimentação CA.
- 5. Certifique-se de que o sistema de isolamento do motor suporta a tensão máxima de pico nos terminais do motor. Veja a secção *[Tabela de requisitos](#page-15-0)* na página [16](#page-15-0) sobre os requisitos do sistema de isolamento do motor e de filtragem do conversor.

**Exemplo 1:** Quando a tensão de alimentação é de 440 V, a tensão máxima de pico nos terminais do motor pode ser aproximadamente: 440 V · 1,35 · 2 = 1190 V. Verifique se o sistema de isolamento do motor suporta esta tensão.

## Protecção dos enrolamentos e chumaceiras do motor

A saída do conversor comporta – independentemente da frequência de saída – impulsos de aproximadamente 1,35 vezes a tensão da rede de alimentação com um tempo de subida muito curto. É o caso dos conversores que utilizam a tecnologia moderna dos inversores IGBT.

A tens"o dos impulsos pode ser quase o dobro nos terminais do motor, dependendo das propriedades do cabo do motor. Por sua vez, isto pode causar stress adicional no isolamento do motor.

Os conversores modernos de velocidade variável com os seus impulsos de tensão de subida rápida e frequências de comutação elevadas podem causar impulsos de corrente através das chumaceiras do motor, o que pode provocar a erosão gradual das pistas da chumaceira.

Para evitar danos nas chumaceiras do motor, recomenda-se o uso de chumaceiras isoladas no lado N (lado oposto ao ataque) de acordo com a tabela seguinte. Para alÈm disso, os cabos devem ser seleccionados e instalados de acordo com as instruções fornecidas no presente manual.

Os dispositivos ACS550-02/U2 estão equipados com um filtro de modo comum (CMF) adequado para evitar correntes de tensão inferior a 500 V nas chumaceiras.

O filtro de modo comum é composto por núcleos toroidais instalados de fábrica nas barras de distribuição de saída no interior do conversor.

#### <span id="page-15-0"></span>*Tabela de requisitos*

A tabela seguinte mostra como seleccionar o sistema de isolamento do motor e quando é necessária uma limitação du/dt externa e chumaceiras do motor isoladas no lado N (oposto ao ataque). O fabricante do motor deve ser consultado a respeito da construção do isolamento do motor e dos requisitos adicionais para motores antideflagrantes (Ex). A falha do motor em cumprir os seguintes requisitos ou uma instalação incorrecta podem diminuir o tempo de vida útil do motor ou danificar as chumaceiras. Os filtros de modo comum são acessórios standard dos dispositivos ACS550-02/U2.

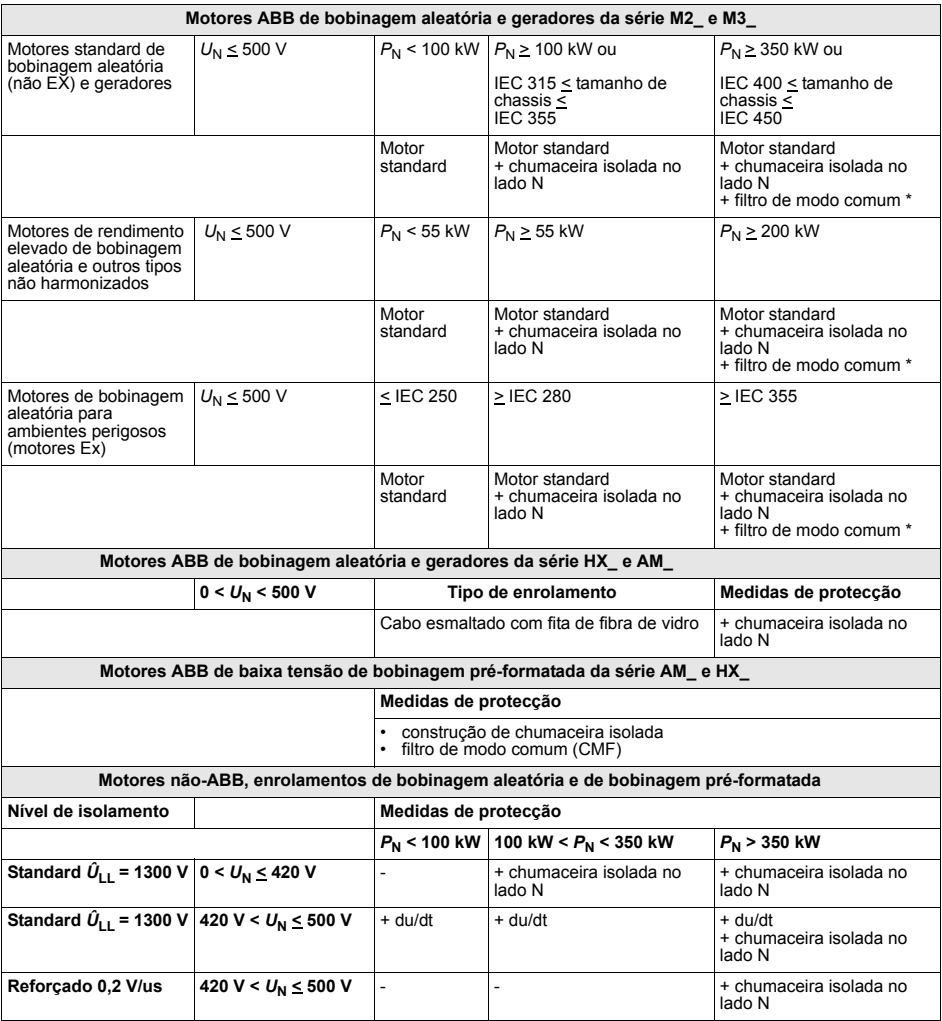

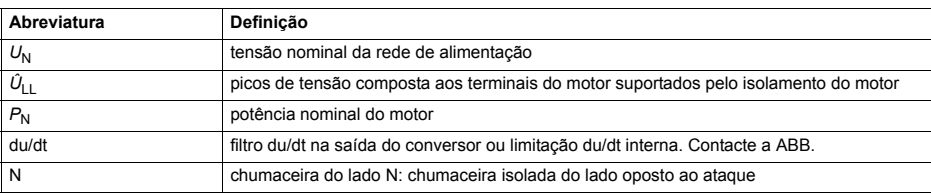

As abreviaturas usadas na tabela são descritas em baixo.

\* O filtro de modo comum (CMF) vem incluÌdo no ACS550-02/U2 como standard.

## <span id="page-17-0"></span>Ligação da alimentação

#### **Dispositivo de corte (alimentação)**

Instale um dispositivo de corte de entrada operado manualmente entre a fonte de alimentação CA (MCC) e o conversor. O dispositivo de corte deve ser do tipo que pode ser bloqueado na posição aberta para instalação e trabalhos de manutenção.

*UE*

Para cumprir com as Directivas da União Europeia, segundo a norma EN 60204-1, Segurança de Maquinaria, o dispositivo de corte deve ser de um dos seguintes tipos:

- · um interruptor-seccionador de categoria de utilização AC-23B (EN 60947-3)
- um seccionador com contacto auxiliar que em todos os casos faça com que os interruptores seccionadores cortem o circuito de carga antes da abertura dos contactos principais do seccionador (EN 60947-3)
- $\cdot$  um disjuntor adequado para isolamento de acordo com a EN 60947-2.

#### *EUA*

O dispositivo de corte deve estar de acordo com as normas de segurança aplicáveis.

## *FusÌvel*

Veja a secção *Fusíveis e disjuntores* na página [305](#page-304-1).

## <span id="page-18-0"></span>Protecção contra sobrecarga térmica e curto-circuito

## Protecção contra sobrecarga térmica do conversor e dos cabos de entrada e do **motor**

O conversor protege-se a si mesmo e aos cabos de entrada e do motor contra sobrecarga térmica se os cabos estiverem dimensionados de acordo com a corrente nominal do conversor. Não são necessários dispositivos de protecção térmica adicionais.

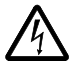

**AVISO!** Se o conversor for ligado a vários motores, deve-se usar um interruptor de sobrecarga térmica ou um disjuntor separado para proteger cada cabo e cada motor. Estes dispositivos podem exigir um fusível separado para interromper a corrente de curto-circuito.

## Protecção contra sobrecarga térmica do motor

Segundo as normas, o motor deve ser protegido contra sobrecarga térmica e a corrente deve ser desligada quando é detectada sobrecarga. O conversor inclui uma função de protecção de sobrecarga que protege o motor e que desliga a corrente quando necessário. Dependendo do valor do parâmetro do conversor, a função monitoriza o valor duma temperatura calculada (baseado num modelo térmico de motor) ou uma indicação de temperatura real fornecida pelos sensores de temperatura do motor. O utilizador pode ajustar o modelo térmico introduzindo dados adicionais do motor e da carga.

Os sensores de temperatura mais comuns são:

- motores de tamanho IEC180...225: interruptor térmico (por ex.: Klixon)
- motores de tamanho IEC200...250 e maiores: PTC ou Pt100

Veja *Grupo 30: FUNCÕES FALHA* na página [174](#page-173-0) para mais informações sobre a protecção térmica do motor feita pelo software e *[Grupo 35: MED TEMP MOTOR](#page-183-0)* na página [184](#page-183-0) para se informar sobre a ligação e o uso dos sensores de temperatura.

#### Protecção contra curto-circuito no motor e no cabo do motor

O conversor protege o cabo do motor e o motor em caso de curto-circuito se o cabo do motor estiver dimensionado de acordo com a corrente nominal do conversor. Não são necessários dispositivos de protecção adicionais.

#### Protecção contra curto-circuito no interior do conversor ou no cabo de alimentação

Disponha a protecção de acordo com as seguintes orientações:

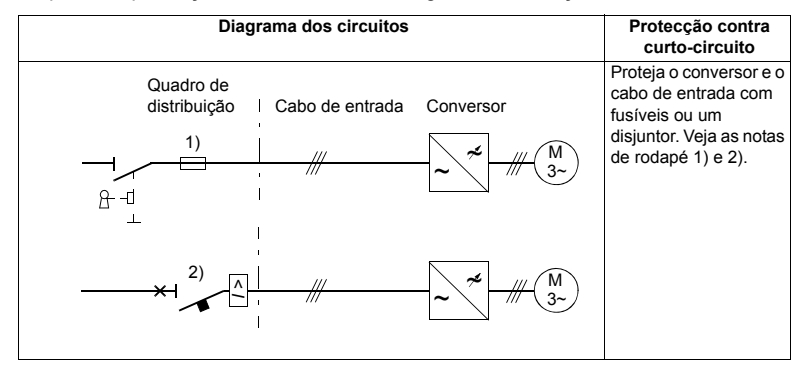

- 1) Dimensione os fusíveis de acordo com as instruções fornecidas na secção *Fusíveis* [e disjuntores](#page-304-1) na página [305](#page-304-1). Os fusíveis irão proteger o cabo de entrada em caso de curto-circuito, limitar o dano do conversor e evitar danos no equipamento contíguo caso ocorra um curto-circuito no interior do conversor.
- 2) Podem ser utilizados os disiuntores testados com o ACS550 pela ABB. Os fusíveis têm de ser utilizados com outros disjuntores. Veja a secção *Fusíveis e disjuntores* na página [305](#page-304-1).

As características de protecção dos disjuntores dependem do seu tipo, construção e ajustes. Existem também limitações relacionadas com a capacidade de curtocircuito da rede de alimentação.

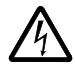

**AVISO!** Devido ao princípio de funcionamento próprio dos disiuntores, independentemente do fabricante, pode haver fuga de gases ionizados quentes da caixa do disjuntor em caso de curto-circuito. Para assegurar uma utilização segura, tenha especial atenção com a instalação e colocação dos disjuntores. Siga as instruções do fabricante.

Nota: Nos EUA os disjuntores não podem ser utilizados sem fusíveis.

## <span id="page-19-0"></span>Protecção de falha à terra

O conversor está equipado com uma função interna de protecção de falha à terra para o proteger contra falhas à terra no motor e no cabo do motor. Não se trata de uma função de segurança pessoal ou de protecção contra incêndios. A função de protecção de falha à terra pode ser desactivada com o parâmetro 3017 FALHA TERRA.

O filtro EMC do conversor inclui condensadores ligados entre o circuito principal e o chassis. Estes condensadores juntamente com longos cabos do motor aumentam a corrente de fuga à terra e fazem com que os disjuntores de corrente em falha funcionem.

## <span id="page-20-0"></span>**Dispositivos de paragem de emergência**

Por razões de segurança, instale os dispositivos de paragem de emergência em cada posto de comando e noutros postos de funcionamento onde a paragem de emergência poderá ser necessária.

**Nota:** Pressionar a tecla de paragem ( $\circledcirc$ ) na consola de programação não leva a uma paragem de emergência do motor nem isola o conversor contra potenciais perigos.

## <span id="page-20-1"></span>Selecção dos cabos de potência

## **Regras gerais**

Dimensione os cabos principais (de alimentação) e do motor **de acordo com os regulamentos locais**:

- $\cdot$  O cabo deverá suportar a corrente de carga do conversor. Veja a secção *Gamas [de corrente](#page-302-3)* na página [303](#page-302-3) sobre os valores da corrente nominal.
- $\cdot$  O cabo deve suportar, pelo menos, os 70  $\degree$ C de temperatura máxima permitida do condutor em uso contínuo. Nos UE, veja *Requisitos adicionais para os EUA* na página [22](#page-21-0).
- A indutância e a impedância do condutor/cabo PE (fio de massa) devem ser dimensionadas de acordo com a tensão de contacto permitida em situações de falha (para que a tensão do ponto de falha não suba demasiado quando ocorrer uma falha à terra).
- Pode-se usar um cabo CA de 600 V AC para até 500 V CA que cubra toda a gama ACS550.

Deve-se usar cabos blindados simétricos para os cabos de entrada e do motor (veja a figura em baixo). Não se pode usar um sistema de quatro condutores.

Em comparação com um sistema de quatro condutores, o uso de cabos blindados simétricos reduz a emissão electromagnética de todo o sistema de conversão, bem como o stress no isolamento do motor, as correntes e o desgaste das chumaceiras.

O cabo do motor e a fibra de acoplamento PE (blindagem entrançada) devem ser os mais curtos possível de modo a reduzir a emissão electromagnética (veja mais detalhes na secção *Diagrama das ligações dos cabos de potência* na página [36](#page-35-1)).

## **Blindagem do cabo do motor**

Para suprimir eficazmente as emissões de radiofrequência por radiação e condução, a condutividade da blindagem deve ser de, pelo menos 1/10 da condutividade do condutor de fase. Os requisitos são facilmente cumpridos com uma blindagem de cobre ou alumínio. O requisito mínimo da blindagem do cabo do motor do conversor é apresentado em baixo. Consiste numa camada concêntrica de

fios de cobre. Quanto melhor e mais apertada for a blindagem, menor é o nível de emiss"o e as correntes da chumaceira.

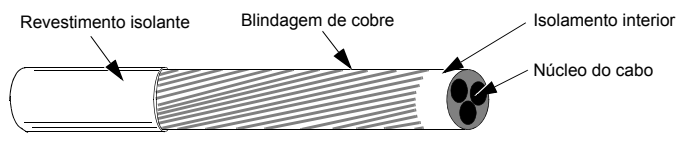

#### <span id="page-21-0"></span> **Requisitos adicionais para os EUA**

Se não for usada a condutividade metálica, deve-se usar um cabo de alumínio armado canelado de corrente contínua tipo MC ou um cabo de potência blindado. No mercado norte-americano é aceite um cabo CA de 600 V para até 500 V CA. Para conversores com mais de 100 amperes, os cabos de potência devem suportar 75 °C (167 °F).

#### *Condutas*

Quando for necessário acoplar condutas, lique a junção com um condutor de terra ligado à conduta em cada lado da junção. Ligue as condutas também ao chassis do conversor. Use condutas separadas para os cabos de alimentação, do motor e de controlo. Não use a mesma conduta para passar os cabos de motor de mais do que um conversor.

#### Cabo armado/cabo de potência blindado

Os cabos do motor podem ser conduzidos na mesma esteira de cabos que outros cabos de potência de 460 V. Os cabos de controlo e de sinal não devem ser conduzidos na mesma esteira que outros cabos de potência. O cabo de alumínio armado canelado de corrente contínua tipo MC de seis condutores (3 fases e 3 ligações à terra) com ligações à terra simétricas encontra-se disponível nos seguintes fornecedores (marcas em parêntesis):

- Anixter Wire & Cable (Philsheath)
- BICC General Corp (Philsheath)
- Rockbestos Co. (Gardex)
- Oaknite (CLX).

Os cabos de potência blindados encontram-se disponíveis na Belden, Lapp Kabel (ÖLFLEX) e na Pirelli.

## <span id="page-22-0"></span>Condensadores de compensação do factor de potência

Nos conversores CA não é necessária a compensação do factor de potência. No entanto, se um conversor for ligado a um sistema com condensadores de compensação instalados, devem ser consideradas as seguintes restrições.

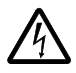

AVISO! Não lique condensadores de compensação de potência ou supressores de transitórios aos cabos do motor (entre o conversor e o motor). Eles não foram concebidos para serem usados com conversores CA e podem ficar danificados ou causar danos permanentes no conversor.

Se existirem condensadores de compensação do factor de potencia em paralelo com a entrada trifásica do conversor:

- 1. Não ligue um condensador de potência elevada à linha de alimentação enquanto o conversor estiver ligado. Poderá causar sobretensões que podem fazer disparar ou danificar o conversor.
- 2. Se a carga do condensador for aumentada/diminuída gradualmente quando o conversor CA estiver ligado à linha de alimentação: Certifique-se de que os passos de ligação são suficientemente baixos para evitar sobretensões que fazem disparar o conversor.
- 3. Verifique se a unidade de compensação do factor de potência é adequada para ser usada em sistemas com conversores CA, ou seja, cargas que geram harmónicas. Neste tipo de sistemas, a unidade de compensação deveria estar equipada com um reactor de bloqueio ou um filtro de harmónicas.

## <span id="page-23-0"></span>**Equipamento ligado ao cabo do motor**

#### Instalação de interruptores de segurança, contactores, caixas de ligação, etc.

Para minimizar o nível de emissão quando se instala interruptores de segurança, contactores, caixas de ligação ou equipamento semelhante no cabo do motor (entre o conversor e o motor):

- UE: Instale o equipamento num armário metálico a 360 graus da ligação à terra para as blindagens dos cabos de entrada e de saída ou ligue as blindagens entre si.
- · UEA: Instale o equipamento num armário metálico de forma a que a conduta ou a blindagem do cabo do motor passem consistentemente sem interrupções do conversor ao motor.

#### Ligação de bypass

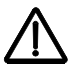

**AVISO!** Nunca ligue a alimentação aos terminais de saída U2, V2 e W2 do conversor. Se for necessário bypassing frequente, use interruptores ou contactores ligados mecanicamente. A tensão de alimentação (linha) aplicada à saída pode resultar em danos permanentes para o conversor.

#### **Antes de abrir um contactor, modo de controlo vectorial sem sensor (SVC) seleccionado**

Se usar um isolador de saída ou um contactor, ligue o sinal de paragem ou o sinal PERMISSÃO FUNC (veja o parâmetro 1601) de um contacto auxiliar do isolador ao conversor, para garantir que o conversor pára imediatamente por inércia quando o isolador abrir. O uso incorrecto do isolador pode causar danos no conversor e no isolador.

## Protecção dos contactos de saída do relé e atenuação de distúrbios em caso de cargas indutivas

Quando desligadas as cargas indutivas (relés, contactores, motores) causam sobrecargas transitórias.

Recomenda-se vivamente equipar as cargas indutivas com circuitos de redução de ruído [varístores, filtros RC (AC) ou díodos (DC)] para minimizar a emissão de EMC ao desligar. Se não forem suprimidos, os distúrbios podem ligar de forma capacitativa ou indutiva a outros condutores no cabo de controlo e provocar o mau funcionamento de outras peças do sistema.

Instale o componente de protecção o mais perto possível da carga indutiva. Não instale os componentes de protecção no bloco de terminais da placa de controlo.

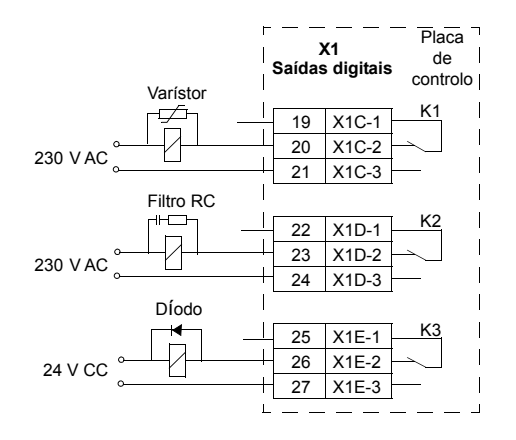

## <span id="page-25-0"></span>Selecção dos cabos de controlo

Todos os cabos de controlo devem ser blindados.

Use um cabo de dois pares entrançados de blindagem dupla (figura a, por ex. JAMAK da Draka NK Cables) para os sinais analógicos. Este tipo de cabo é recomendado também para os sinais do encoder de impulsos. Use um par com blindagem individual para cada sinal. Não use um retorno comum para sinais analógicos diferentes.

Um cabo de blindagem dupla È a melhor alternativa para sinais digitais de baixa tensão, mas também pode ser usado um cabo multipar entrançado de blindagem ˙nica.

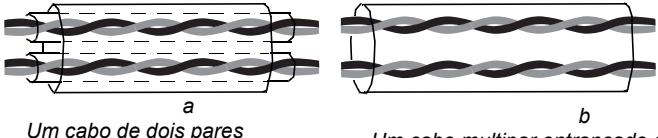

*entranÁados de blindagem dupla* 

*Um cabo multipar entranÁado de*  **blindagem única** 

Use cabos blindados distintos para sinais analógicos e digitais.

Os sinais controlados por relé, desde que sejam de tensão inferior a 48 V, podem ser passados nos mesmos cabos que os sinais da entrada digital. Recomenda-se o uso de pares entrançados para os sinais controlados por relé.

**Nota:** Nunca misture sinais de 24 V CC e de 115/230 V CA no mesmo cabo.

**Nota:** Nunca faça ligações à terra nas duas extremidades dos cabos de controlo.

#### **Cabo do relÈ**

O cabo com blindagem metálica entrançada (por ex. ÖLFLEX da Lapp Kabel) foi testado e aprovado pela ABB.

#### Cabo da consola de programação

Em utilização remota, o cabo que liga a consola de programação ao conversor não deve ter mais de 3 metros (10 pés). O tipo de cabo testado e aprovado pela ABB é usado nos kits de opcionais da consola de programação.

## <span id="page-26-0"></span>Ligação de um sensor de temperatura do motor na E/S do conversor

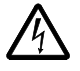

**AVISO!** A directiva IEC 60664 exige a utilização de isolamento duplo ou reforçado entre as peças com corrente e as superfícies das peças acessíveis, condutoras ou não condutoras, do equipamento eléctrico que não estejam ligadas à terra de protecção.

Para cumprir com este requisito, pode-se ligar um termistor (e outros componentes semelhantes) às saídas digitais do conversor, de três formas alternativas:

- 1. Existe um isolamento duplo ou reforçado entre o termistor e as peças com corrente do motor.
- 2. Os circuitos ligados a todas as entradas analógicas e digitais do conversor estão protegidas contra contacto e isolados com isolamento básico (o mesmo nível de tensão que o circuito principal) de outros circuitos de baixa tensão.
- 3. É usado um relé externo. O isolamento do relé do circuito de medição para o contacto de saída deve ser dimensionado para o mesmo nível de tensão que o circuito principal do conversor.

## <span id="page-26-2"></span><span id="page-26-1"></span>**Passagem dos cabos**

Passe os cabos do motor longe dos restantes cabos. Os cabos do motor de vários conversores podem ser conduzidos em paralelo próximos um do outro. Recomenda-se a instalação do cabo do motor, do cabo de alimentação e dos cabos de controlo em esteiras separadas. Deve-se evitar longas passagens paralelas de cabos do motor com outros cabos de modo a diminuir a interferência magnética causada pelas variações rápidas da tensão de saída do conversor.

No local onde os cabos de controlo cruzam com os cabos de potência, certifique-se de que os mesmos estão dispostos a um ângulo o mais aproximado possível dos 90°.

As esteiras de cabos devem ter uma boa ligação eléctrica entre si e com os eléctrodos de ligação à terra. Podem ser usados sistemas com esteiras de alumínio para melhorar a equipotencialidade local.

É apresentado em baixo um diagrama da passagem dos cabos.

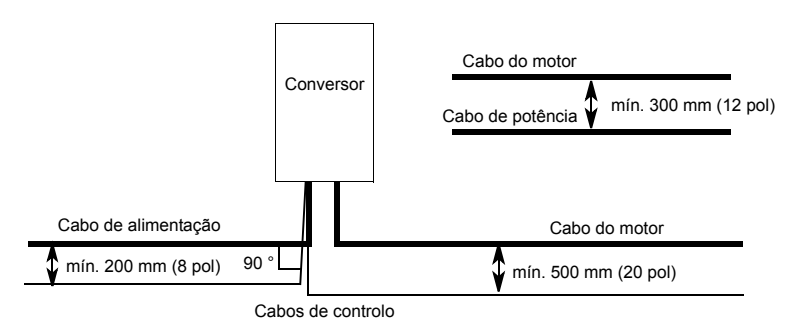

# <span id="page-28-2"></span><span id="page-28-0"></span>Instalação

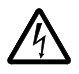

AVISO! Só electricistas qualificados estão autorizados a efectuar os trabalhos descritos neste capítulo. Siga as instruções do capítulo Segurança na página 5. A negligência no cumprimento destas instruções pode originar ferimentos ou morte.

Nota: O Suplemento de instalação do ACS550-U2 [3AUA0000004067 (Inglês)] fornece mais informações sobre a instalação dos conversores ACS550-U2.

## <span id="page-28-3"></span><span id="page-28-1"></span>Movimentar o conversor

Movimente a embalagem de transporte com um porta-paletes até ao local de instalação. Desembale o conversor conforme as figuras apresentadas abaixo.

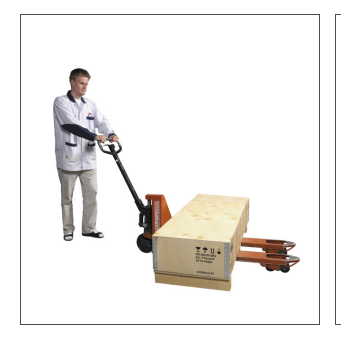

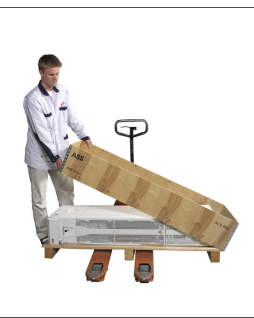

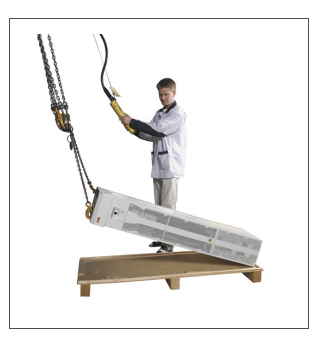

Elevação quando incluída a extensão de armário.

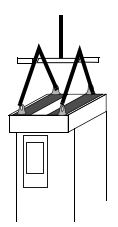

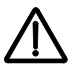

**AVISO!** O conversor È pesado [chassis R7: 115 kg (254 lb), chassis R8: 230 kg (507 lb)]. Levante o conversor pela parte superior usando apenas as pegas instaladas para o efeito no topo do conversor. Se for elevada pela parte inferior, esta deforma-se. Não remova o pedestal antes de elevar o conversor.

Não incline o conversor. O centro de gravidade do conversor é elevado. O conversor cairá se for inclinado cerca de 6 graus. Os conversores de chassis R8 estão equipados com bases de suporte para evitar a inclinação. Estas devem ser bloqueadas na posição aberta durante a instalação e sempre que rodar o conversor.

Não rode o conversor excepto durante a instalação (é preferível no sentido frontal porque as rodas da frente são mais estáveis). O chassis pode ser deformado se for rodado para remover o pedestal. Se o conversor for movido ao longo de grandes distâncias, coloque-o sobre a traseira em cima de uma palete e transporte-o com uma empilhadora.

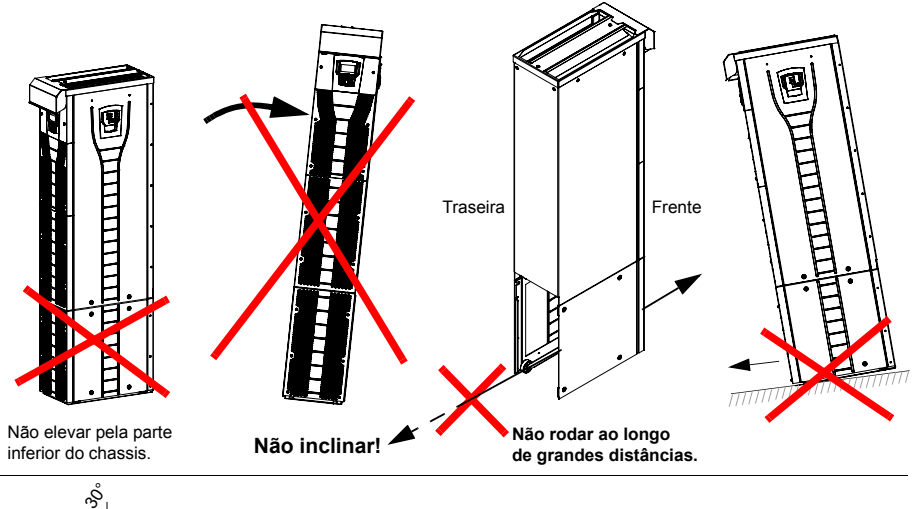

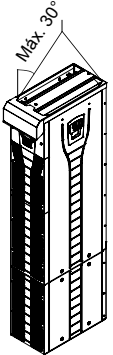

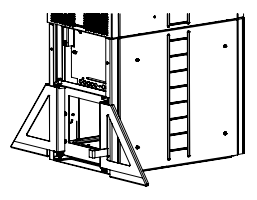

Chassis R8:

Mantenha as bases de suporte abertas durante a instalação e sempre que rodar o conversor.

## <span id="page-30-0"></span>Antes da instalação

#### <span id="page-30-1"></span>Verificação da entrega

O conversor é entregue numa caixa que também contém:

- O manual do utilizador apropriado
- · Manuais do módulo opcional
- Os documentos da entrega.

Verifique se não existem sinais de danos. Antes de tentar a instalação ou a operação, verifique a informação na chapa de características para se certificar de que o conversor é do tipo correcto.

#### <span id="page-30-2"></span>Identificação do conversor

#### Chapas do conversor

Para determinar o tipo de conversor que está a instalar, consulte:

· a chapa do número de série no interior do conversor, ou

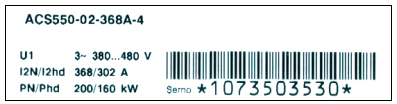

· a chapa do código de tipo situada por baixo do visor dianteiro.

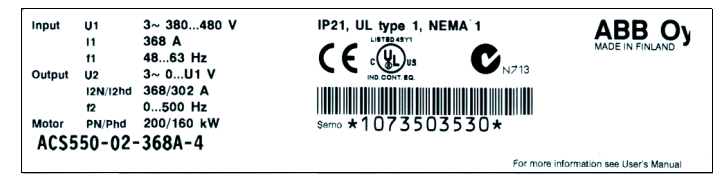

#### Código de tipo

Sirva-se da tabela seguinte para interpretar o código de tipo das chapas de código de tipo e de número de série.

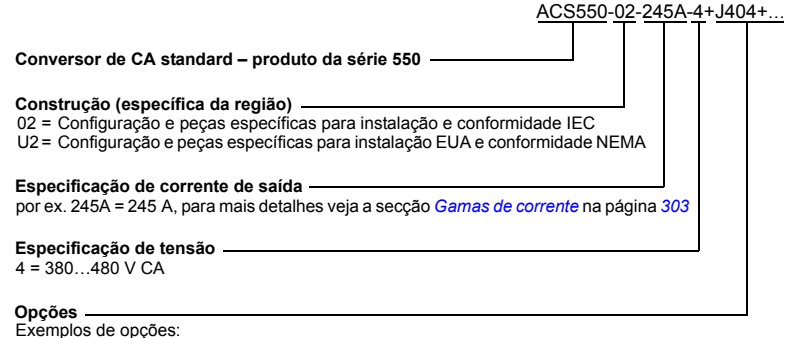

0J400 = Sem consola de programação J404 = ACS-CP-C Consola de programação básica L511 = OREL-01 Extensão de saída do relé K451 = RDNA-01 DeviceNet  $K452$  = RLON-01 LonWorks  $K454$  = RPBA-01 PROFIBUS DP

#### Especificações e chassis

A tabela da seccão Gamas de corrente na página 303 lista as especificações técnicas e identifica o chassis do conversor – o que é significativo, dado que algumas instruções do presente documento variam consoante o chassis do conversor. Para interpretar a tabela de especificações precisa dos dados de "Especificação da corrente de saída" do código de tipo. E, quando usar a tabela de especificações, tenha em conta que a mesma está dividida em secções com base na "construção" (02 ou U2) do conversor.

#### Número de série

O formado do número de série do conversor apresentado nas chapas é descrito a seguir.

O formato do número de série é CYYWWXXXXX, sendo

- País de fabrico C:
- YY: Ano de fabrico

WW: Semana de fabrico; 01, 02, 03, ... para semana 1, semana 2, semana 3 ...

XXXXX: Inteiro que inicia todas as começando por 0001.

## <span id="page-32-0"></span>**Requisitos do local de instalação**

O conversor deve ser instalado numa posição vertical no chão (ou parede). Verifique o local de instalação de acordo com os requisitos abaixo. Consulte a secção *Dimensão dos desenhos* na página [319](#page-318-3) para detalhes sobre o chassis. Veja a secção *Condições ambientais* na página [314](#page-313-1) sobre as condições de funcionamento do conversor.

*Piso*

O piso/material sob o conversor deve ser não inflamável. O piso deve ser horizontal.

*Parede*

A parede/material perto do conversor deve ser não inflamável. Verifique se não existe nada na parede que possa impedir a instalação.

Se o conversor for instalado numa parede, esta deve ser o mais vertical possível, e com resistência suficiente para suportar o peso do conversor. O conversor não deve ser instalado na parede sem o pedestal.

**Espaço livre à volta do conversor** 

Veja a secção *[Escolha do sentido de montagem \(a, b, c ou d\)](#page-36-1)* na página [37.](#page-36-1)

## Circulação do ar de refrigeração

Forneça conversor a quantidade de ar de refrigeração referida na secção Gamas de *[corrente](#page-302-3)* na página [303](#page-302-3).

O ar de refrigeração entra no conversor através da grade frontal e circula para cima no interior do conversor. Não é permitida a recirculação do ar de refrigeração para o interior do conversor.

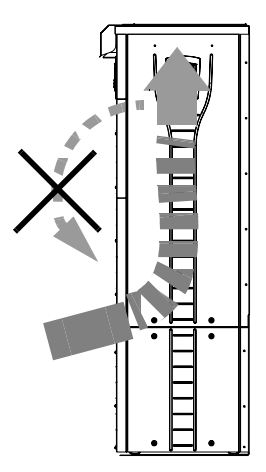

#### Sistemas IT (sem terra)

O conversor é adequado para sistemas IT (sem terra), mas tem de desligar o filtro EMC (chassis R7) e o varístor (chassis R7 e R8) antes de ligar o conversor a um sistema IT. Veja as instruções para tal nas secções seguintes.

- Desligar o filtro EMC dos sistemas IT (sem terra) e sistemas NT de redes flutuantes (apenas chassis R7) na página 44
- Desligar o varístor de sistemas IT (sem terra) e sistemas NT de redes flutuantes *(apenas chassis R7)* na página 45
- Desligar o varístor de sistemas IT (sem terra) e sistemas NT de redes flutuantes (apenas chassis R8) na página 46

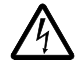

AVISO! Se um conversor com filtro EMC (chassis R7) ou varístor (chassis R7 e R8) for instalado num sistema IT [um sistema de potência sem terra ou um sistema de potência de alta resistência ligado à terra (acima de 30 ohms)], o sistema será ligado ao potencial de terra através dos condensadores do filtro EMC ou do varístor. Isto pode ser perigoso ou danificar o equipamento.

## Ferramentas necessárias

- · conjunto de chaves de parafusos
- · chave de binário com barra de extensão de 500 mm (20 pol) ou 2 x 250 mm  $(2 \times 10$  pol)
- · casquilho de 19 mm (3/4 in) para chassis R7: 13 mm (1/2 pol), casquilho magnético para chassis R8: 17 mm (11/16 pol), casquilho magnético

## <span id="page-34-1"></span><span id="page-34-0"></span>Verificação do isolamento da instalação

#### Conversor

Não efectue testes de tolerância de tensão ou de resistência do isolamento (por ex. hi-pot ou megger) ou de qualquer peça do conversor, pois os testes podem danificar o conversor. Todos os conversores foram testados na fábrica quanto ao isolamento entre o circuito principal e o chassis. Para além disso, existem circuitos de limitação de tensão no interior do conversor que podem cortar imediatamente a tensão de teste

#### Cabo de entrada

Verifique o isolamento do cabo de entrada de acordo com os regulamentos locais ante de o ligar ao conversor.

#### Motor e cabo do motor

Verifique o isolamento do motor e o cabo do motor da seguinte maneira:

- 1. Verifique se o cabo do motor está ligado ao motor e desligado dos terminais de saída U2, V2 e W2 do conversor.
- 2. Meca a resistência do isolamento entre cada condutor de fase e o condutor de protecção à terra com uma tensão de medição de 500 V CC. A resistência do isolamento de um motor ABB deve ultrapassar os 10 Mohm (valor de referência a 25 °C ou 77 °F). Para a resistência do isolamento de outros motores, consulte as instruções do fabricante. Nota: A presença de humidade no interior da caixa do motor reduz a resistência do isolamento. Se suspeitar da presença de humidade, seque o motor e repita a medição.

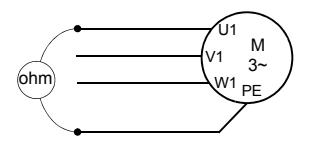

 $\mathbf{2}^{\prime}$ 

 $3)$ 

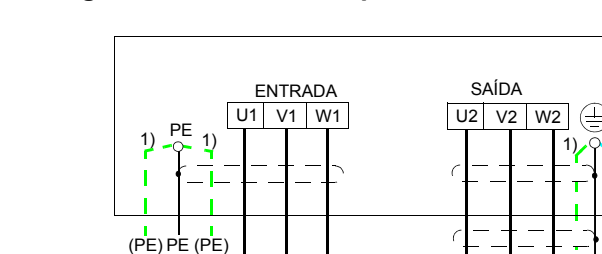

## <span id="page-35-1"></span><span id="page-35-0"></span>Diagrama das ligações dos cabos de potência

R

 $\Box$ 

 $L1$  $L2$ L<sub>3</sub>

Ligue à terra a outra extremidade da blindagem do cabo de entrada/condutor PE no quadro de distribuição.

1) Uma alternativa à ligação à terra do conversor e do motor através da blindagem ou armação do motor

 $\sqrt{ }$ l 11

Motor

3

Nota: A ligação do quarto condutor do cabo do motor na extremidade do motor aumenta as correntes nas chumaceiras e provoca um maior desgaste.

- 2) Usado se a condutividade da blindagem do cabo for < 50% da condutividade do condutor de fase.
- 3) Para uma interferência mínima de radiofrequências na extremidade do motor:
	- · ligue à terra a blindagem do cabo a 360 graus à entrada da caixa de terminais do motor

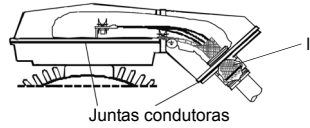

ligação à terra a 360 graus

- ou ligue o cabo à terra entrançando a blindagem como se segue: largura plana  $\geq 1/5$ comprimento. Na figura em baixo, b  $\geq 1/5 \cdot a$ .

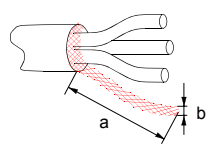
# Procedimentos de instalação

<span id="page-36-0"></span>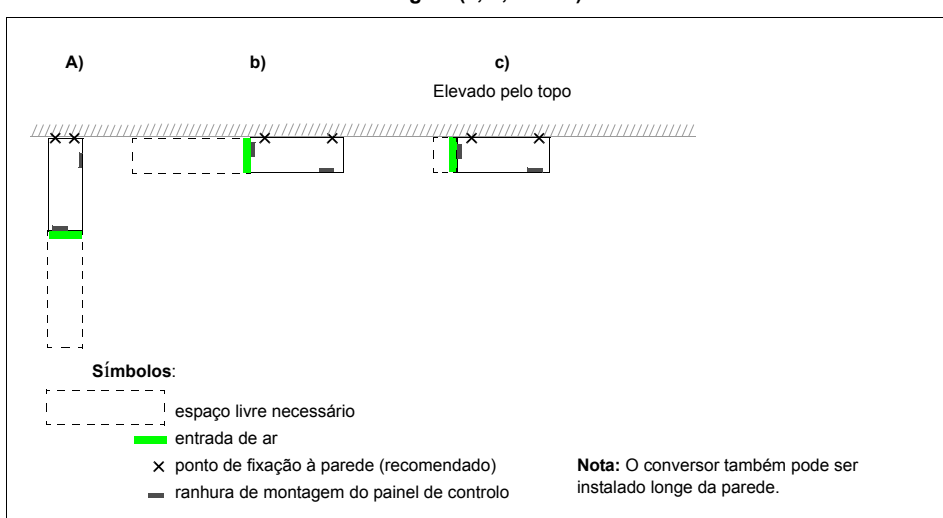

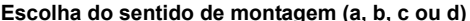

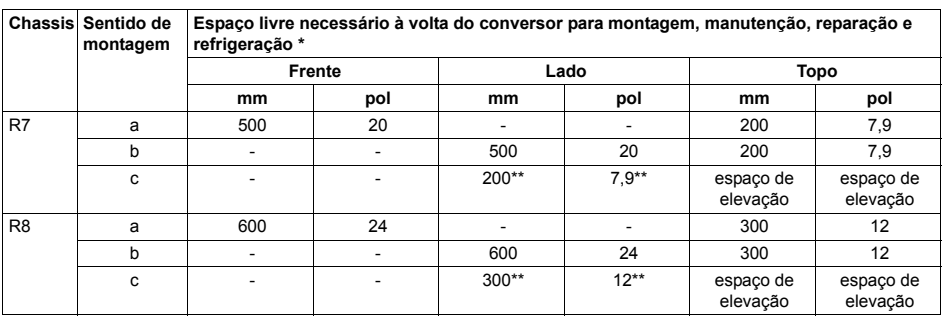

\* espaço para o instalador não incluído

\*\* espaço para substituição do ventilador e do condensador não incluído

#### Preparação do local de montagem num piso cimentado

Piso descoberto (cimento) onde os cabos passam pelas aberturas feitas no piso por trás do conversor. O piso ou material do piso do local de instalação deve ser não-inflamável.

- 1. Eleve o conversor contra a parede até ao local de montagem.
- 2. Marque as localizações para dois pontos de fixação na parede.
- 3. Marque os cantos inferiores do conversor no chão.

#### Preparação do local de montagem num canal de cabos

Neste caso, existem várias maneiras para fixar o conversor no canal.

- 1. Verifique se existe lugar para os orifícios de fixação.
- 2. Verifique se existe espaço para os cabos sob a placa guia.

#### Preparação do local de montagem num piso elevado

Este método é usado em casos em que estão vários conversores no mesmo espaço próximos uns do outro. Normalmente o pedestal é construído no local.

- 1. Verifique se existe lugar para os orifícios de fixação.
- 2. Verifique se há caminho livre para os cabos principais.

#### Preparação do local de montagem na parede

Devido ao seu peso não é aconselhável montar o conversor numa parede, mas é possível prendê-lo numa parede para suporte adicional.

- 1. Eleve o conversor contra a parede atÈ ao local de montagem.
- 2. Verifique se as aberturas no piso para os cabos estão num local apropriado.
- 3. Marque os cantos inferiores do conversor no chão.
- 4. Marque as localizações para dois pontos de fixação na parede.

#### <span id="page-38-0"></span>Instalação, sentido a ou b

 $R$ emoção do pedestal (chassis R7)

- 1. Retire as tampas frontais inferiores desapertando os parafusos de fixação.
- 2. Desaperte os parafusos vermelhos que fixam o pedestal à armadura frontal.
- 3. Desaperte os parafusos M8 (6 pcs) que ligam as busbars do pedestal à armadura superior. Use uma chave inglesa com extensão.
- 4. Rode o chassis com a pega.

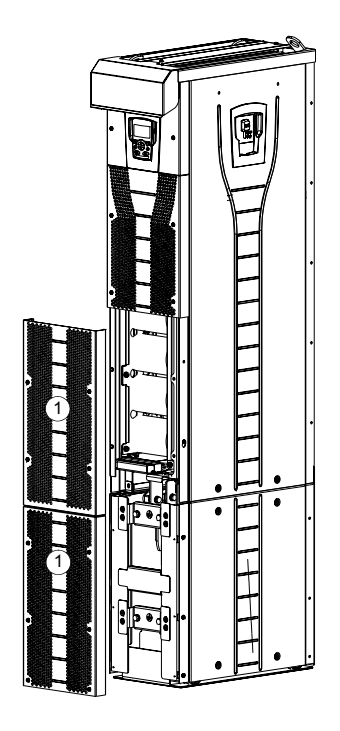

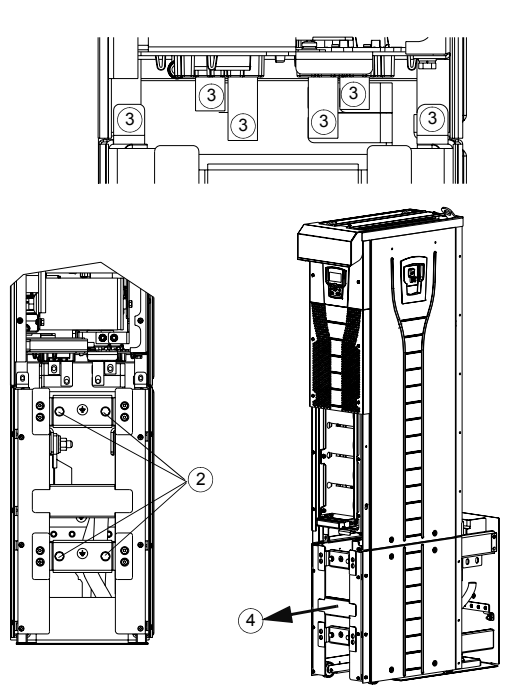

*Rodar o chassis*

#### $Remoção do pedestal (chassis R8)$

- 1. Retire as tampas frontais inferiores desapertando os parafusos de fixação.
- 2. Prssione a base de suporte esquerda um pouco para baixo e rode-a para a esquerda. Deixe-a travada. Rode a base direita da mesma forma. As bases evitam que o conversor tombe durante a instalação.
- 3. Desaperte os parafusos que fixam o pedestal à armadura pela frente.
- 4. Desaperte os parafusos que ligam as busbars do pedestal à armadura superior. Use uma chave de binário com extensão (veja a figura da página [41](#page-40-0)).
- 5. Rode o chassis do conversor para fora com a pega (veja a figura na página [41](#page-40-0)).

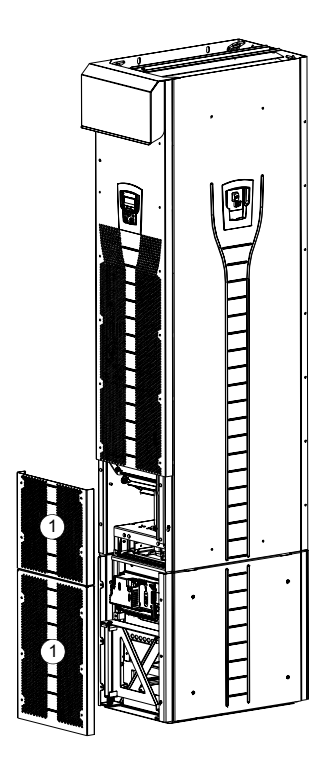

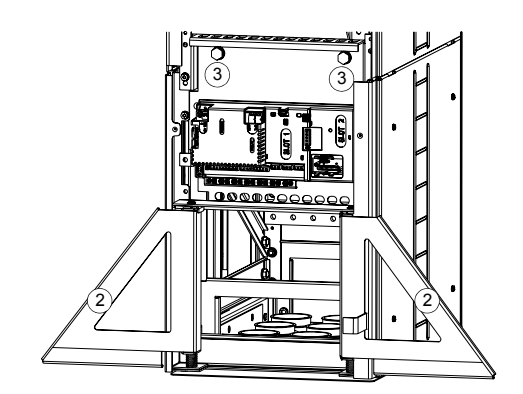

<span id="page-40-0"></span>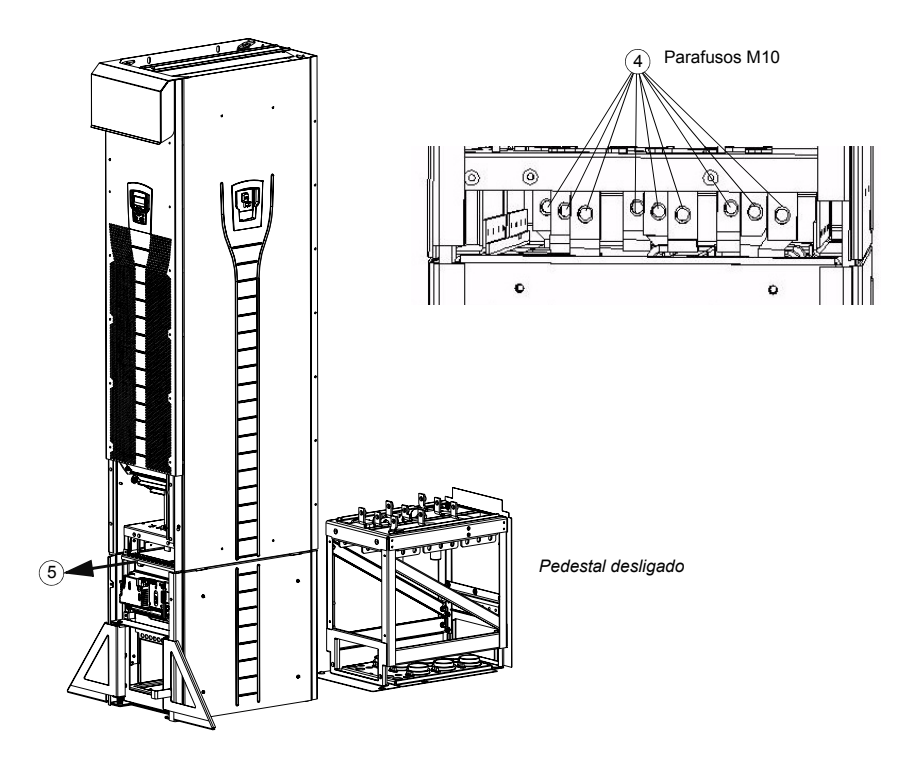

#### Fixação da placa guia ao chão

- 1. Fure o chão ou a tampa da conduta de cabos por baixo da placa guia. Veja a secção **Dimensão dos desenhos na página [319](#page-318-0)**
- 2. Verifique se o piso é horizontal com um nível de bolha de ar.
- 3. Aparafuse a placa guia ao chão. Também pode conduzir primeiro os cabos através da placa (veja os passos *Condução dos cabos de potência (entrada e motor) através da placa quia* na página [47](#page-46-0) e *Condução dos cabos de controlo através da [placa guia](#page-48-0)* na página [49](#page-48-0)) e aparafusar depois a placa ao chão, se o procedimento de cablagem for mais prático para esse efeito.

Nota: Estes parafusos também são usados para fixar o pedestal na placa guia, pelo que terá que os remover e apertar novamente quando o pedestal estiver fixo.

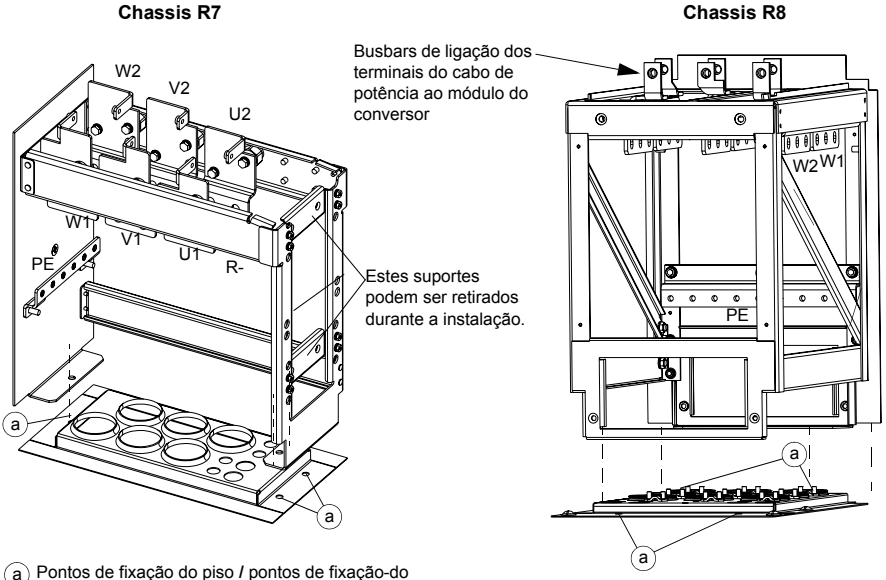

pedestal e da placa guia

<span id="page-42-0"></span> $R$ emoção da cablagem EMC do pedestal (apenas chassis R7)

1. Retire a blindagem EMC desaparafusando os cinco parafusos de fixação.

Nota: A blindagem deve ser reposta depois de ligados os cabos. O binário de aperto dos parafusos de fixação é de 5 N·m (3,7 lbf·ft).

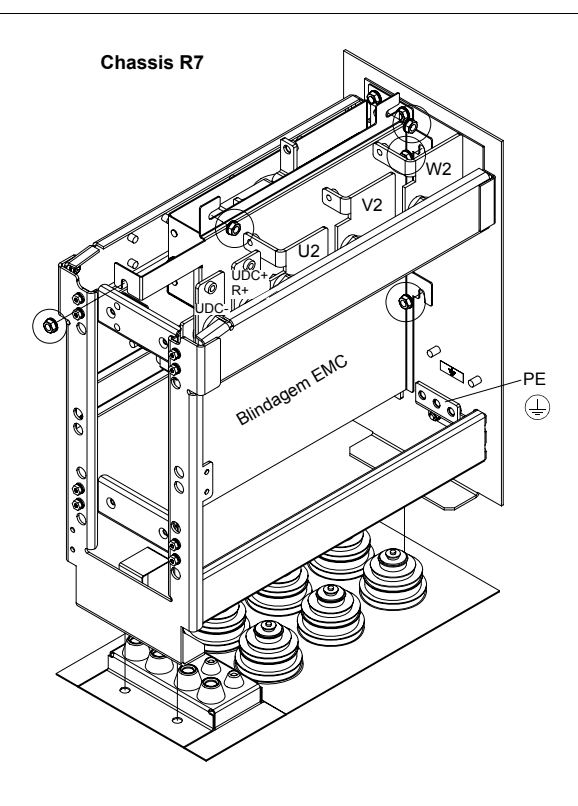

<span id="page-43-0"></span>*Desligar o filtro EMC dos sistemas IT (sem terra ) e sistemas NT de redes flutuantes (apenas chassis R7)*

**AVISO!** Se um conversor com filtro EMC for instalado num sistema IT [um sistema de potência sem terra ou um sistema de potência de alta resistência ligado à terra (acima de 30 ohms)], o sistema será ligado ao potencial terra através dos condensadores do filtro EMC. Isto pode ser perigoso ou danificar o equipamento.

Se um conversor com filtro EMC ligado for instalado num sistema TN de redes flutuantes, o conversor será danificado.

Só os conversores de chassis R7 têm um filtro EMC.

1. Desligue o filtro EMC removendo os dois parafusos indicados na figura em baixo.

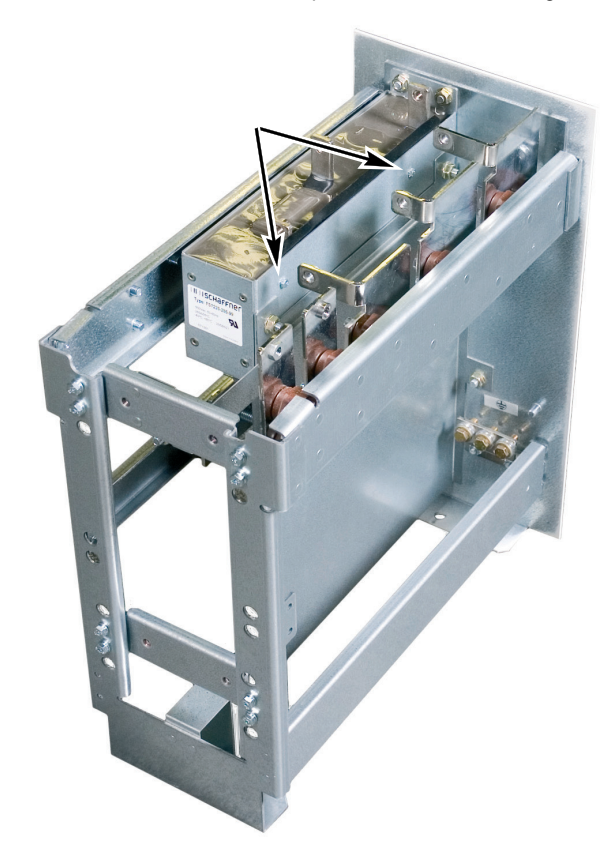

<span id="page-44-0"></span>*Desligar o varÌstor de sistemas IT (sem terra ) e sistemas NT de redes flutuantes (apenas chassis R7)*

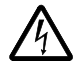

**AVISO!** Se um conversor com varístor ligado for instalado num sistema IT [um sistema de potência sem terra ou um sistema de potência de alta resistência ligado à terra (acima de 30 ohms)], o sistema será ligado ao potencial terra através do varístor. Isto pode ser perigoso ou danificar o equipamento.

Se um conversor com varístor ligado for instalado num sistema TN de redes flutuantes, o conversor será danificado.

- 1. Certifique-se de que a alimentação do conversor está desligada.
- 2. Retire a tampa frontal superior desapertando os parafusos.
- 3. Desligue o cabo do varístor.

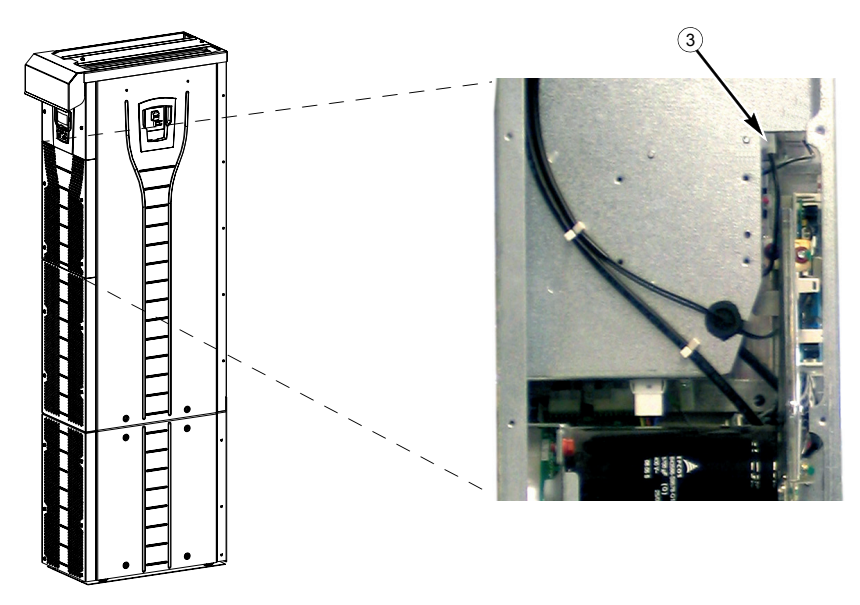

4. Aperte a tampa frontal.

<span id="page-45-0"></span>*Desligar o varÌstor de sistemas IT (sem terra ) e sistemas NT de redes flutuantes (apenas chassis R8)*

**AVISO!** Se um conversor com varístor ligado for instalado num sistema IT [um sistema de potência sem terra ou um sistema de potência de alta resistência ligado à terra (acima de 30 ohms)], o sistema será ligado ao potencial terra através do varístor. Isto pode ser perigoso ou danificar o equipamento.

Se um conversor com varístor ligado for instalado num sistema TN de redes flutuantes, o conversor será danificado.

- 1. Certifique-se de que a alimentação do conversor está desligada.
- 2. Retire a tampa frontal superior desapertando os parafusos.
- 3. Desligue o cabo do varístor do quadro.
- 4. Deslique a outra extremidade do cabo do varístor.

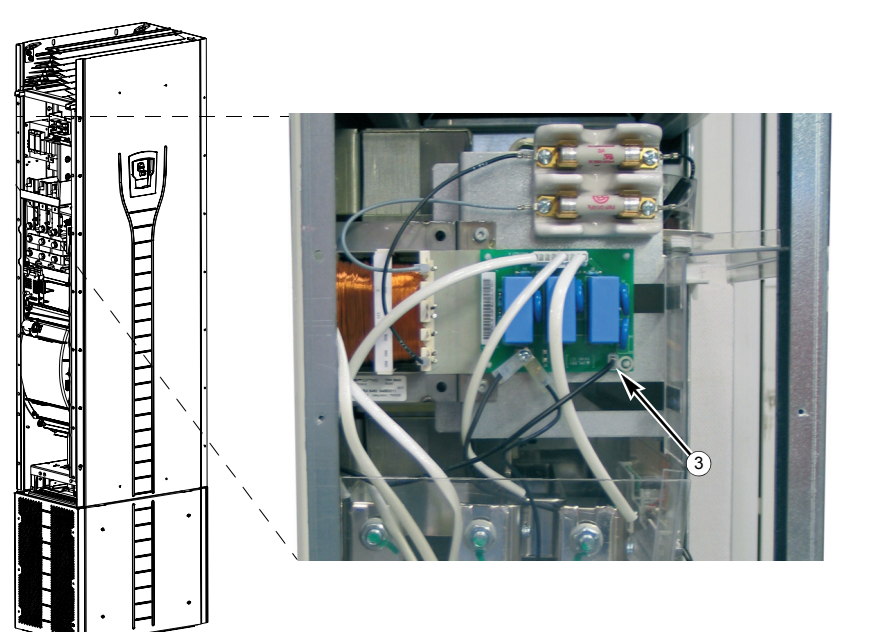

5. Aperte a tampa frontal.

#### <span id="page-46-0"></span>Condução dos cabos de potência (entrada e motor) através da placa guia

- 1. Faça os furos adequados nos anéis de fixação para que fiquem bem fixos aos cabos
- 2. Conduza os cabos através dos furos (os três condutores de um cabo trifásico no mesmo furo) e deslize os anéis de fixação sobre os cabos.

## Preparação dos cabos de potência

- 1. Descarne os cabos.
- 2. Entrance os fios blindados.
- 3. Prenda os condutores aos terminais.

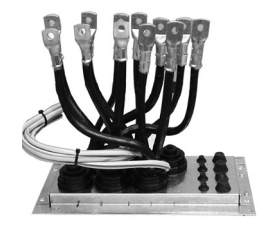

- 4. Corte os condutores no comprimento adequado. Coloque o pedestal sobre a placa quia e verifique o comprimento dos condutores. Remova o pedestal.
- 5. Pressione ou aparafuse os bornes sobre os condutores.

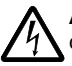

AVISO! A largura máxima permitida dos bornes é de 38 mm (1.5 pol). Bornes de cabo mais largos podem causar um curto-circuito.

6. Lique as blindagens entrancadas dos cabos ao terminal PE (chassis R7) ou às braçadeiras dos fios de ligação à terra ou terminal PE (chassis R7).

Nota: Não é necessária a ligação à terra a 360 da entrada do cabo. A blindagem entrançada fornece, além da protecção de terra, supressão suficiente de distúrbios.

## **Chassis R7**

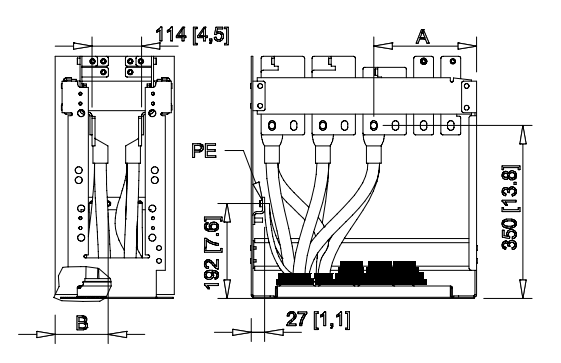

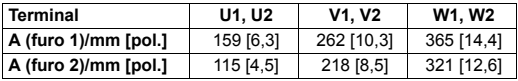

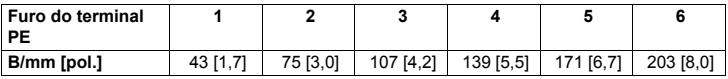

#### **Chassis R8**

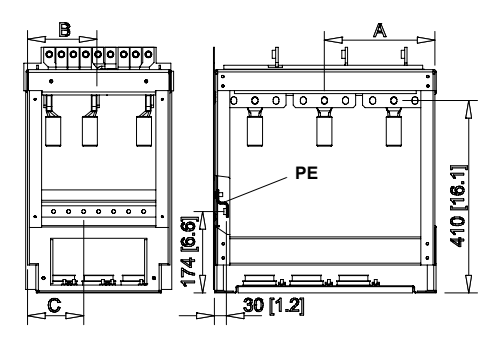

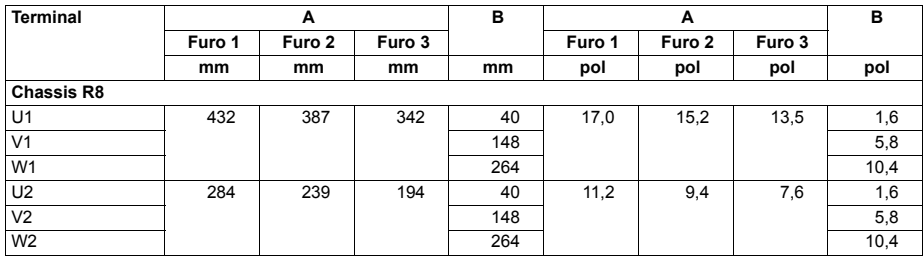

<span id="page-48-0"></span>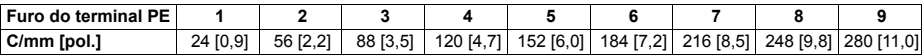

Condução dos cabos de controlo através da placa guia

- 1. Fure os anéis de fixação para que fiquem bem fixos aos cabos de controlo.
- 2. Passe os cabos de controlo através da placa guia e desloque os anéis de fixação sobre os cabos.

#### Ligação dos bornes do cabo ao pedestal

- 1. Se a placa guia for fixa ao chão, desaperte os parafusos de fixação.
- 2. Coloque o pedestal sobre a placa guia.
- 3. Aperte o pedestal e a placa guia ao chão com parafusos através dos mesmos furos.
- 4. Ligue os bornes do cabo ao pedestal (U1, V1, W1, U2, V2, W2 e PE).
- 5. Aperte as ligações
- 6. **Chassis R7:** Aperte a blindagem entre os cabos de entrada e do motor tal como mostrado na figura da página [43](#page-42-0).

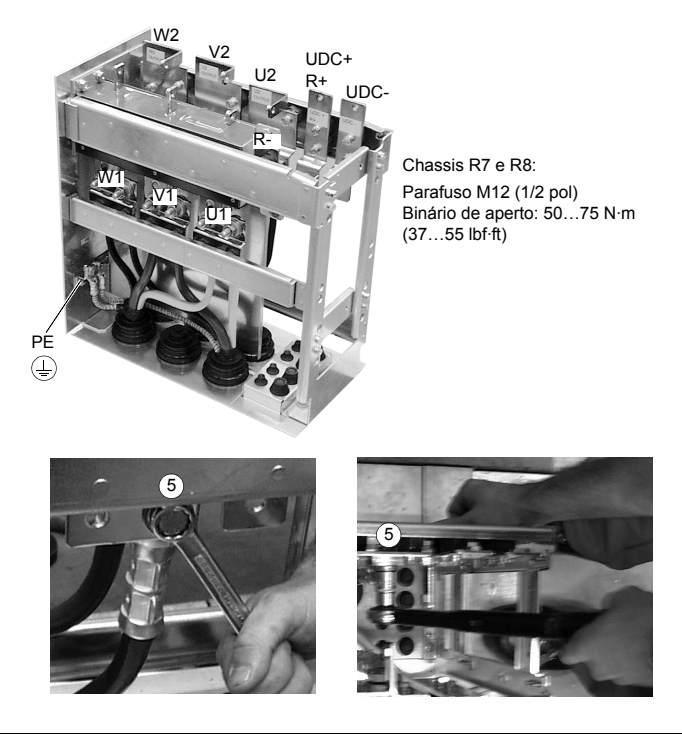

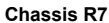

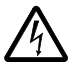

AVISO! Não é permitido ligar os cabos directamente ao módulo de terminais do conversor. O material de isolamento de condução não é suficientemente forte para suportar o stress mecânico exercido pelos cabos. As ligações do cabo devem ser efectuadas no pedestal.

7. Rode novamente o chassis do conversor sobre o pedestal.

Fixação do pedestal no chassis do conversor

1. Aperte os parafusos de fixação.

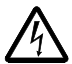

AVISO! A fixação é importante porque os parafusos são necessários para a ligação do conversor à terra.

2. Ligue os terminais do topo do pedestal aos terminais inferiores da parte superior do chassis do conversor.

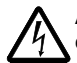

AVISO! Cuidado para não deixar cair os parafusos para dentro do pedestal. Peças de metal soltas dentro do conversor podem causar danos.

3. Aperte as ligações.

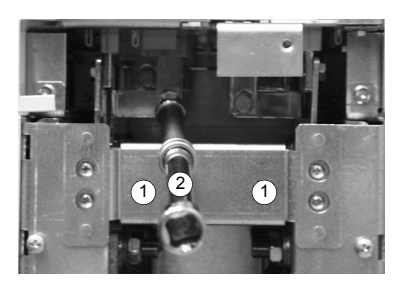

Vista do chassis R7

Parafusos de ligação do terminal R7: Parafusos M8 (5/16 pol) Binário de aperto: 15...22 N·m (11...16 lbf·ft) R8: Parafusos M10 (3/8 pol) Binário de aperto: 30...44 N·m (22...32 lbf·ft)

4. Aparafuse o conversor aos furos na parede.

**Nota:** No sentido de montagem a (veja a página [37](#page-36-0)), não fixe o conversor numa parede, se esta estiver sujeita a vibrações laterais.

5. Ligue os cabos de controlo de acordo com a descrição na secção *Ligação dos [cabos de controlo](#page-53-0)* na página [54](#page-53-0).

#### $Fixa$ ção das tampas

- 1. Lique os cabos da consola de programação.
- 2. Aperte a tampa frontal superior.
- 3. Aperte as tampas frontais inferiores.

#### Instalação, sentido c (elevação pelo topo)

Proceda à *Instalação, sentido a ou b* na página [39](#page-38-0) mas deixe o pedestal ligado ao chassis.

- Retire a placa quia e as placas frontal inferior e lateral.
- $\cdot$  Levante o chassis do conversor através da placa guia pelo topo.
- · Fixe o conversor ao chão.
- $\cdot$  Ligue os bornes do cabo aos terminais.
- Aperte as placas frontal inferior e laterais.
- Fixe o conversor à parede pelo topo (recomendado).

## Passagem dos cabos de controlo/sinal no interior do cubículo

<span id="page-52-0"></span>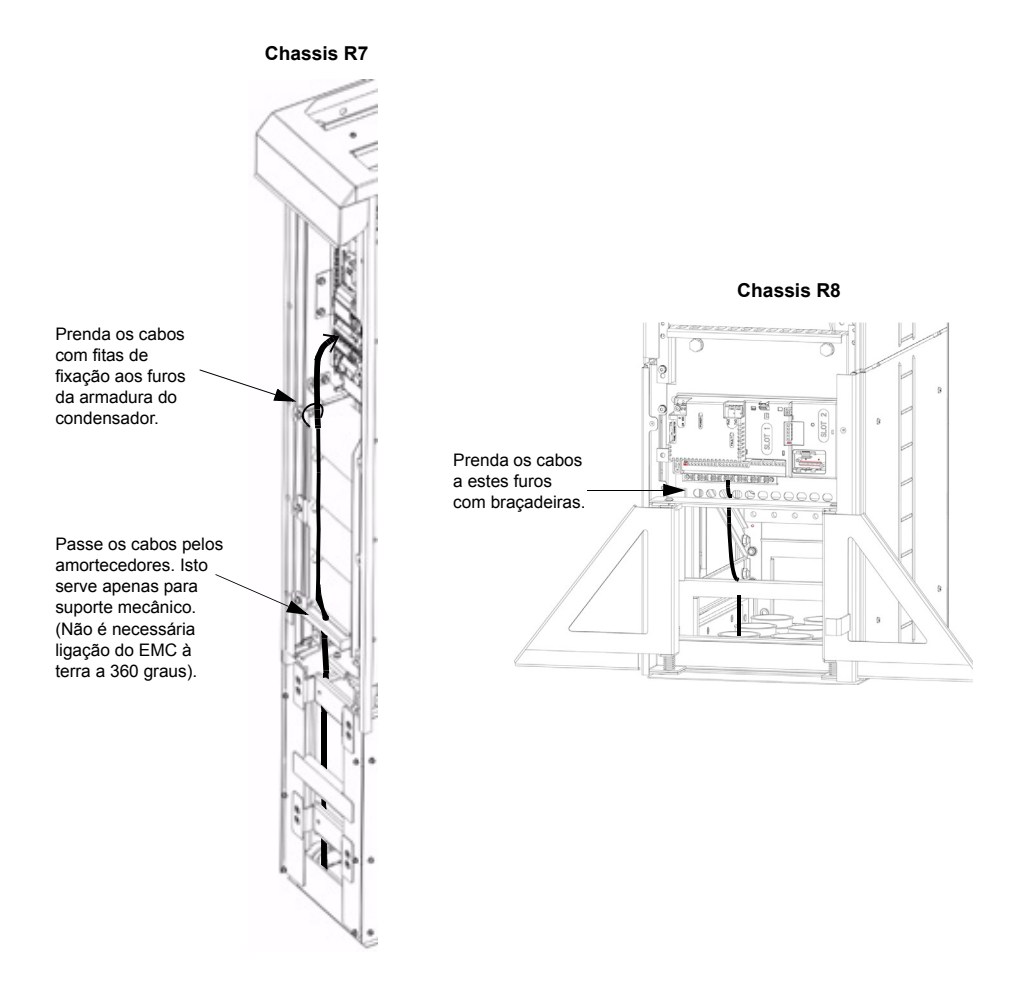

#### <span id="page-53-0"></span>Ligação dos cabos de controlo

Ligue os cabos de controlo de acordo com a descrição abaixo. Ligue os condutores aos terminais adequados da placa de controlo. Aperte os parafusos para prender a ligação. Use um binário de 0,4 N·m (0,3 lbf·ft) para ambos os chassis.

#### Ligações de controlo

Para concluir as ligações de controlo, veja:

- $\cdot$  As recomendações sobre os cabos da secção *Condensadores de compensação do factor de potência* na página [23](#page-22-0)
- $\cdot$  A tabela *Descrição do hardware* na página [55](#page-54-0)
- $\cdot$  *[Macro Standard ABB](#page-103-0)* na página [104](#page-103-0)
- $\cdot$  *Descrições completas dos parâmetros* na página [130](#page-129-0)
- **·** Fieldbus integrado: *Instalação mecânica e eléctrica EFB* na página [226](#page-225-0).

<span id="page-54-0"></span>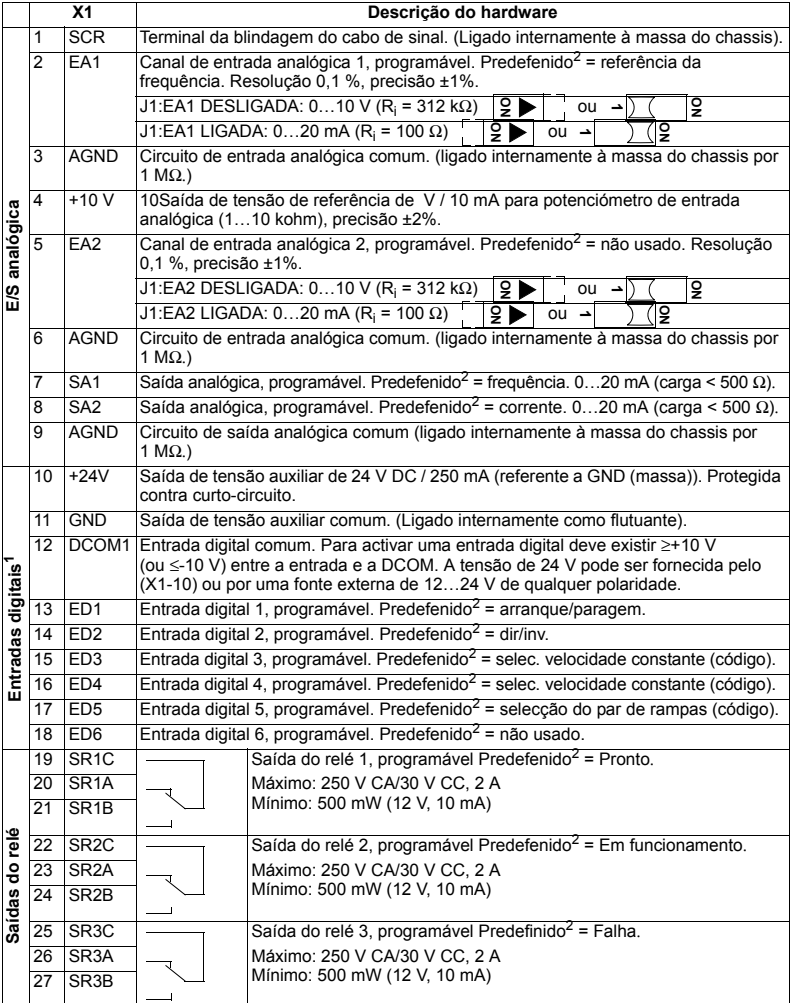

1 Impedância da entrada digital 1,5 kohm. A tensão máxima para as entradas digitais é de 30V.

2 Os valores predefinidos dependem da macro usada. Os valores especificados são para a macro<br>predefinida. Veja o capítulo Macros de aplicação na página 103.

Nota: os terminais 3, 6, e 9 estão no mesmo potencial.

Nota: Por razões de seguranca, o relé de falha emite um sinal de "falha" quando o conversor está ligado.

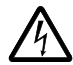

AVISO! Todos os circuitos ELV (tensão extrema inferior) ligados ao conversor dentro de uma zona de ligação equipotencial, ou seja, uma zona onde todas as pecas condutoras acessíveis em simultâneo são ligadas electricamente para evitar que surjam tensões perigosas entre as mesmas. Isto é conseguido através de uma ligação à terra correcta efectuada em fábrica.

Os terminais da placa de controlo e dos módulos opcionais que se ligam à placa cumprem com os requisitos da tensão estrema inferior de protecção (PELV) da directiva EN 50178, desde que os circuitos externos ligados aos terminais também cumprem com os requisitos e que o local de instalação não tenha menos de 2000 m  $(6562 ft)$ .

Pode ligar os terminais da entrada digital tanto numa configuração PNP como NPN.

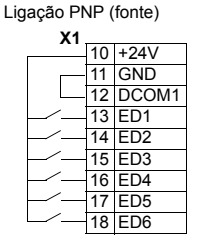

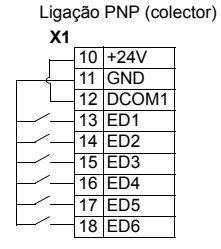

Ligação dos fios da blindagem à placa de controlo

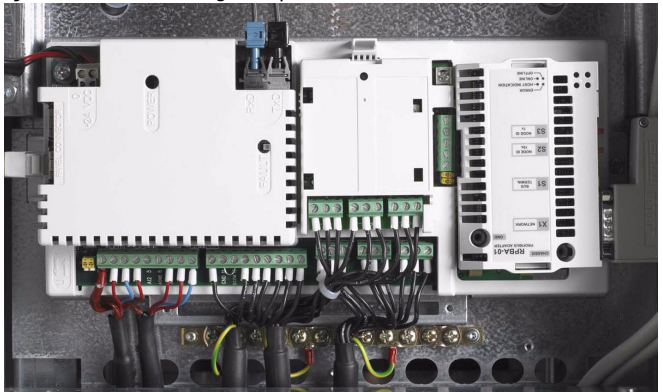

Cabos de blindagem simples: Entrance os fios de terra da blindagem exterior e ligue-os ao busbar de ligação à terra por baixo dos terminais XI.

Cabos de blindagem dupla: Ligue as blindagens interiores e os fios de terra da blindagem exterior ao busbar de ligação à terra por baixo dos terminais X1.

Não ligue blindagens de cabos diferentes à mesma bracadeira dos fios de ligação à terra.

Deixe a outra extremidade da blindagem desligada ou lique-a à terra indirectamente através de um condensador de alta tensão, alta-frequência e alguns nanofarads de capacitância (ex.:3,3 nF/3000 V). A blindagem pode ser ligada directamente a ambas as extremidades se estiverem **na mesma linha de terra** sem uma queda de tensão significativa entre as extremidades.

Mantenha os pares do fio de sinal entrançados o mais próximo possível dos terminais. Entrançar o fio juntamente com o seu fio de retorno reduz os distúrbios causados pelo acoplamento indutivo.

#### $Fixac$ ão mecânica dos cabos de controlo

Aperte todos os cabos de controlo e fixe-os ao chassis do conversor com braçadeiras de baços, de acordo com o descrito na secção *Passagem dos cabos de controlo/sinal no interior do cubículo* na páqina [53](#page-52-0).

#### Regulação do transformador da ventoinha de arrefecimento

O transformador de tensão da ventoinha de arrefecimento está localizado no canto superior direito do conversor.

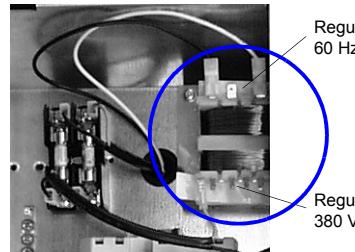

Regule para 220 V se a freguência de alimentação for 60 Hz. (A tensão é regulada para 230 V (50 Hz) na fábrica.)

Regule de acordo com a tensão de alimentação: 380 V, 400 V, 415 V, 440 V, 480 V

#### Instalação dos módulos opcionais

O módulo opcional (adaptador de fieldbus, módulo de extensão da saída do relé) é inserido na respectiva ranhura na placa de controlo. Veja o manual do módulo opcional apropriado sobre as ligações dos cabos.

## Cablagem dos módulos de E/S e de fieldbus

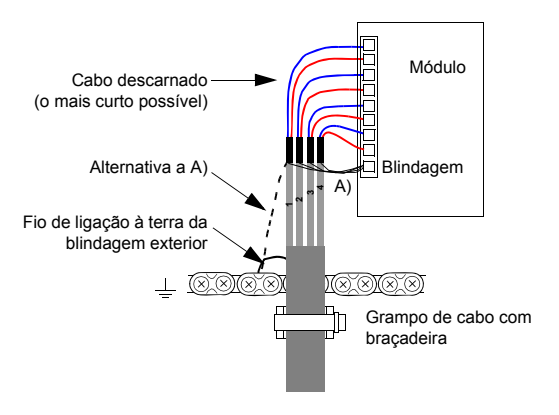

# <span id="page-58-0"></span>Lista de verificação da instalação

Verifique a instalação mecânica e eléctrica do conversor antes do arranque. Percorra com ajuda de outra pessoa a lista de verificação abaixo. Leia o capítulo Segurança na página [5](#page-4-0) antes de trabalhar com o conversor.

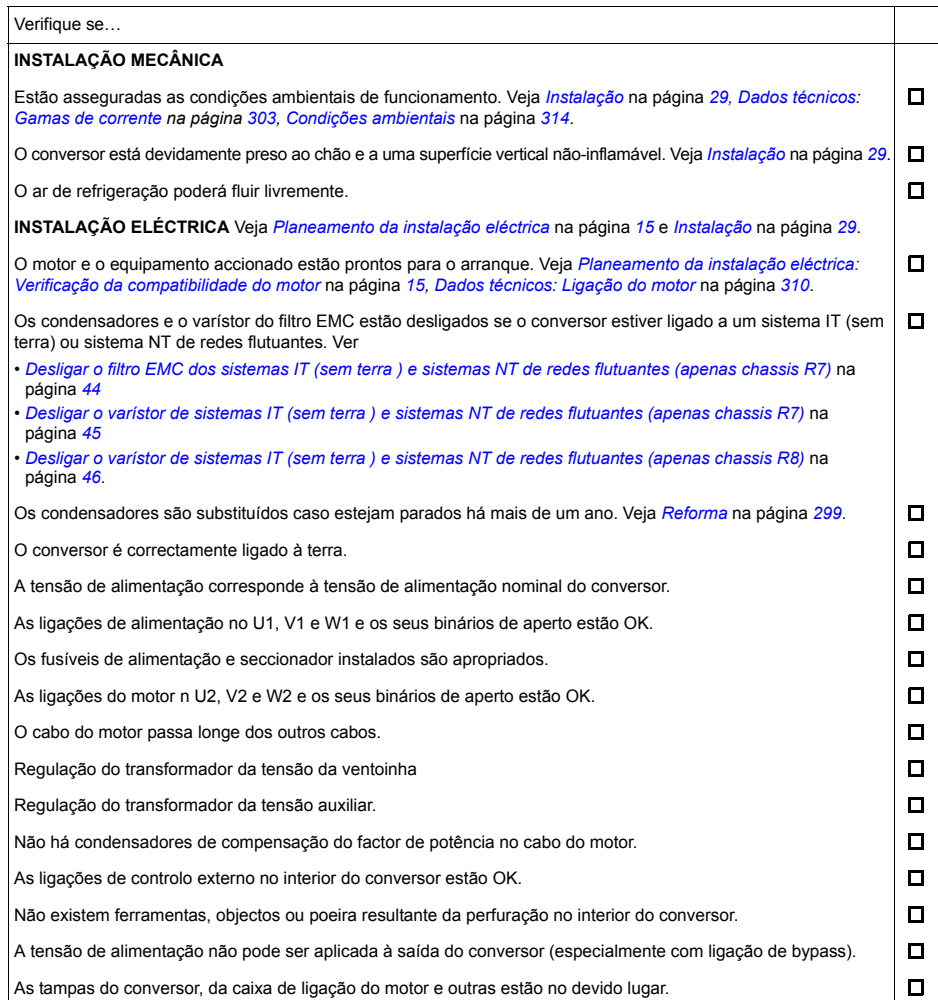

Instalação

# **Arranque, controlo com E/S e ID Run**

Este capítulo descreve como:

- executar um arranque
- $\cdot$  arrancar, parar, mudar o sentido de rotação e ajustar a velocidade do motor através do interface de E/S
- efectuar um ID Run para o conversor.

O uso da consola de programação para execução destas tarefas é apresentado neste capítulo. Para mais detalhes sobre a utilização da consola de programação, consulte *Consolas de programação* na página [71](#page-70-0).

## **Como arrancar o conversor**

 $\Box$ 

O procedimento de arranque depende do tipo de consola de programação utilizada.

**• Com a Consola de Programação Assistente**, pode executar o Assistente de Arranque (veja a secção *[Como executar um arranque assistido](#page-65-0)* página [66](#page-65-0)) ou um arranque básico (veja a secção *Como executar o arranque básico* na página [61](#page-60-0)).

O Assistente de Arranque, que está incluído apenas na Consola de Programação Assistente, conduz o utilizador através de todos os ajustes a executar. No arranque básico, o conversor não fornece qualquer ajuda; o utilizador executa os ajustes básicos seguindo as instruções no manual.

**· Com a Consola de Programação Básica**, deve seguir as instruções fornecidas na secção *Como executar o arranque básico* na página [61.](#page-60-0)

#### <span id="page-60-0"></span>**Como executar o arranque básico**

Para o arranque básico, pode utilizar a Consola de Programação Básica ou Assistente. As instruções abaixo são válidas para os dois tipos de consolas, embora os ecrãs apresentados sejam da Consola de Programação Básica, excepto quando a instrução se aplicar apenas à Consola de Programação Assistente.

Antes de começar, verifique se tem disponíveis os dados da chapa do motor.

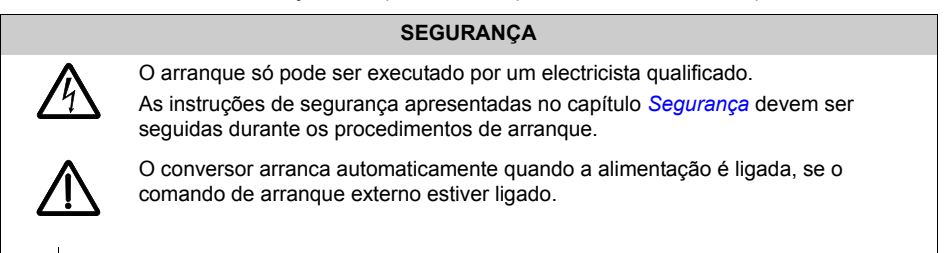

Verificar a instalação. Veja a lista de verificação no capítulo *Instalação*, na página [59](#page-58-0).

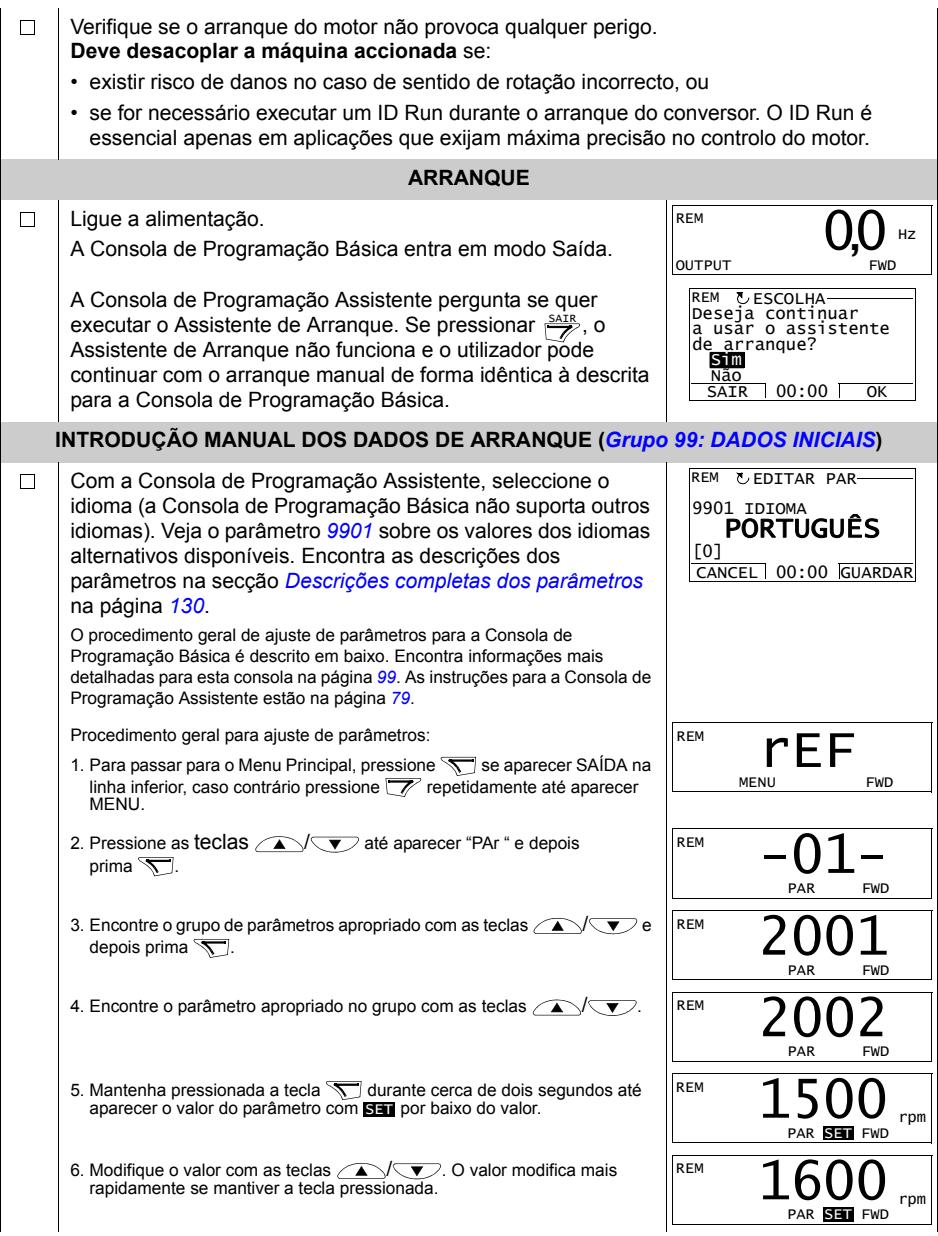

<span id="page-62-0"></span>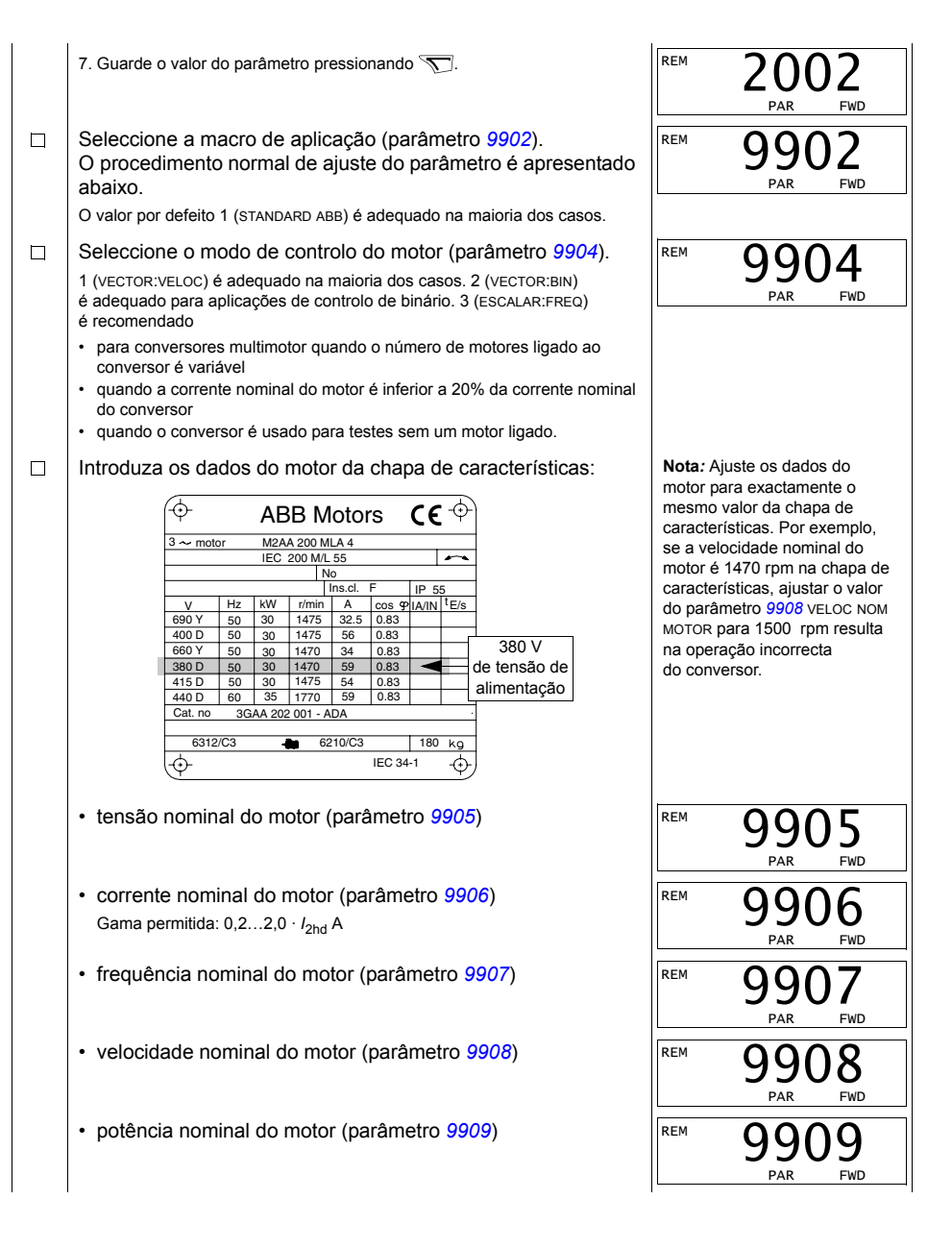

<span id="page-63-0"></span>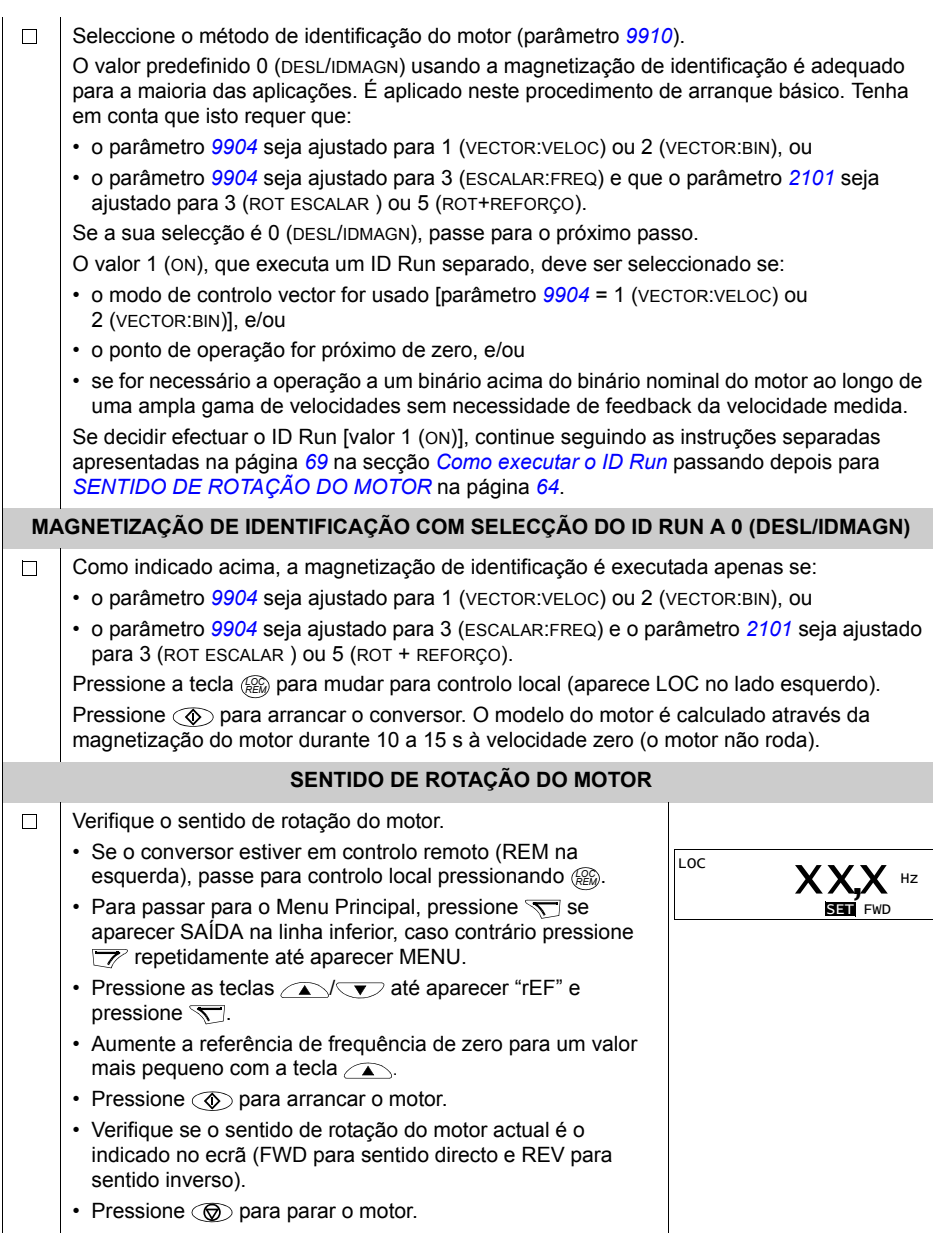

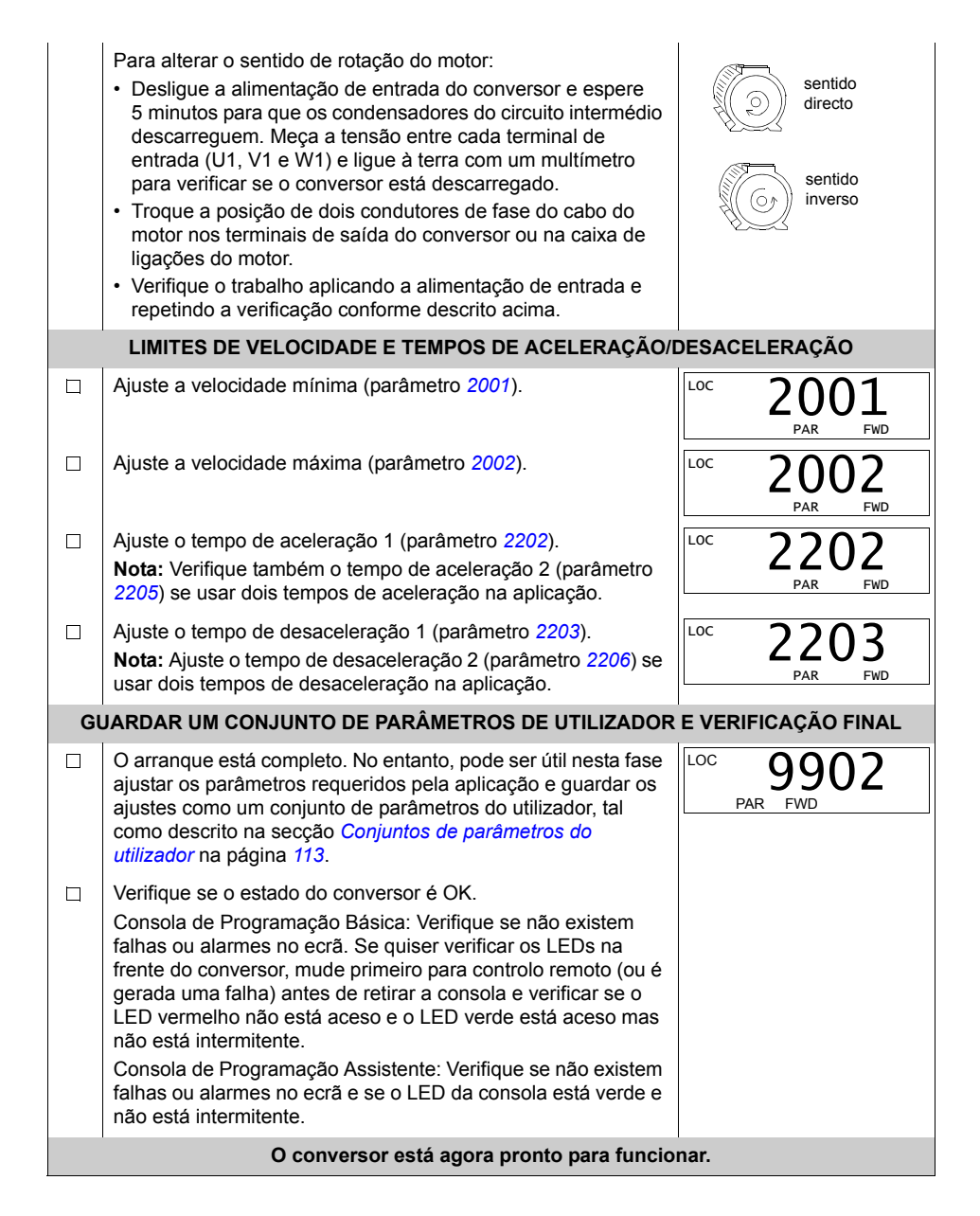

## <span id="page-65-0"></span>**Como executar um arranque assistido**

Para executar um arranque assistido, precisa da Consola de Programação Assistente

Antes de começar, verifique se tem disponíveis os dados da chapa do motor.

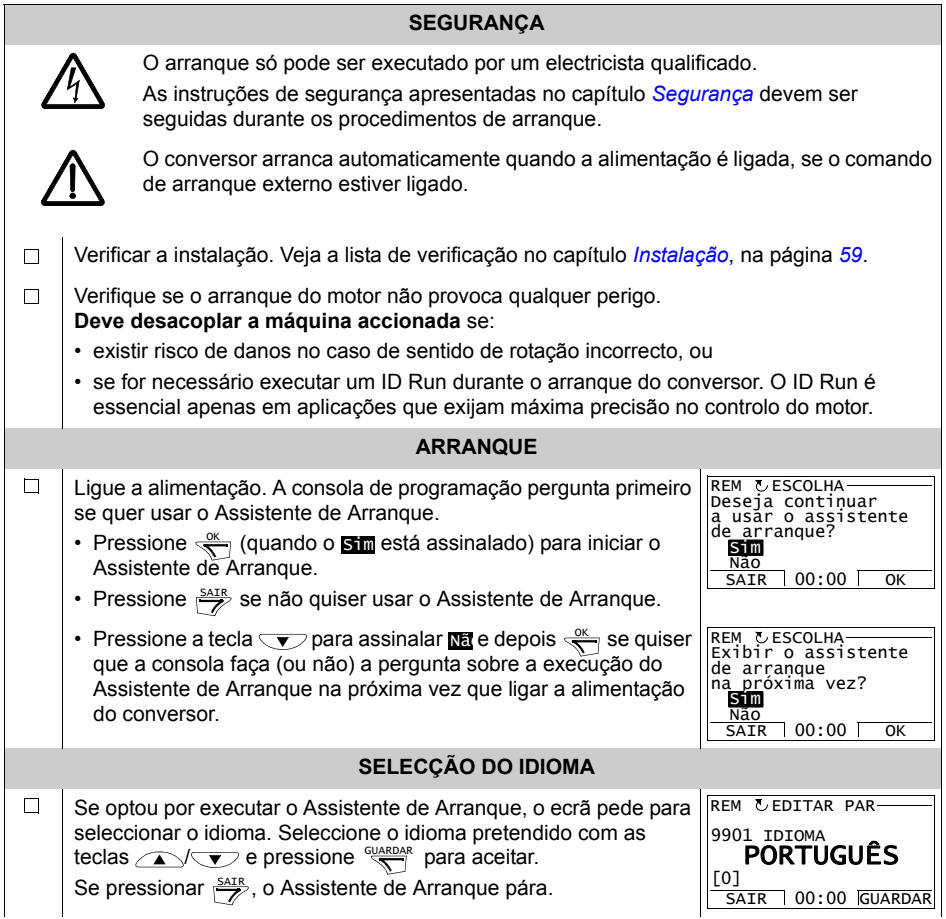

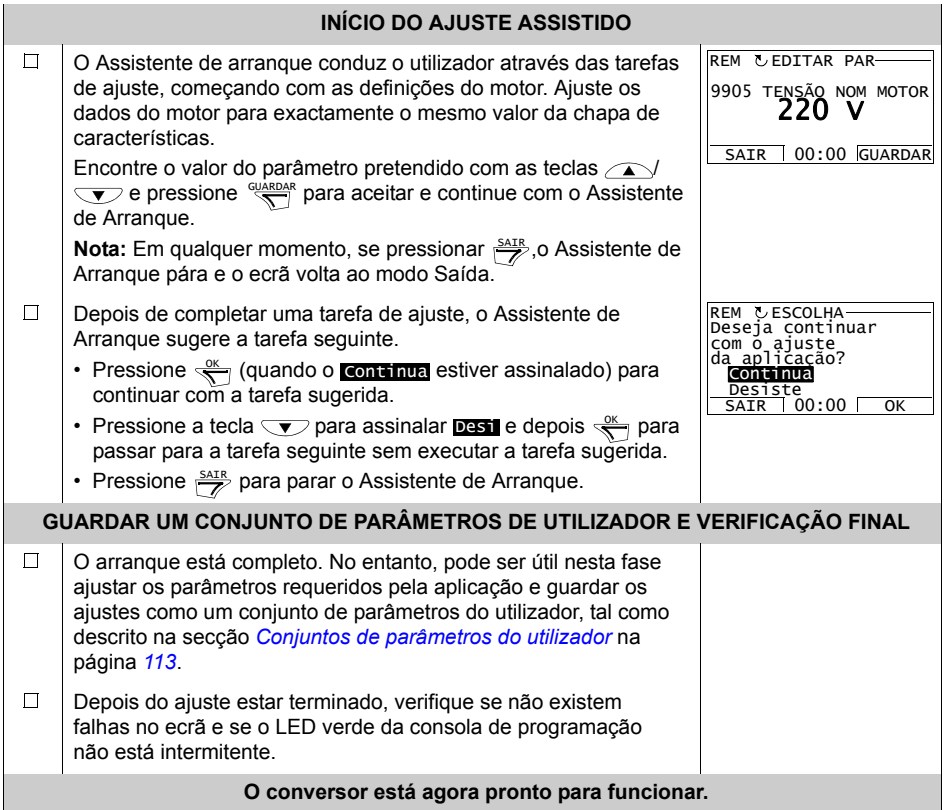

# Como controlar o conversor através do interface de E/S

A tabela abaixo descreve como operar o conversor através das entradas digitais e analógicas, quando:

- · o arranque do motor é executado, e
- · os valores por defeito dos parâmetros (standard) são válidos.

São apresentados ecrãs da Consola de Programação Básica como exemplo.

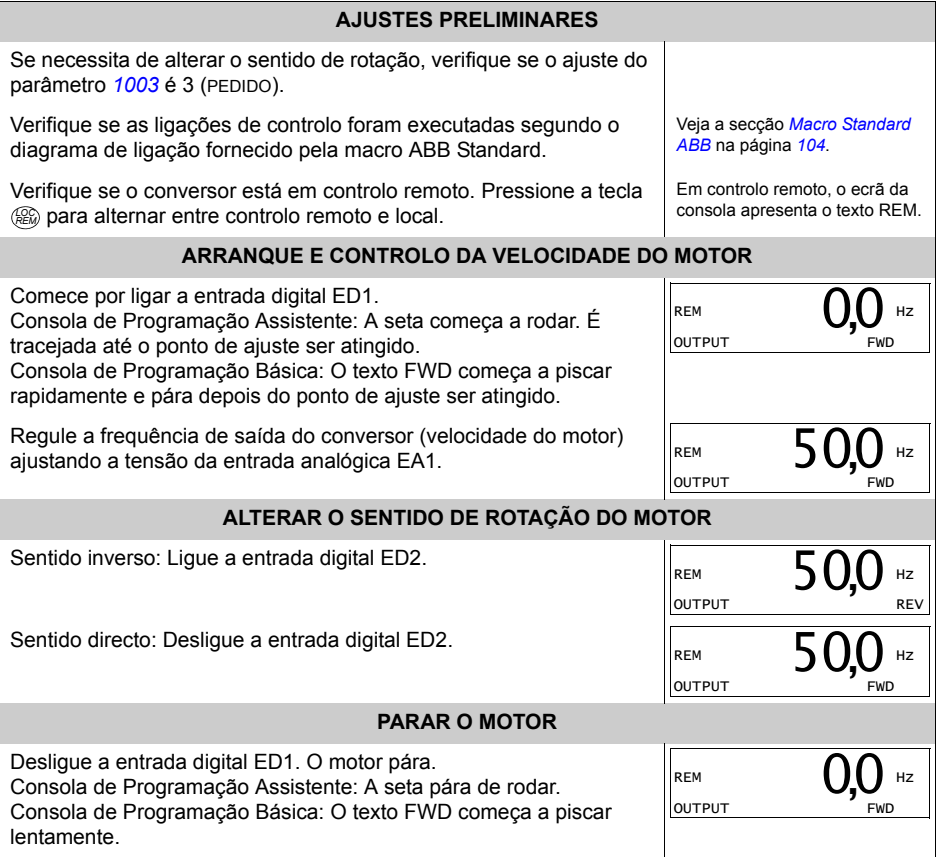

# <span id="page-68-1"></span>**Como executar o ID Run**

O conversor calcula automaticamente as características do motor usando a magnetização de identificação no primeiro arranque, depois de executadas todas as alterações nos parâmetros do motor (*[Grupo 99: DADOS INICIAIS](#page-129-1)*). Isto é válido quando o parâmetro [9910](#page-130-5) ID RUN tem valor 0 (DESL/IDMAGN), e

- o parâmetro [9904](#page-129-4) = 1 (VECTOR:VELOC) ou 2 (VECTOR:BIN), ou
- $\cdot$  o parâmetro  $9904 = 3$  $9904 = 3$  (ESCALAR:FREQ) e o parâmetro  $2101 = 3$  $2101 = 3$  (ROT ESCALAR) ou  $5$  (ROT + REFORCO).

Na maioria das aplicações não é necessário efectuar um ID Run separado [[9910](#page-130-5) ID RUN = 1 (ON)]. O ID Run deve ser seleccionado se:

- o modo de controlo vector for usado [parâmetro [9904](#page-129-4) = 1 (VECTOR:VELOC) ou 2 (VECTOR:BIN)], e/ou
- · o ponto de operação for próximo de zero, e/ou
- se for necessário a operação a um binário acima do binário nominal do motor ao longo de uma ampla gama de velocidades sem necessidade de feedback da velocidade medida.

Nota: Se os parâmetros do motor (*[Grupo 99: DADOS INICIAIS](#page-129-1)*) forem alterados depois do ID Run, este deve ser repetido.

## <span id="page-68-0"></span>**Procedimento do ID Run**

O procedimento geral de ajuste de parâmetros não é aqui repetido. Para a Consola de Programação Assistente consulte a página [79](#page-78-0) e para a Consola de Programação Básica a página [99](#page-98-0) no capítulo *Consolas de programação*.

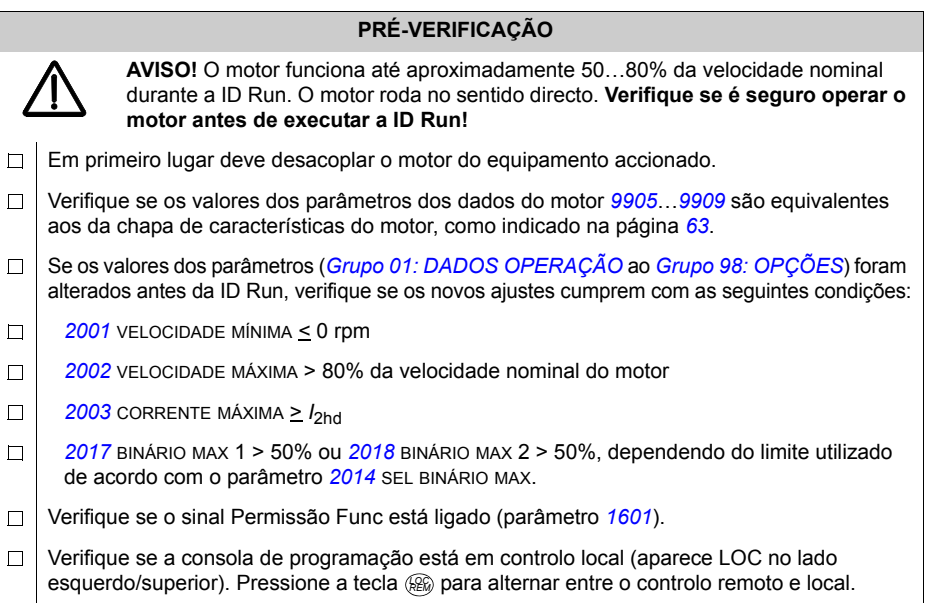

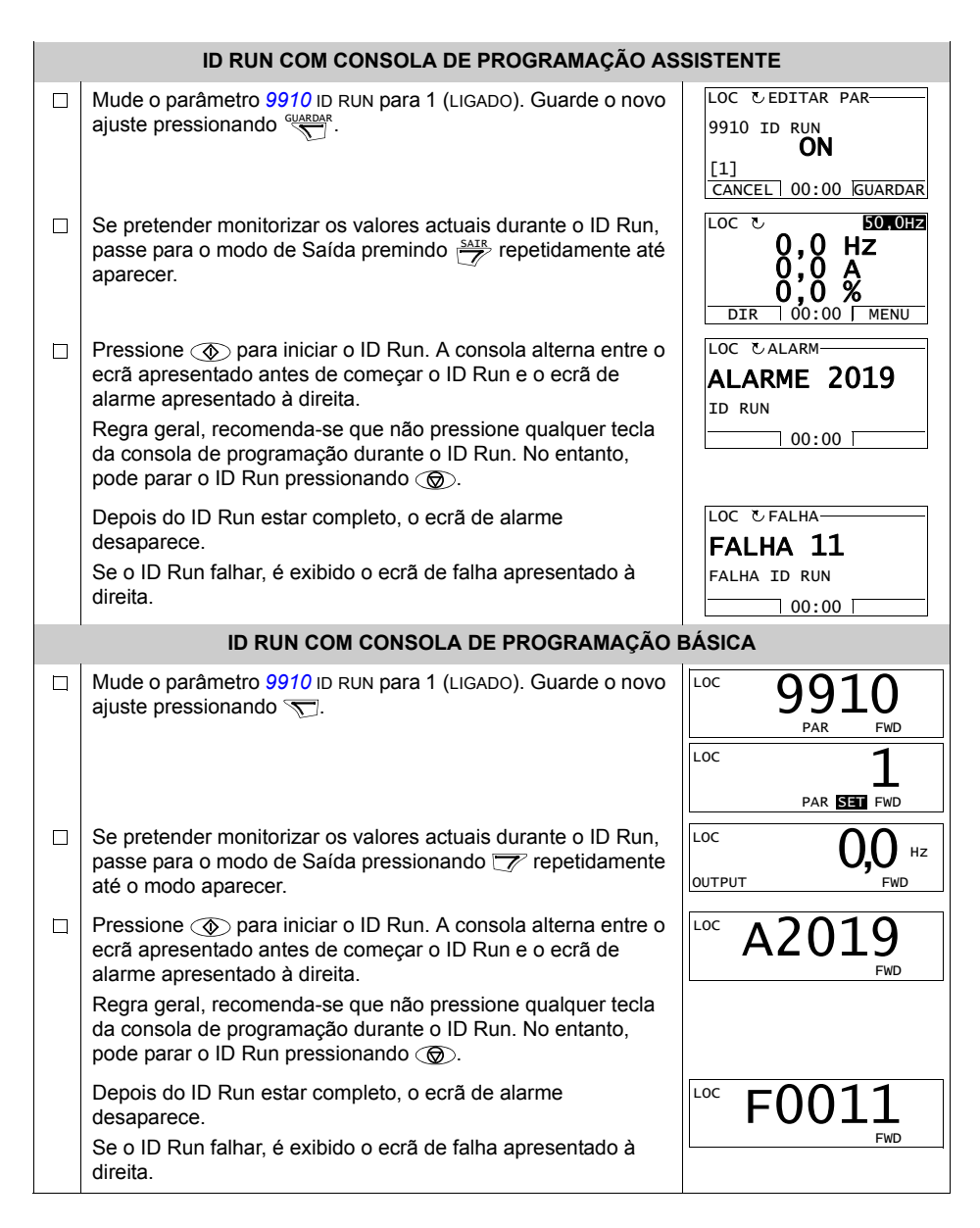

# <span id="page-70-0"></span>Consolas de programação

# Sobre as consolas de programação

Use a consola de programação para controlar o conversor, ler dados de estado e ajustar parâmetros. O conversor funciona com qualquer uma das duas consolas de programação seguintes:

- $\cdot$  [Consola de](#page-92-0) Programação Básica Esta consola (descrita na secção *Consola de Programação Básica* na página [93](#page-92-0)) fornece as ferramentas básicas para a introdução manual dos valores dos parâmetros.
- · Consola de Programação Assistente Esta consola (descrita abaixo) inclui assistentes pré-programados para automatizar as configurações mais comuns dos parâmetros. A consola fornece suporte de idioma. Está disponível com conjuntos de idiomas diferentes.

# **Compatibilidade**

O manual é compatível com as seguintes versões de consolas de programação:

- · Consola de Programação Básica: ACS-CP-C Rev. K
- · Consola de Programação Assistente (área 1): ACS-CP-A Rev. Y
- · Consola de Programação Assistente (área 2): ACS-CP-L Rev. E
- Consola de Programação Assistente (Ásia): ACS-CP-D Rev. M

Veja na página [75](#page-74-0) como seleccionar a versão correcta da sua Consola de Programação Assistente. Veja o parâmetro [9901](#page-129-2) IDIOMA para ver os idiomas suportados pelas diferentes Consolas de Programação Assistente.

# **Consola de Programação Assistente**

#### **CaracterÌsticas**

A Consola de Programação Assistente tem as seguintes características:

- $\cdot$  consola de programação alfanumérica com ecrã LCD
- · selecção de idioma para o ecrã
- · Assistente de Arranque para facilitar a colocação em funcionamento do conversor
- · função cópia os parâmetros podem ser copiados para a memória da consola para transferência posterior para outros conversores ou como backup de um sistema específico.
- conteúdos de ajuda
- · relógio

#### Descrição geral

A tabela sequinte resume as funções e ecrãs principais da Consola de Programação Assistente.

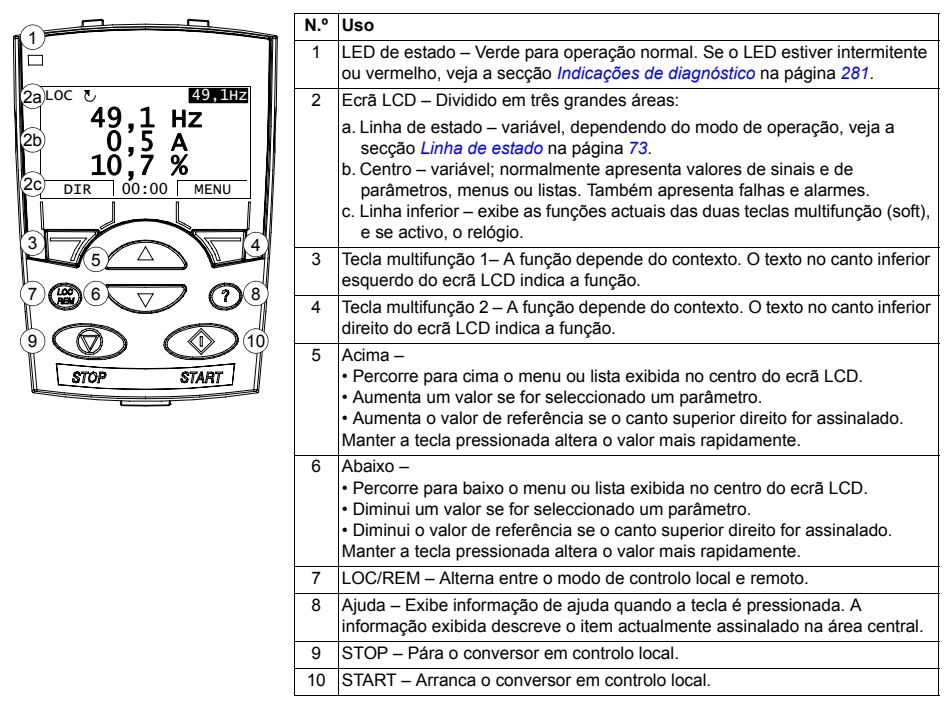
### <span id="page-72-0"></span>*Linha de estado*

A linha superior do ecrã LCD apresenta informação básica sobre o estado do conversor.

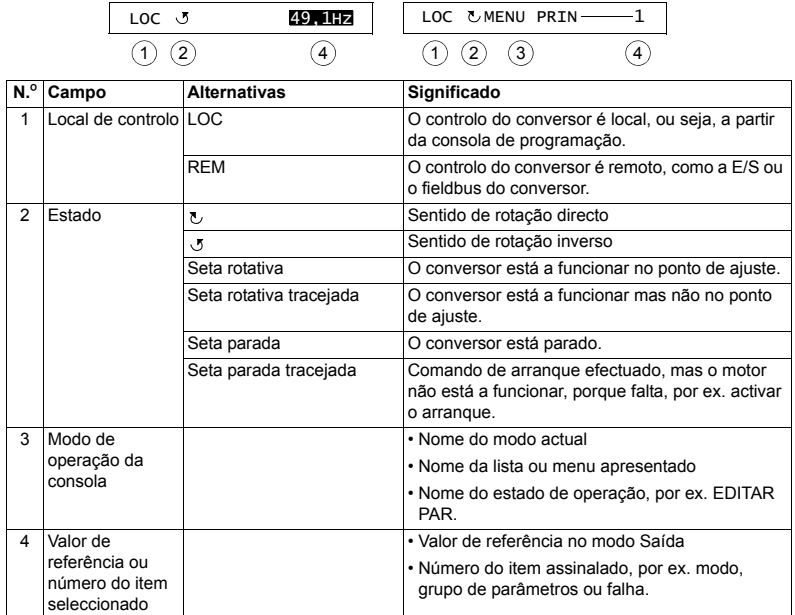

#### **Operação**

A consola funciona com menus e teclas. As teclas incluem duas teclas multifunções, cuja função é indicada pelo texto apresentado no ecrã acima de cada tecla.

Seleccione uma opção, por ex. um modo de funcionamento ou um parâmetro, pressionando as teclas de seta  $\bullet$  e  $\bullet$  até que a opção pretendida esteja assinalada (em vídeo invertido) e pressionando depois, a tecla multifunção adequada. Normalmente, com a tecla multifunção direita, o utilizador introduz um modo, aceita uma opção ou guarda alterações. A tecla multifunção da esquerda é usada para cancelar as alterações e para regressar ao nível de operação anterior.

A Consola de Programação Assistente tem nove modos de consola: Saída, Parâmetros, Assistentes, Parâmetros Alterados, Diário de Falhas, Hora e Data, Backup Parâmetros, Configuração E/S e Falhas. A operação nos primeiros oito modos È descrita neste capÌtulo. Quando ocorre uma falha ou alarme, a consola passa automaticamente para o Modo Falha apresentando a falha ou alarme. Estas podem ser rearmadas no modo Saída ou Falha (veja o capítulo *Diagnósticos*).

Por defeito, a consola é entregue no modo Output, onde se pode arrancar, parar, alterar o sentido de rotação, alternar entre o controlo local e remoto, modificar o valor de referência e monitorizar até três valores reais. Para outras tarefas, o utilizador deve passar para o Menu principal e seleccionar o modo apropriado no menu. A linha de estado (veja a secção *[Linha de estado](#page-72-0)* na página [73](#page-72-0)) apresenta o nome do menu, modo, item ou estado actual.

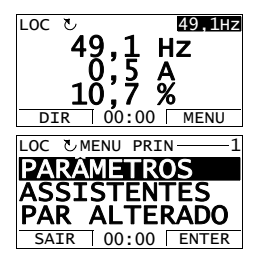

### *Como executar tarefas comuns*

A tabela abaixo lista as tarefas comuns, o modo onde devem ser executadas e o número da página onde os passos da tarefa são descritos em detalhe.

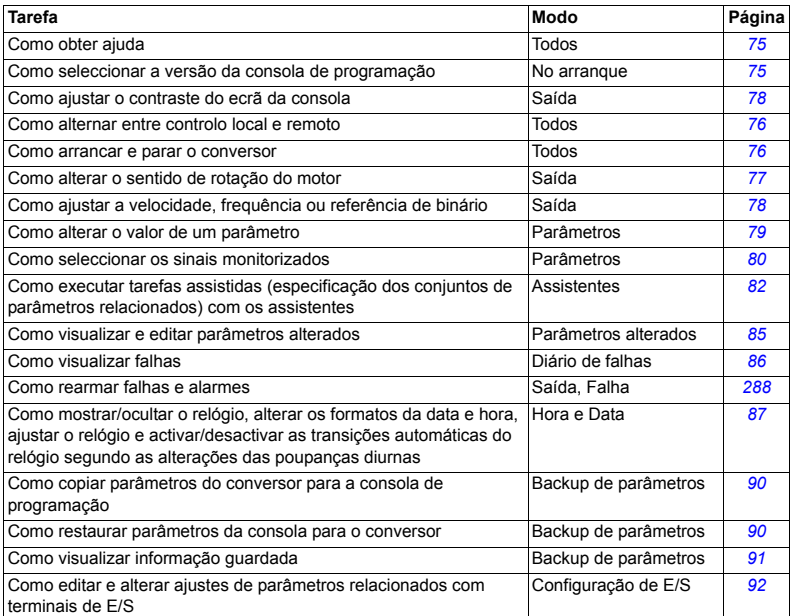

# *Como obter ajuda*

<span id="page-74-0"></span>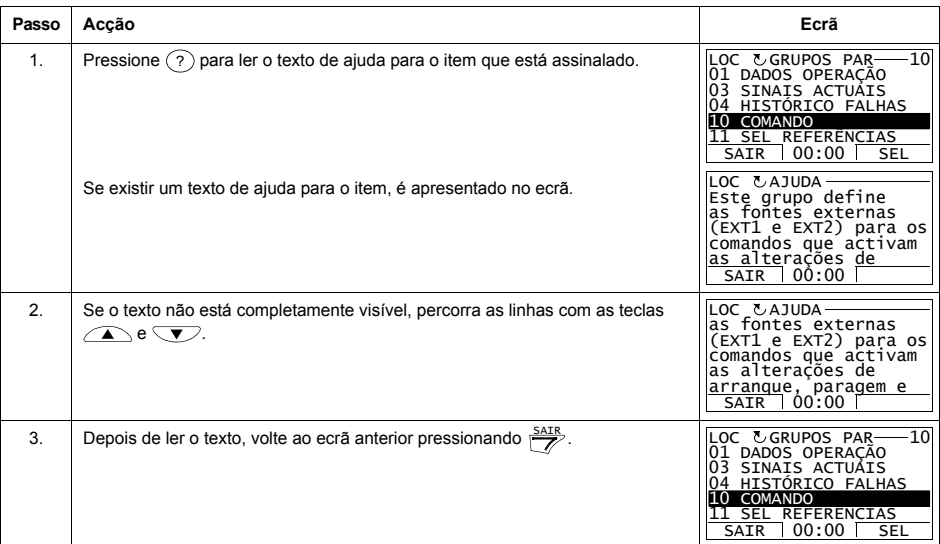

## Como seleccionar a versão da consola de programação

<span id="page-74-1"></span>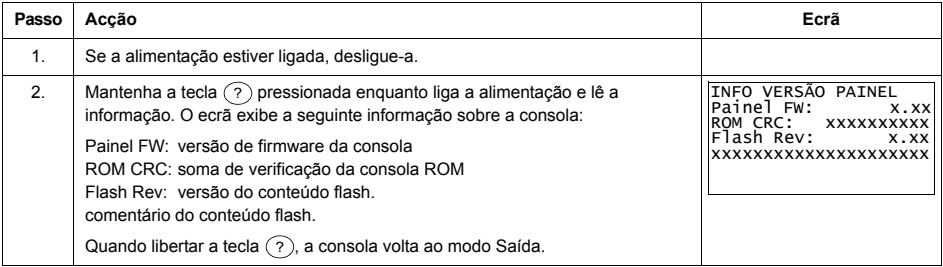

## *Como arrancar, parar e alternar entre controlo local e remoto*

Pode arrancar, parar e alternar entre o modo de controlo local e remoto em qualquer modo. Para arrancar ou parar o conversor, este deve estar em controlo local.

<span id="page-75-0"></span>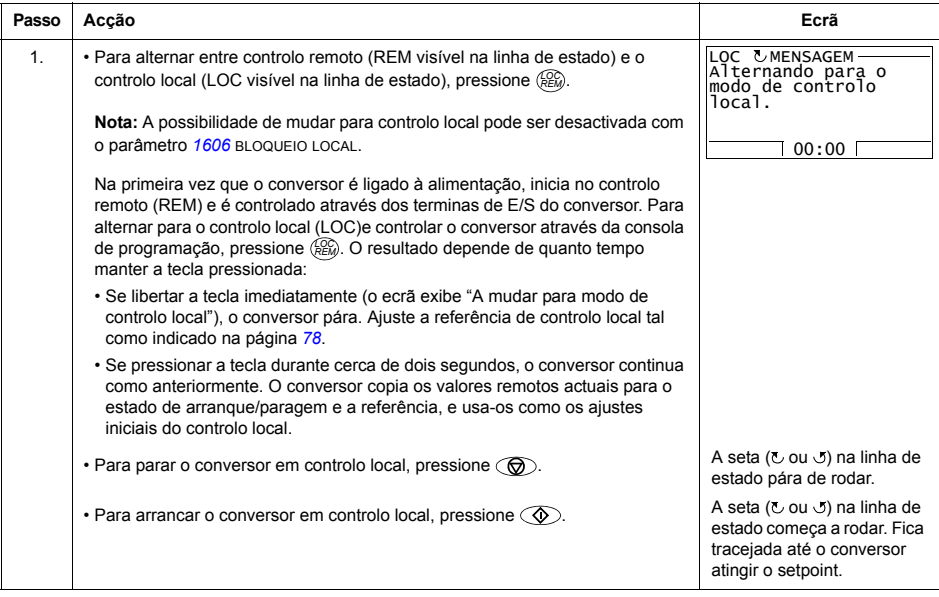

## **Modo de SaÌda**

No modo de Saída, pode:

- · monitorizar os valores reais de até três sinais no *Grupo 01: DADOS OPERAÇÃO*
- $\cdot$  alterar o sentido de rotação do motor
- ajustar a velocidade, frequência ou a referência de binário
- ajustar o contraste do ecrã
- · arrancar, parar, alterar o sentido de rotação e alternar entre controlo local e remoto.

Passa para o modo de Saída pressionando <sup>SAIR</sup> repetidamente.

No canto superior direito do ecrã aparece o valor de referência. O centro pode ser configurado para exibir até três valores de sinais ou gráficos de barras; veja a página [80](#page-79-0) para

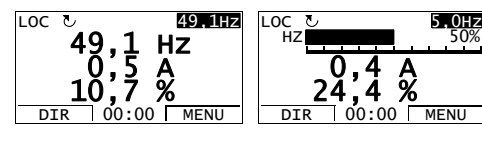

instruções sobre como seleccionar e modificar os sinais monitorizados.

<span id="page-76-0"></span>**Passo Acção Ecrã** 1. Se não estiver no modo Saída, pressione  $\frac{SAIR}{\sigma}$  repetidamente até aparecer.  $\boxed{R}$  $2.$  Se o conversor está em controlo remoto (REM visível na linha de estado), *m*ude para controlo local pressionando ( $\frac{1}{2}$ ). O ecrã exibe durante alguns segundos uma mensagem sobre a mudança de modo e depois volta ao modo SaÌda. 3. Para mudar o sentido de rotação de directo ( $\cup$  visível na linha de estado) para inverso ( $\sigma$  visível na linha de estado), ou vice-versa, pressione  $\frac{\text{Dir}}{\sigma}$ . Nota: O parâmetro  $1003$  SENTIDO deve ser ajustado para 3 (PEDIDO). 49,1 H<br>0,5 A Hz  $\frac{0.5}{10.7}$  % REM & **49,1Hz**<br>49,1 Hz DIR 00:00 MENU LOC 49,1 H<br>0,5 A **Hz**  $\frac{0.5}{10.7}$  % LOC & **49,1Hz**<br>49,1 Hz DIR 00:00 MENU  $LOC$ 49,1 H<br>0,5 A **Hz**  $10, 5, 8$ <br> $10, 7, 8$ LOC 5<br>49,1 Hz  $DTR$  00:00 MENU

Como alterar o sentido de rotação do motor

<span id="page-77-1"></span>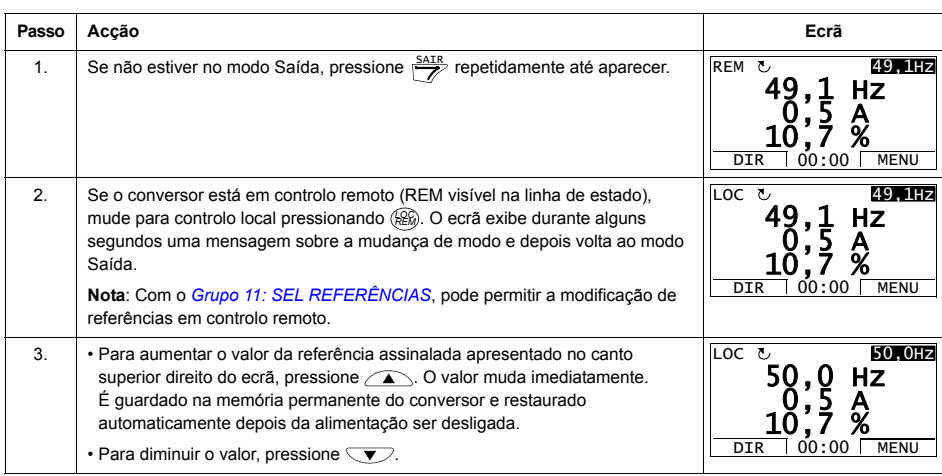

# Como ajustar a velocidade, a frequência ou a referência de binário

# Como ajustar o contraste do ecrã

<span id="page-77-0"></span>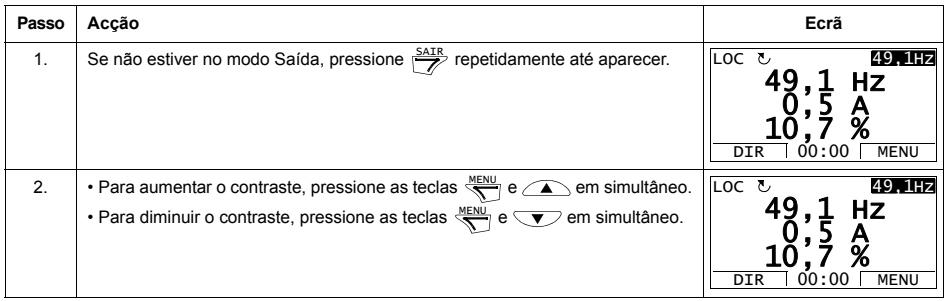

# **Modo Parâmetros**

No modo Parâmetros, é possível:

- · visualizar e alterar valores de parâmetros
- · arrancar, parar, alterar o sentido de rotação e alternar entre controlo local e remoto.

# Como seleccionar um parâmetro e alterar o seu valor

<span id="page-78-0"></span>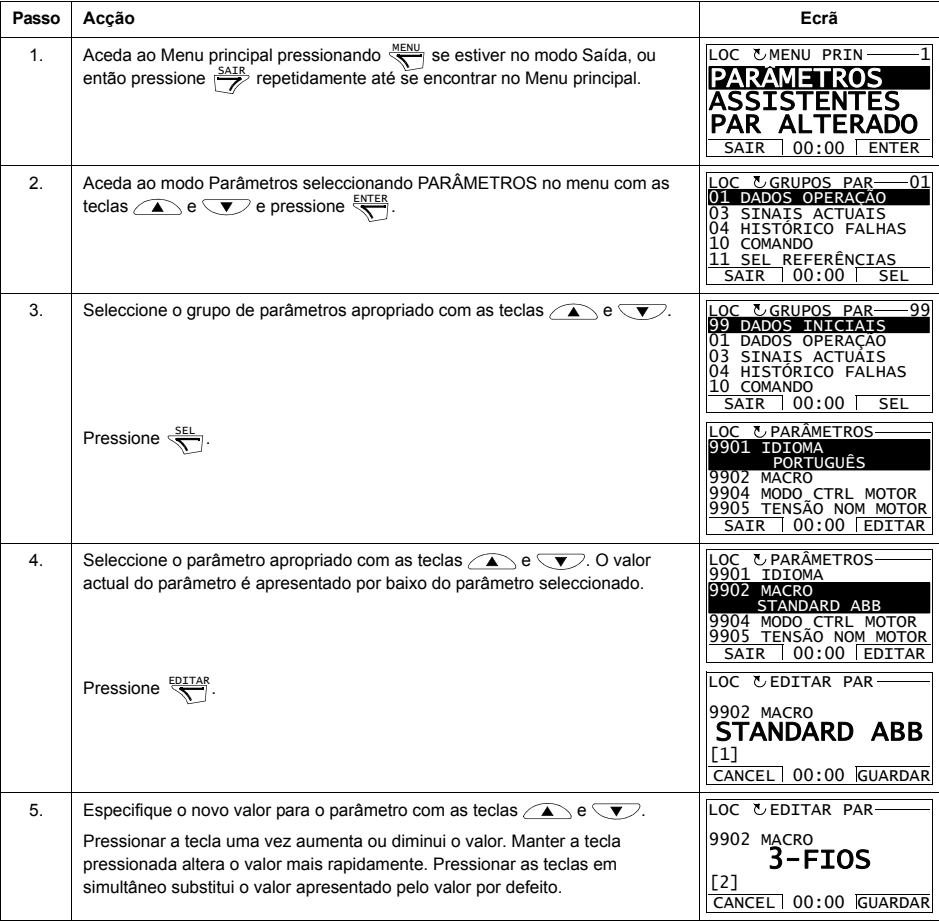

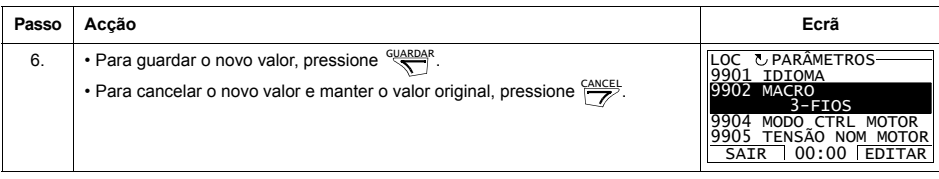

# *Como seleccionar os sinais monitorizados*

<span id="page-79-0"></span>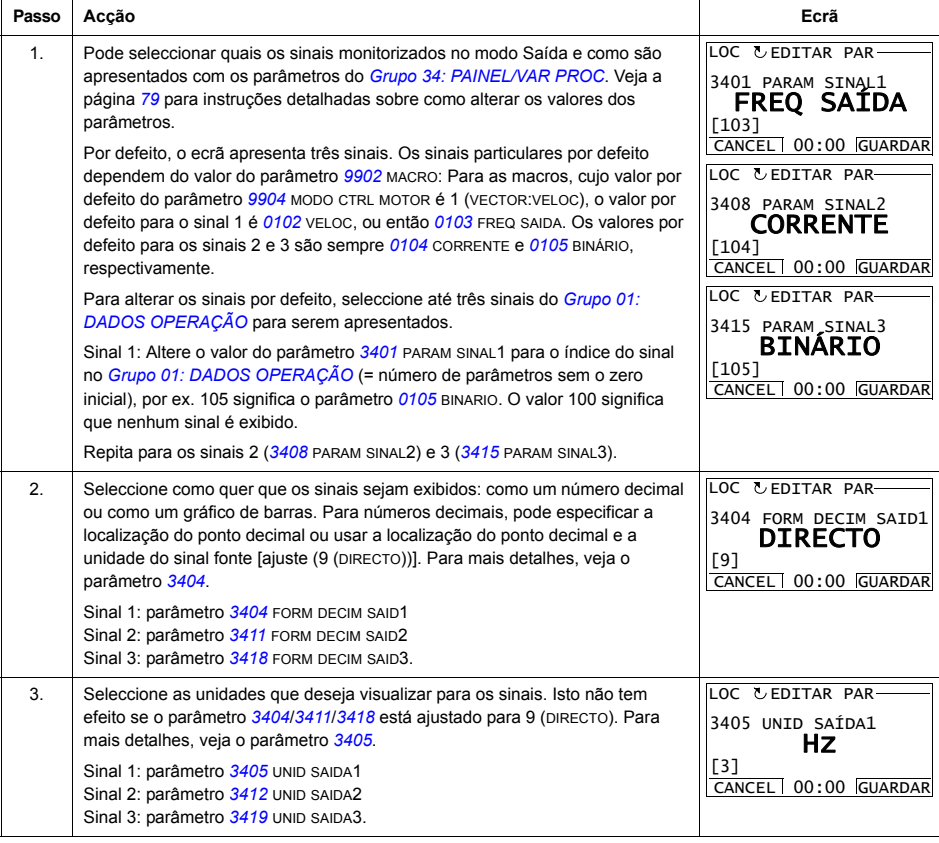

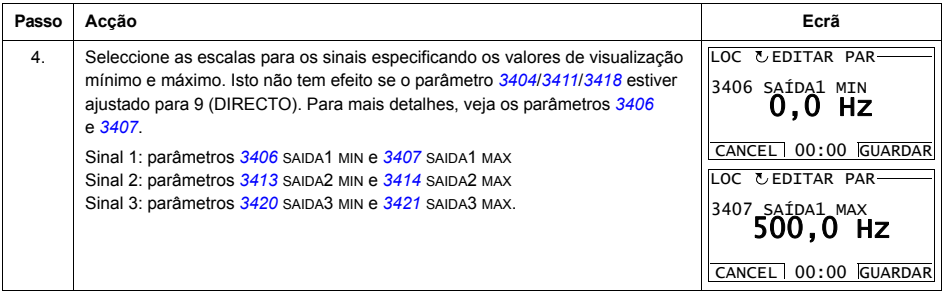

#### **Modo Assistentes**

Quando o conversor é ligado à alimentação pela primeira vez, o Assistente de Arranque conduz o utilizador através do ajuste dos parâmetros básicos. O Assistente de Arranque está dividido em assistentes, cada um dos quais conduz o utilizador através da tarefa de especificação de um conjunto de parâmetros, por exemplo Dados do Motor ou Controlo PID. Pode activar os assistentes um após o outro à medida que o Assistente de Arranque vai sugerindo, ou separadamente. As tarefas dos assistentes são listadas na tabela da página [83](#page-82-1).

No Modo Assistentes, é possível:

- · usar assistentes durante a especificação de um conjunto de parâmetros básicos
- $\cdot$  arrancar, parar, alterar o sentido de rotação e alternar entre controlo local e remoto.

#### *Como usar um assistente*

A tabela apresenta a sequência de operação básica que conduz o utilizador através dos assistentes. O Assistente Dados do Motor é usado como exemplo.

<span id="page-81-1"></span><span id="page-81-0"></span>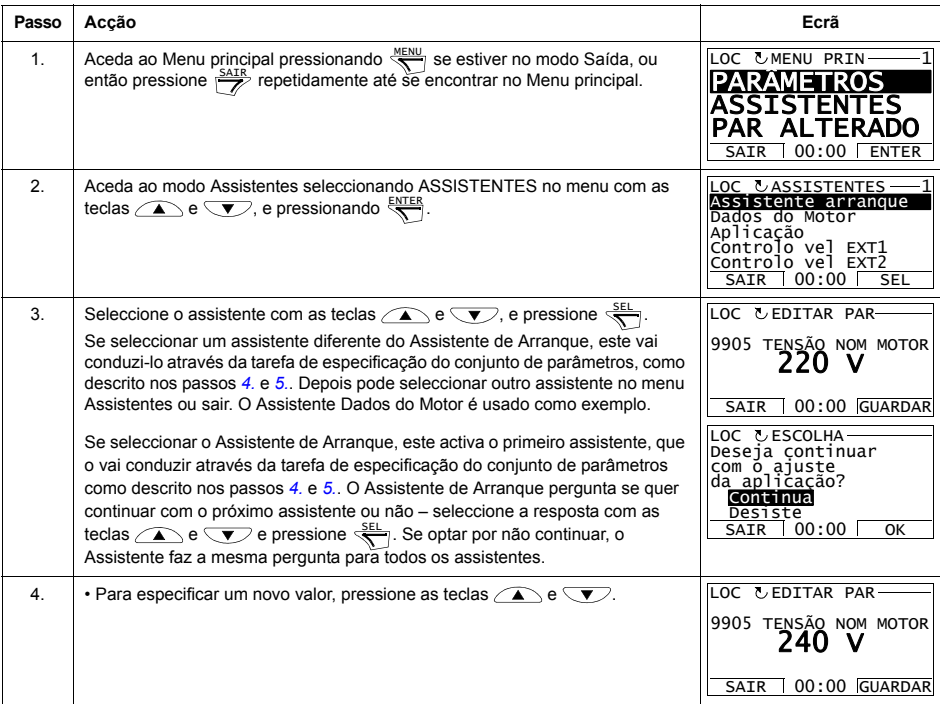

<span id="page-82-0"></span>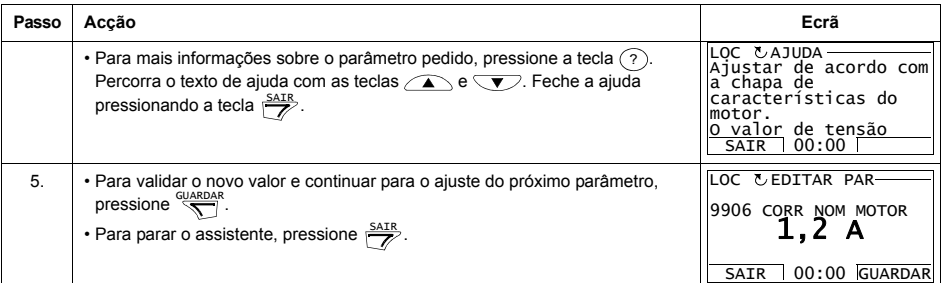

A tabela abaixo lista as tarefas dos assistentes e os parâmetros relevantes do conversor. Dependendo da selecção efectuada na tarefa Aplicação (parâmetro [9902](#page-129-0) MACRO), o Assistente de Arranque decide, quais as tarefas consequentes que sugere.

<span id="page-82-1"></span>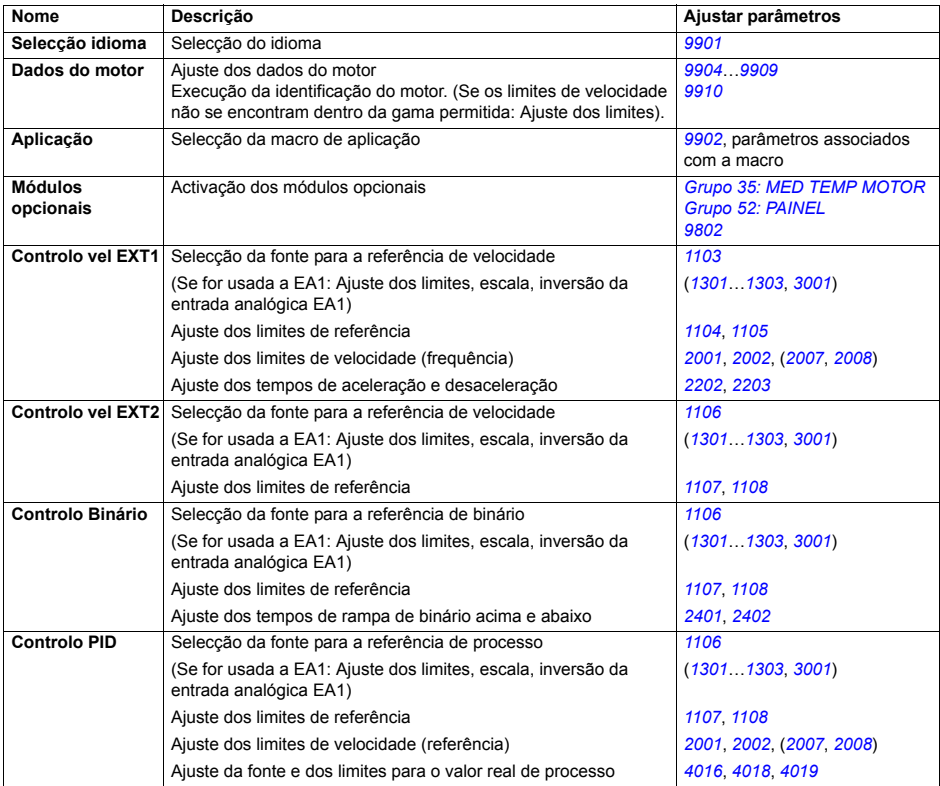

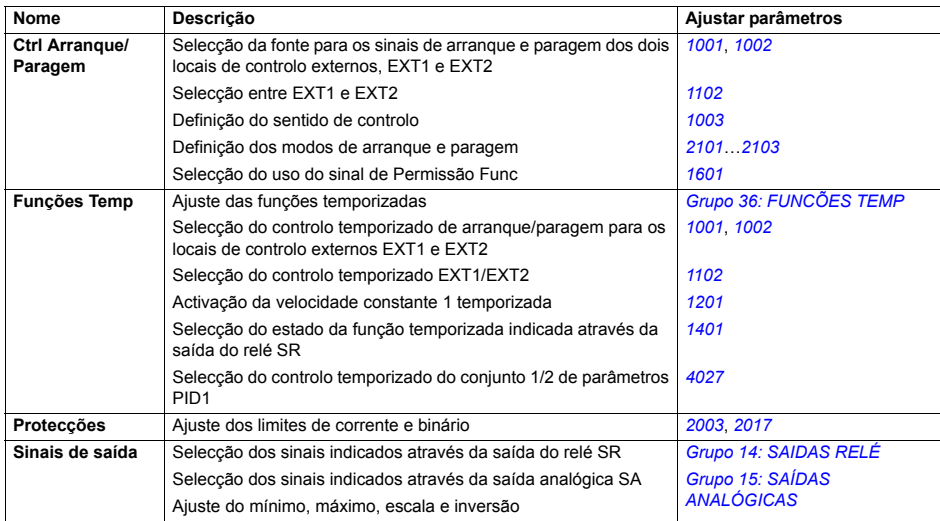

## **Modo Parâmetros Alterados**

No Modo Parâmetros Alterados, é possível:

- · visualizar uma lista de todos os parâmetros dos valores por defeito da macro que foram alterados
- alterar estes parâmetros
- · arrancar, parar, alterar o sentido de rotação e alternar entre controlo local e remoto.

#### Como visualizar e editar parâmetros alterados

<span id="page-84-0"></span>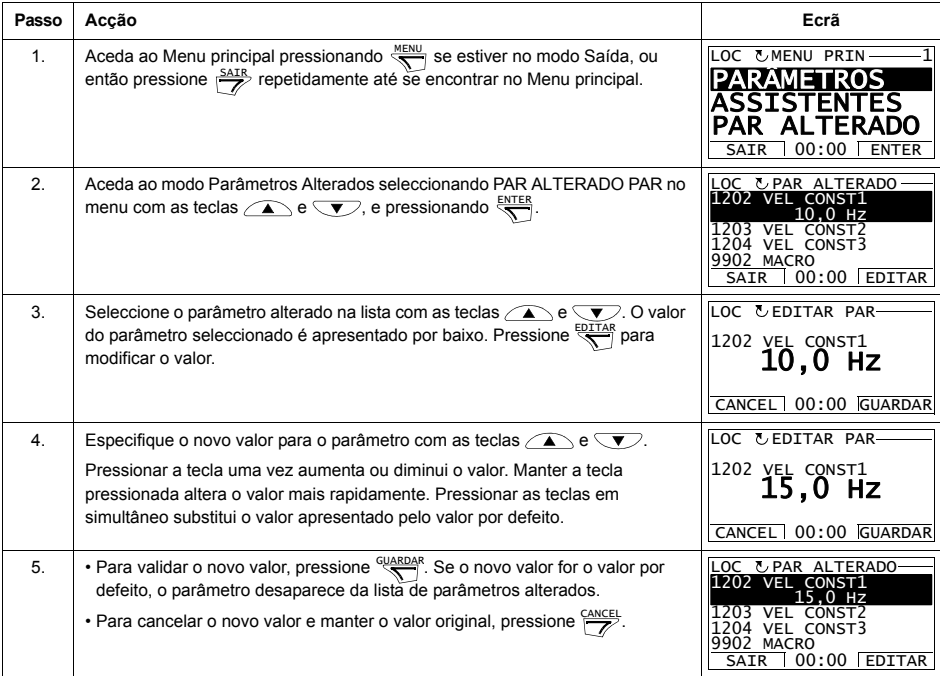

# **Modo Diário de Falhas**

No modo Diário de Falhas, é possível:

- visualizar o histórico de falhas do conversor até um máximo de dez falhas (depois de um corte da alimentação, apenas as três últimas falhas são guardadas na memória)
- · ver os detalhes das três últimas falhas (depois de um corte da alimentação, apenas os detalhes da falha mais recente são guardados na memória)
- $\cdot$  ler o texto de ajuda para a falha
- · arrancar, parar, alterar o sentido de rotação e alternar entre controlo local e remoto.

*Como visualizar falhas*

<span id="page-85-0"></span>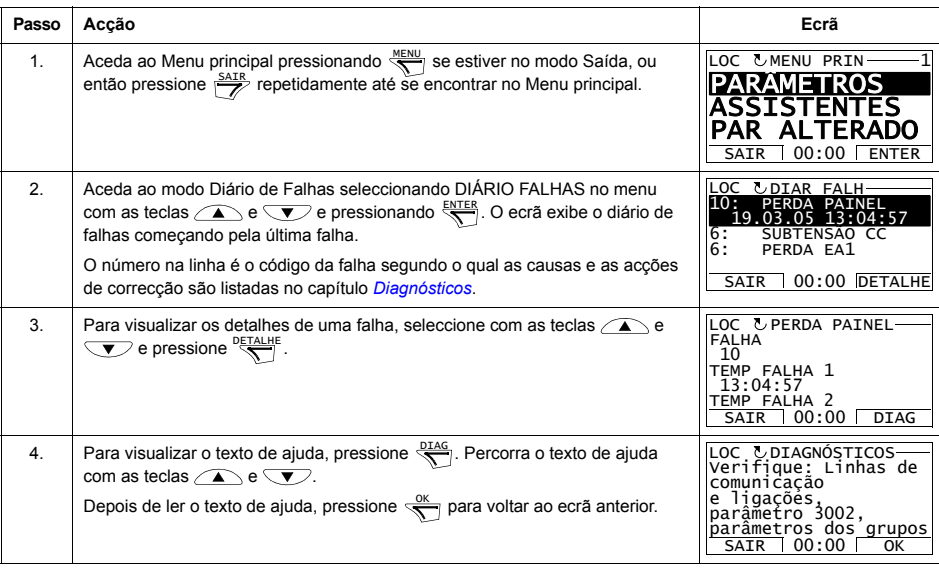

## **Modo Hora e Data**

No modo Hora e Data, é possível:

- · mostrar ou ocultar o relógio
- · alterar o formato de visualização da data e da hora
- ajustar a data e a hora
- · activar ou desactivar as transições automáticas do relógio segundo as alterações das poupanças diurnas
- · arrancar, parar, alterar o sentido de rotação e alternar entre controlo local e remoto.

A Consola de Programação Assistente contém uma bateria para assegurar o funcionamento do relógio quando a consola não está ligada ao conversor.

Como mostrar/ocultar o relógio, alterar os formatos de visualização, ajustar a data e hora e activar/desactivar as transições automáticas do relógio segundo as alterações das *poupanÁas diurnas* 

<span id="page-86-0"></span>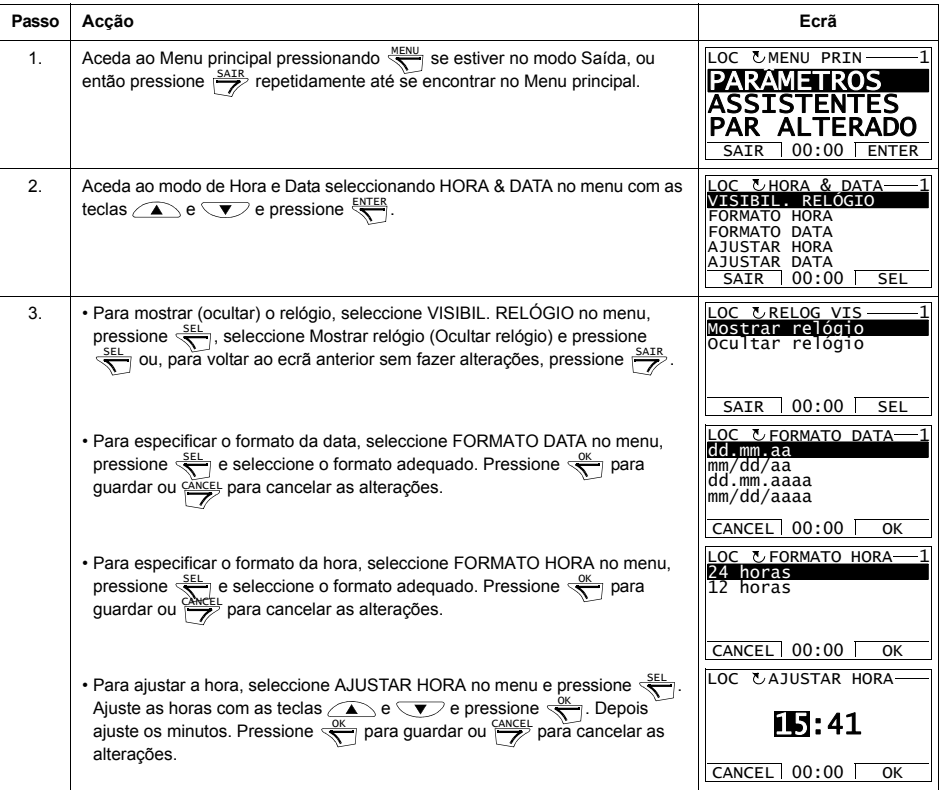

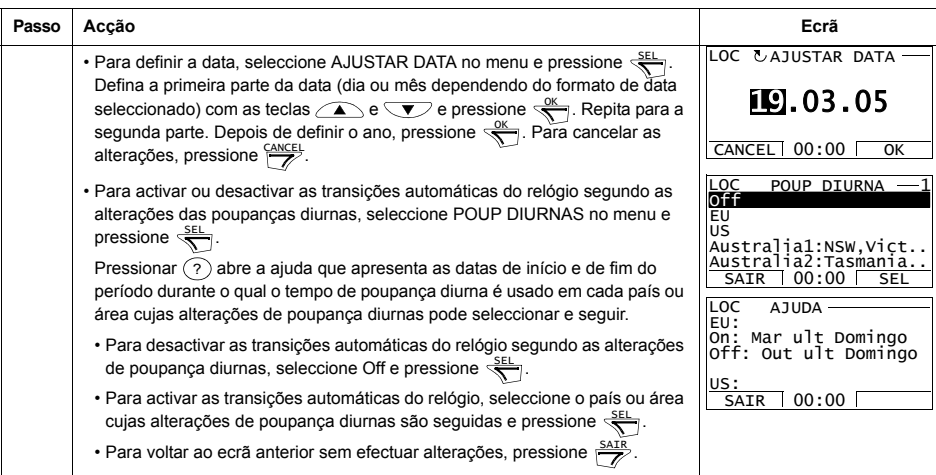

#### **Modo Backup de Parâmetros**

O modo Backup de Parâmetros é usado para exportar parâmetros de um conversor para outro ou para fazer um backup dos parâmetros do conversor. Isto permite guardar todos os parâmetros do conversor, incluindo até dois conjuntos do utilizador, na Consola de Programação Assistente. O conjunto completo, conjunto de parâmetros parcial (aplicação) e os conjuntos do utilizador podem depois ser descarregados da consola de programação para outro conversor ou para o mesmo conversor.

A memória da consola é permanente e não está dependente da bateria da consola.

No modo Backup de Parâmetros, é possível:

- $\cdot$  copiar todos os parâmetros do conversor para a consola (CARREGAR PARA) PAINEL). Isto inclui todos os conjuntos de parâmetros definidos pelo utilizador e todos parâmetros internos (não ajustáveis pelo utilizador) como os criados pelo ID Run.
- · visualizar a informação sobre o backup guardado na consola com CARREGAR PARA PAINEL (INFO BACKUP). Isto inclui por ex. o tipo e a gama do conversor onde o backup foi efectuado. Deve verificar a informação quando fizer a cópia dos parâmetros para outro conversor com DESCARREGAR PARA ACC para verificar se os conversores são compatíveis.
- · restaurar o conjunto completo de parâmetros da consola para o conversor (DESCARREGAR PARA ACC). Esta função restaura todos os parâmetros para o conversor, incluindo os parâmetros internos do motor não ajustáveis pelo utilizador. Não inclui os conjuntos de parâmetros do utilizador.

**Nota:** Use esta função apenas para restaurar um backup ou para transferir parâmetros para sistemas idênticos ao sistema original.

 $\cdot$  copiar parte de um conjunto de parâmetros (parte do conjunto completo) da consola para o conversor (DESCARREGAR APLICACÃO). O conjunto parcial não inclui conjuntos do utilizador, os parâmetros internos do motor, os parâmetros [9905](#page-130-2). [9909](#page-130-0), [1605](#page-155-1), [1607](#page-155-2), [5201](#page-206-1), nem os parâmetros de *Grupo 51: [MOD COMUM EXTERNO](#page-205-0)* e *[Grupo 53: PROTOCOLO EFB](#page-207-0)*.

Não é necessário que o tamanho dos conversores origem e destino e o dos respectivos motores seja igual.

· copiar os parâmetros do UTILIZ1 da consola de programação para o conversor (DOWNLOAD CONJ 1 UTIL). Um conjunto do utilizador inclui parâmetros do *[Grupo 99: DADOS INICIAIS](#page-129-3)* e parâmetros internos do motor.

Esta função só aparece no menu depois do Conj1 Util ter sido quardado com o parâmetro [9902](#page-129-0) MACRO (veja a secção *Conjuntos de parâmetros do utilizador* na página [113](#page-112-0)) e depois carregada para a consola de programação com CARREGAR PARA PAINEL.

- · copiar os parâmetros UTILIZ2 da consola de programação para o conversor (DESCARREGAR CONJ2 UTILIZ). Igual a DOWNLOAD CONJ1 UTL acima.
- $\cdot$  arrancar, parar, alterar o sentido de rotação e alternar entre controlo local e remoto.

# Como carregar e descarregar parâmetros

Sobre as funções para carregar e descarregar disponíveis, veja acima.

<span id="page-89-0"></span>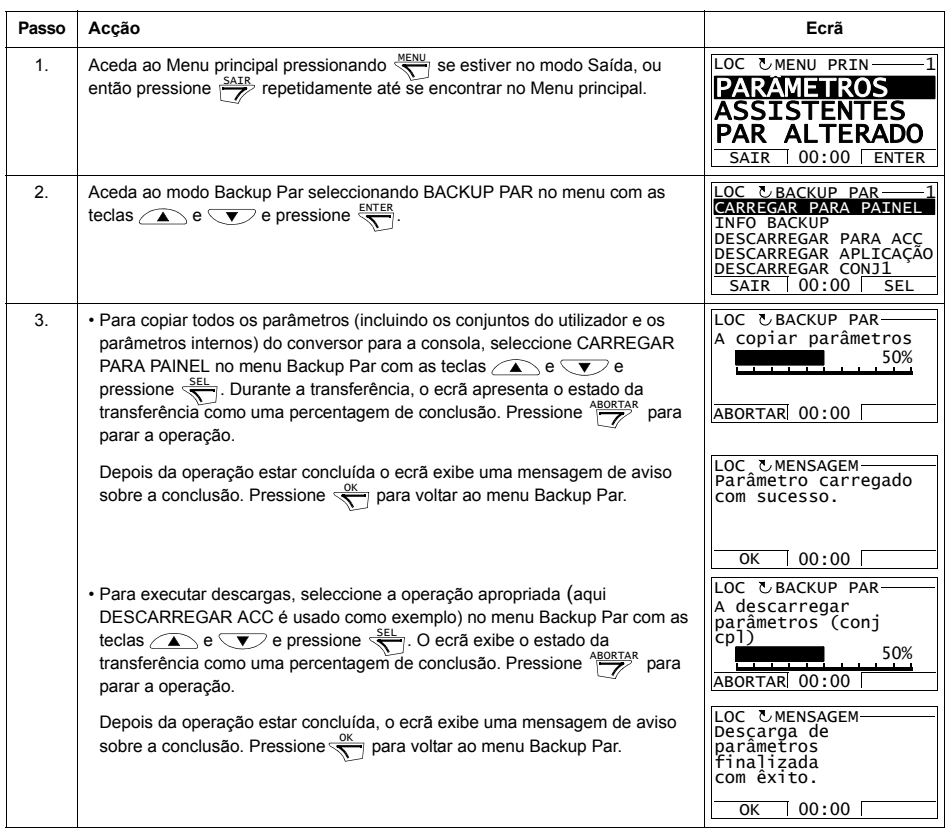

<span id="page-90-0"></span>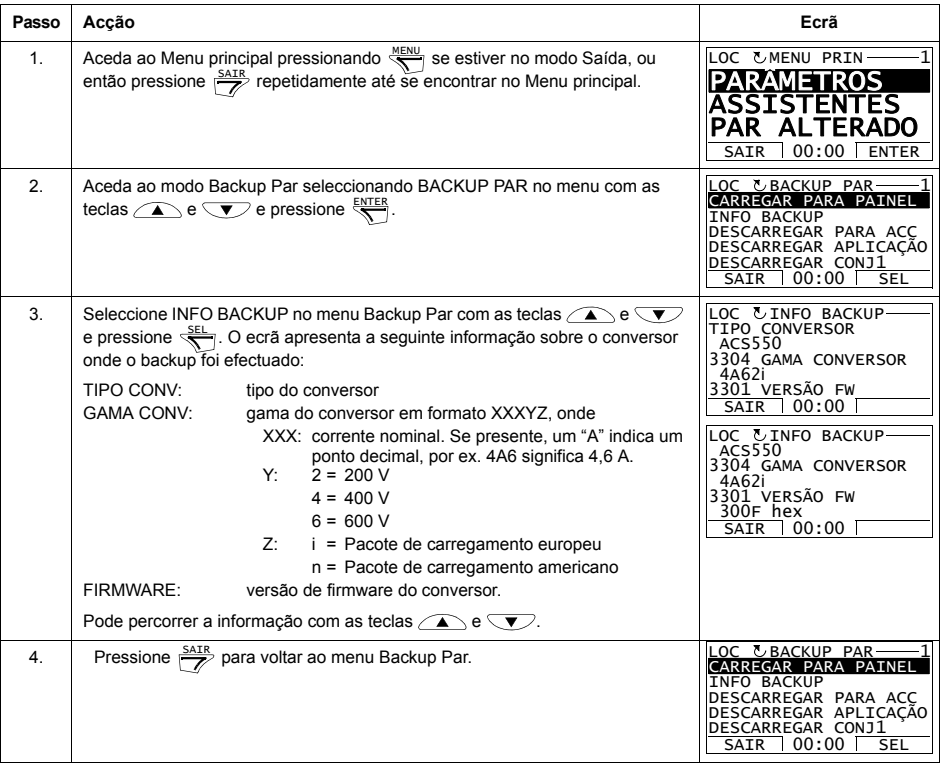

#### Modo Configuração E/S

No modo Configuração E/S, é possível:

- verificar os ajustes dos parâmetros relacionados com qualquer terminal de E/S
- · editar os ajustes dos parâmetros. Por exemplo, se "1103: REF1" estiver listado em Ain1 (Entrada analógica 1), ou seja, se o parâmetro 1103 SELEC REF1 tiver o valor EA1, pode alterar o seu valor para, por exemplo, EA2. Não pode, no entanto, ajustar o valor do parâmetro 1106 SELEC REF2 para EA1.
- · arrancar, parar, alterar o sentido de rotação e alternar entre controlo local e remoto.

Como editar e alterar ajustes de parâmetros relacionados com os terminais de E/S

<span id="page-91-0"></span>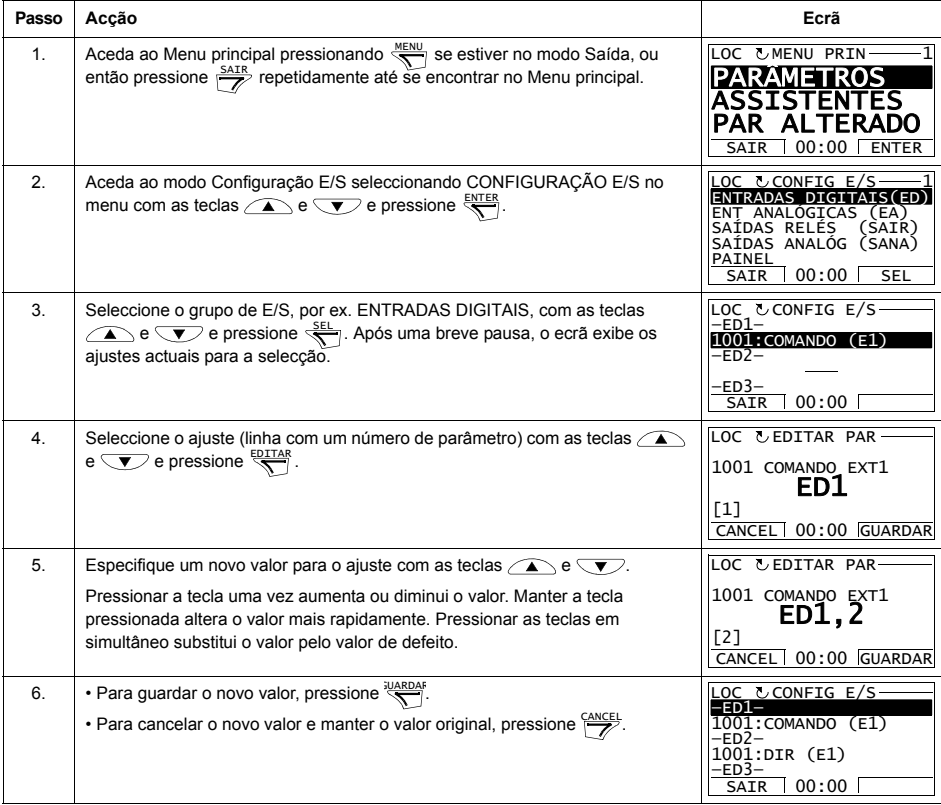

# Consola de Programação Básica

# Características

Características da Consola Básica:

- · consola de programação numérica com ecrã LCD
- · função cópia os parâmetros podem ser copiados para a memória da consola para transferência posterior para outros conversores ou como backup de um sistema específico.

#### Descrição geral

A tabela seguinte resume as funções das teclas e ecrãs da Consola de programação Básica.

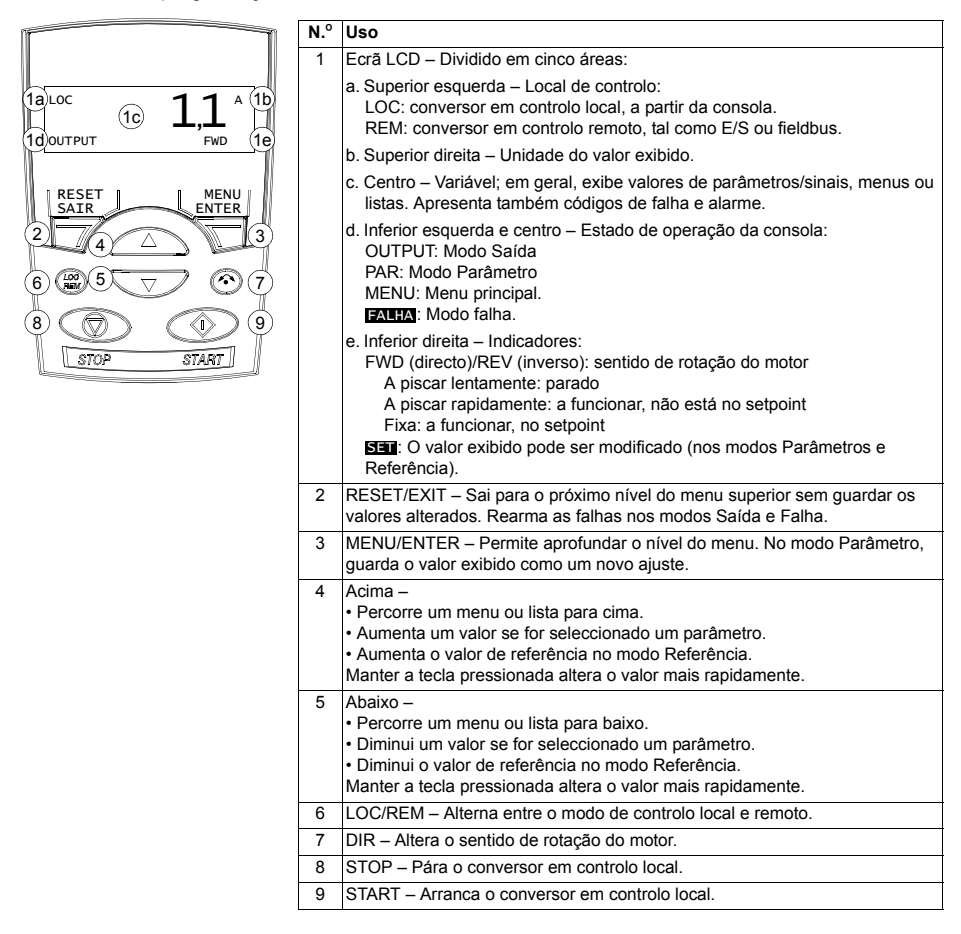

#### **Funcionamento**

A consola funciona com menus e teclas. O utilizador selecciona uma opção, por ex: modo de operação ou parâmetro, percorrendo os menus/listas com as teclas  $\rightarrow$  e  $\sqrt{\bullet}$  até a opção estar visível, pressionando depois a tecla  $\sqrt{\bullet}$ .

Com a tecla  $\overline{z}$ , pode voltar para o nível de operação anterior sem guardar as alterações efectuadas.

A Consola de Programação Básica tem cinco modos: Saída, Referência, Parâmetro Cópia e Falha. A operação nos primeiros quatro modos é descrita neste capítulo. Quando ocorre uma falha ou um alarme, a consola passa automaticamente para o modo Falha e apresenta o código de falha ou alarme. A falha ou alarme pode ser restaurada no modo Saída ou Falha (veja o capítulo *Diagnósticos*).

Depois de ligar a alimentação, a consola fica em modo Saída, onde o utilizador pode arrancar, parar, alterar o sentido de rotação, alternar entre o controlo local e remoto e monitorizar até três valores reais (um de cada vez). Para outras tarefas, deve passar para o Menu principal e seleccionar o modo correspondente.

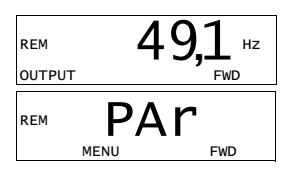

#### *Como executar tarefas comuns*

A tabela abaixo lista as tarefas comuns, o modo onde devem ser executadas e o número da página onde os passos da tarefa são descritos em detalhe.

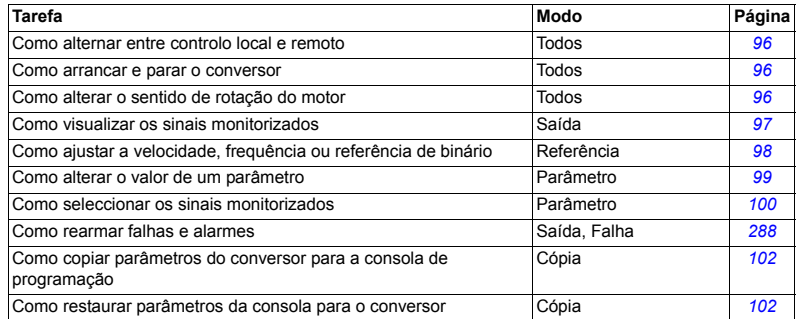

#### *Como arrancar, parar e alternar entre controlo local e remoto*

Pode arrancar, parar e alternar entre o modo de controlo local e remoto em qualquer modo. Para arrancar ou parar o conversor, este deve estar em controlo local.

<span id="page-95-0"></span>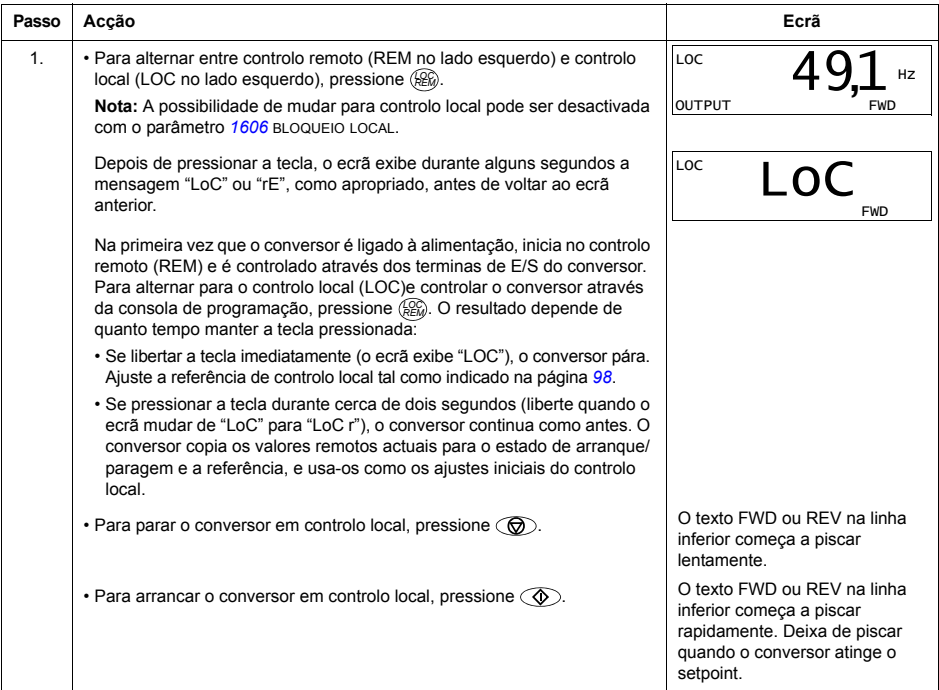

#### Como alterar o sentido de rotação do motor

Pode alterar o sentido de rotação do motor em qualquer modo.

<span id="page-95-1"></span>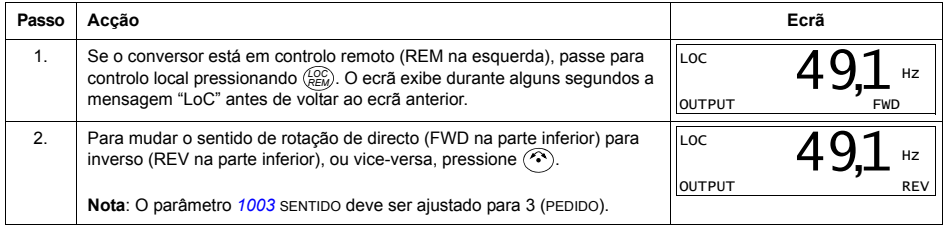

#### **Modo de SaÌda**

No modo de Saída, pode:

- · monitorizar valores reais de até três sinais do *Grupo 01: DADOS OPERAÇÃO*, um sinal de cada vez
- · arrancar, parar, alterar o sentido de rotação e alternar entre controlo local e remoto.

Aceda ao modo de Saída pressionando  $\overline{z}$  até o ecrã apresentar o texto OUTPUT na parte inferior.

O ecrã apresenta o valor de um sinal de *Grupo 01:* **DADOS OPERAÇÃO.** A unidade é apresentada no lado direito. A página [100](#page-99-0) descreve como seleccionar até três sinais para monitorizar no modo Saída. A

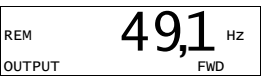

tabela abaixo descreve como visualizar um de cada vez.

*Como pesquisar os sinais monitorizados* 

<span id="page-96-0"></span>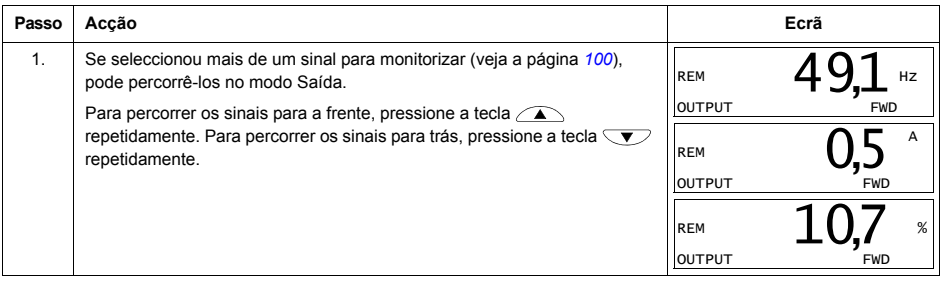

# Modo Referência

No modo Referência, é possível:

- · ajustar a velocidade, frequência ou a referência de binário
- · arrancar, parar, alterar o sentido de rotação e alternar entre controlo local e remoto.

Como ajustar a velocidade, a frequência ou a referência de binário

<span id="page-97-0"></span>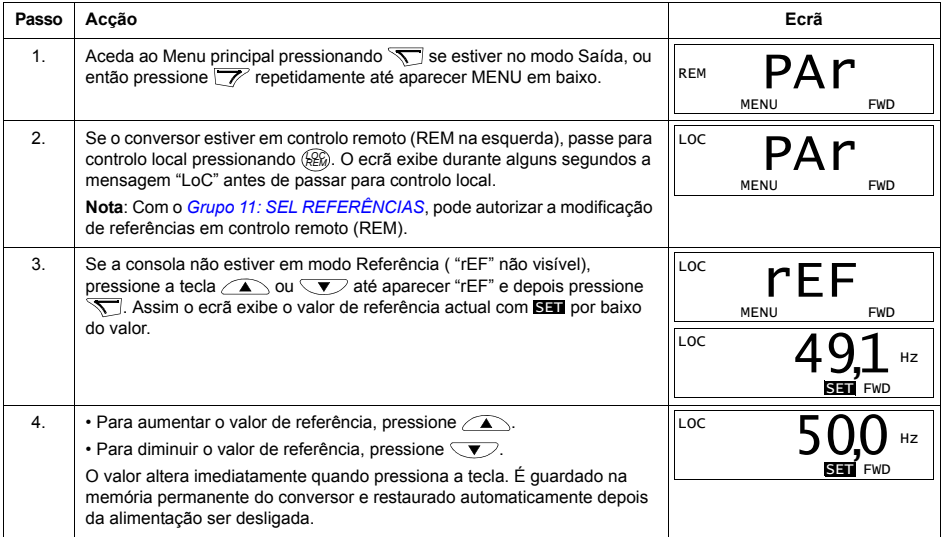

# **Modo Parâmetros**

No modo Parâmetros, é possível:

- · visualizar e alterar valores de parâmetros
- seleccionar e modificar os sinais exibidos no modo Saída
- · arrancar, parar, alterar o sentido de rotação e alternar entre controlo local e remoto.

Como seleccionar um parâmetro e alterar o seu valor

<span id="page-98-0"></span>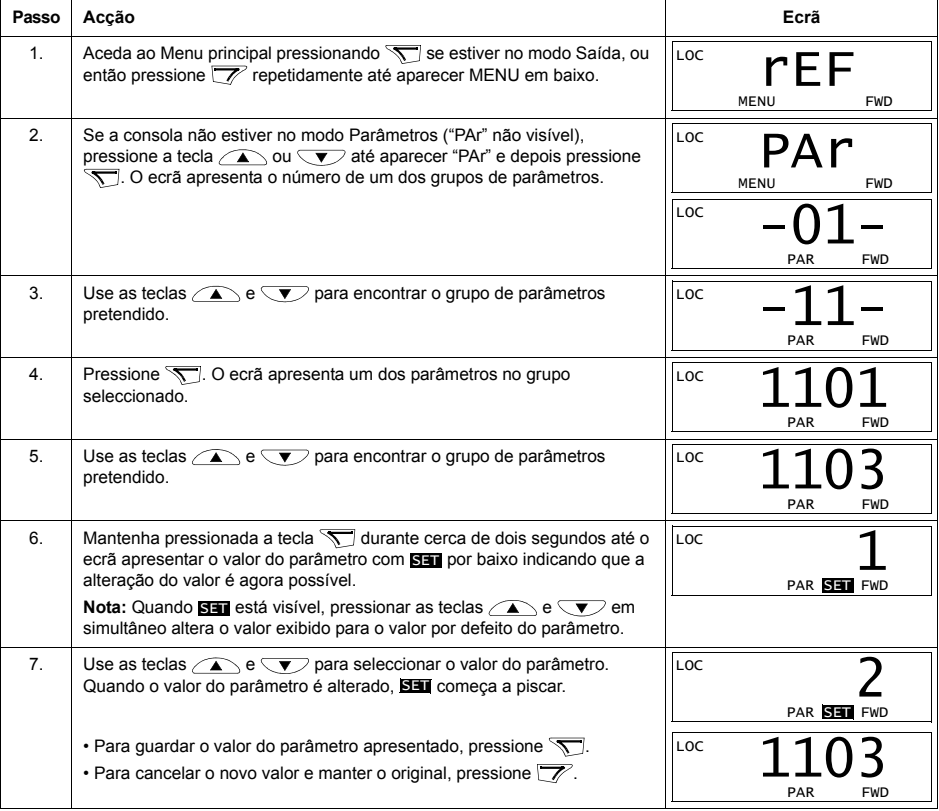

#### <span id="page-99-0"></span>Passo Ecrã Accão 1. Pode seleccionar quais os sinais a monitorizar no modo Saída e como são LOC exibidos com os parâmetros do Grupo 34: PAINEL/VAR PROC. Veja a página 79 para instruções detalhadas sobre como alterar os valores dos **SET** parâmetros. LOC Por defeito, pode monitorizar três sinais por pesquisa (veja a página 97). Os sinais particulares por defeito dependem do valor do parâmetro 9902 **SET** MACRO: Para as macros, cujo valor por defeito do parâmetro 9904 MODO  $0<sup>0</sup>$ CTRL MOTOR é 1 (VECTOR: VELOC), o valor por defeito para o sinal 1 é 0102 VELOC, ou então 0103 FREQ SAIDA. Os valores por defeito para os sinais 2 e PAR SET FWD 3 são sempre 0104 CORRENTE e 0105 BINARIO, respectivamente. Para alterar os sinais por defeito, seleccione até três sinais do Grupo 01: DADOS OPERAÇÃO para serem pesquisados. Sinal 1: Altere o valor do parâmetro 3401 PARAM SINAL1 para o índice do sinal no Grupo 01: DADOS OPERAÇÃO (= número de parâmetros sem o zero inicial), por ex. 105 significa o parâmetro 0105 BINARIO. O valor 100 significa que não é exibido nenhum sinal. Repita para os sinais 2 (3408 PARAM SINAL2) e 3 (3415 PARAM SINAL3). Por exemplo, se 3401 = 0 e 3415 = 0, a pesquisa é desactivada e apenas o sinal especificado por 3408 aparece no ecrã. Se todos os três parâmetros forem ajustados para 0, o seja, se não for seleccionado nenhum sinal para monitorização, a consola exibe o texto "n.A".  $\mathcal{P}$ Especifique a localização do ponto decimal ou use a localização do ponto LOC decimal e a unidade do sinal fonte [ajuste 9 (DIRECTO)]. Os gráficos de barras não estão disponíveis na consola de programação básica. Para PAR SET FWD mais detalhes, veja o parâmetro 3404. Sinal 1: parâmetro 3404 FORM DECIM SAID1 Sinal 2: parâmetro 3411 FORM DECIM SAID2 Sinal 3: parâmetro 3418 FORM DECIM SAID3. 3. Seleccione as unidades que deseja visualizar para os sinais. Isto não tem LOC efeito se o parâmetro 3404/3411/3418 estiver ajustado para 9 (DIRECTO). PAR SET FWD Para mais detalhes, veia o parâmetro 3405. Sinal 1: parâmetro 3405 UNID SAIDA1 Sinal 2: parâmetro 3412 UNID SAIDA2 Sinal 3: parâmetro 3419 UNID SAIDA3.  $\mathbf{A}$ Seleccione as escalas para os sinais especificando os valores de LOC. H<sub>7</sub> visualização mínimo e máximo. Isto não tem efeito se o parâmetro 3404/ 3411/3418 estiver ajustado para 9 (DIRECTO). Para mais detalhes, veja os parâmetros 3406 e 3407.  $n<sup>o</sup>$ H<sub>7</sub> Sinal 1: parâmetros 3406 SAÍDA1 MÍN e 3407 SAÍDA1 MÁX Sinal 2: parâmetros 3413 SAÍDA2 MÍN e 3414 SAÍDA2 MÁX PAR SET FWD Sinal 3: parâmetros 3420 SAÍDA3 MÍN e 3421 SAÍDA3 MÁX.

#### Como seleccionar os sinais monitorizados

## **Modo Cópia**

A Consola de Programação Básica pode armazenar um conjunto completo de parâmetros do conversor e até três conjuntos de parâmetros do utilizador. A memória da consola é permanente.

No Modo cópia, é possível:

- · copiar todos os parâmetros do conversor para a consola (uL Carregar). Isto inclui todos os conjuntos de parâmetros definidos pelo utilizador e todos parâmetros internos (não ajustáveis pelo utilizador) como os criados pelo ID Run.
- $\cdot$  restaurar o conjunto completo de parâmetros da consola para o conversor (rE A  $-$ Restaurar Todos). Esta função restaura todos os parâmetros para o conversor, incluindo os parâmetros internos do motor não ajustáveis pelo utilizador. Não inclui os conjuntos de parâmetros do utilizador.

**Nota:** Use esta função apenas para restaurar um conversor, ou para transferir parâmetros para sistemas que sejam idênticos ao sistema original.

 $\cdot$  copiar parcialmente um conjunto de parâmetros da consola para o conversor (dL P – Descarregar Parcial). O conjunto parcial não inclui conjuntos do utilizador, os parâmetros internos do motor, os parâmetros [9905](#page-130-2), [9909](#page-130-0), [1605](#page-155-1), *[1607](#page-155-2)*, *[5201](#page-206-1)*, nem os par'metros de *[Grupo 51: MOD COMUM EXTERNO](#page-205-0)* e *[Grupo](#page-207-0)  [53: PROTOCOLO EFB](#page-207-0)*.

Não é necessário que o tamanho dos conversores origem e destino e o dos respectivos motores seja igual.

· copiar parâmetros UTILIZ1 da consola de programação para o conversor (dL u1 ñ Descarregar Conj Util 1). Um conjunto do utilizador inclui par'metros do *[Grupo](#page-129-3)*  [99: DADOS INICIAIS](#page-129-3) e parâmetros internos do motor.

A função só é apresentada no menu depois do Coni Util 1 ter sido guardado com o par'metro *[9902](#page-129-0)* MACRO (veja a secÁ"o *[Conjuntos de par'metros do utilizador](#page-112-0)* na página [113](#page-112-0)) e depois carregado para a consola.

- · copiar parâmetros UTILIZ2 da consola de programação para o conversor (dL u2 - Descarregar Conj Util 2). Igual a dL u1 - Descarregar Conj Util 1 acima.
- $\cdot$  arrancar, parar, alterar o sentido de rotação e alternar entre controlo local e remoto.

#### Como carregar e descarregar parâmetros

Sobre as funções para carregar e descarregar disponíveis, veja acima.

<span id="page-101-0"></span>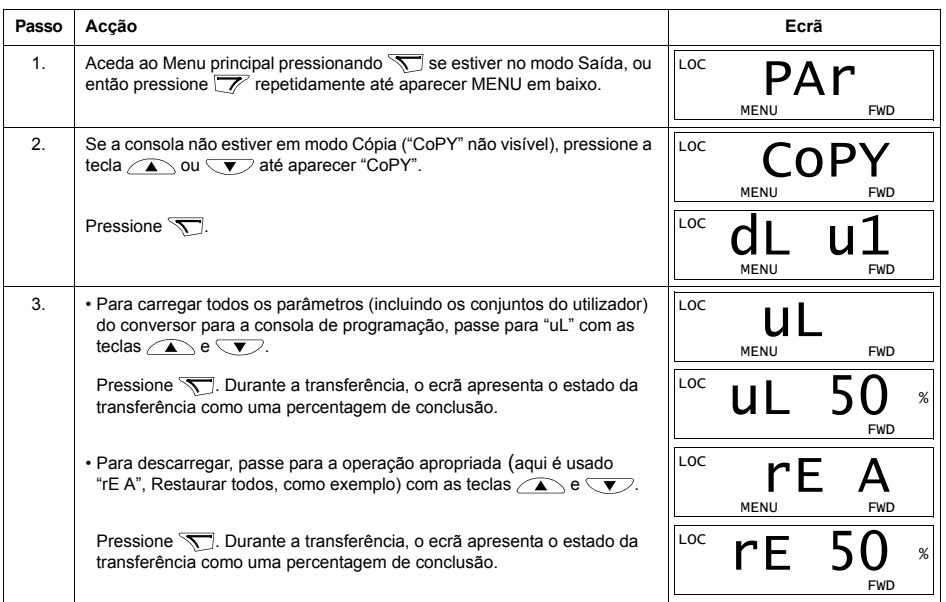

#### Códigos de alarme da Consola de Programação Básica

Além das falhas e dos alarmes gerados pelo conversor (veja o capítulo Diagnósticos), a Consola de Programação Básica indica os alarmes da consola com um código em formato A5xxx. Veja na secção Códigos de alarme (Consola de Programação Básica) na página 292 a lista dos códigos de alarme e as descrições.

# **Macros de aplicação**

As macros alteram um grupo de parâmetros para valores novos e predefinidos. Use as macros para minimizar a necessidade de edição manual de parâmetros. A selecção de uma macro ajusta todos os outros parâmetros para os seus valores por defeito, excepto:

- $\cdot$  os parâmetros do *[Grupo 99: DADOS INICIAIS](#page-129-3)* (excepto o parâmetro *[9904](#page-129-1)*)
- ï *[1602](#page-154-1)* BLOQUEIO PARAM
- ï *[1607](#page-155-2)* GRAVAR PARAM
- **· [3018](#page-175-0)** FUNC FALHA COM e [3019](#page-175-1) TEMPO FALHA COM
- ï *[9802](#page-222-0)* SEL PROT COM
- *[Grupo 50: ENCODER](#page-204-0)* ... os parâmetros do *[Grupo 53: PROTOCOLO EFB](#page-207-0)*
- · os parâmetros do *Grupo 29: MANUTENÇÃO*.

Depois de seleccionar uma macro, pode efectuar as alterações adicionais de parâmetros manualmente com a consola de programação.

As macros de aplicação são activadas ajustando o valor do parâmetro [9902](#page-129-0) MACRO. Por defeito, 1, STANDARD ABB, È a macro activa.

As secções seguintes descrevem cada uma das macros de aplicação e apresentam um exemplo de ligação para cada macro.

A última secção neste capítulo, *Valores por defeito das macros para parâmetros*, especifica os parâmetros que as macros modificam e os valores por defeito definidos por cada macro.

# **Macro Standard ARR**

Esta é a macro de fábrica. Fornece uma configuração típica de E/S de 2-fios, com três (3) velocidades constantes. Os valores dos parâmetros são os valores por defeito definidos na seccão Lista de parâmetros completa na página 117.

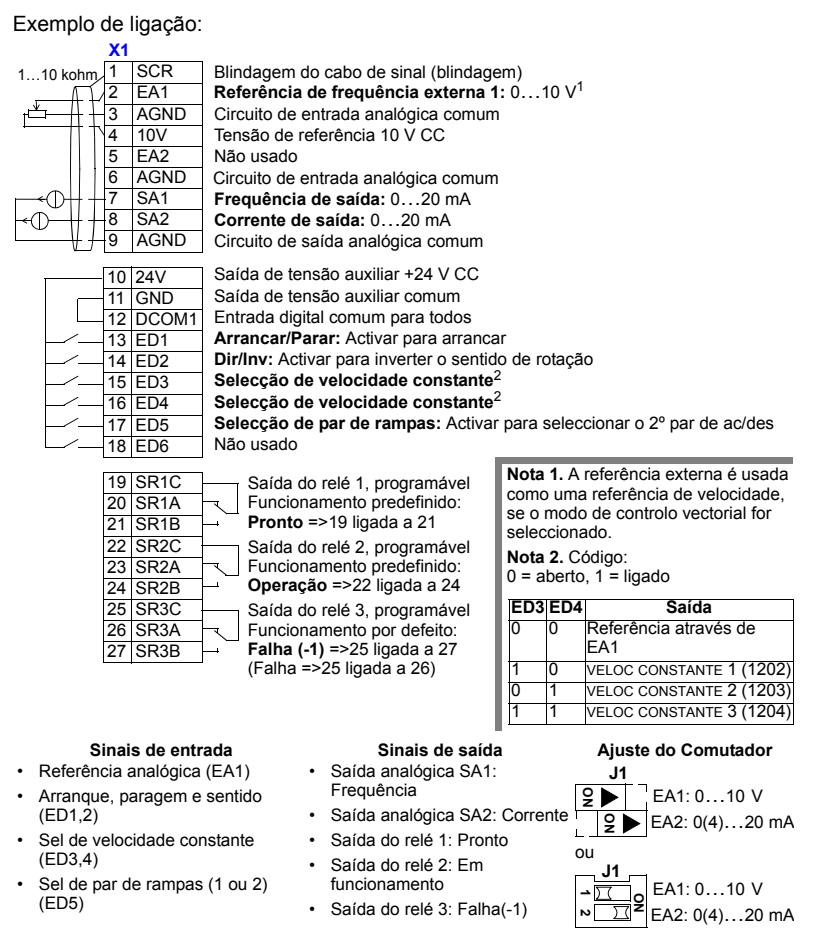

# Macro 3-fios

Esta macro é usada quando o conversor de frequência é controlado através de botoneiras momentâneas. Fornece três (3) velocidades constantes. Para activar, ajuste o valor do parâmetro 9902 para 2 (3-FIOS).

Nota: Quando a entrada de paragem (ED2) é desactivada (sem entrada), as teclas arrangue/paragem da consola de programação são desactivadas.

Exemplo de ligação:

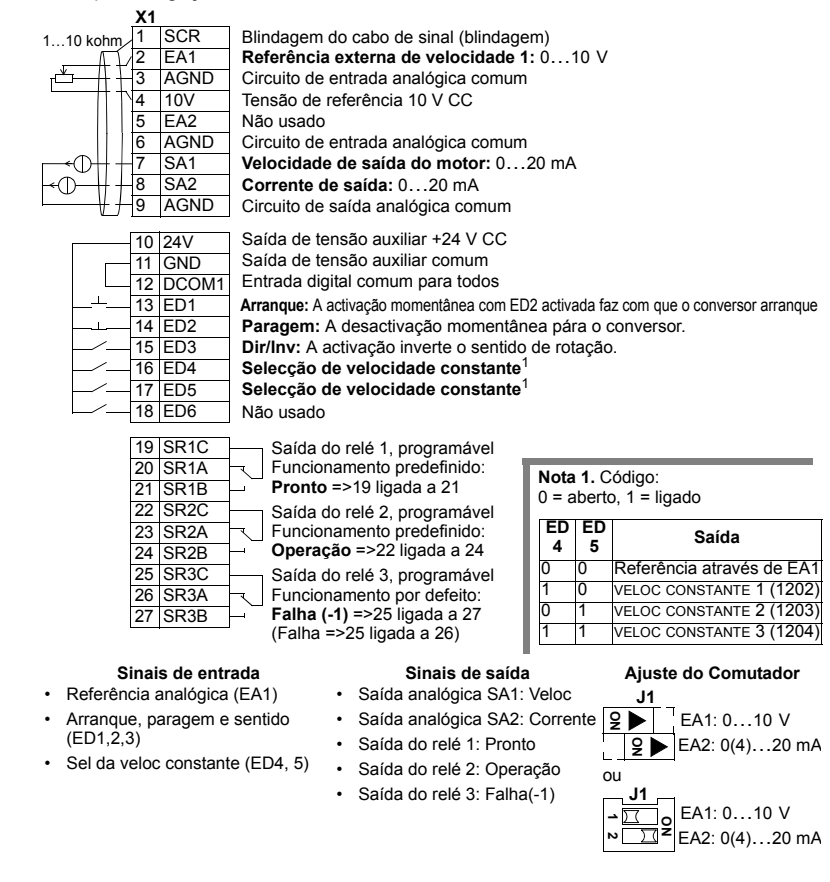

# **Macro Alternar**

Esta macro fornece uma configuração de E/S para uma sequência de sinais de controlo de ED usada quando se alterna o sentido de rotação do motor. Para activar, ajuste o valor do parâmetro 9902 para 3 (ALTERNAR).

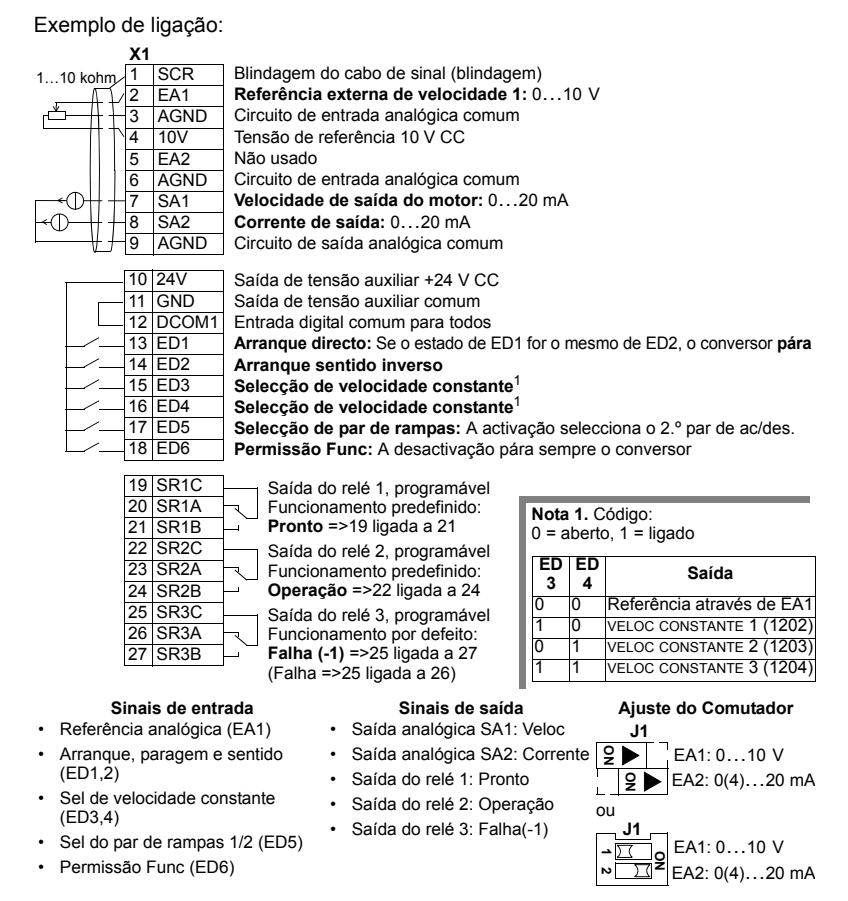

# Macro Potenciómetro do Motor

Esta macro fornece um interface rentável para PLCs que varia a velocidade do motor usando apenas sinais digitais. Para activar, ajuste o valor do parâmetro 9902 рага 4 ((РОТ МОТОR).

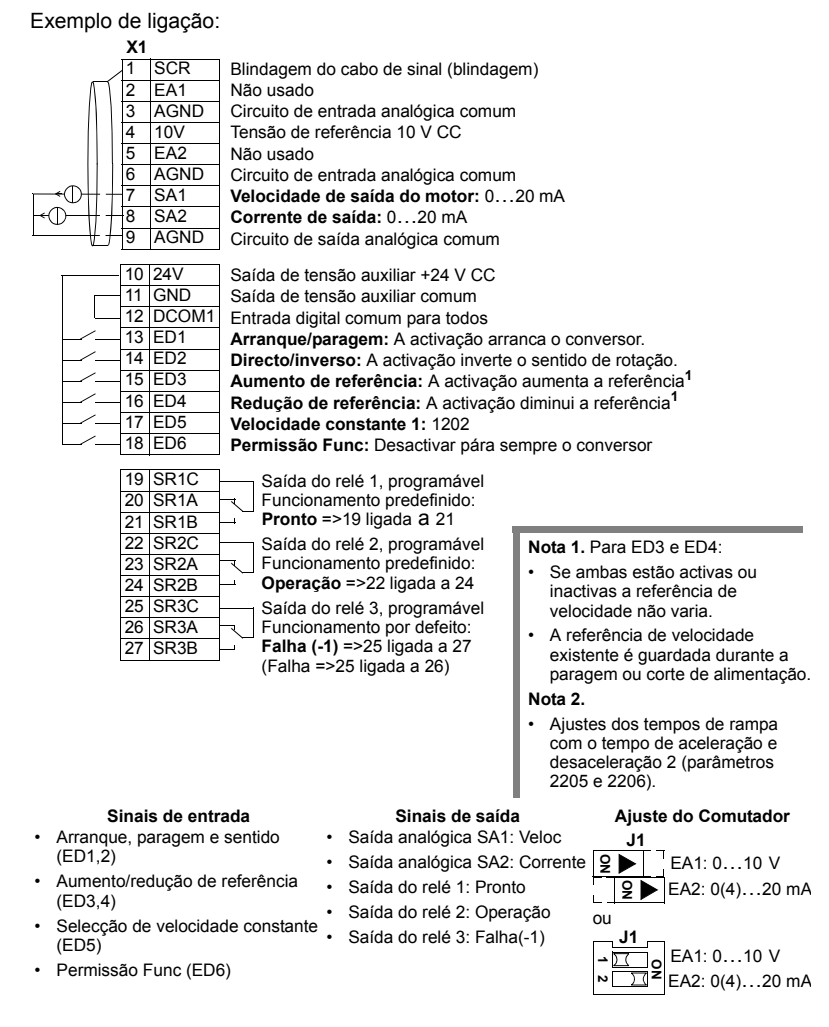

# **Macro Manual-Auto**

Esta macro fornece uma configuração de E/S que normalmente se usa em aplicações HVAC. Para a activar, ajuste o valor do parâmetro 9902 para 5 (MAN/AUTO).

Nota: O parâmetro 2108 INIBE ARRANQUE deve permanecer no ajuste por defeito,  $0$  (OFF).

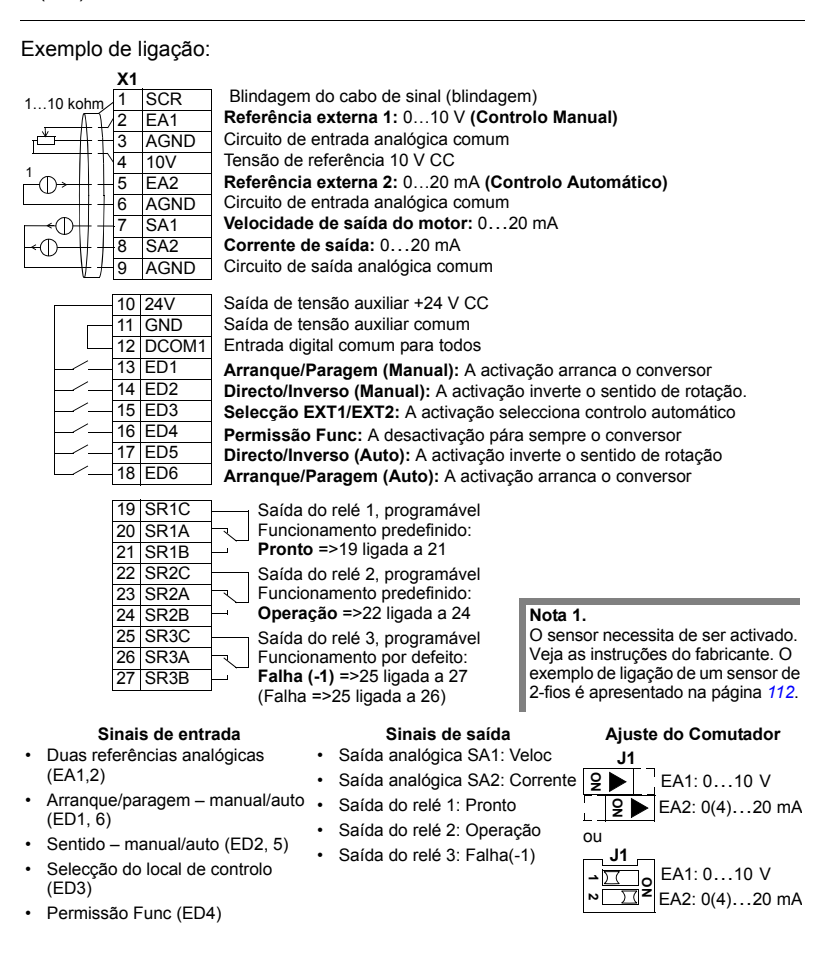
## **Macro Controlo PID**

Esta macro fornece ajustes de parâmetros para sistemas de controlo em malha fechada tais como controlo de pressão, controlo de fluxo, etc. Para activar, aiuste o valor do parâmetro 9902 para 6 (CONTROLO PID).

Nota: O parâmetro 2108 INIBE ARRANQUE deve permanecer no ajuste por defeito.  $0$  (OFF).

Exemplo de ligação:

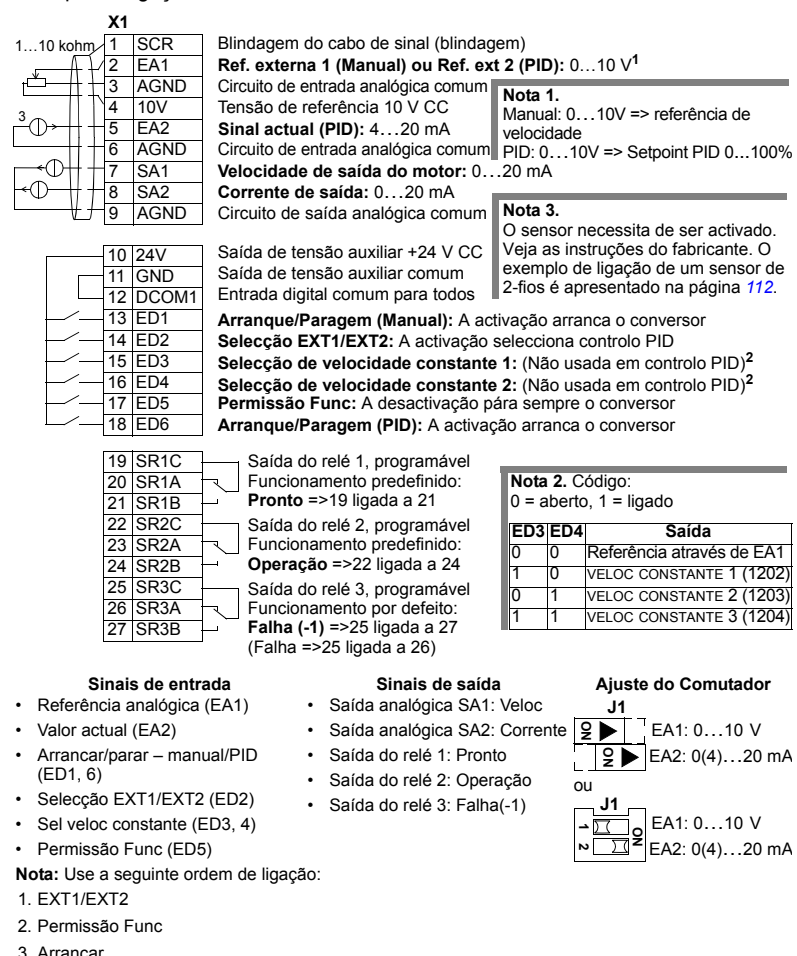

#### 109

# Macro PFC

Esta macro fornece ajustes de parâmetros para aplicações de controlo de bombas e ventiladores (PFC). Para activar, ajuste o valor do parâmetro 9902 para 7 (CONTROLO PFC).

Nota: O parâmetro 2108 INIBE ARRANQUE deve permanecer no ajuste por defeito.  $0$  (OFF).

#### Exemplo de ligação:

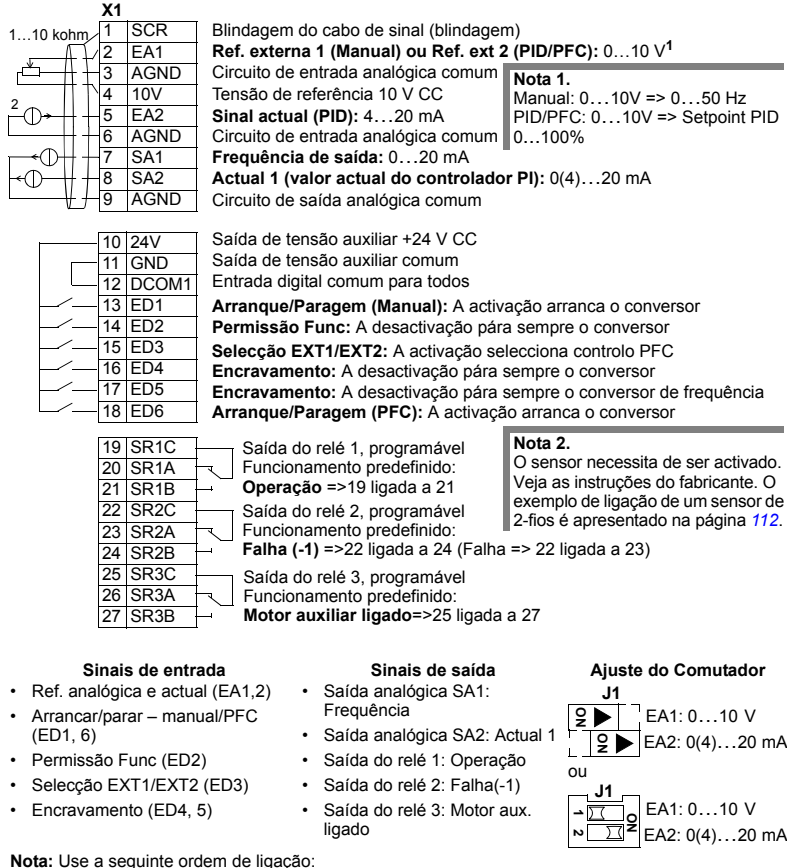

- 1. EXT1/EXT2
- 2. Permissão Func
- 3 Arrancar

## Macro Controlo de Binário

Esta macro fornece ajustes de parâmetros para aplicações que necessitam de controlo do binário do motor. O controlo também pode ser comutado para controlo de velocidade. Para activar, ajuste o valor do parâmetro 9902 para 8 (CTRL BINÁRIO).

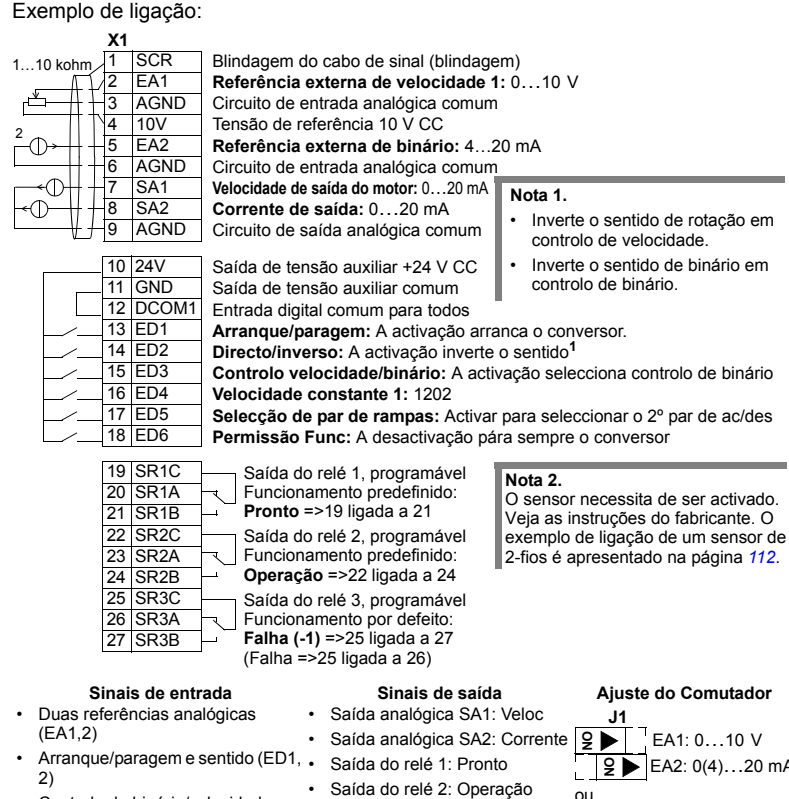

- Controlo de binário/velocidade  $(ED3)$
- · Selecção de velocidade constante  $(ED4)$
- Sel do par de rampas 1/2 (ED5)
- · Permissão Func (ED6)
- Saída do relé 3: Falha (-1)

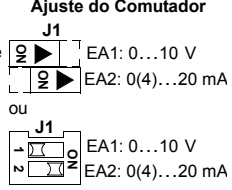

## <span id="page-111-0"></span>Exemplo de ligação de um sensor de dois fios

Muitas aplicações usam processo PI(D) e necessitam de um sinal de retorno do processo. O sinal de retorno é normalmente ligado à entrada analógica 2 (EA2). Os diagramas de ligação das macros neste capítulo apresentam a ligação quando é usado um sensor ligado separadamente. A figura abaixo apresenta o exemplo de uma ligação usando um sensor de dois fios.

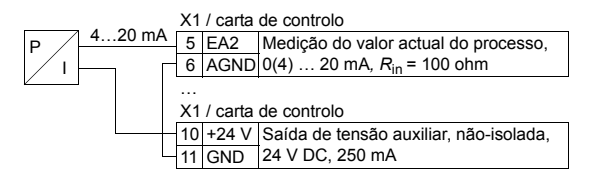

Nota: O sensor é alimentado através da sua saída de corrente. Assim o sinal de saída deve ser 4...20 mA, e não 0...20 m A.

## **Conjuntos de parâmetros do utilizador**

Além das macros de aplicação standard é possível quardar dois conjuntos de parâmetros do utilizador na memória permanente para usar posteriormente. Um conjunto de parâmetros do utilizador é constituído pelos ajustes dos parâmetros do utilizador, incluindo os do grupo *[Grupo 99: DADOS INICIAIS](#page-129-0)* e pelos resultados da identificação do motor. A referência da consola de programação também é guardada se o conjunto de parâmetros do utilizador for guardado e carregado em controlo local. Ao contrário dos ajustes do controlo remoto, os ajustes do controlo local não são guardados no conjunto de parâmetros do utilizador.

Os passos seguintes indicam como criar e carregar o Conj Parâmetros Utiliz 1. O procedimento para o Conj Parâmetros Utiliz 2 é idêntico, sendo diferentes apenas os valores do parâmetro [9902](#page-129-1).

Para quardar o Conj Parâmetros Utiliz 1:

- · Ajuste os parâmetros. Efectue a identificação do motor, se necessário para a aplicação e se ainda não tiver sido efectuada.
- · Guarde os ajustes dos parâmetros e os resultados da identificação do motor na memória permanente alterando o parâmetro [9902](#page-129-1) para -1 (GUAR S1 UTIL).
- Pressione <del><sup>uardar</sup></del> (Consola de Programação Assistente) ou <sup>MENU</sup> (Consola de Programação Básica).

Para carregar o Conj Parâmetros Utiliz 1:

- · Altere o parâmetro [9902](#page-129-1) para 0 ( CARG S1 UTIL).
- Pressione <sup>suarpar</sup> (Consola de Programação Assistente) ou <sup>MENER</sup> (Consola de Programação Básica) para carregar.

O conjunto de parâmetros do utilizador também pode ser comutado através das entradas digitais (veja o parâmetro [1605](#page-155-0)).

**Nota:** Carregar o conjunto de parâmetros do utilizador restaura os ajustes dos parâmetros incluindo os do grupo *[Grupo 99: DADOS INICIAIS](#page-129-0)* e os resultados da identificação do motor. Verifique se os ajustes correspondem aos do motor usado.

**Sugestão:** O utilizador pode, por exemplo, comutar o conversor entre dois motores sem ter de ajustar os parâmetros do motor e de repetir a identificação do motor cada vez que o motor é mudado. O utilizador necessita de ajustar os parâmetros e executar a identificação do motor apenas uma vez para cada motor, guardando os dados como dois conjuntos de parâmetros do utilizador. Quando o motor é mudado, é apenas necessário carregar o conjunto de parâmetros do utilizador correspondente e o conversor fica pronto a funcionar.

## Valores por defeito das macros para parâmetros

Os valores por defeito dos parâmetros são apresentados na secção Lista de *parâmetros completa* na página [117](#page-116-0). A mudança da macro de fábrica (Standard ABB), ou seja, a edição do valor do parâmetro 9902, altera os valores por defeito do parâmetro tal como definido nas tabelas seguintes.

**Nota:** Existem dois conjuntos de valores porque os definidos por defeito foram configurados para 50 Hz/conformidade IEC (ACS550-02) e 60 Hz/conformidade NEMA (ACS550-U2).

#### *ACS550-02*

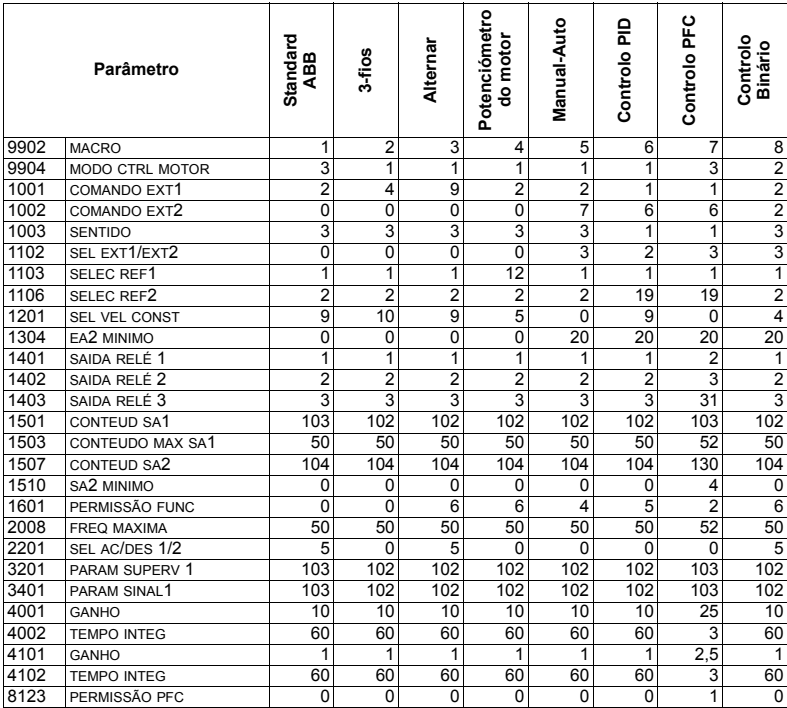

### *ACS550-U2*

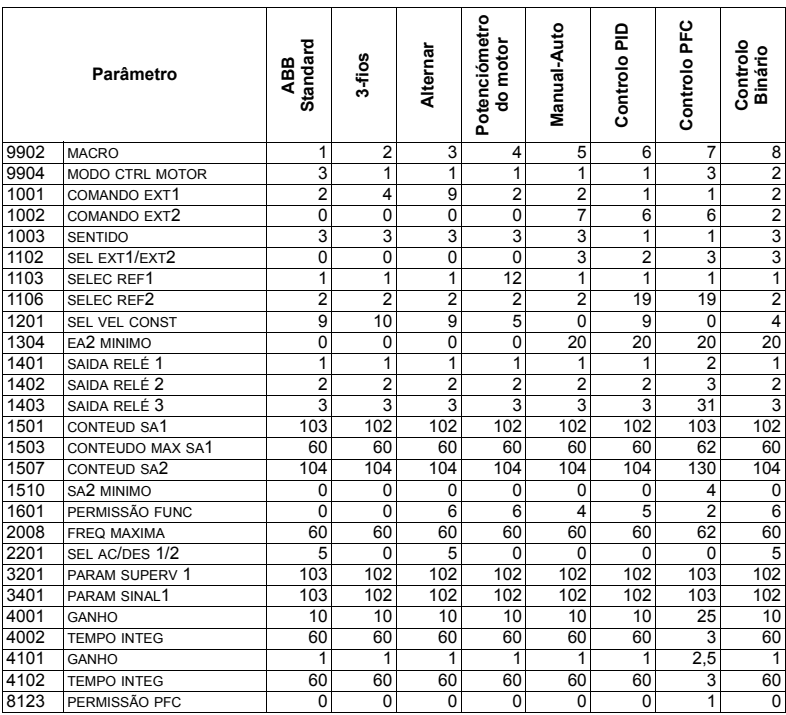

# <span id="page-116-1"></span>Lista de parâmetros completa

<span id="page-116-0"></span>A tabela seguinte inclui todos os parâmetros. As abreviaturas usadas na tabela significam:

- · S = Os parâmetros que só podem ser modificados com o conversor de frequência parado.
- · Utilizador = Espaço para introduzir os valores de parâmetros pretendidos.

Alguns valores dependem da "construção" tal como indicado na tabela com "02:" ou "U2:". Consulte o código de tipo no conversor, por exemplo ACS550-02-245A-4.

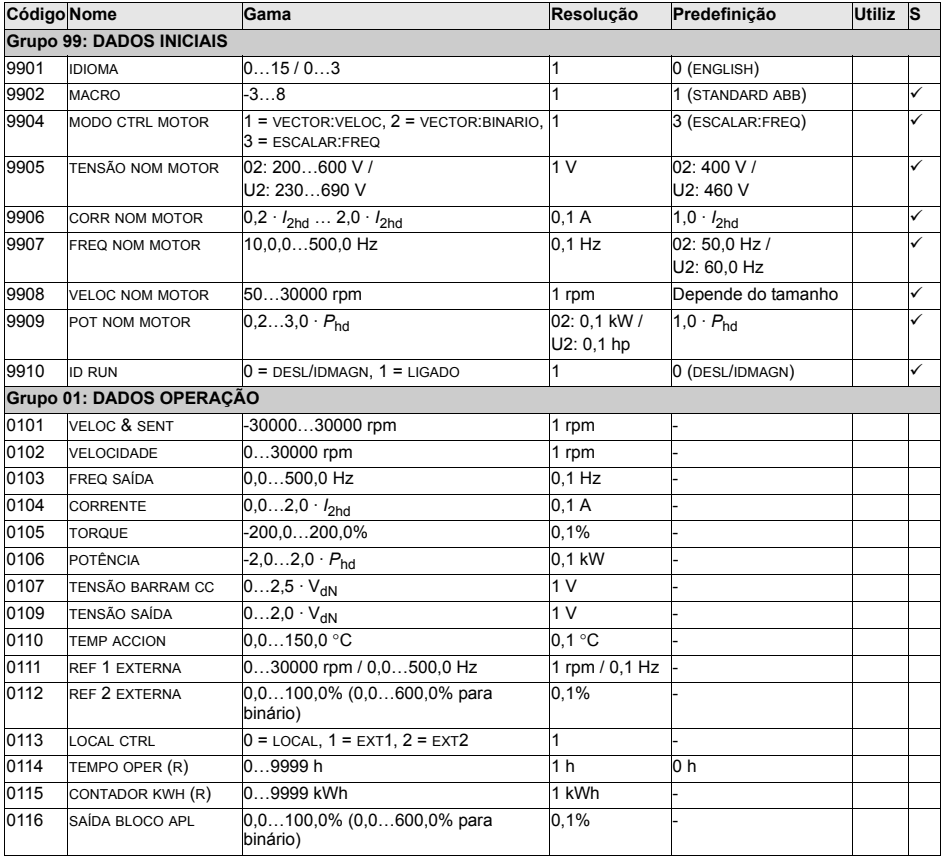

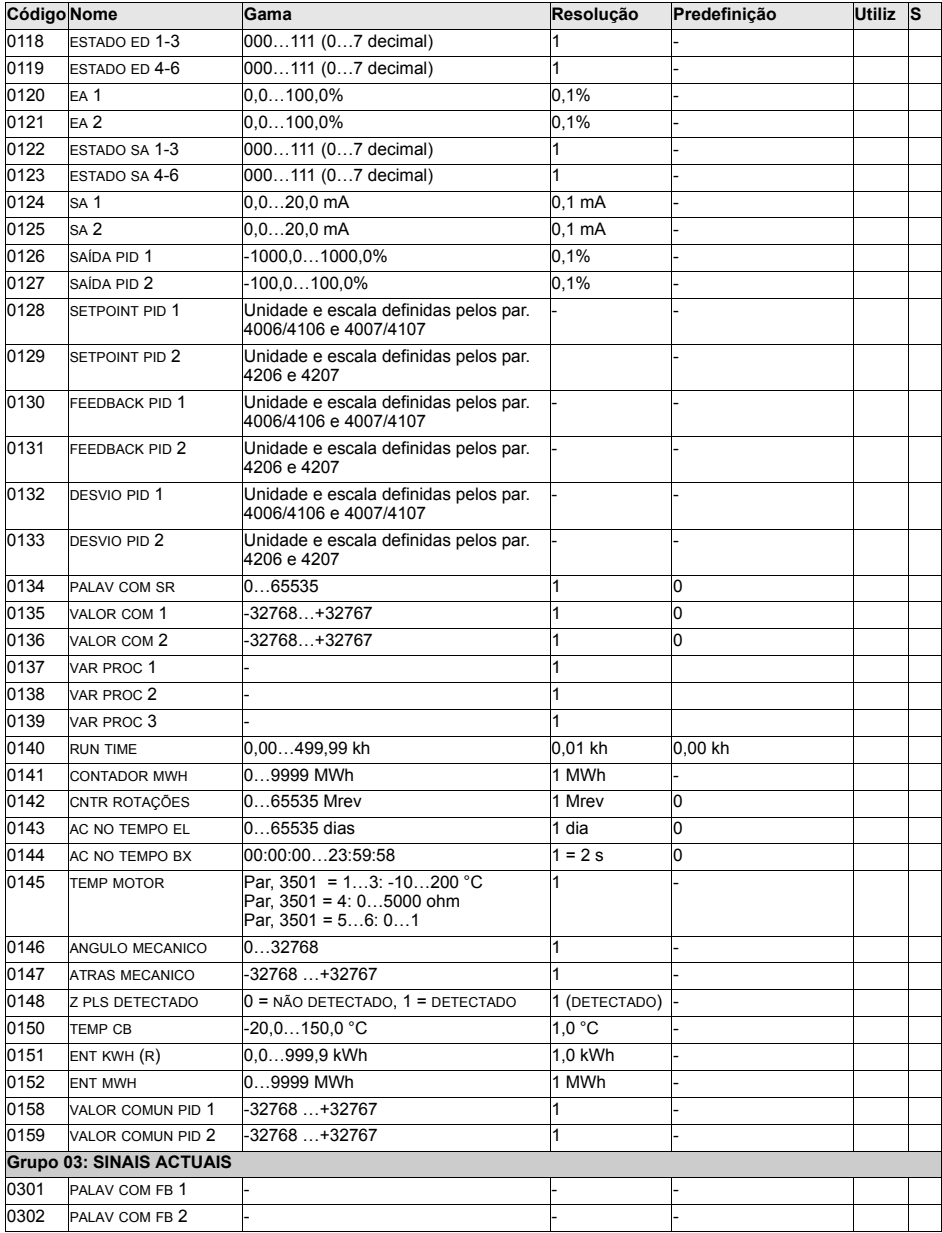

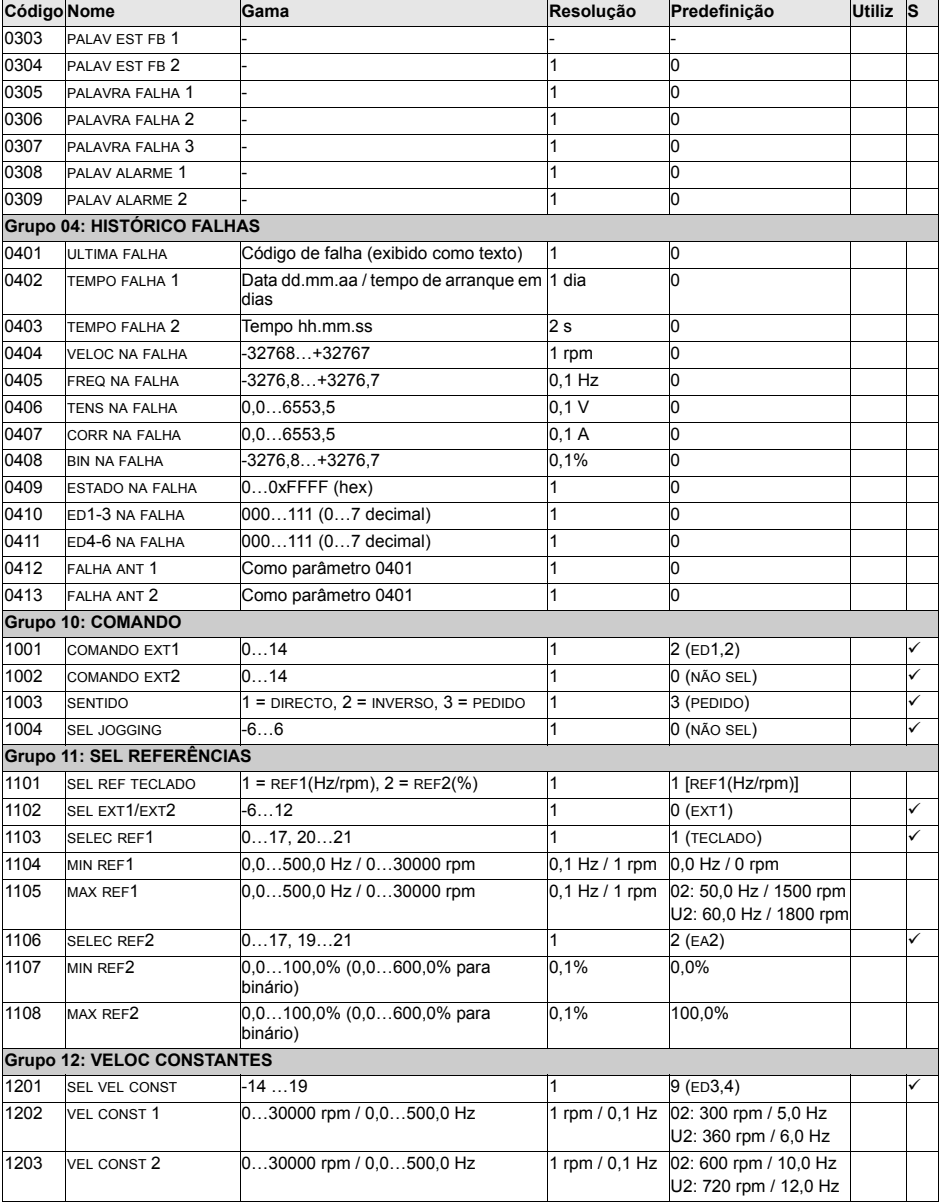

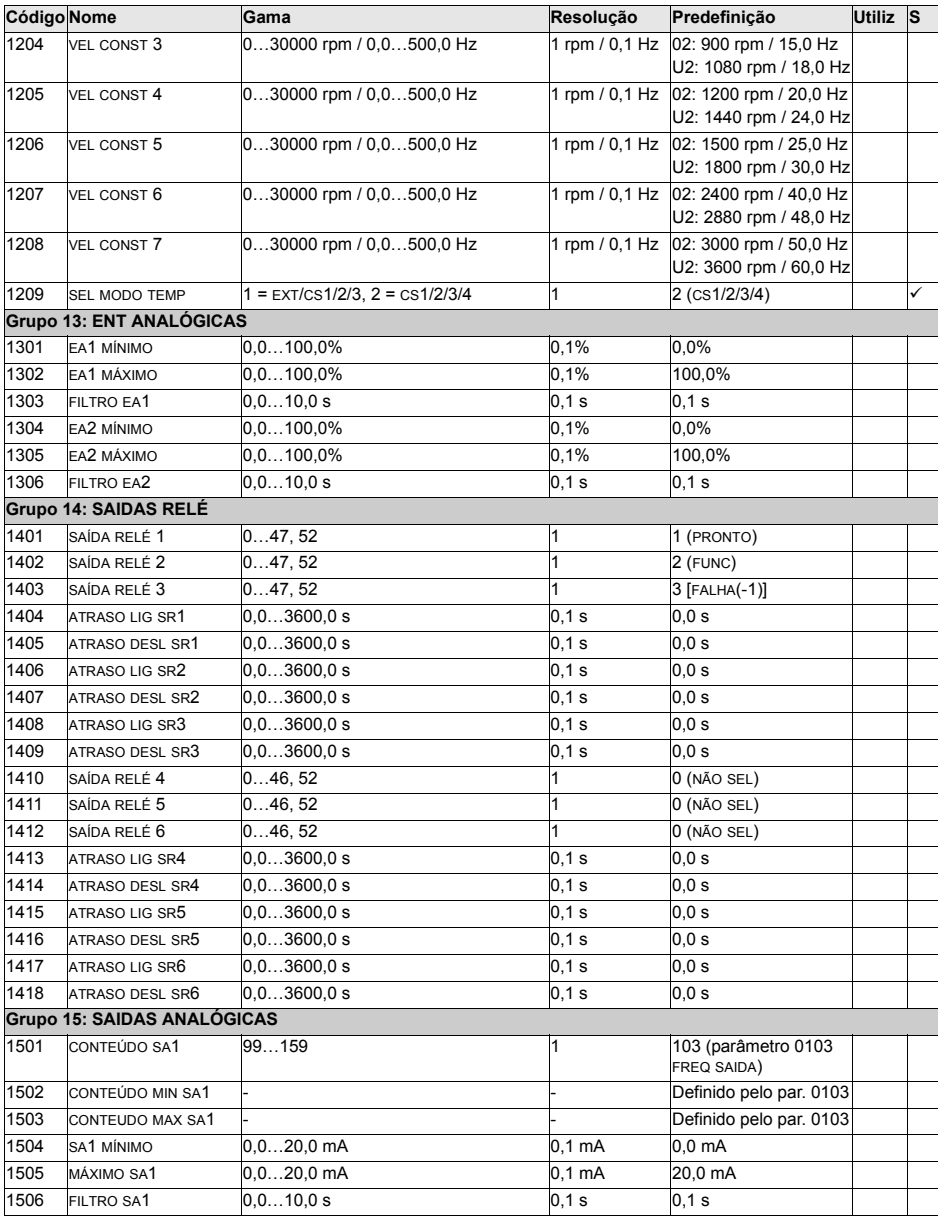

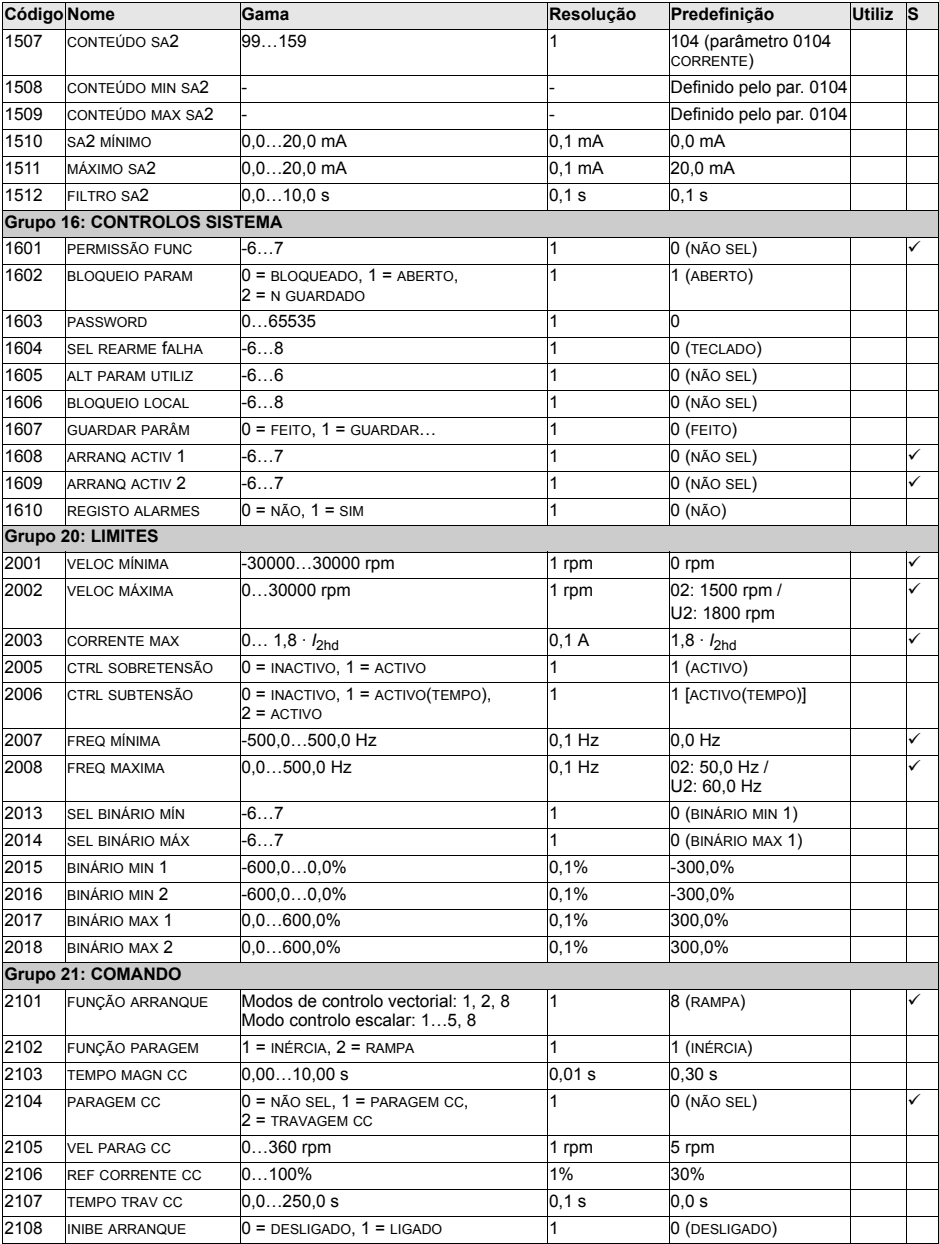

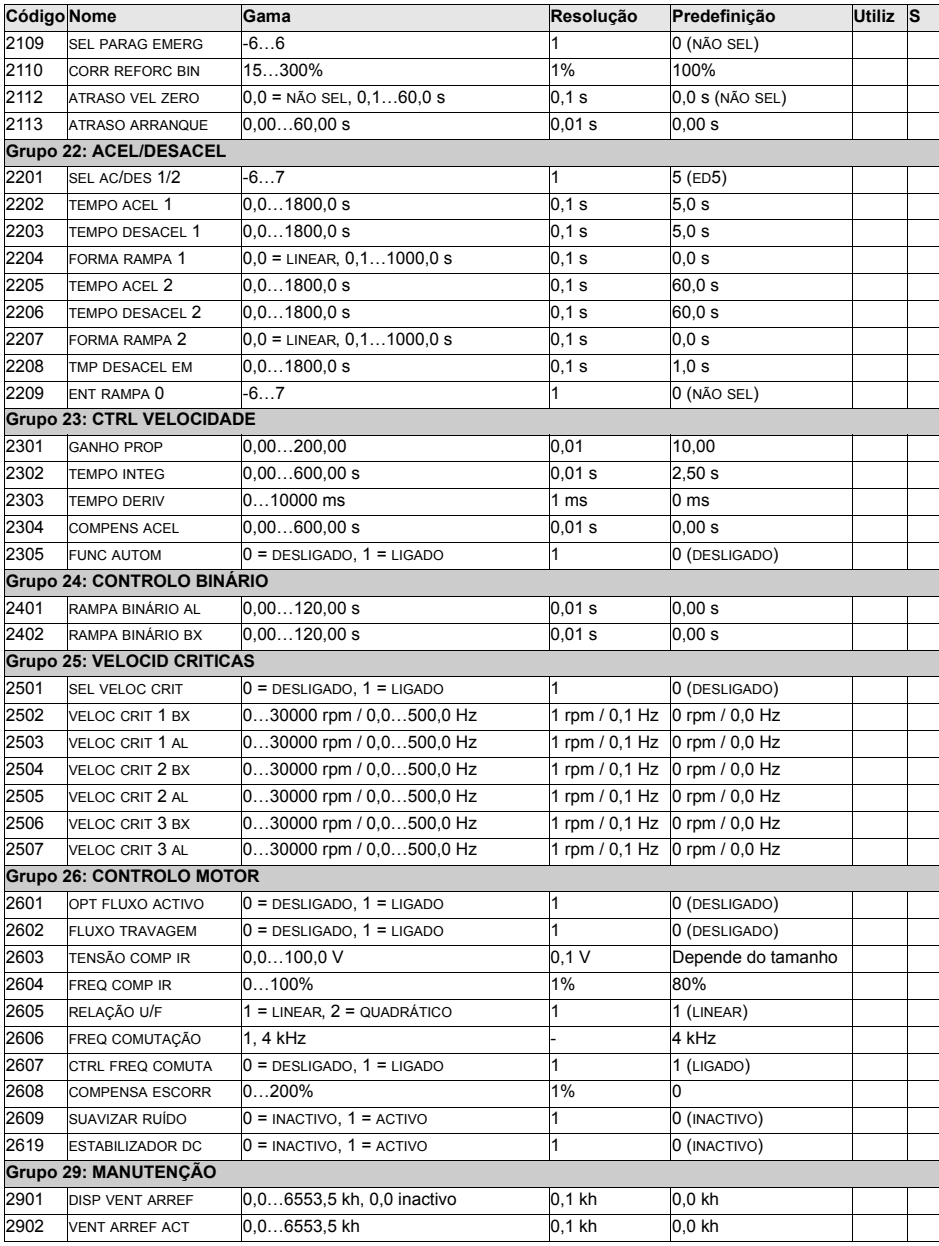

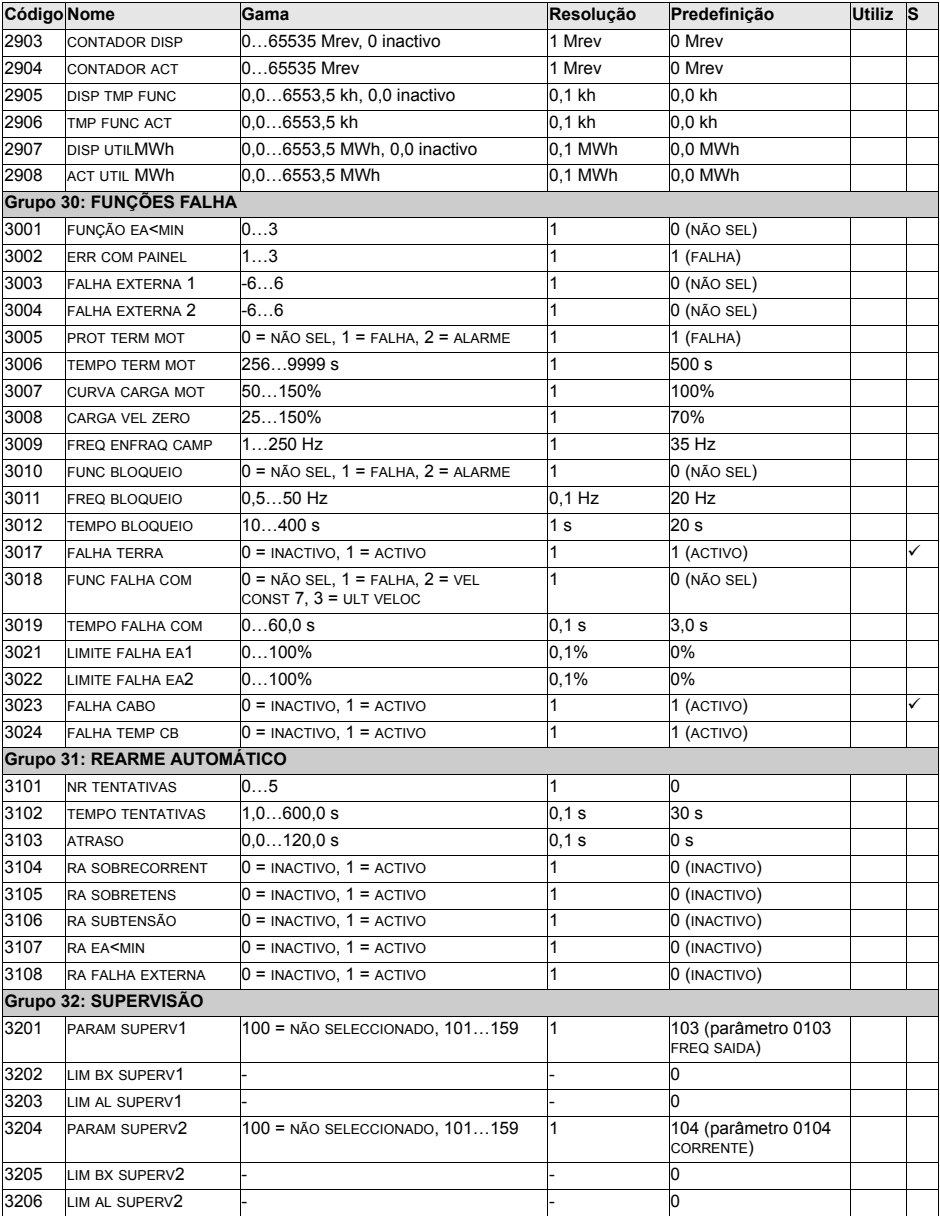

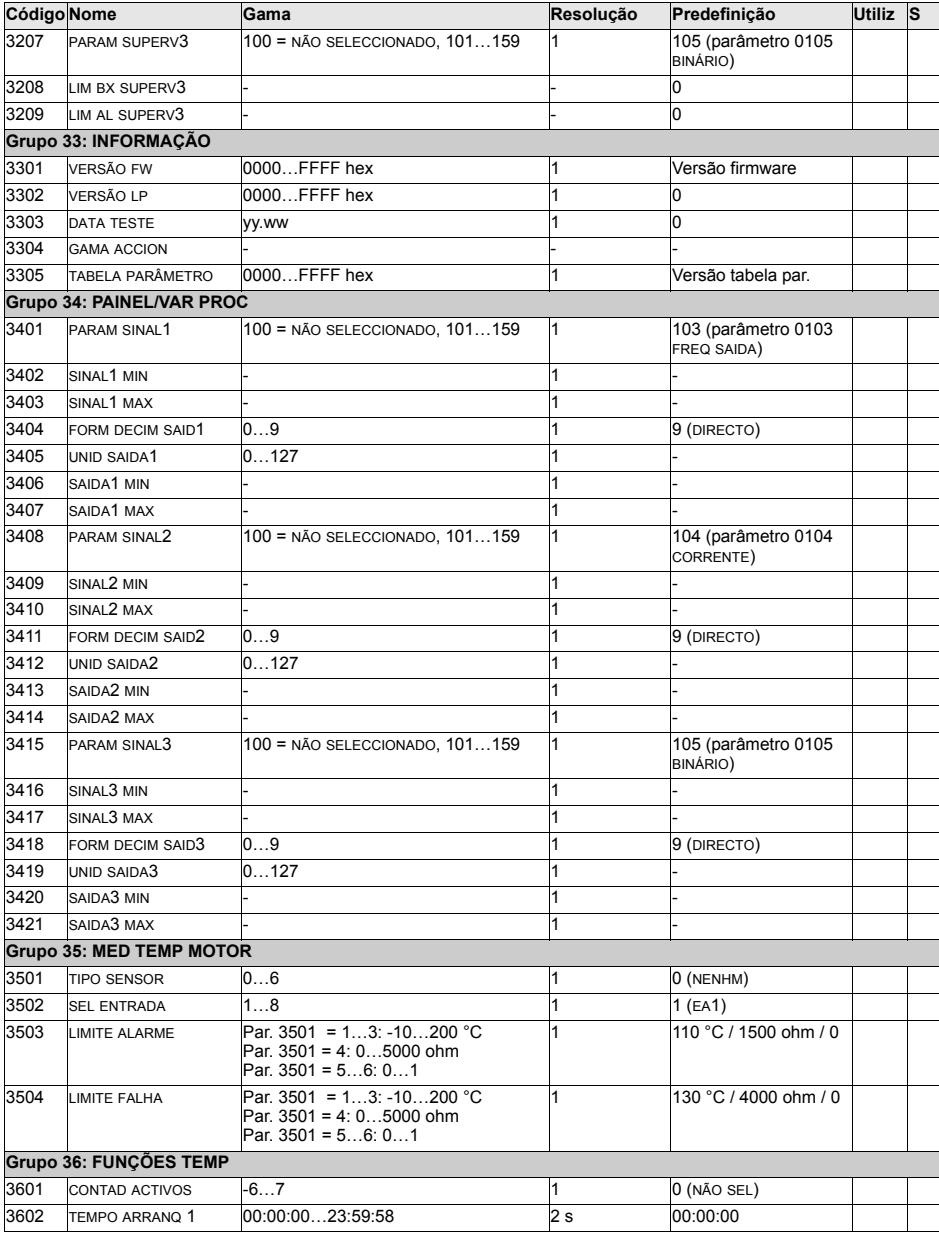

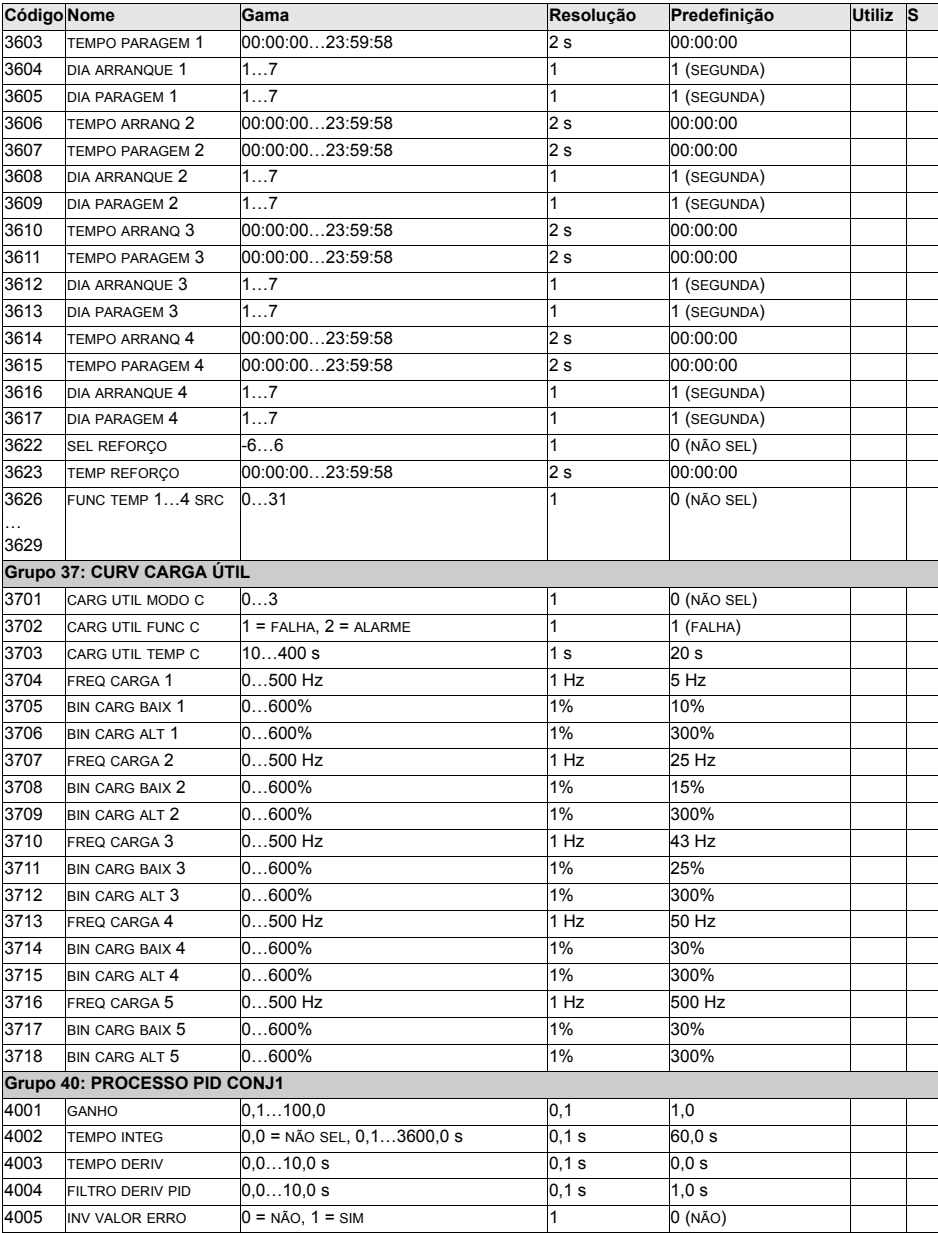

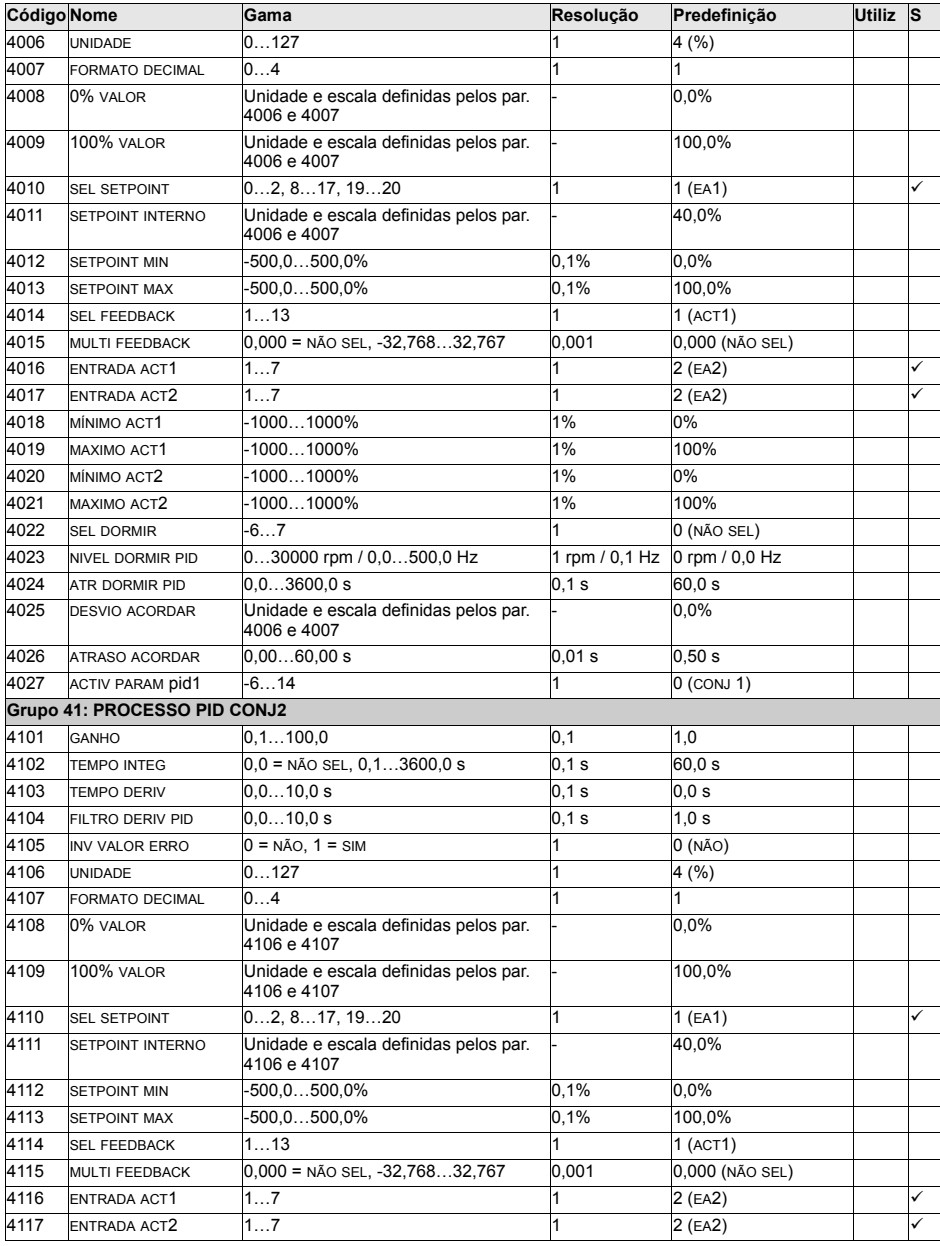

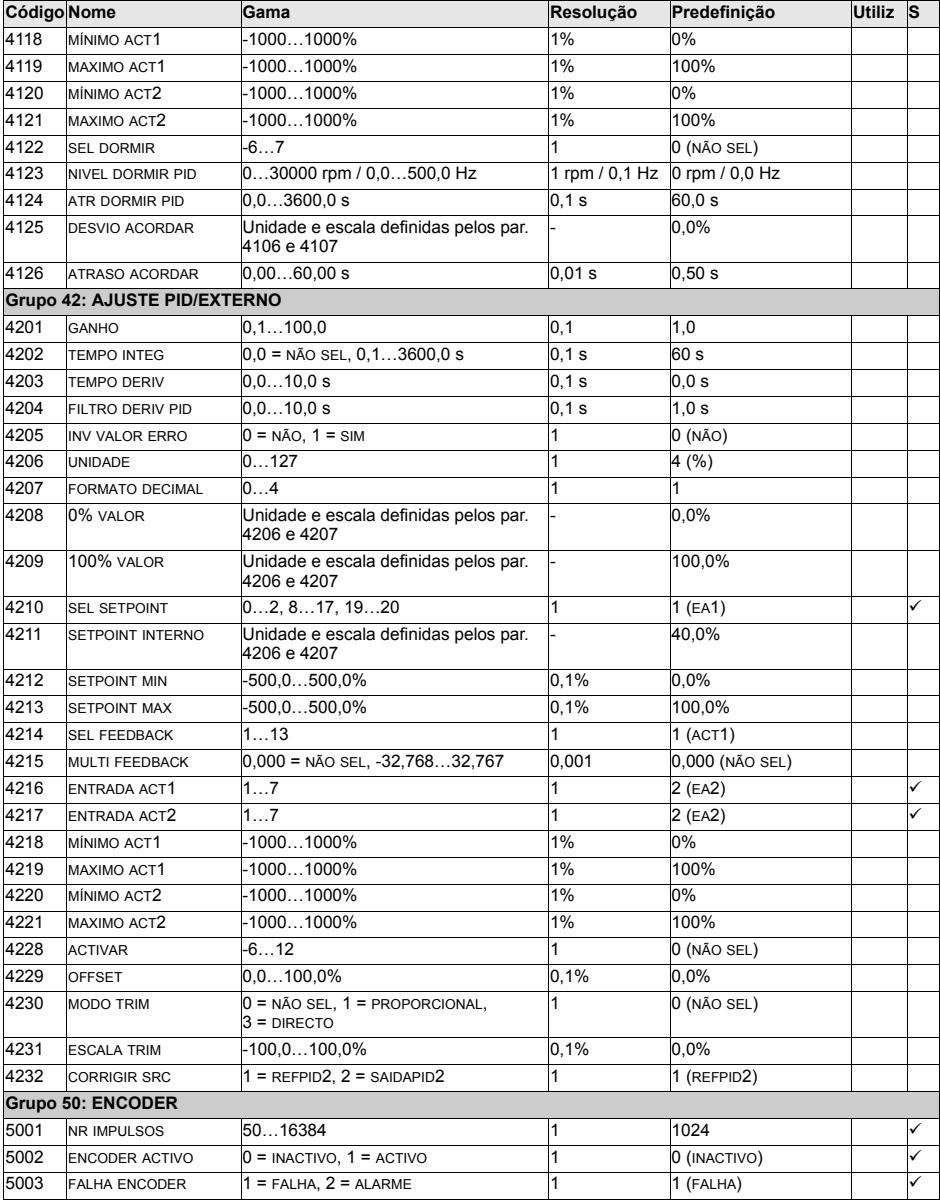

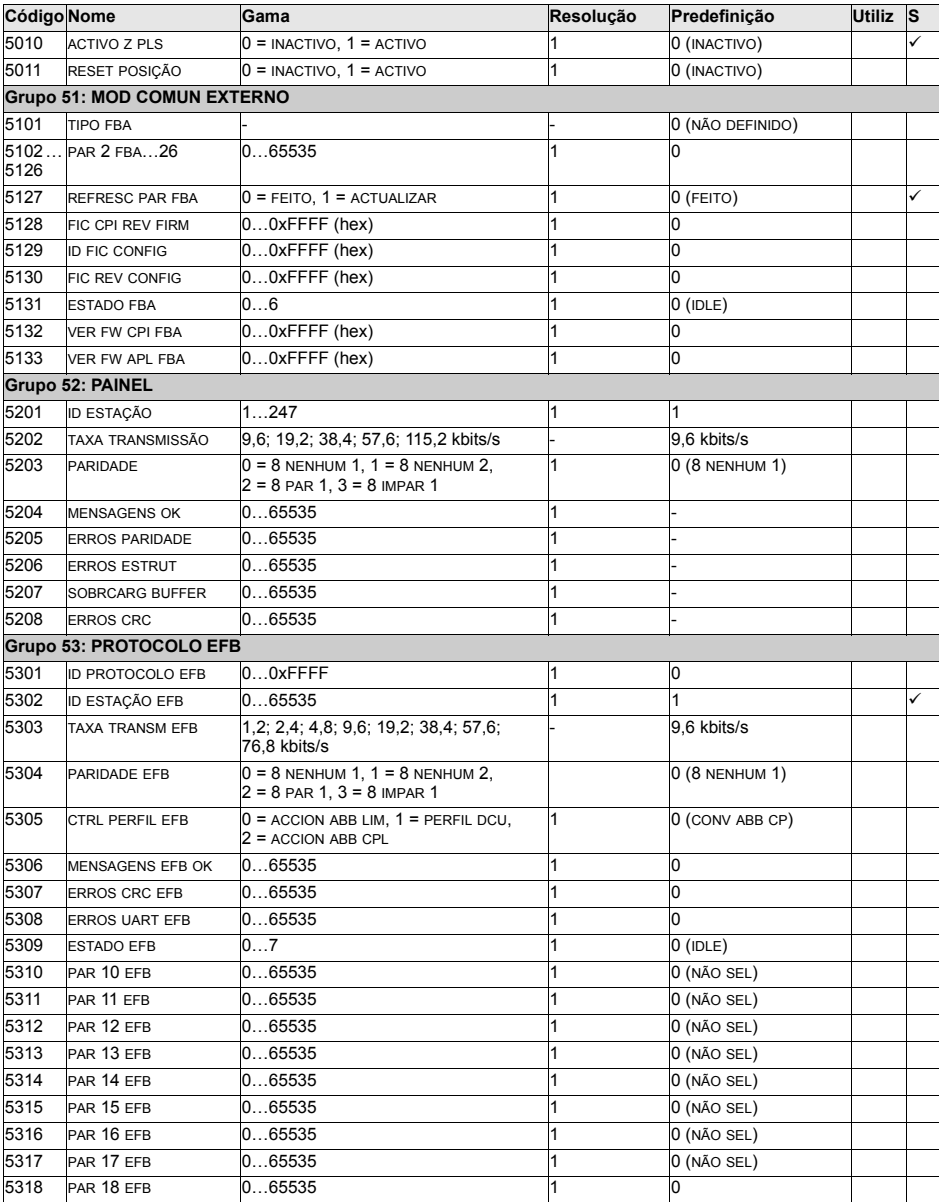

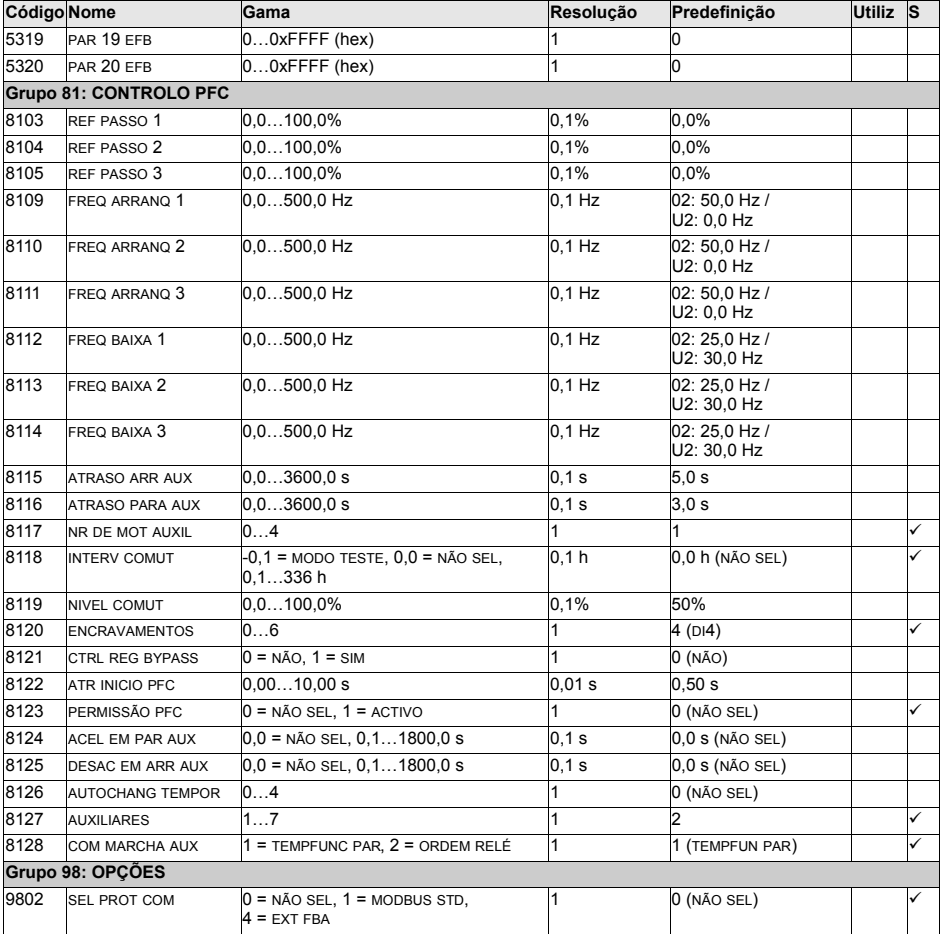

# <span id="page-129-2"></span>Descrições completas dos parâmetros

Esta secção descreve os sinais actuais e os parâmetros do ACS550.

### <span id="page-129-0"></span>**Grupo 99: DADOS INICIAIS**

Este grupo define os dados de arranque especiais necessários para:

- configurar o conversor
- · introduzir informação do motor.

<span id="page-129-1"></span>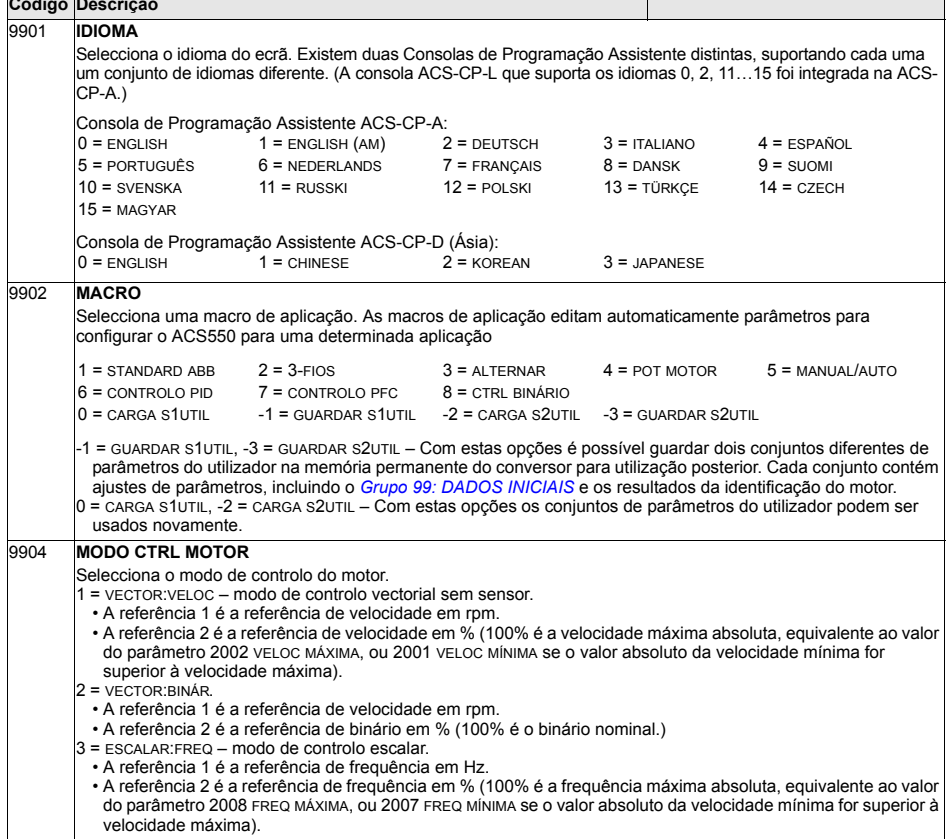

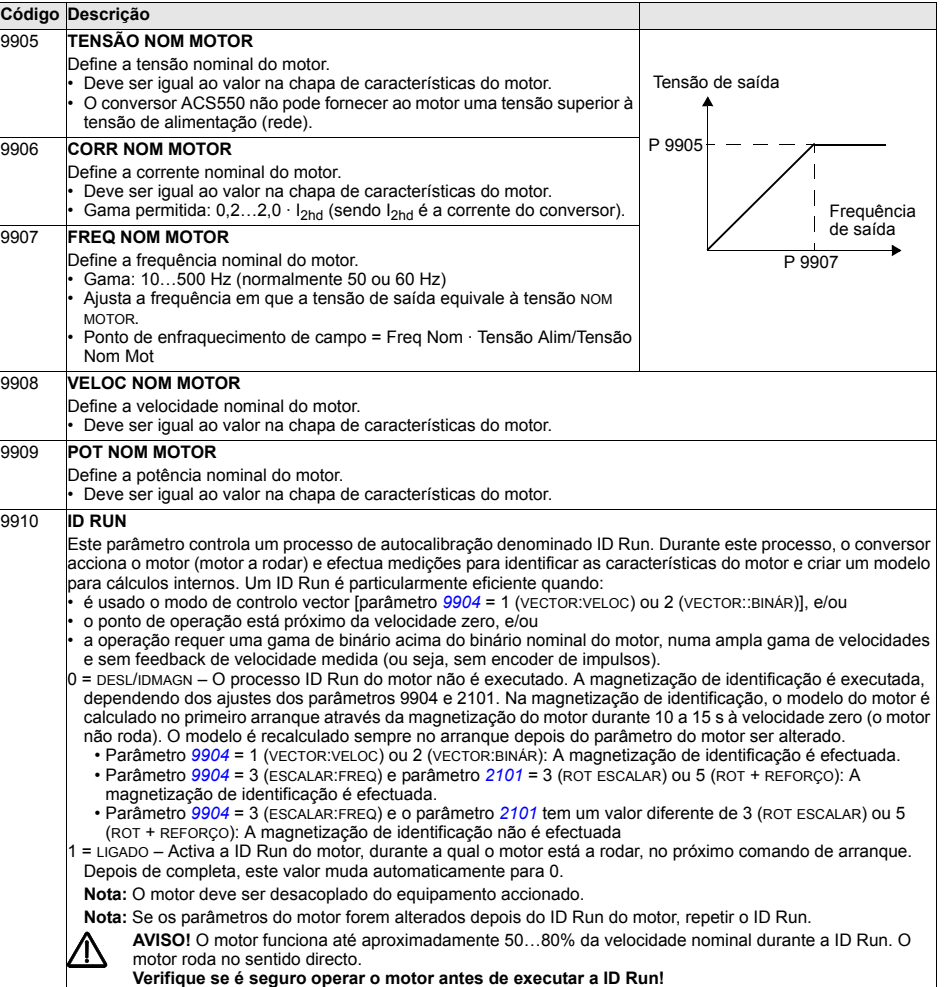

Veja também a secção *[Como executar o ID Run](#page-68-0)* na página [69](#page-68-0).

### Grupo 01: DADOS OPERAÇÃO

Este grupo contém os dados de funcionamento do conversor, incluindo os sinais actuais. O conversor ajusta os valores para os sinais actuais com base em medições ou cálculos. O utilizador não pode ajustar estes valores.

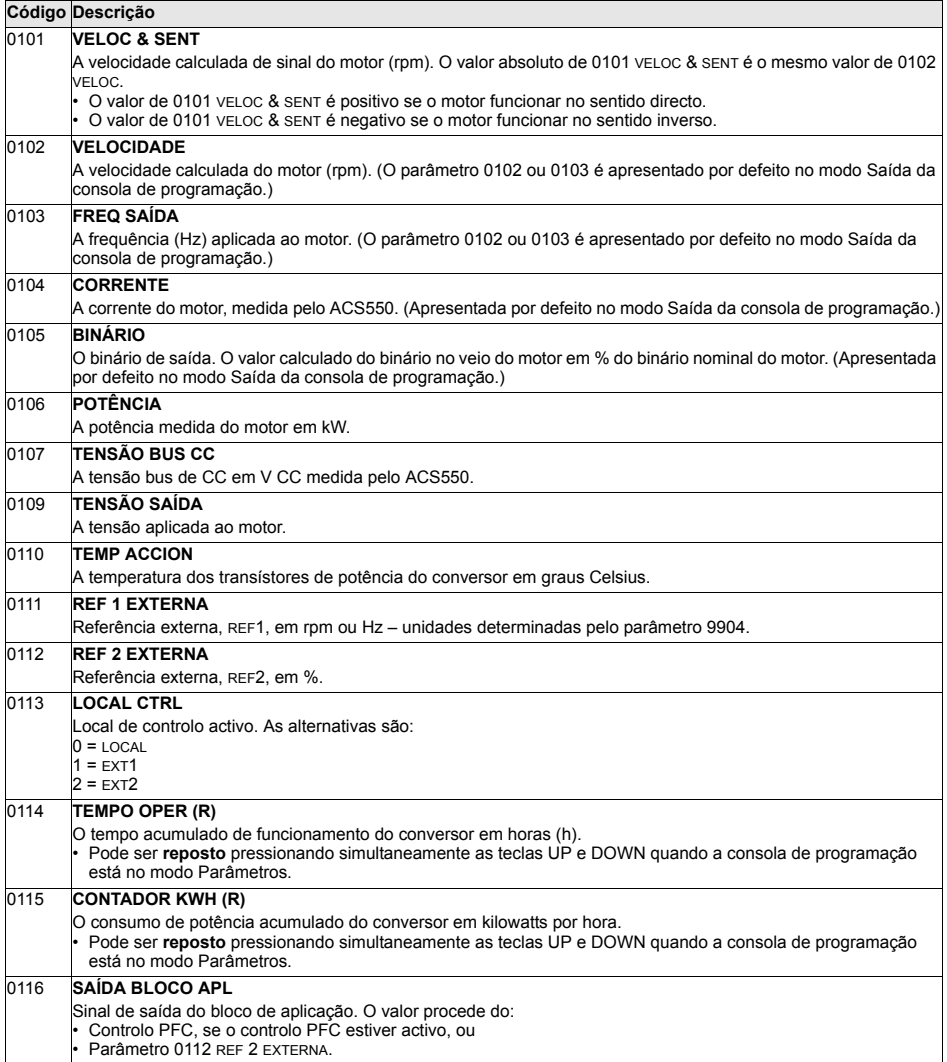

Estado das três entradas digitais.

Estado das três entradas digitais.

• 1 indica que a entrada está activa.<br>• 0 indica que a entrada está desacti 0 indica que a entrada está desactivada.

O estado é indicado como um número binário.

0118 **ESTADO ED 1-3**

**Código Descrição** 

0119 **ESTADO ED 4-6**

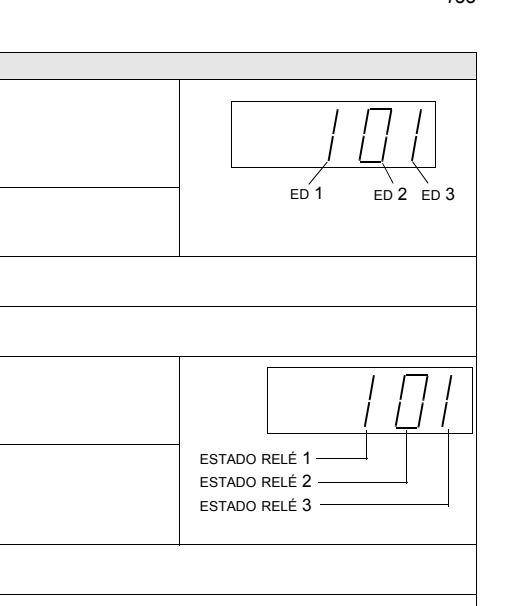

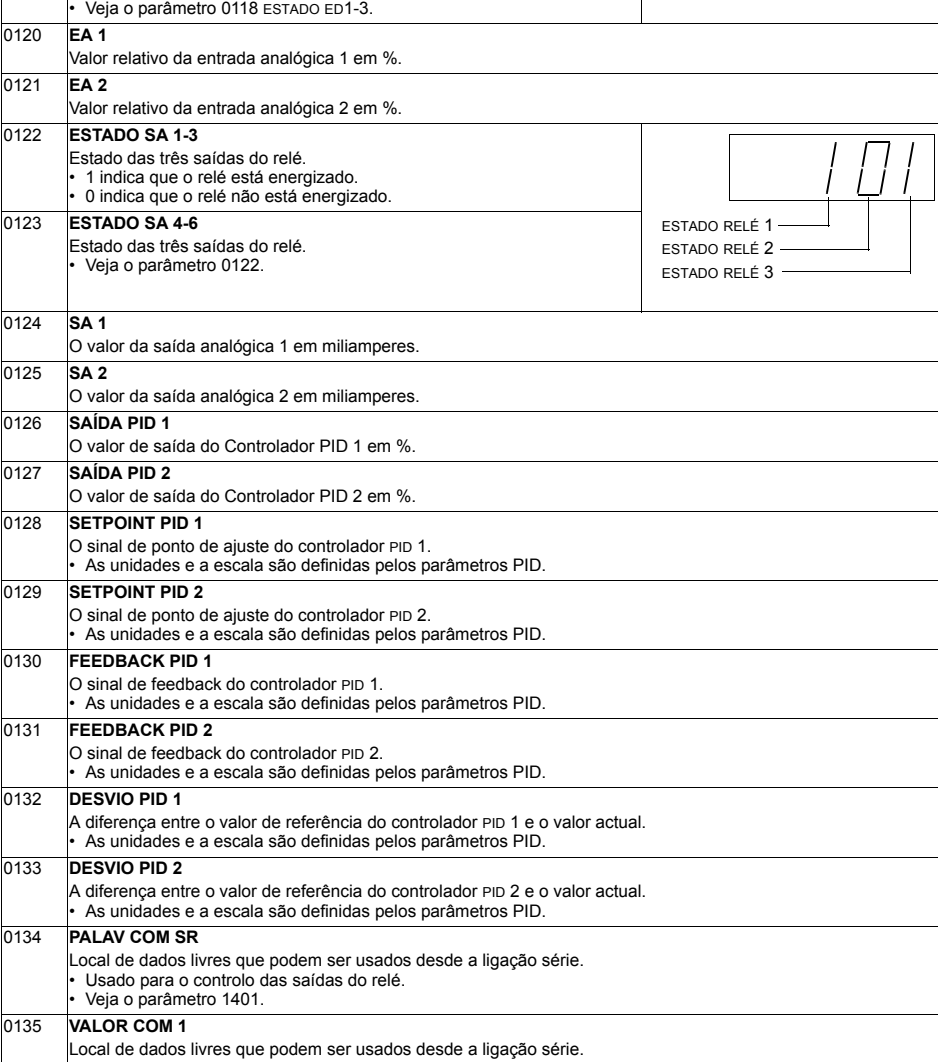

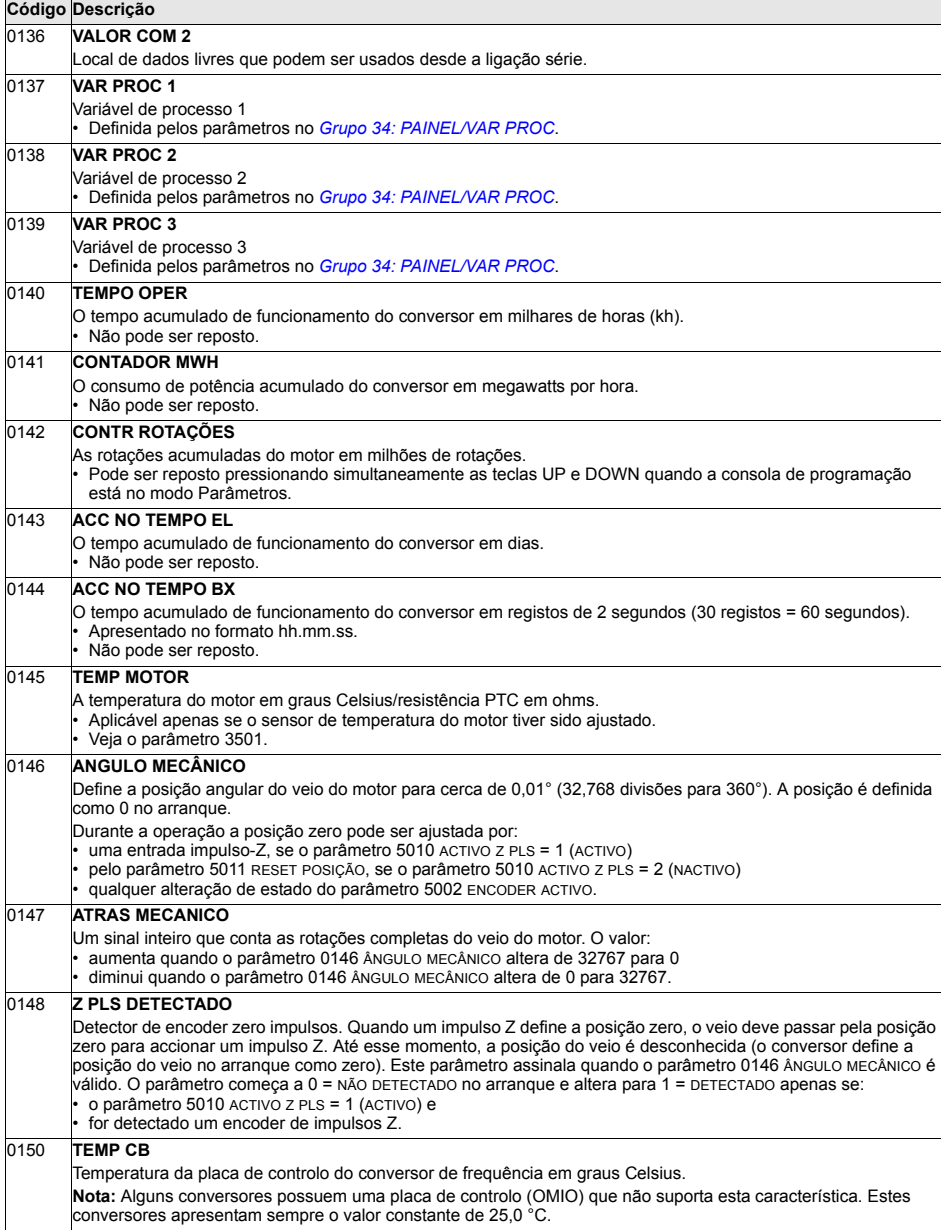

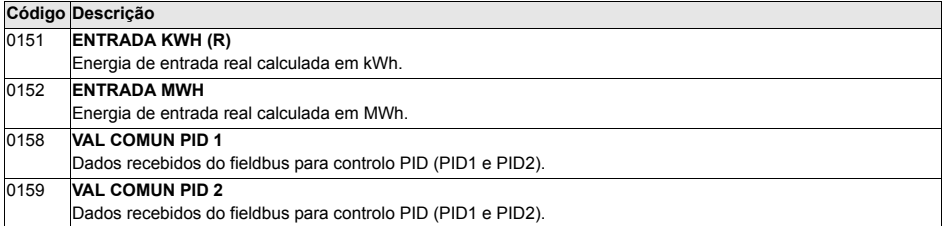

## **Grupo 03: SINAIS ACTUAIS**

Este grupo supervisiona as comunicações de fieldbus.

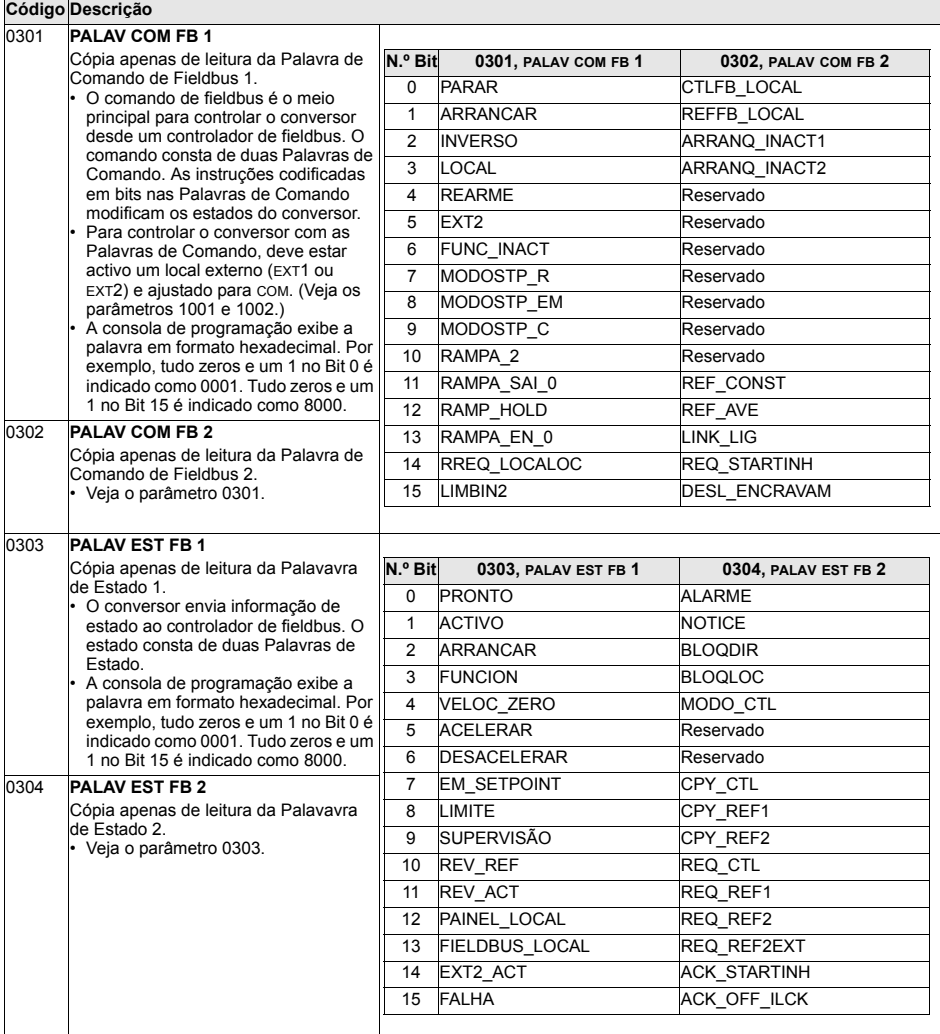

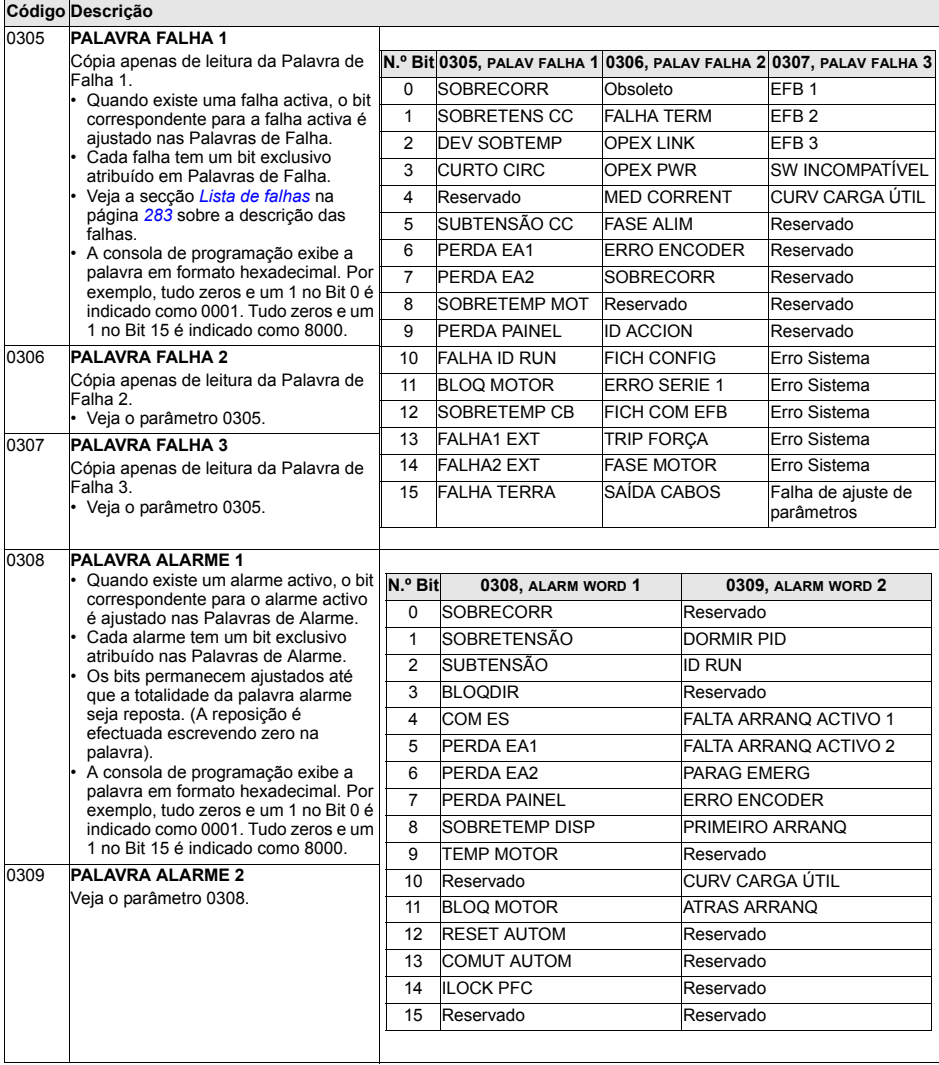

## **Grupo 04: HISTÓRICO FALHAS**

Este grupo guarda um histórico recente das falhas comunicadas pelo conversor.

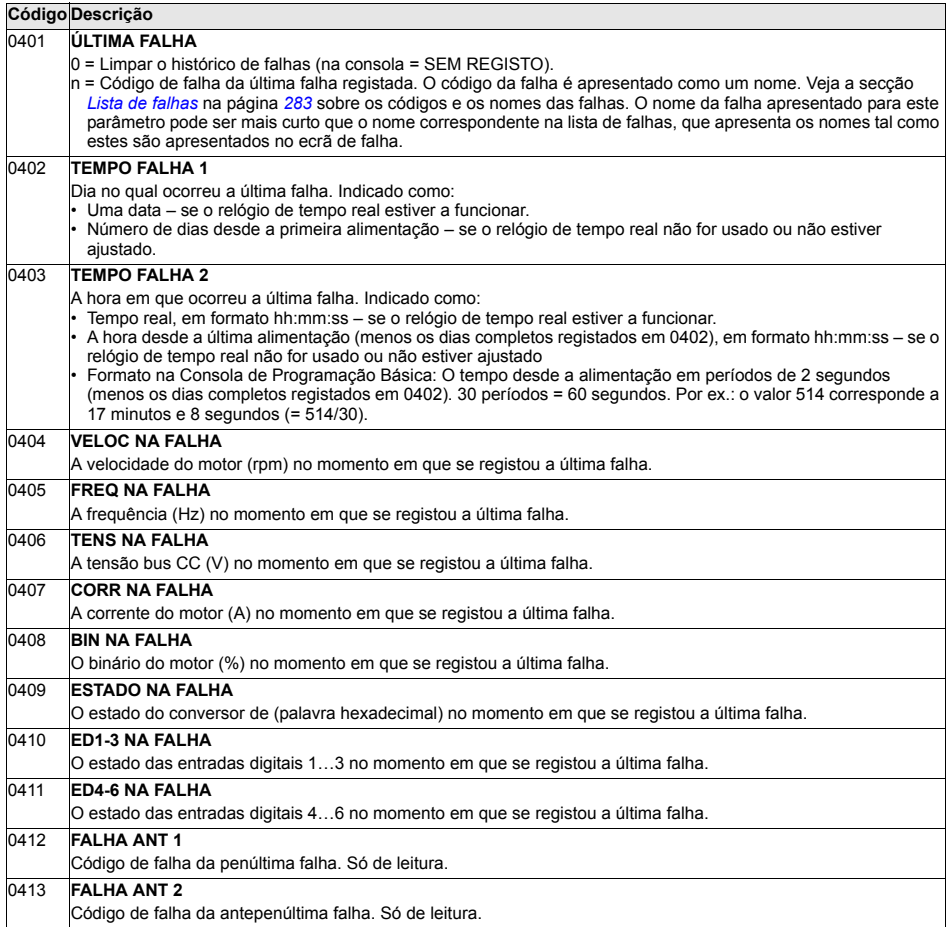

#### **Grupo 10: COMANDO**

Este grupo:

- ï define fontes externas (EXT1, e EXT2) para comandos que permitem o arranque, a paragem e as mudanças do sentido de rotação
- · bloqueia o sentido de rotação ou activa o controlo do mesmo

Para seleccionar entre os dois locais de controlo externo, use o grupo seguinte (parâmetro 1102).

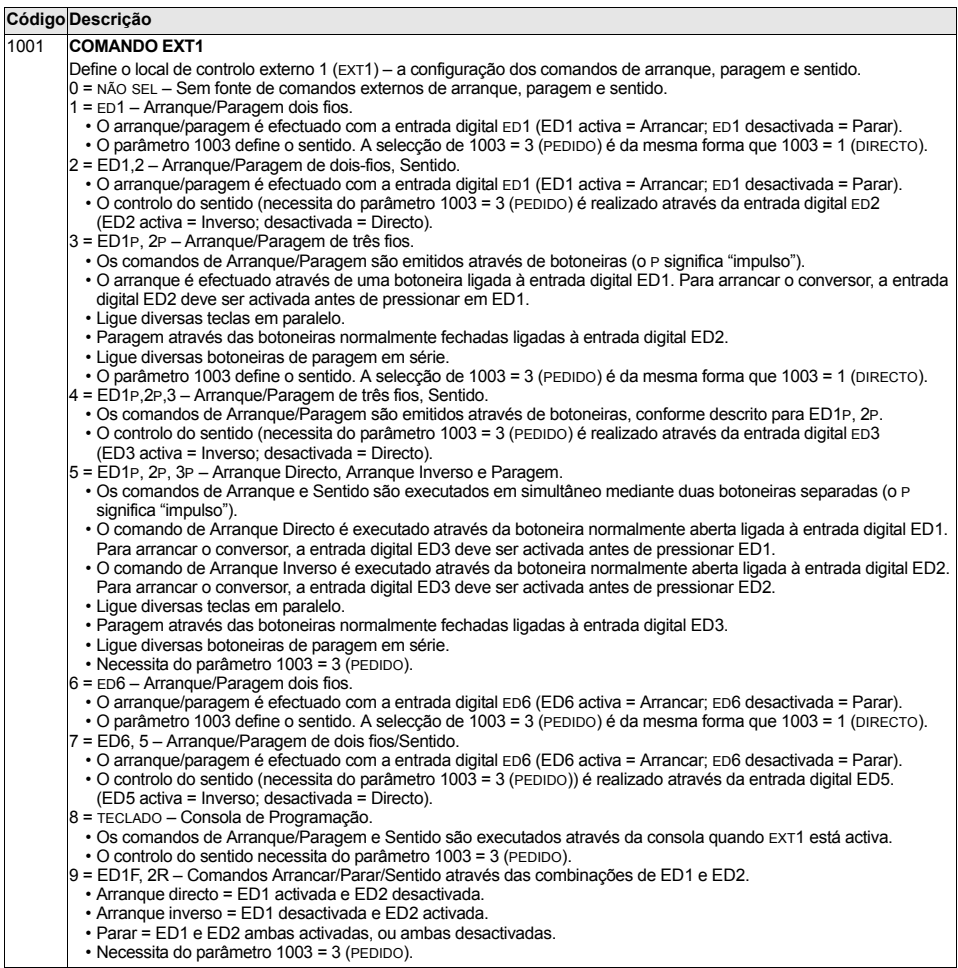

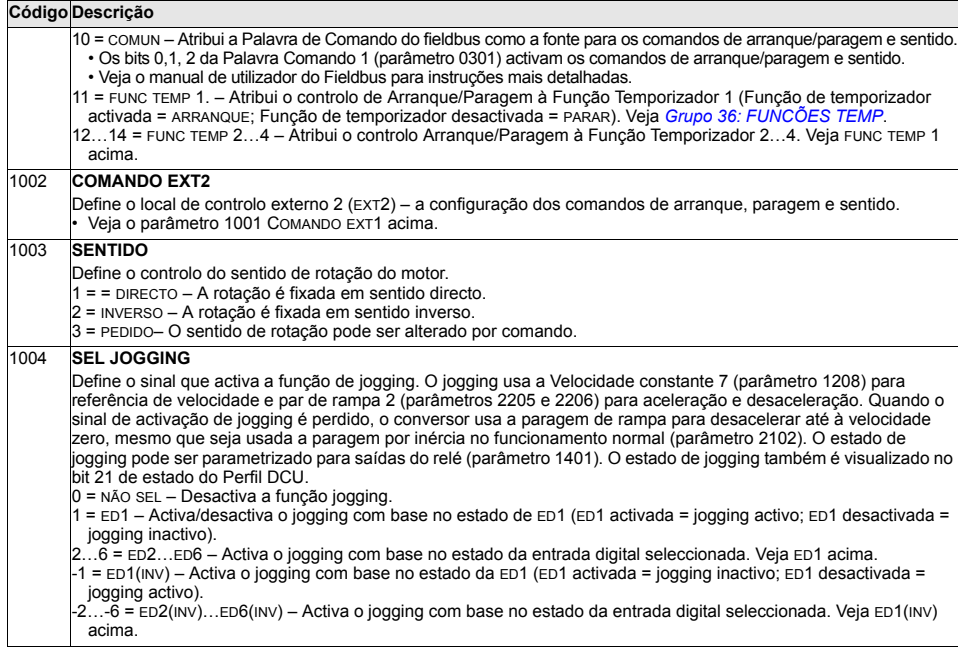

Este grupo define:

- · como o conversor efectua a selecção entre fontes de comando.
- · as características e fontes de REF1 e a REF2.

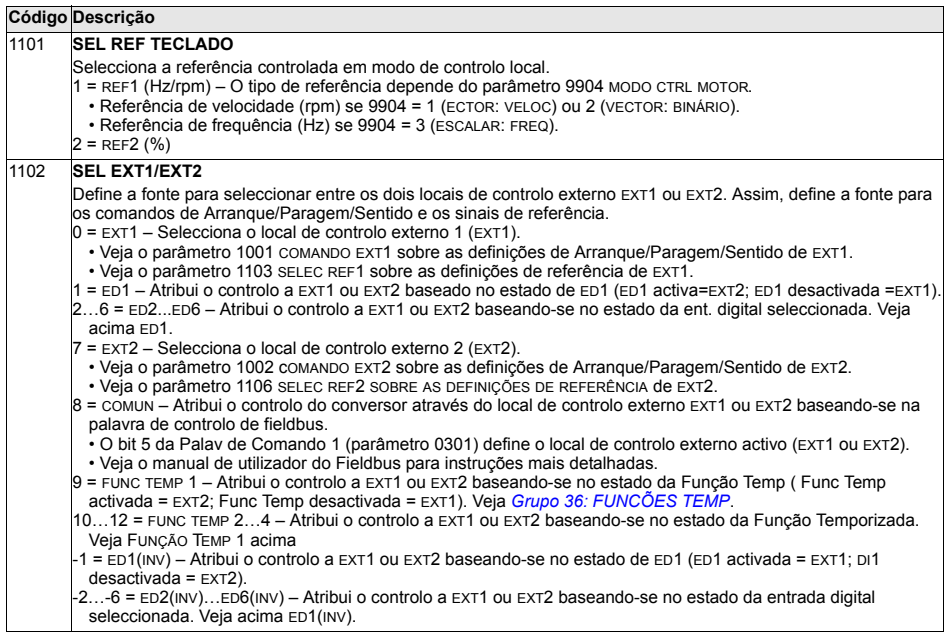

#### Código Descrição SELEC REE1 1103

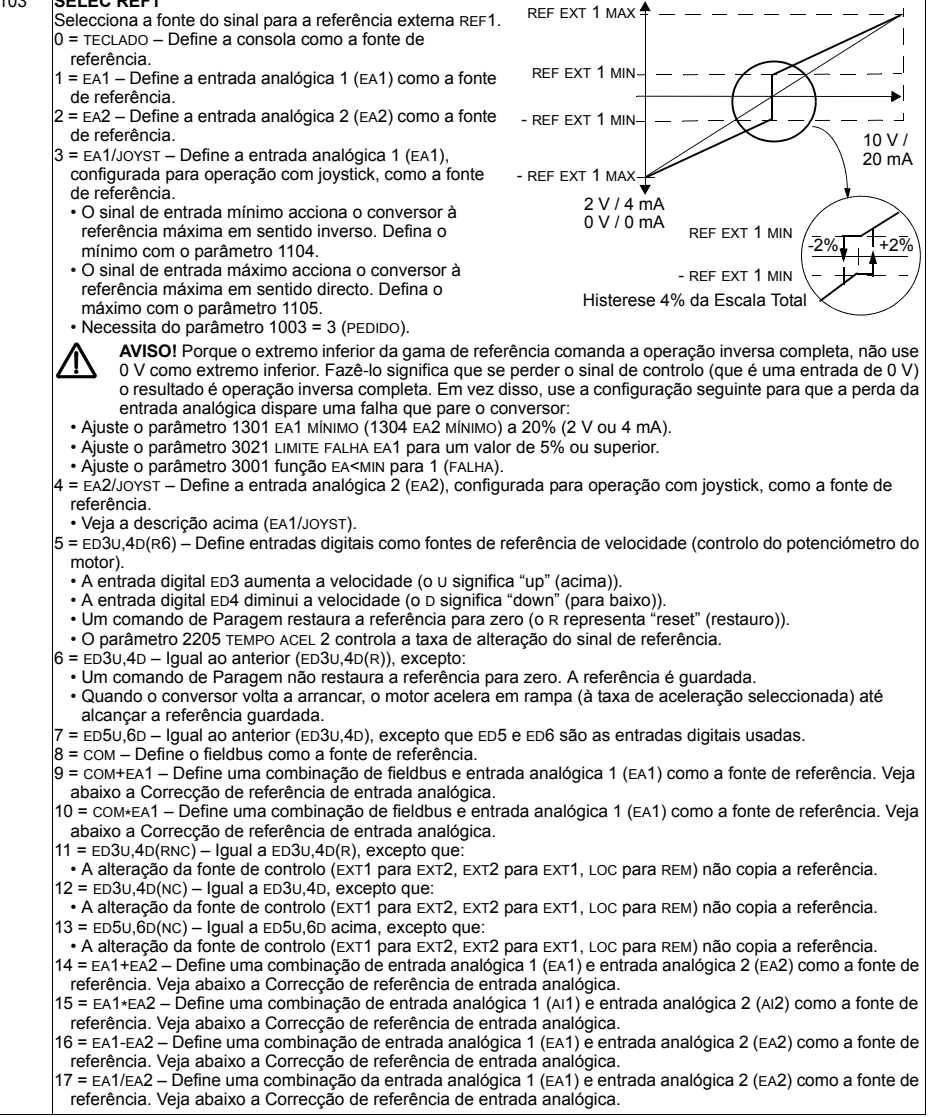

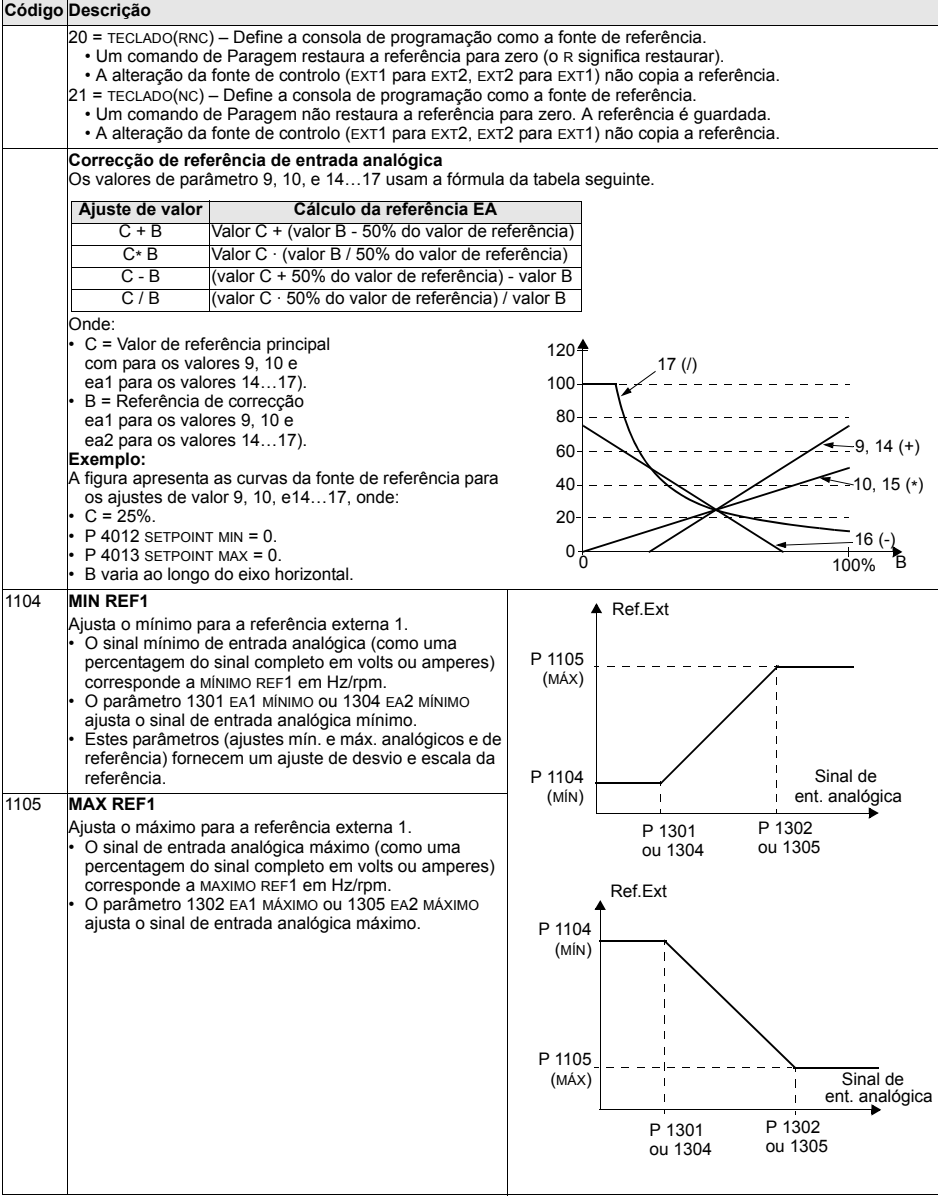

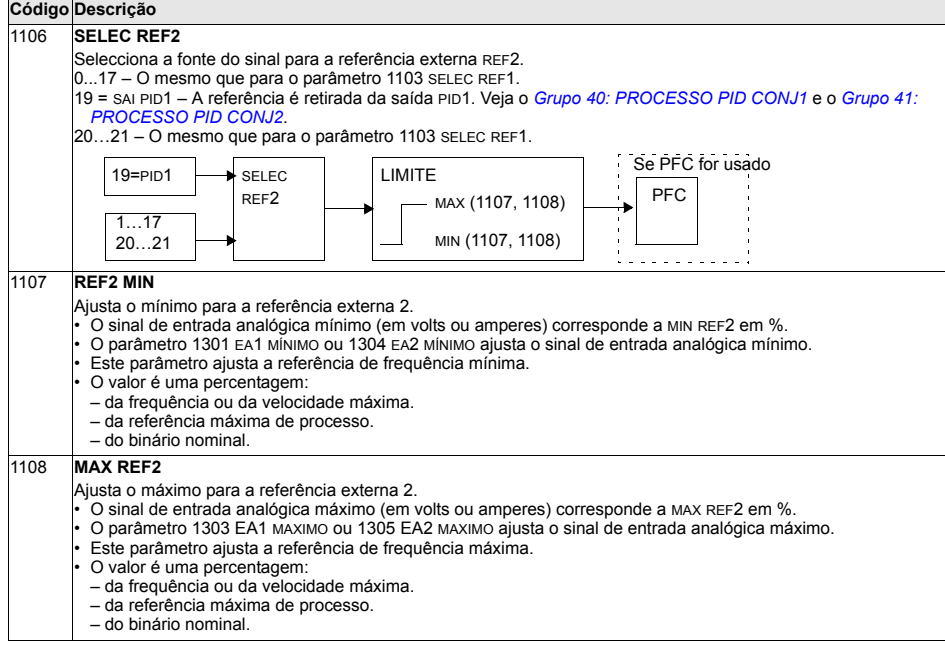
#### **Grupo 12: VELOC CONSTANTES**

Este grupo define uma série de velocidades constantes. Em geral:

- Pode programar um máximo de 7 velocidades constantes, entre 0...500 Hz ou 0...30000 rpm.
- · Os valores devem ser positivos (não são permitidos valores de velocidade negativos para velocidades constantes).
- · As selecções de velocidade constante são ignoradas se:
	- o controlo binário está activo, ou
	- $-$  é seguida a referência PID de processo, ou
	- o conversor está em modo de controlo local, ou
	- está activo o PFC (Controlo de bombas-ventiladores).

Nota: O parâmetro 1208 VELOC CONST 7 também actua como uma velocidade de falha que pode ser activada se o sinal de controlo se perder. Por exemplo, veja os parâmetros 3001 função EA<, 3002 ERR COM PAINEL e 3018 FUNC FALHA COM.

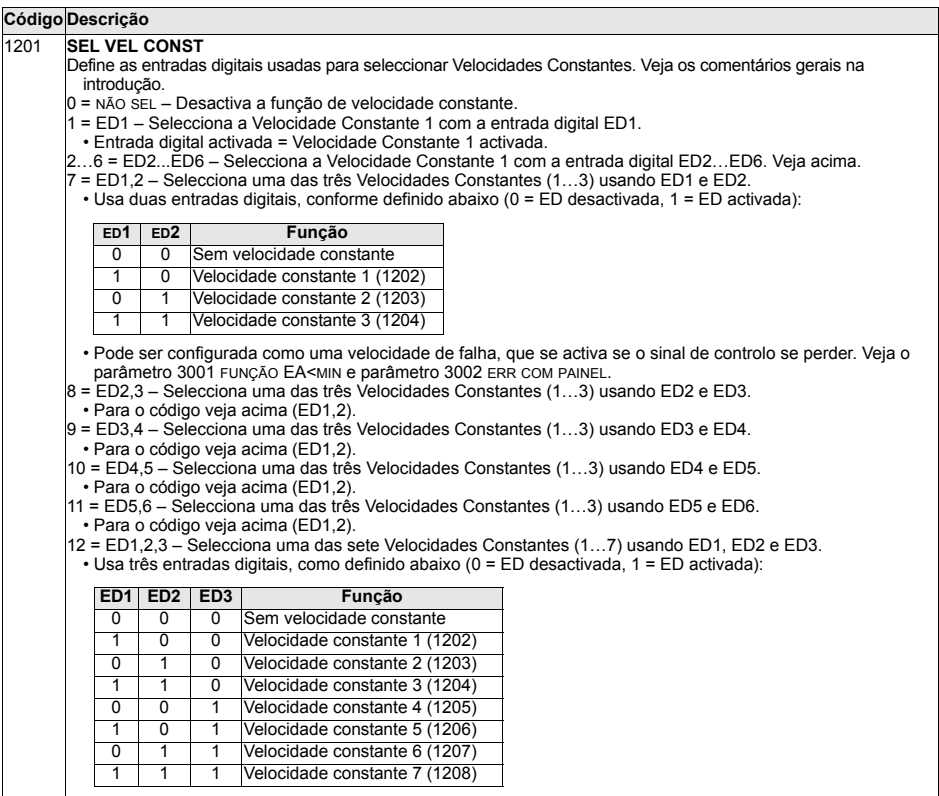

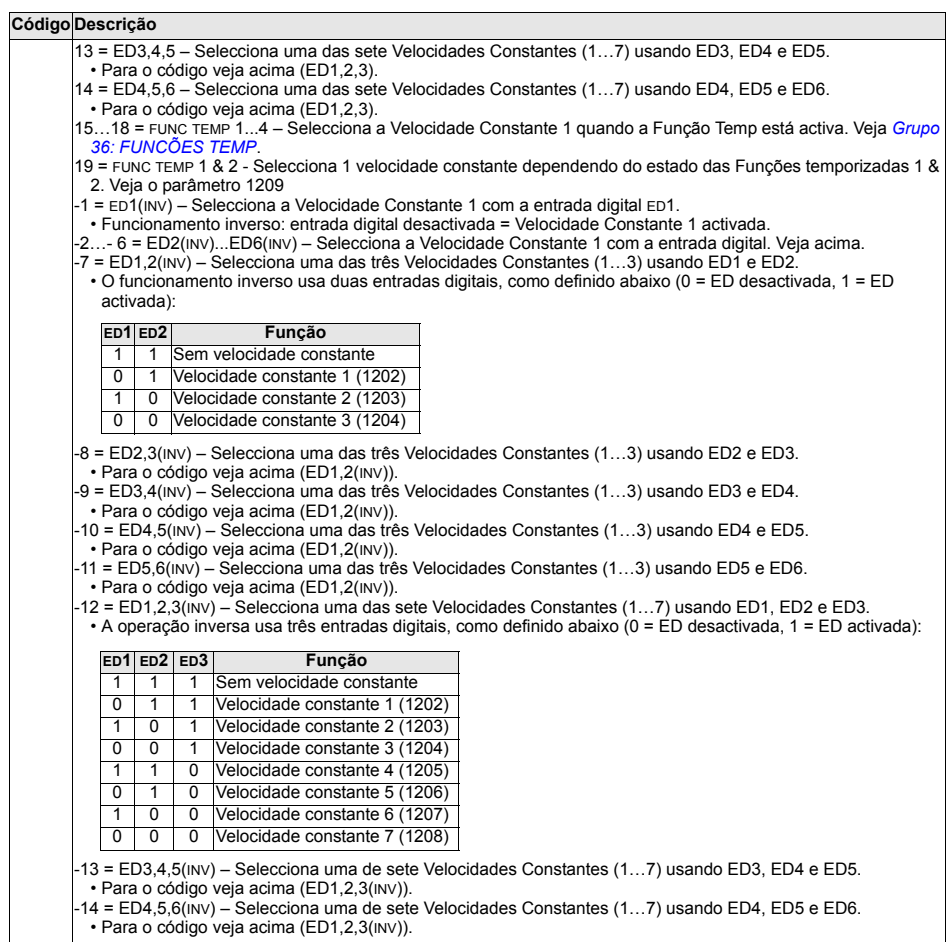

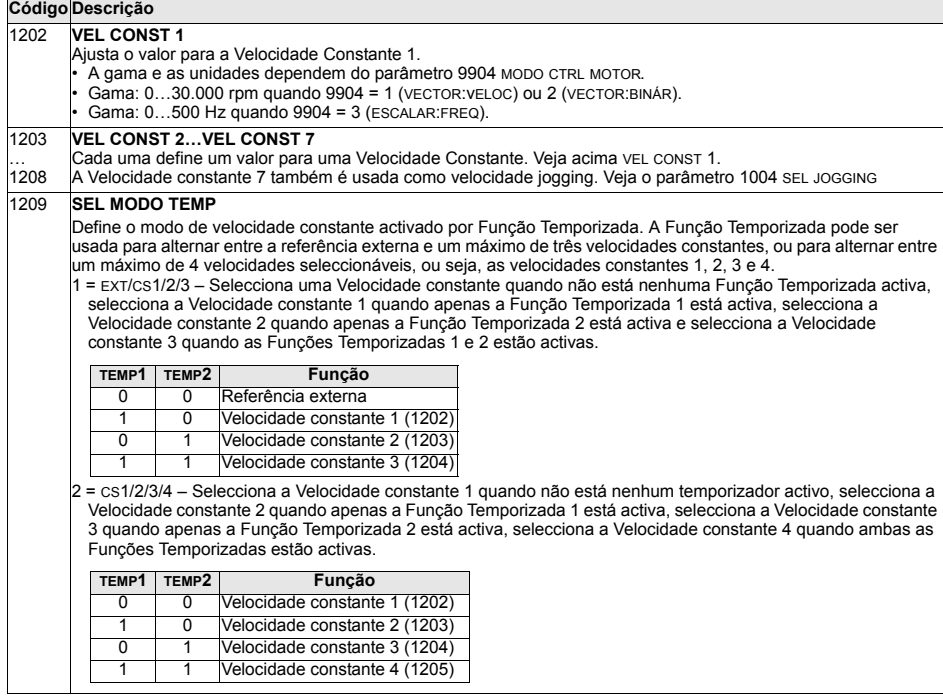

## **Grupo 13: ENT ANALÓGICAS**

Este grupo define os limites e a filtragem para as entradas analógicas.

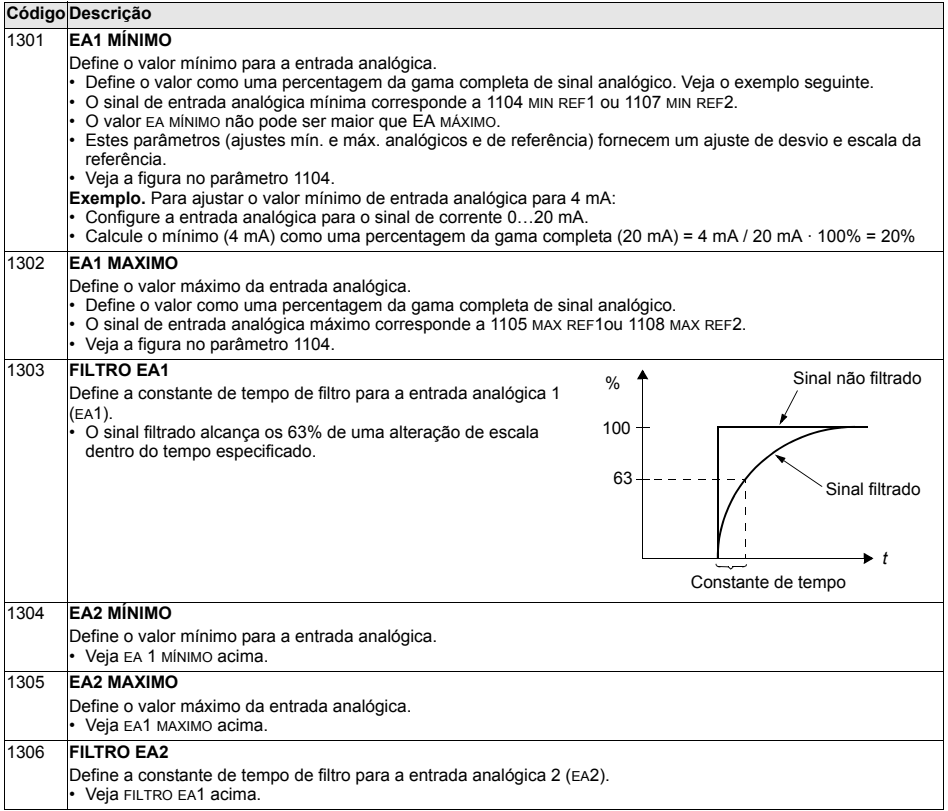

# Grupo 14: SAIDAS RELÉ

Este grupo define a condição que activa cada uma das saídas do relé.

<span id="page-149-0"></span>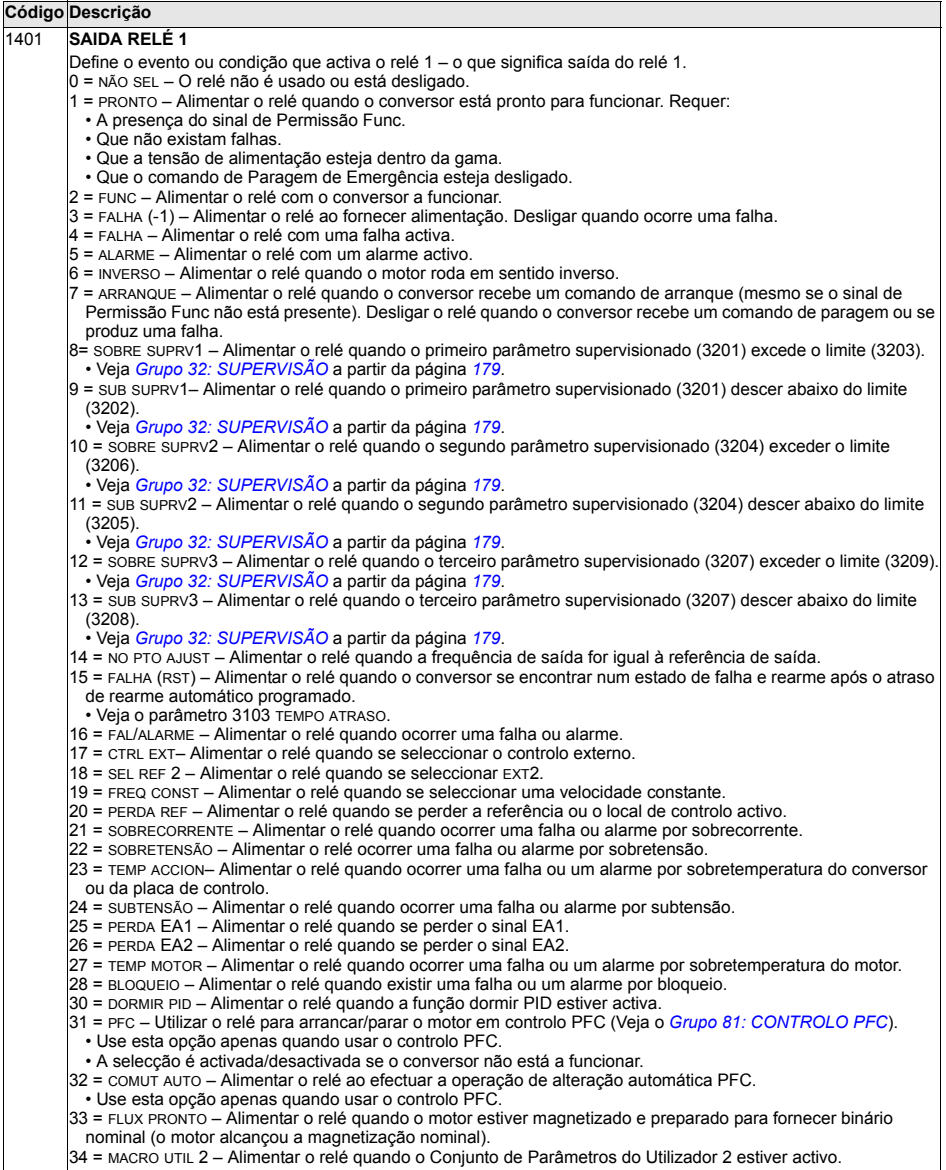

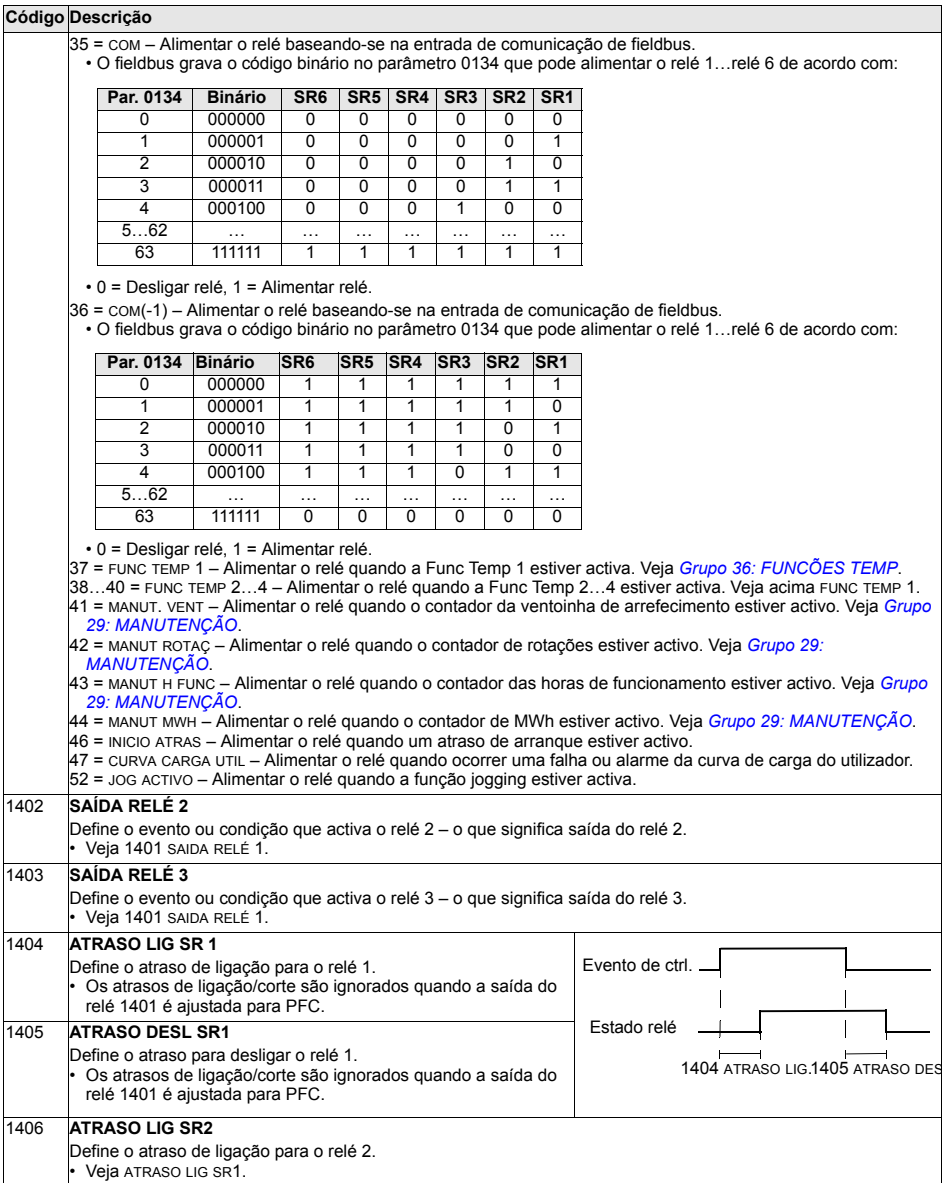

 $\overline{\phantom{0}}$ 

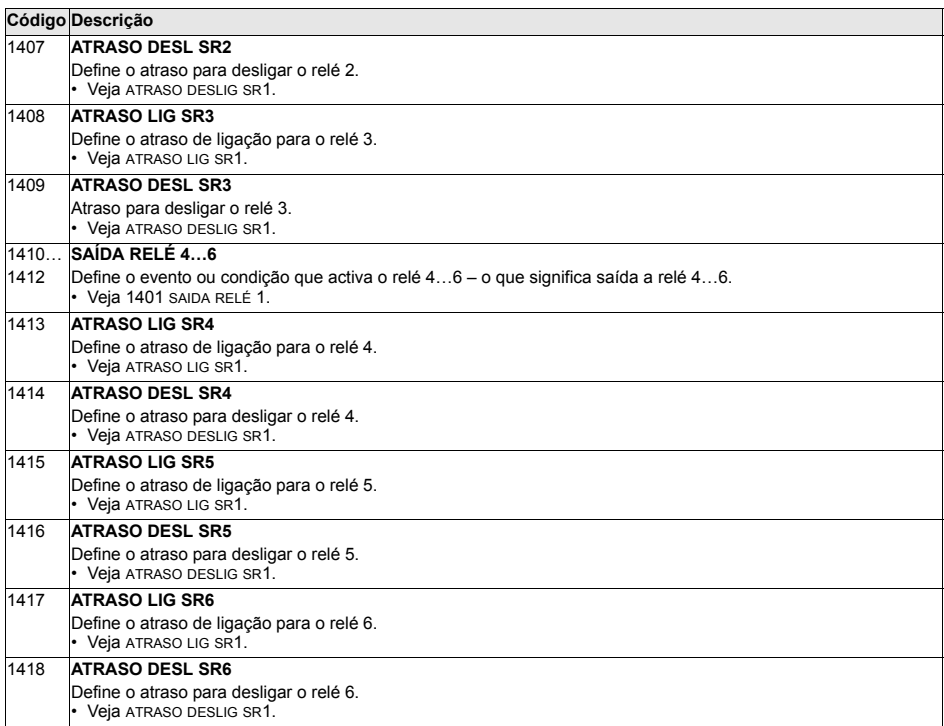

### **Grupo 15: SAÍDAS ANALÓGICAS**

Este grupo define as saídas analógicas do conversor (sinal de corrente). As saídas analógicas do conversor podem:

- · ser qualquer parâmetro do *Grupo 01: DADOS OPERAÇÃO*
- · estar limitadas a valores máximos e mínimos programáveis de corrente de saída.
- · ser escaladas (e/ou invertidas) definindo os valores máximos e mínimos do parâmetro de origem (ou conteúdo). A definição de um valor máximo (parâmetro 1503 ou 1509) inferior ao valor mínimo de conteúdo (parâmetro 1502 ou 1508) resulta numa saída invertida.
- ser filtradas.

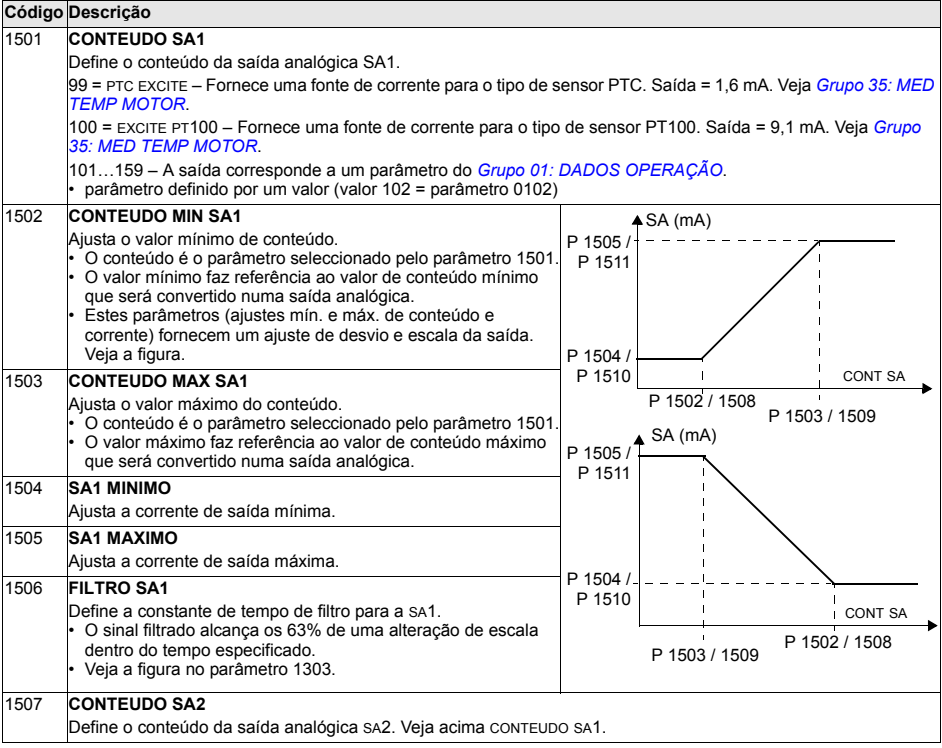

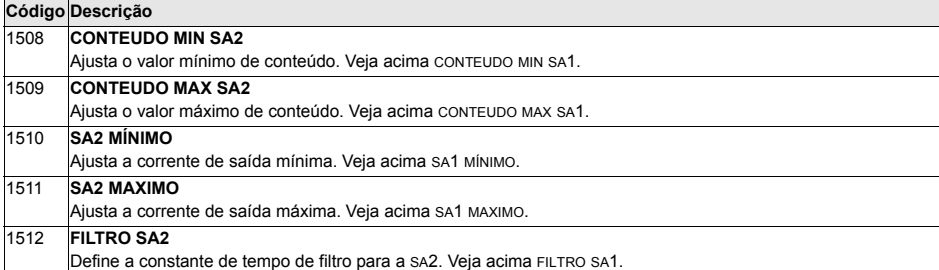

Este grupo define diversos bloqueios, restauros e permissões ao nível do sistema.

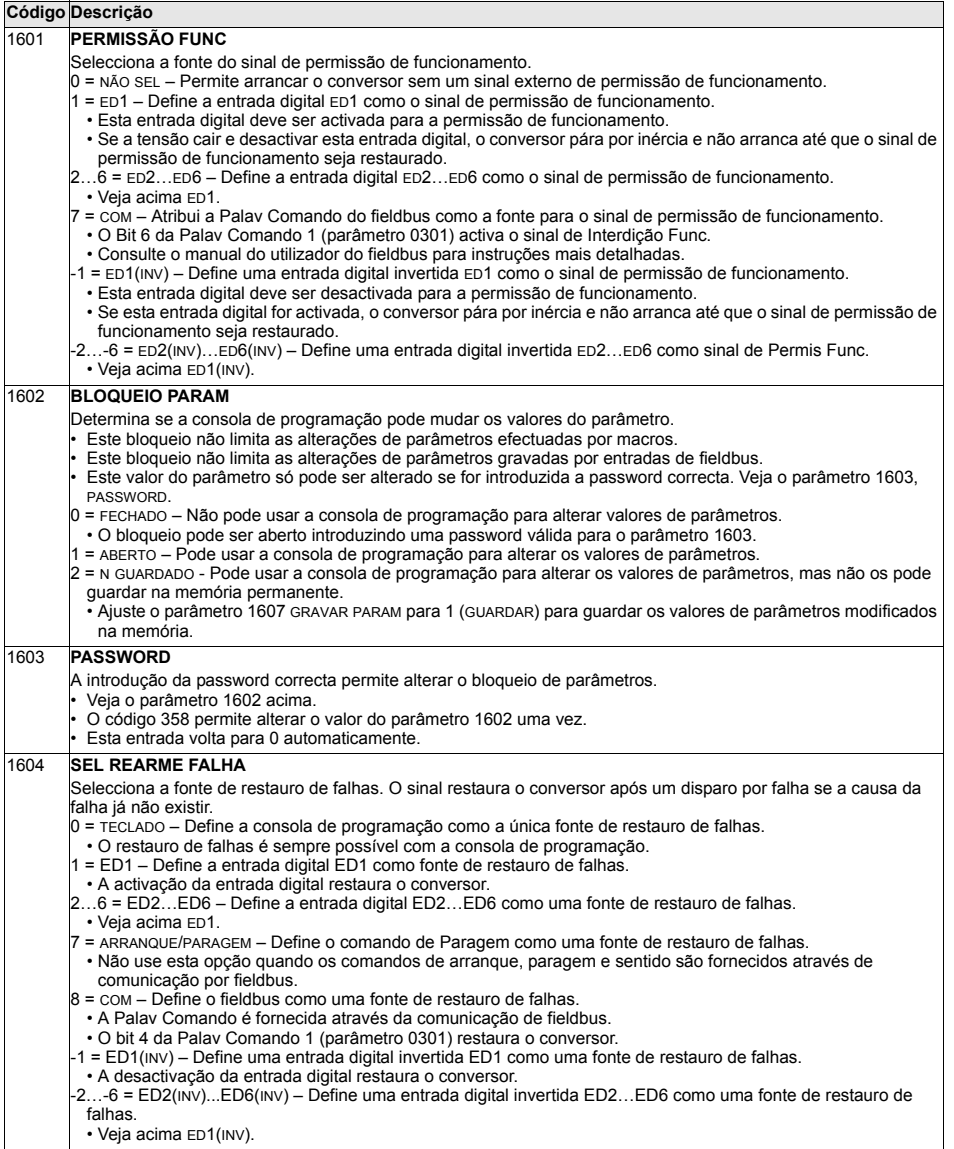

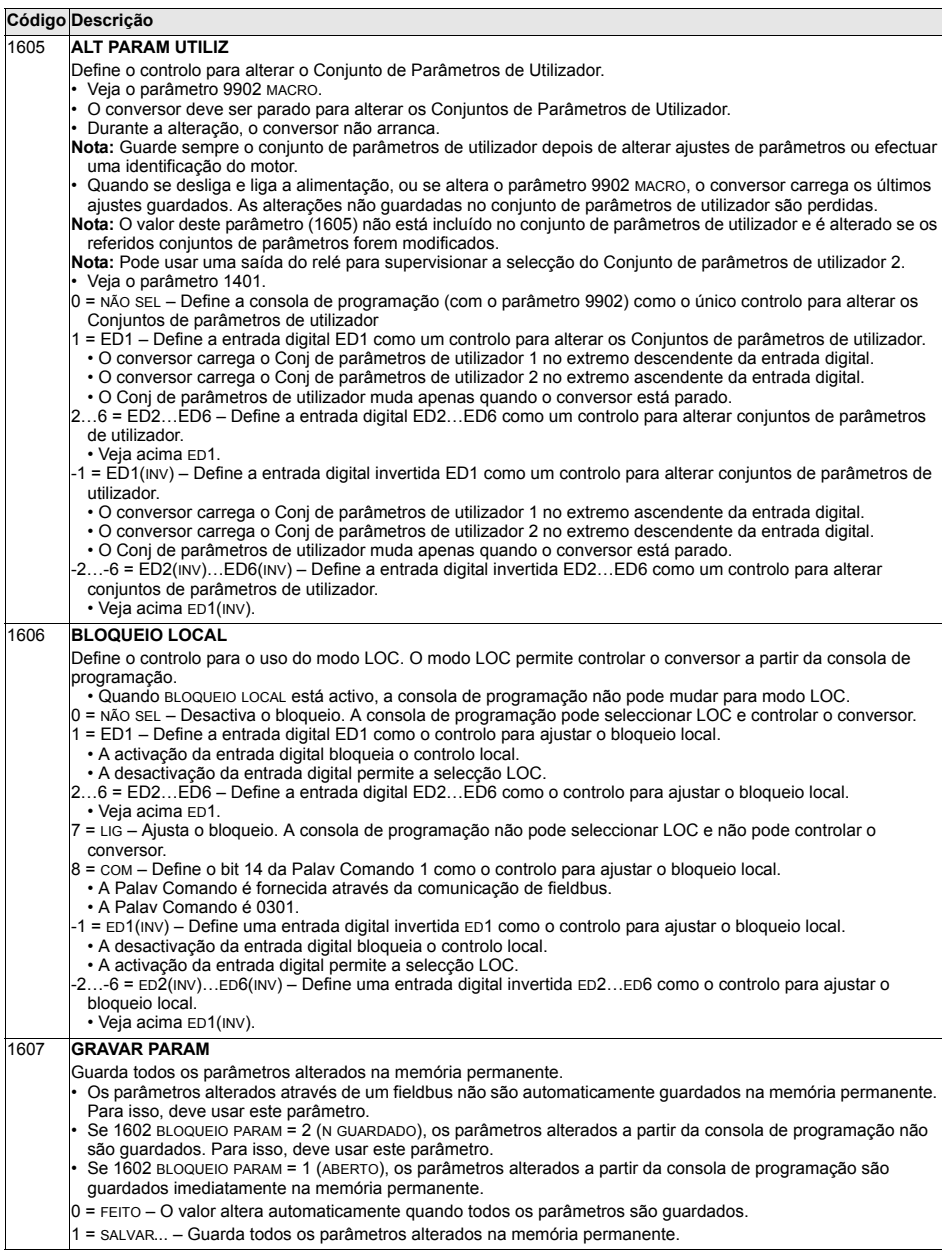

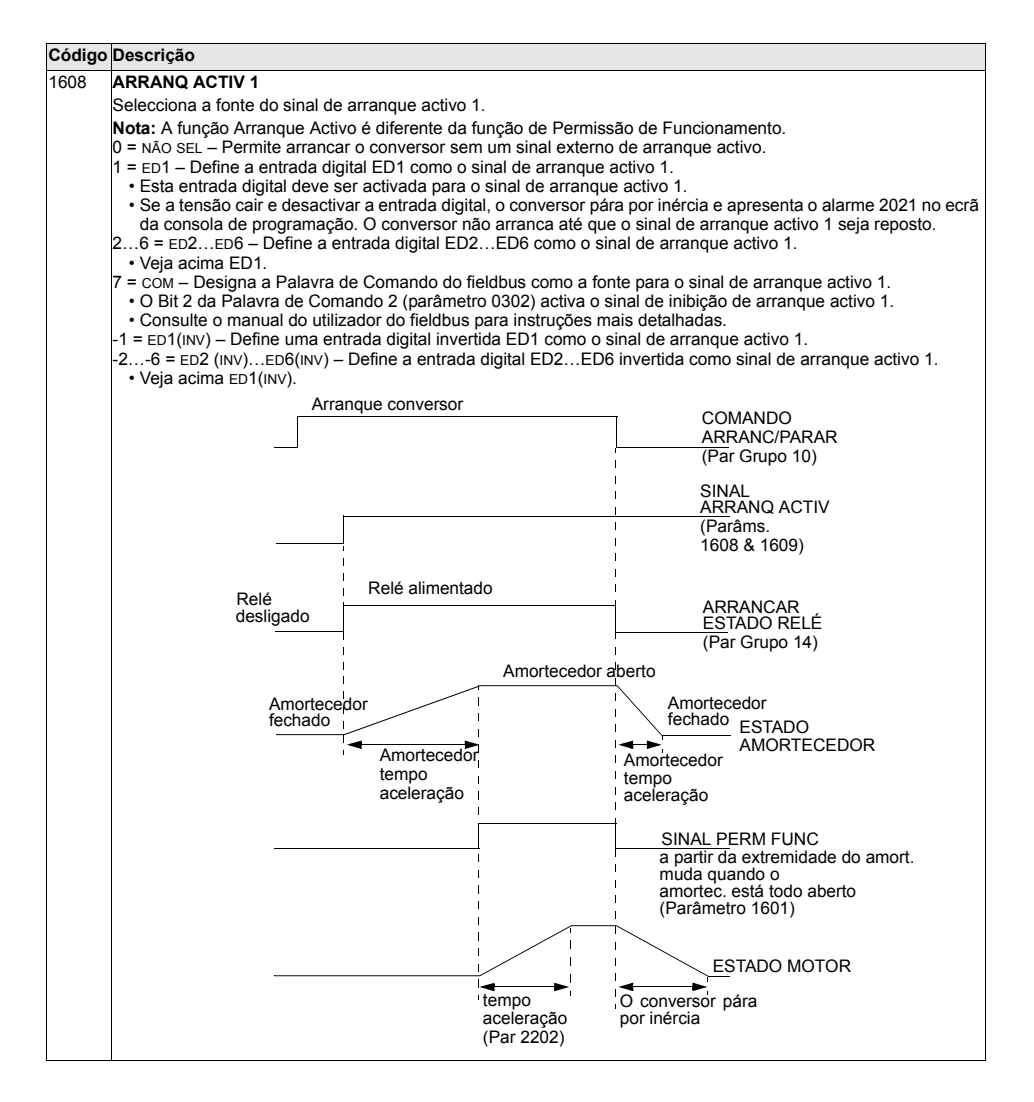

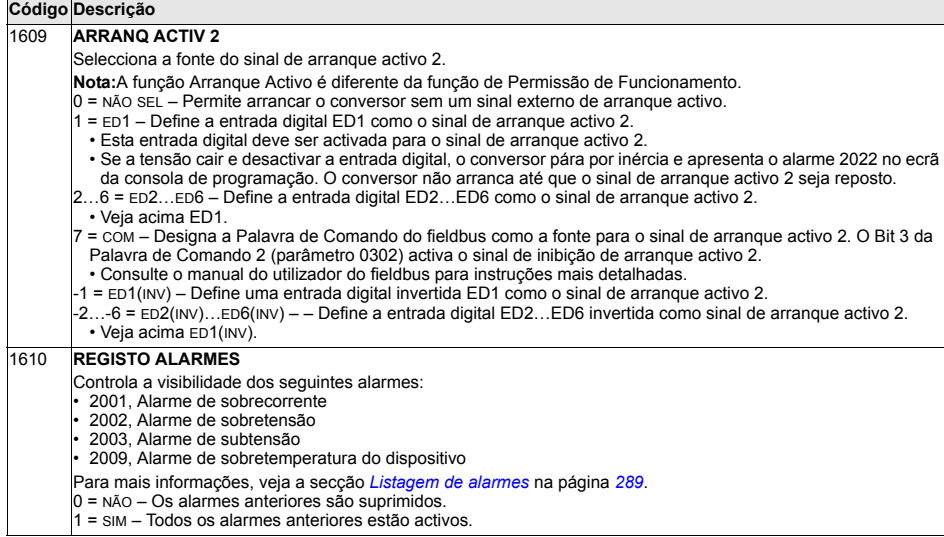

Parâmetros

## **Grupo 20: LIMITES**

Este grupo define os limites mínimos e máximos a seguir durante o accionamento do motor – velocidade, frequência, corrente, binário, etc.

<span id="page-158-0"></span>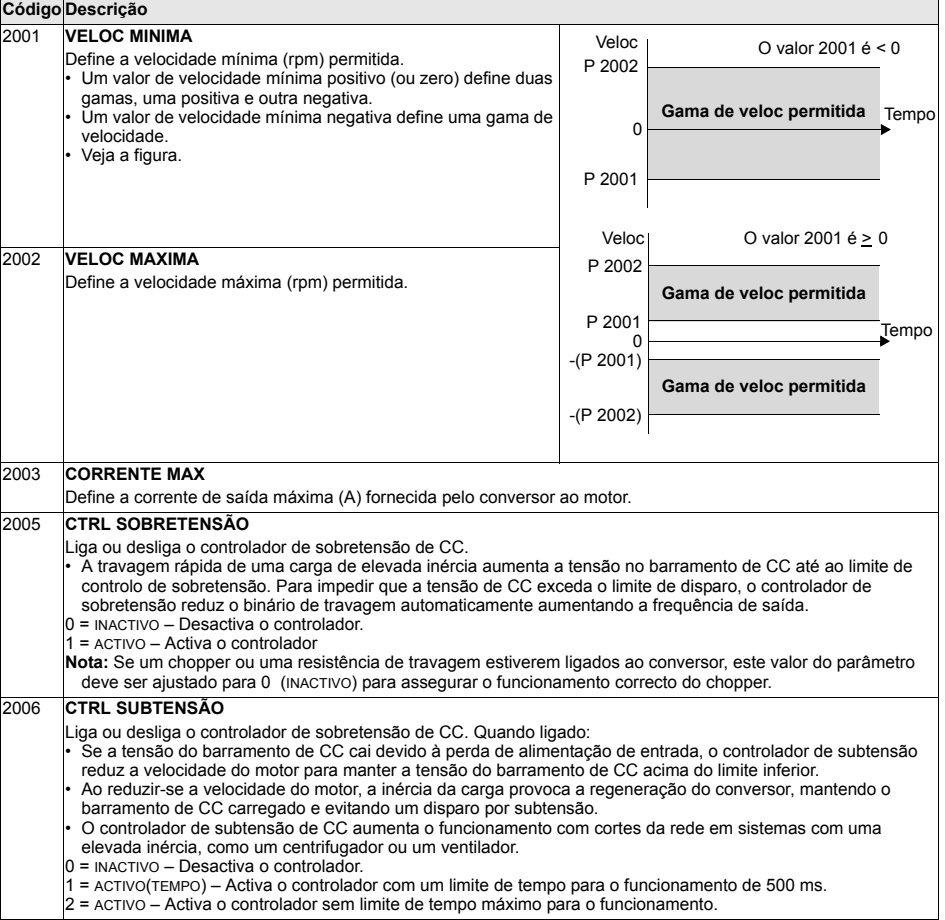

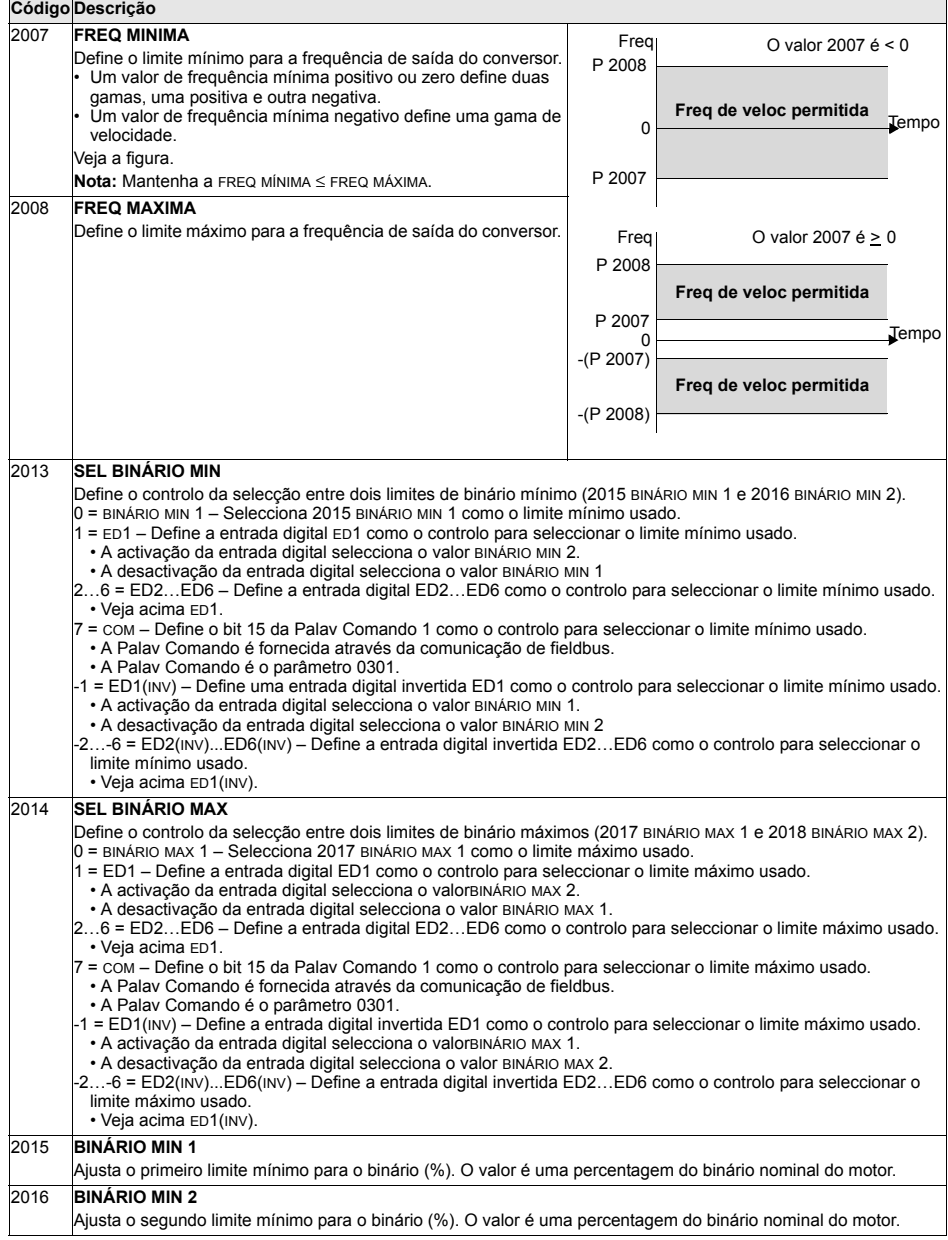

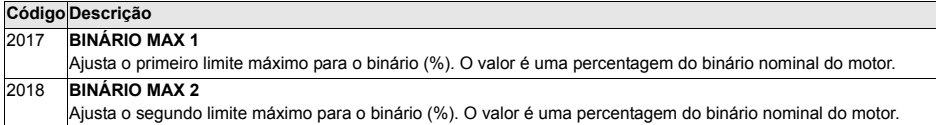

#### **Grupo 21: ARRANCAR/PARAR**

Este grupo define a forma de arranque e paragem do motor. O ACS550 suporta diversos modos de arranque e de paragem.

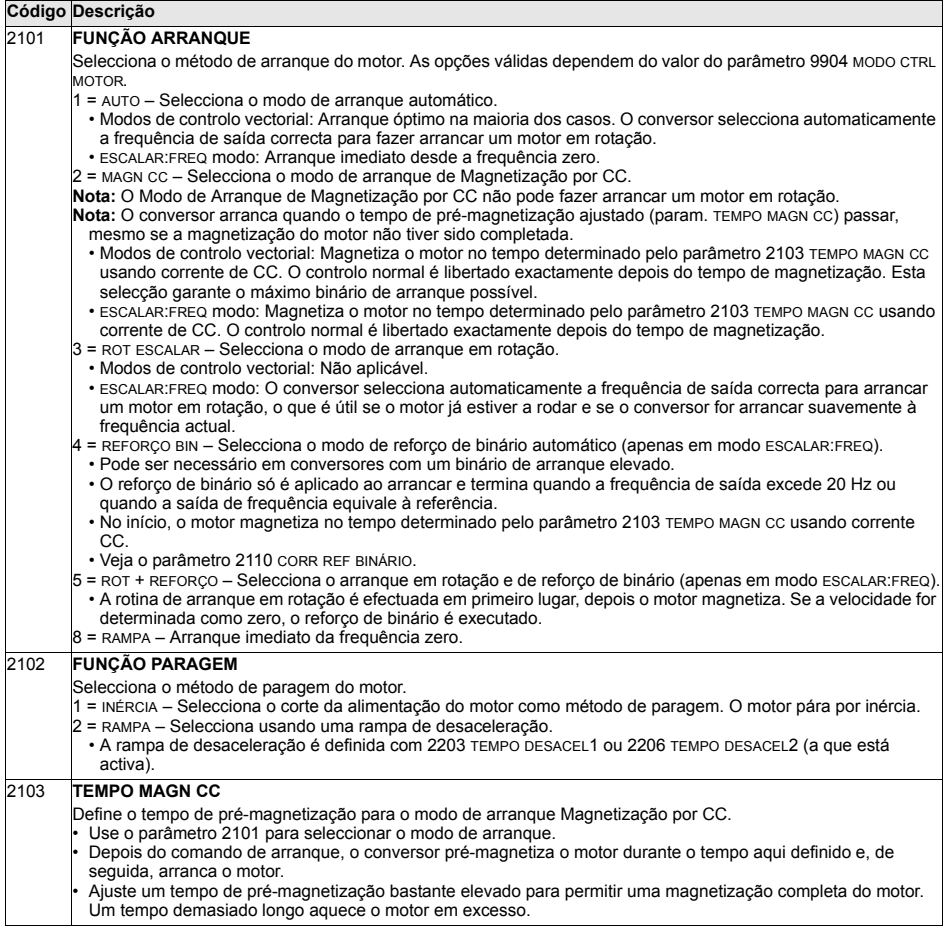

 $\overline{\phantom{0}}$ 

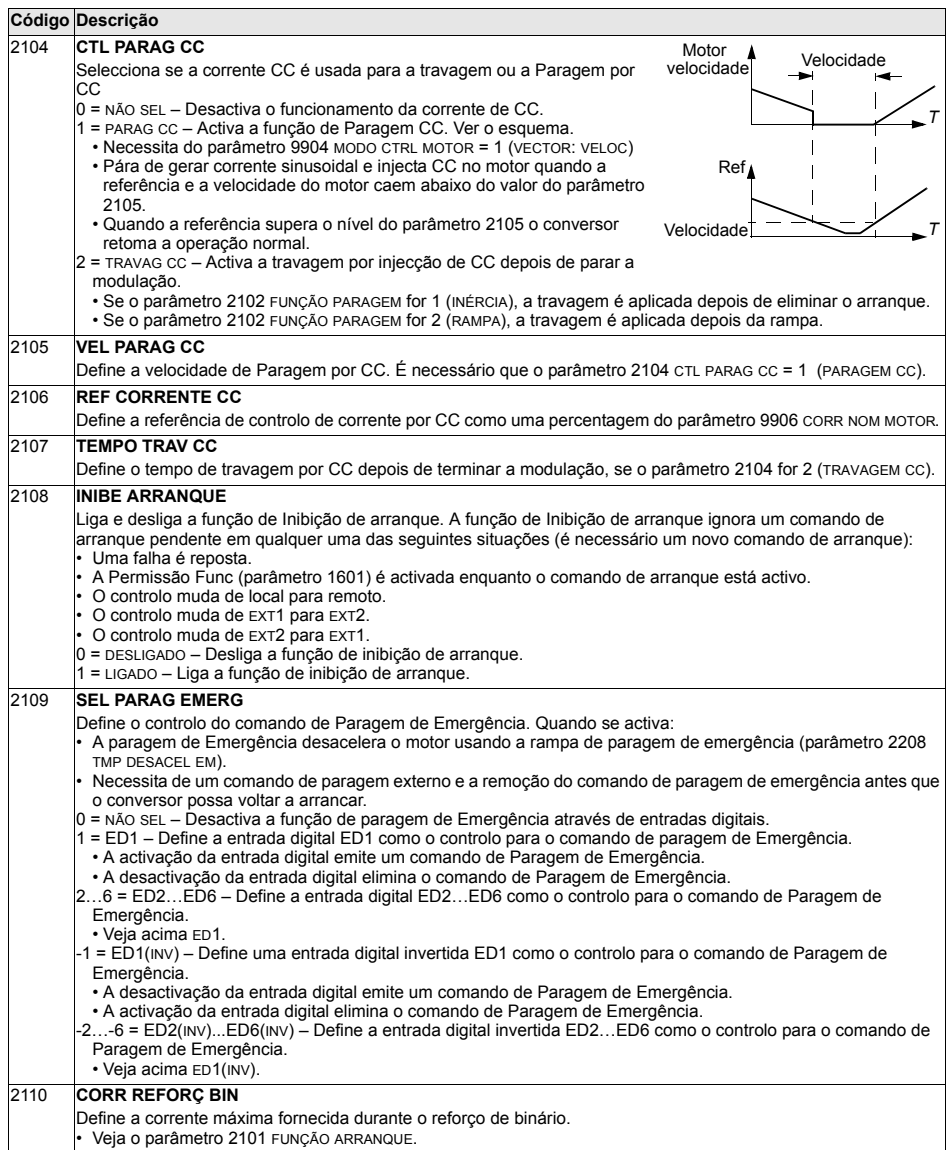

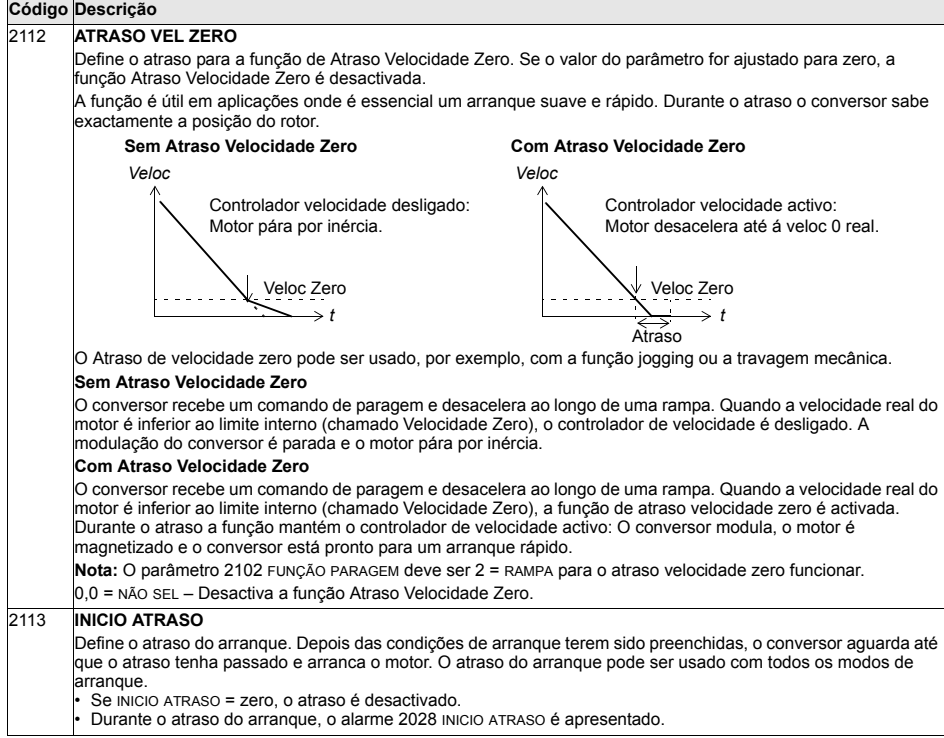

### **Grupo 22: ACEL/DESACELERAÇÃO**

Este grupo define rampas que controlam a taxa de aceleração e desaceleração. Estas rampas são definidas como um par, uma para aceleração e outra para desaceleração. Pode definir dois pares de rampas e usar uma entrada digital para seleccionar um dos pares.

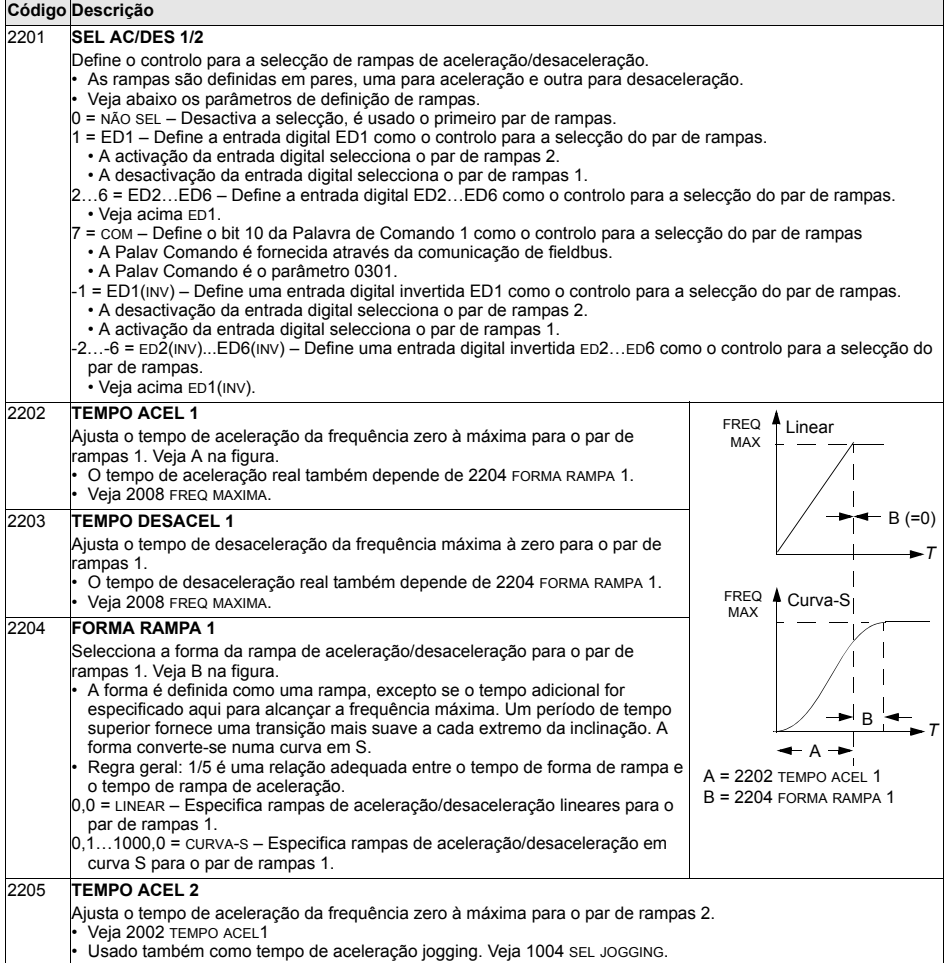

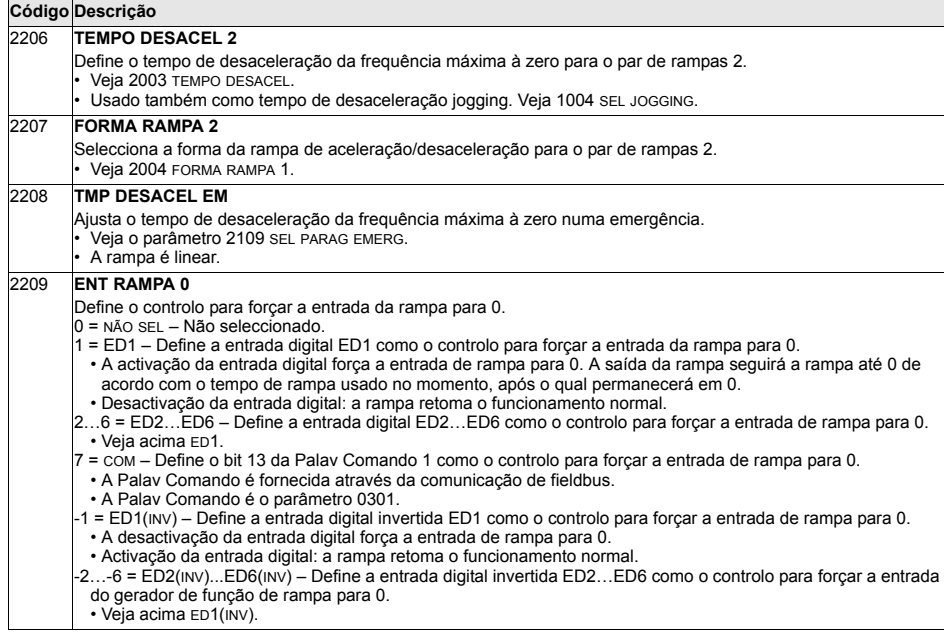

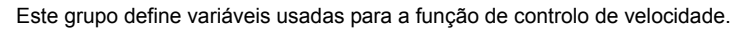

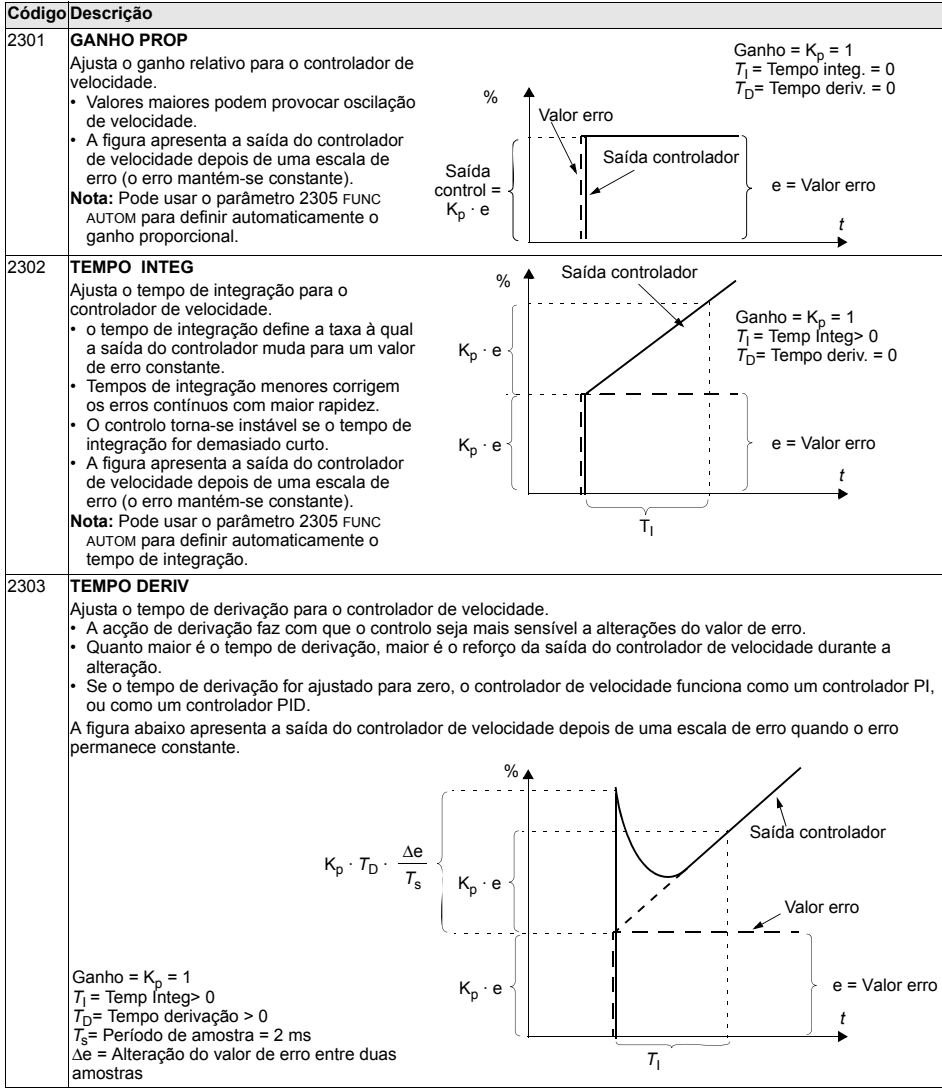

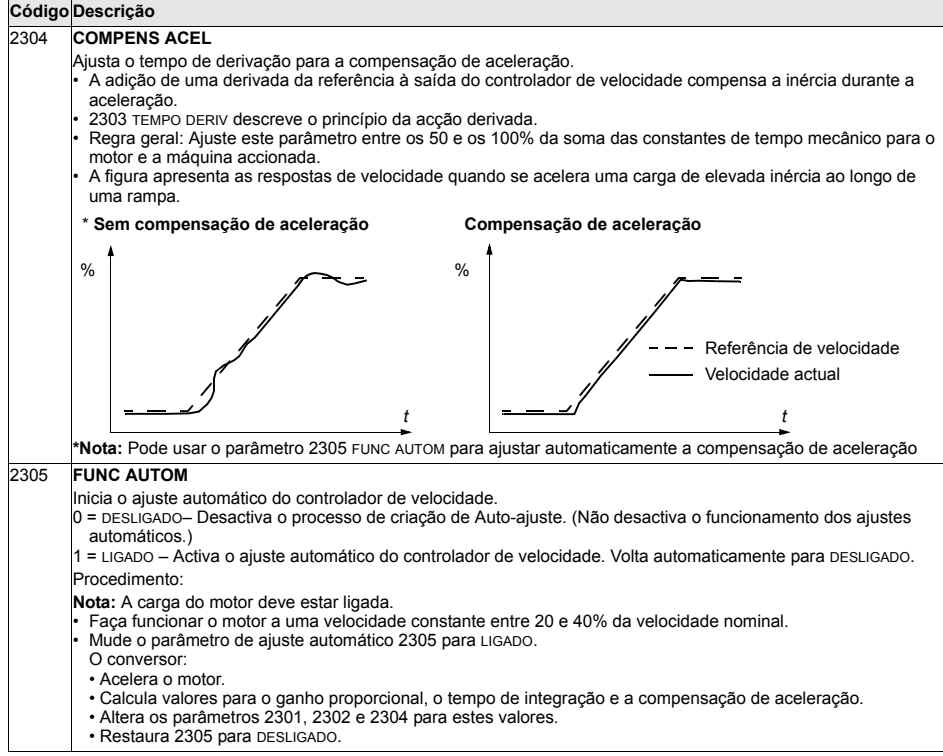

Este grupo define as variáveis usadas para a operação de controlo de binário.

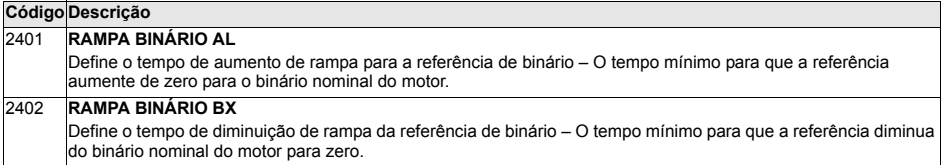

### **Grupo 25: VELOCID CRITICAS**

Este grupo define um máximo de três velocidades críticas ou gamas de velocidade que devem ser evitadas devido a, por exemplo, problemas de ressonância mecânica a determinadas velocidades.

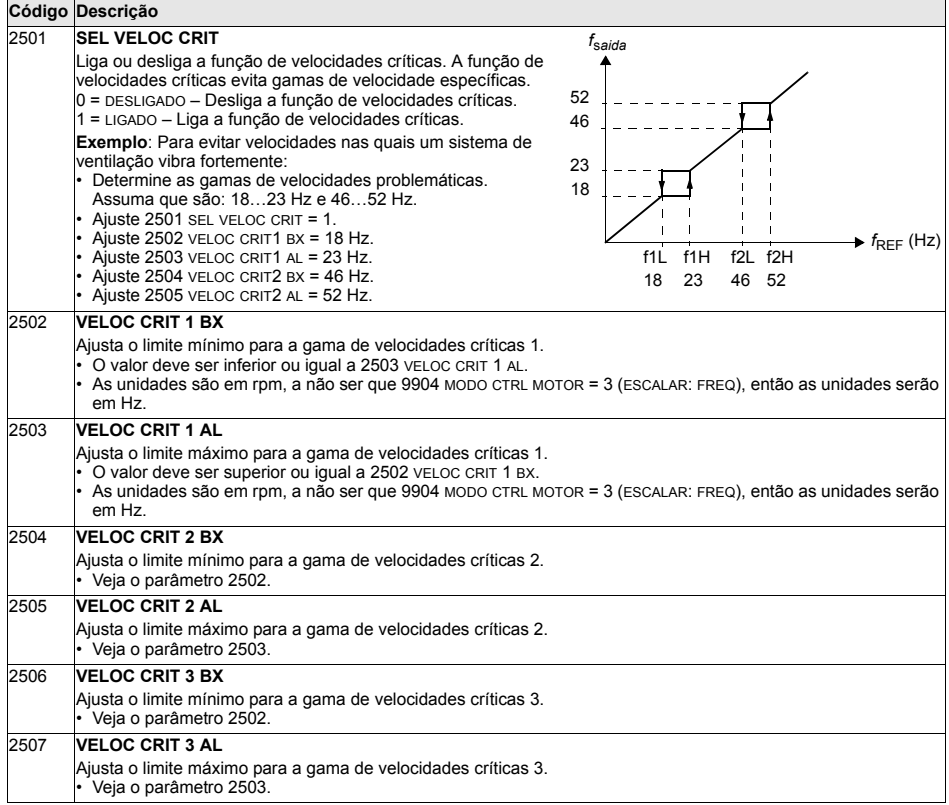

## **Grupo 26: CONTROLO MOTOR**

Este grupo define variáveis usadas para controlo do motor.

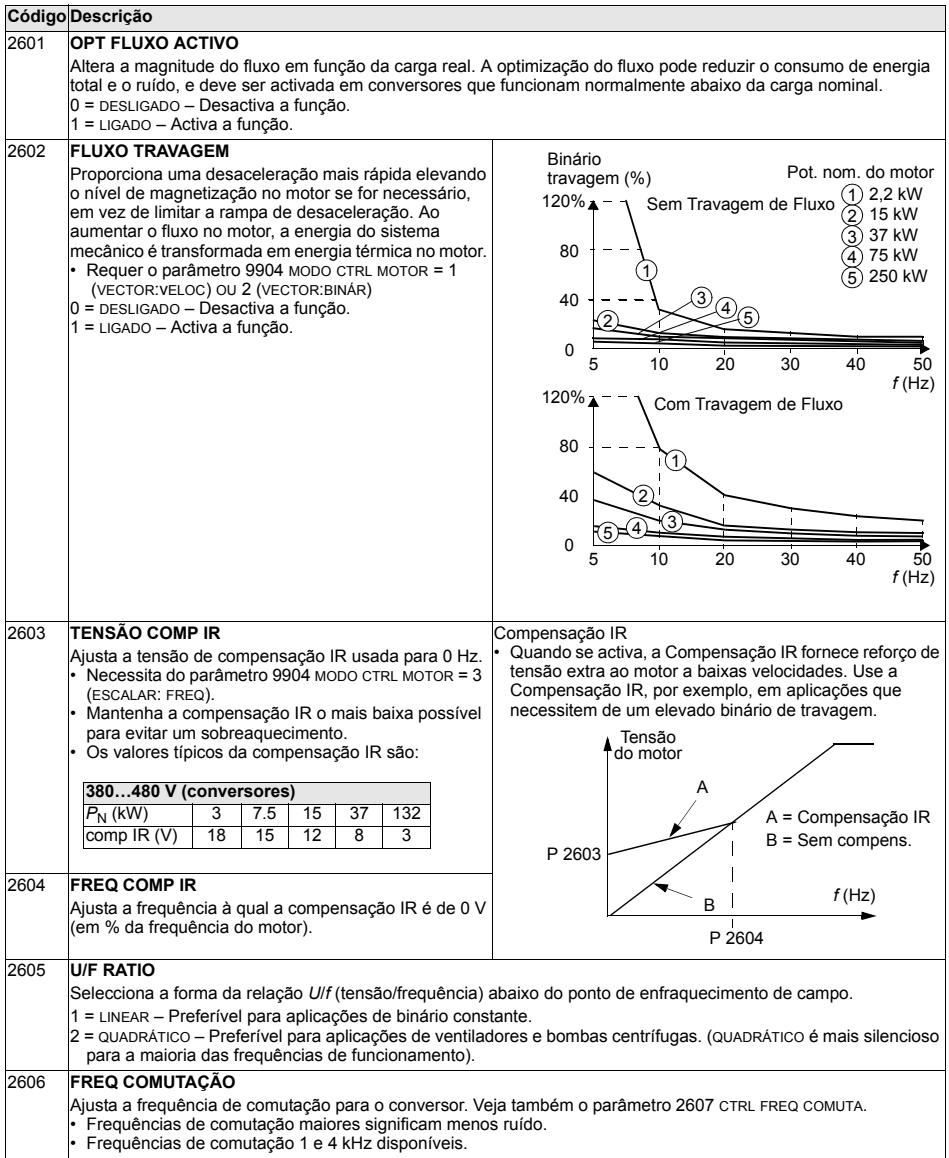

#### <span id="page-172-0"></span>**Grupo 29: MANUTENÇÃO**

Este grupo contém níveis de utilização e pontos de disparo. Quando a utilização alcança o ponto de disparo ajustado, um sinal de aviso na consola de programação assinala que é necessária manutenção.

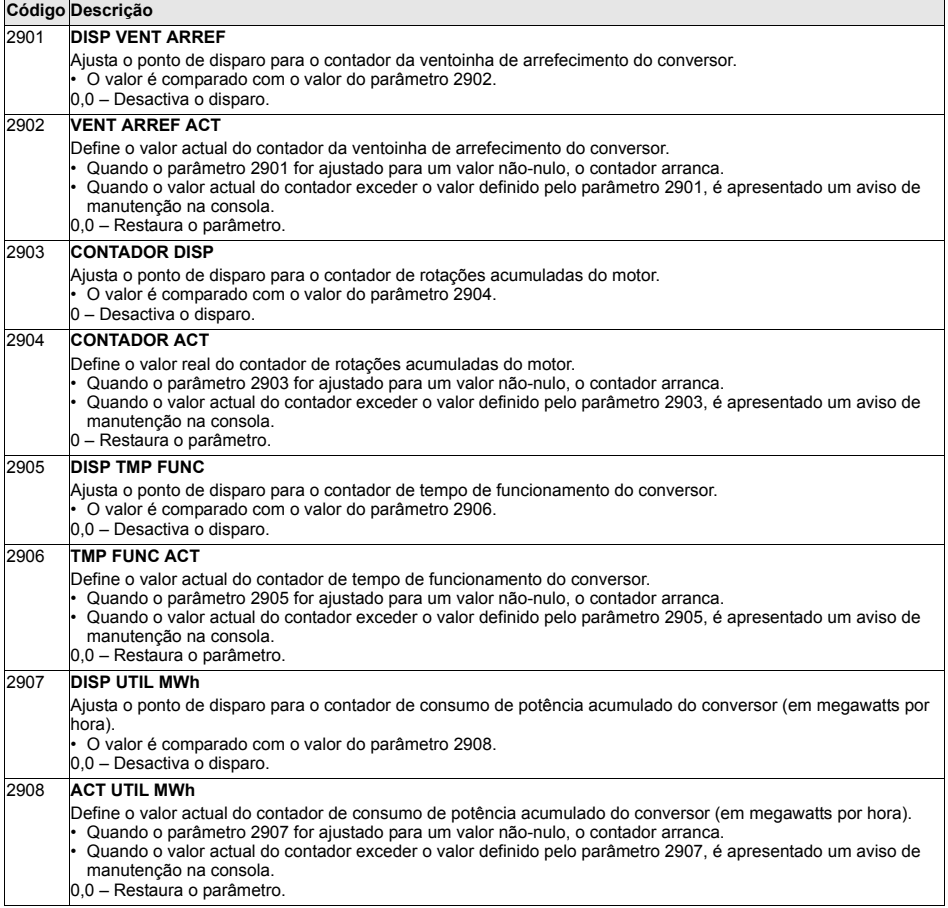

### Grupo 30: FUNÇÕES FALHA

Este grupo define situações que o conversor deve reconhecer como falhas potenciais e define como o conversor deve responder se a falha é detectada.

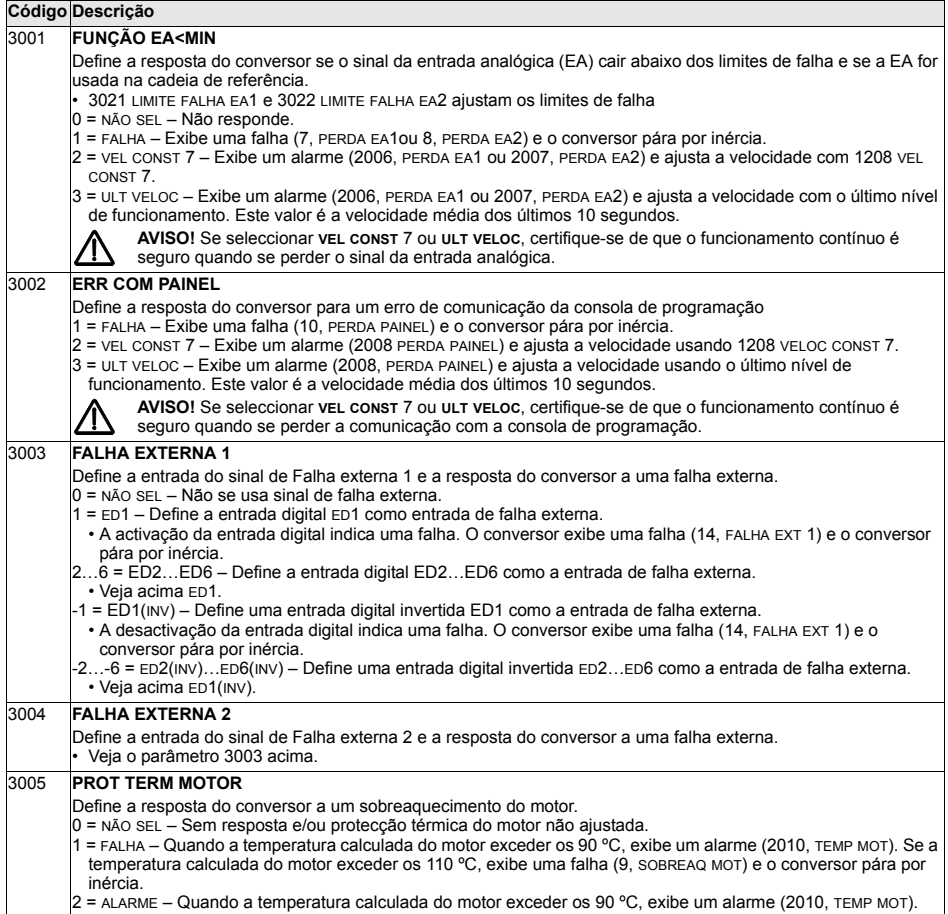

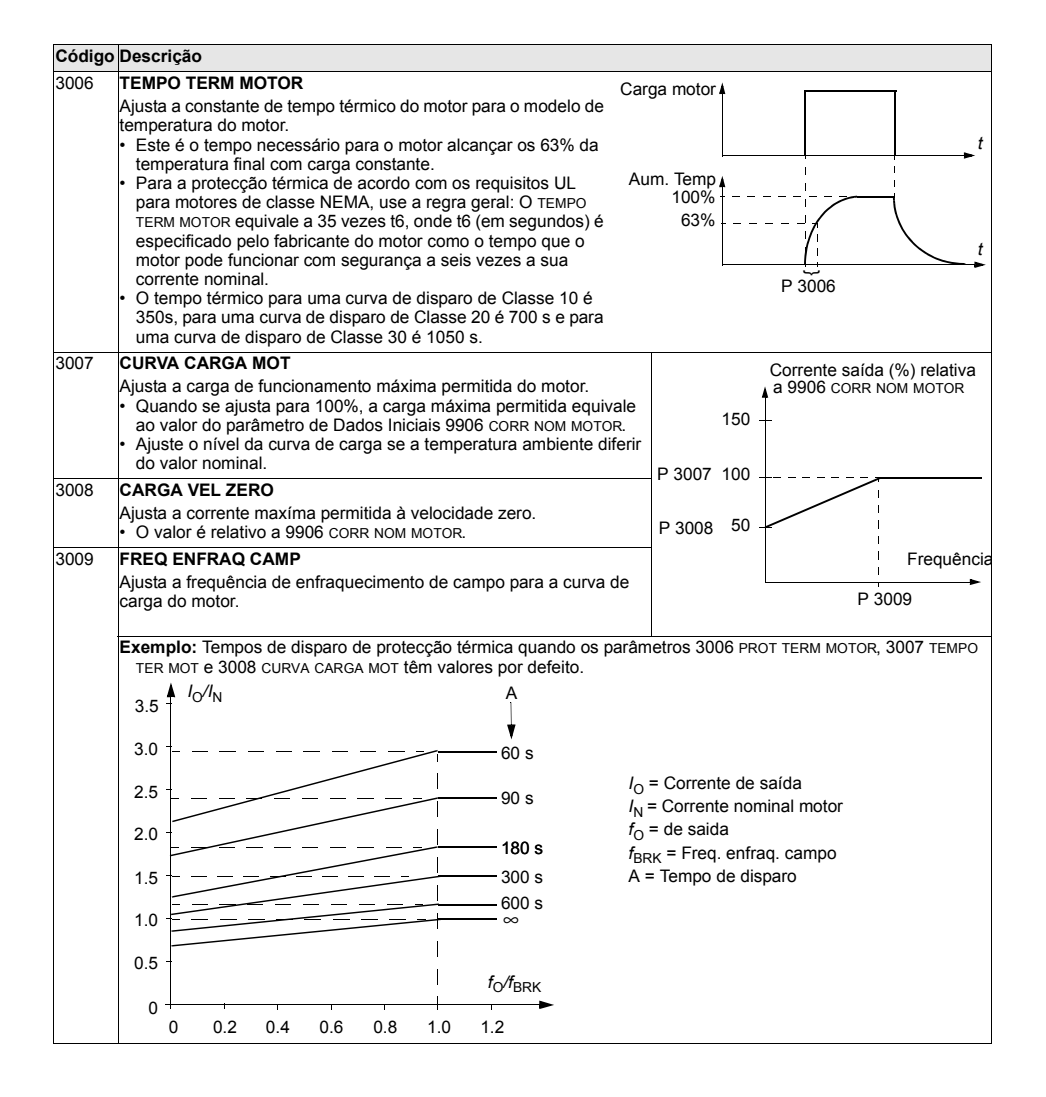

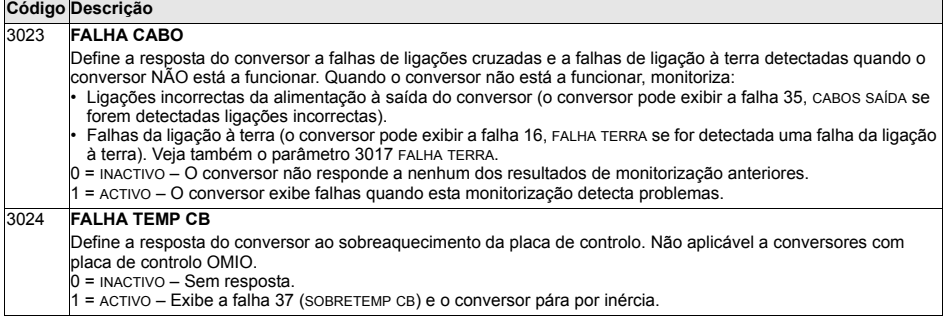

#### **Grupo 31: REARME AUTOM**

Este grupo define condições para rearmes automáticos. Um rearme automático ocorre depois de ser detectada uma falha especifica. O conversor aguarda durante um tempo de atraso ajustado e arranca automaticamente. Pode limitar o número de rearmes por um período de tempo especificado e pode configurar rearmes automáticos para diversas falhas.

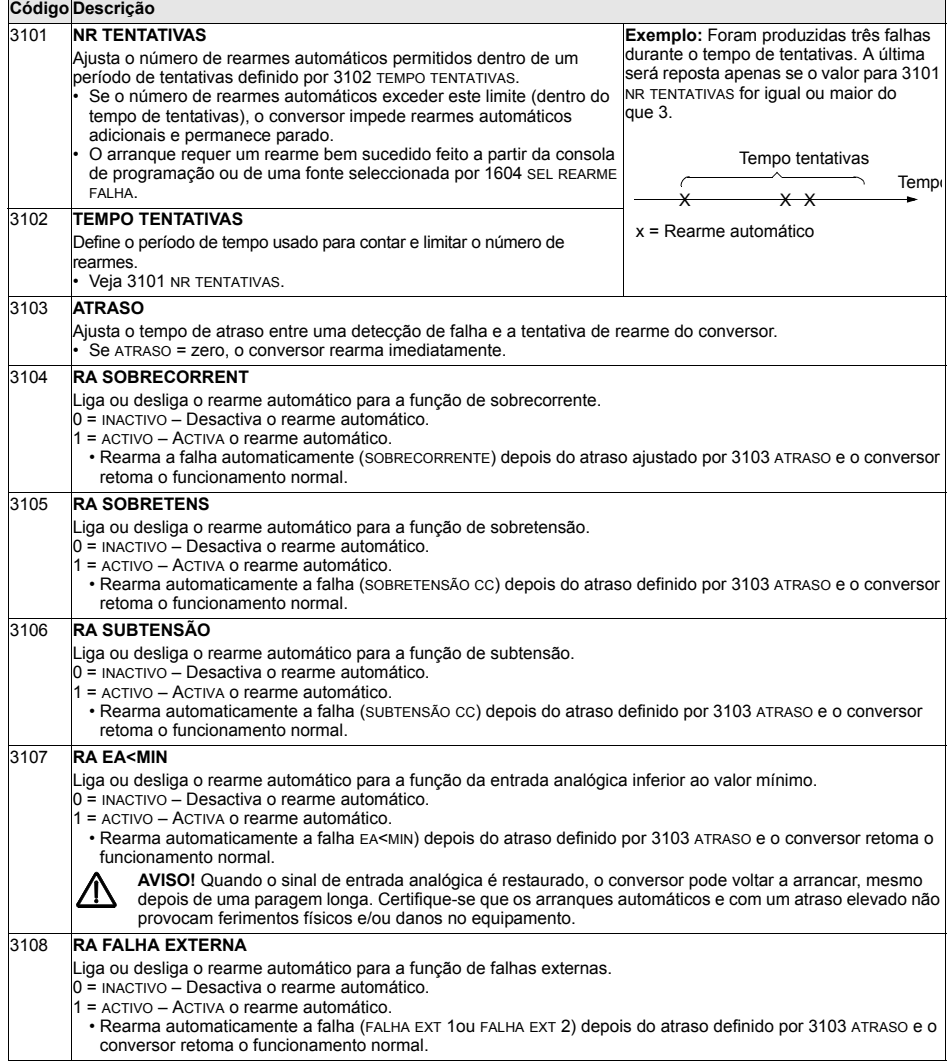

### <span id="page-178-0"></span>**Grupo 32: SUPERVISÃO**

Este grupo define a supervisão para um máximo de três sinais do *Grupo 01:* DADOS OPERAÇÃO. A supervisão monitoriza um parâmetro especificado e alimenta uma saída do relé se o parâmetro ultrapassar o limite definido. Use o *Grupo 14: SAIDAS RELÉ* para definir o relé e se este é activado quando o sinal é demasiado baixo ou demasiado alto.

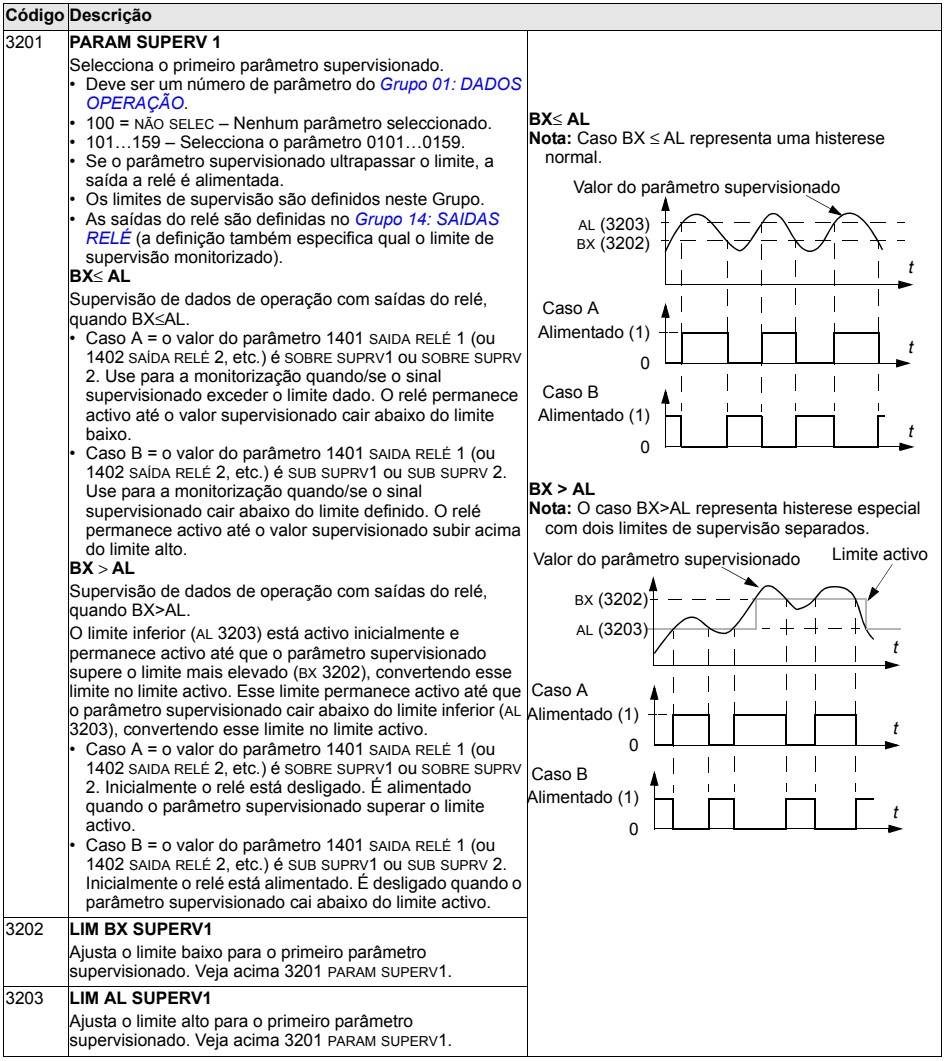

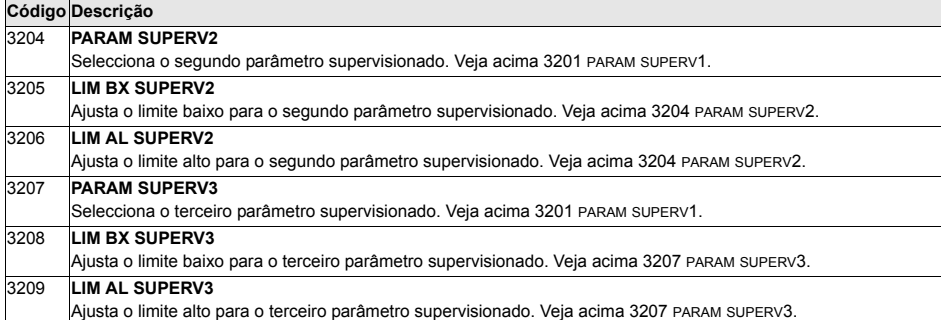
# **Grupo 33: INFORMAÇÃO**

Este grupo fornece acesso a informações sobre os programas actuais do conversor: versıes e datas dos testes.

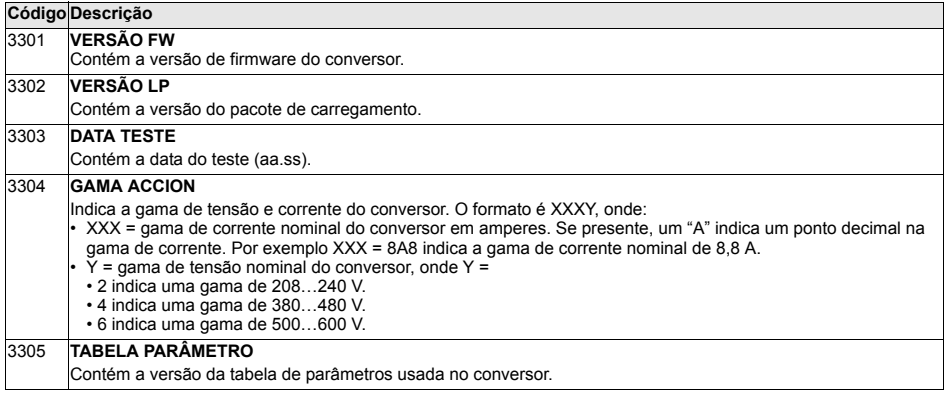

## **Grupo 34: PAINEL/VAR PROC**

Este grupo define o conteúdo do ecrã da consola de programação (área central), quando a consola de programação está no modo de saída.

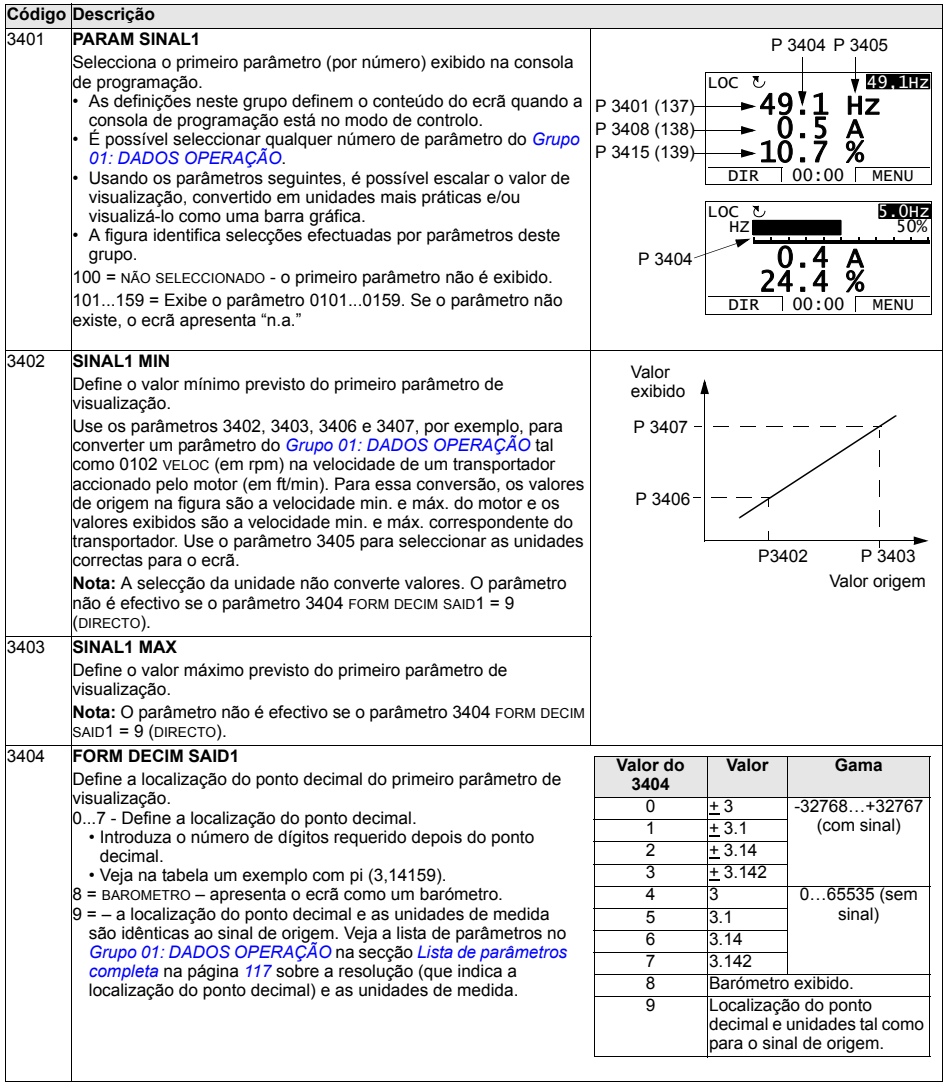

7

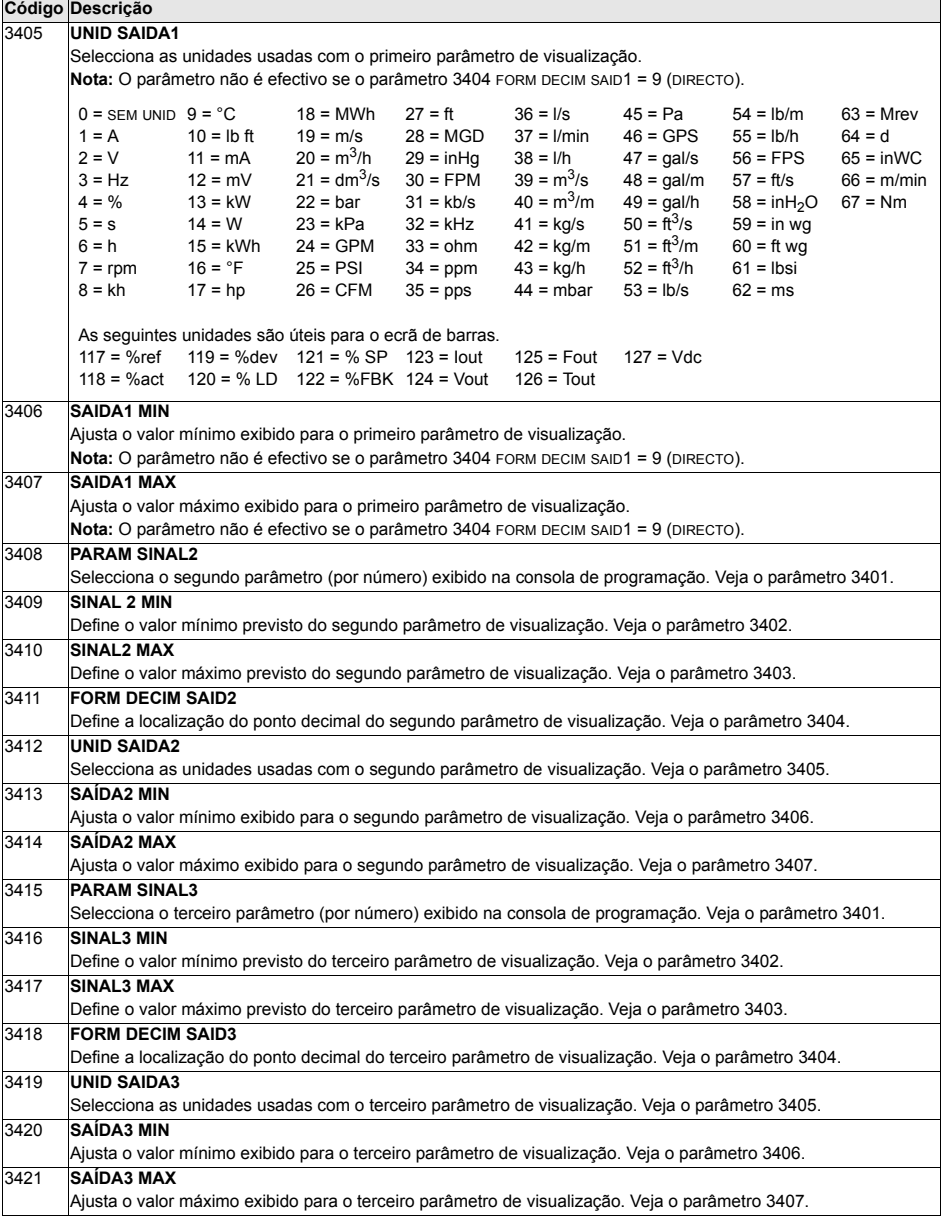

## **Grupo 35: MED TEMP MOTOR**

Este grupo define a detecção e comunicação de uma possível falha em particular sobreaquecimento do motor, detectada por um sensor de temperatura. As ligações típicas são apresentadas em baixo.

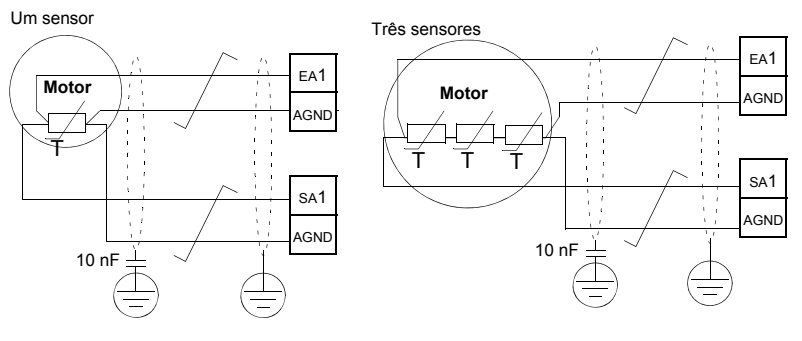

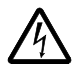

AVISO! A directiva IEC 60664 exige a utilização de isolamento duplo ou reforçado entre as peças com corrente e as superfícies das peças acessíveis, condutoras ou não condutoras, do equipamento eléctrico que não estejam ligadas à terra de protecção.

Para cumprir com este requisito, ligue um termistor (e outros componentes similares) aos terminais de controlo do conversor usando qualquer uma das seguintes alternativas:

- Isole o termistor das peças com corrente do motor com isolamento reforçado duplo.
- Proteja todos os circuitos ligados às entradas digitais e analógicas do conversor. Proteja contra contacto e isole de outros circuitos de baixa tensão com isolamento básico (com o mesmo nível de tensão que o circuito principal do conversor).
- Use um relé termistor externo. O isolamento do relé deve ter o mesmo nível de tensão que o circuito principal do conversor.

A figura seguinte mostra ligações do relé termistore e do sensor PTC usando uma entrada digital. No lado do motor a blindagem do cabo deve ser ligada à terra através de um condensador de 10 nF. Se isto não for possível, deixe a blindagem desligada.

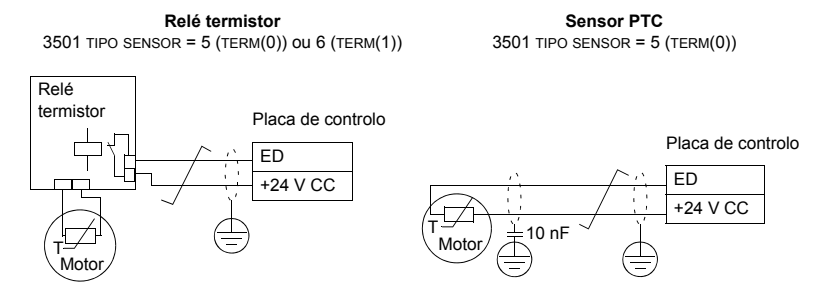

Para outras falhas ou para a previsão de sobreaquecimento do motor mediante um modelo, veja *Grupo 30: FUNÇÕES FALHA*.

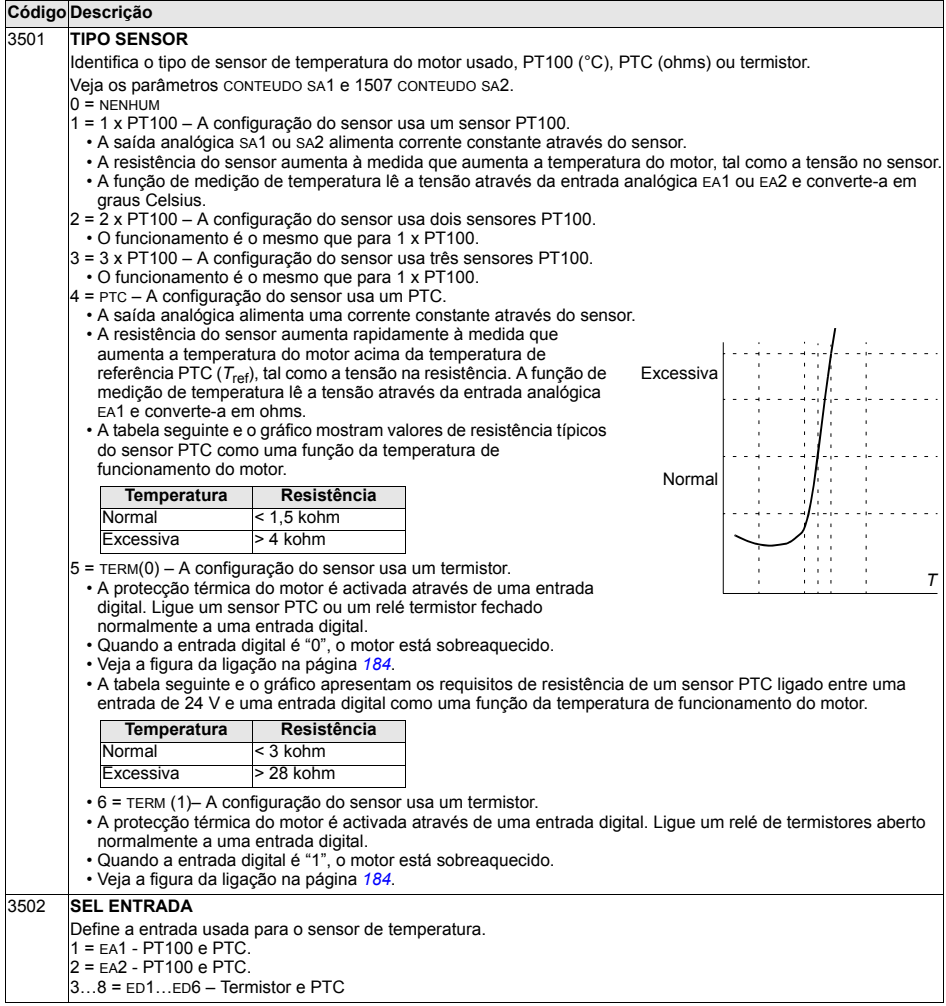

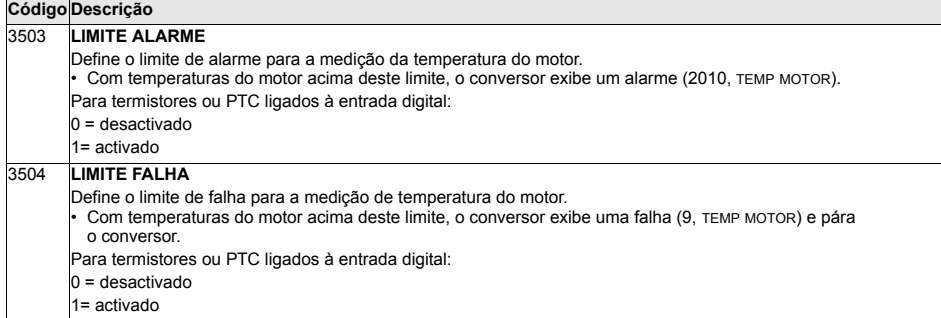

#### <span id="page-186-0"></span>Grupo 36: FUNCÕES TEMP

Este grupo define as funções temporizadas. As funções temporizadas incluem:

- · quatro horas de arranque/paragem diárias.
- quatro horas de arrangue/paragem e reforco semanais.  $\bullet$
- · quatro temporizadores para agrupar períodos seleccionados.

Um temporizador pode ser ligado a diversos períodos de tempo e um período de tempo pode estar em diversos temporizadores.

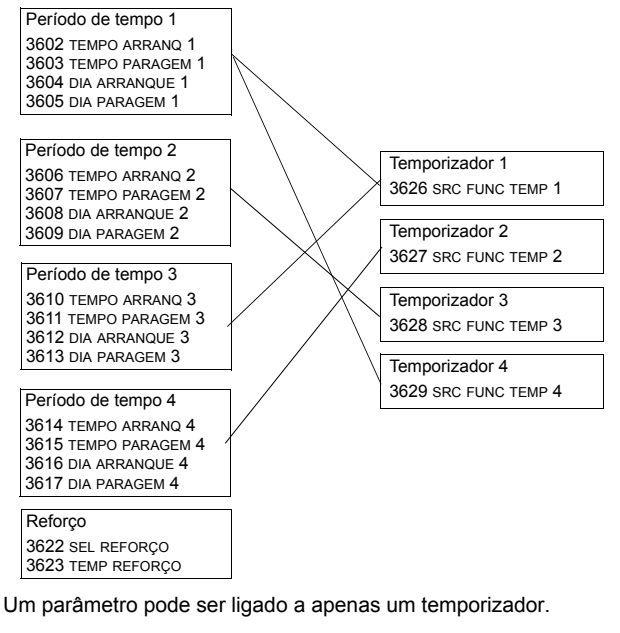

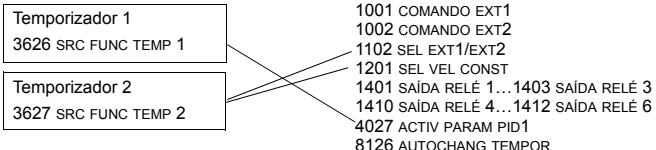

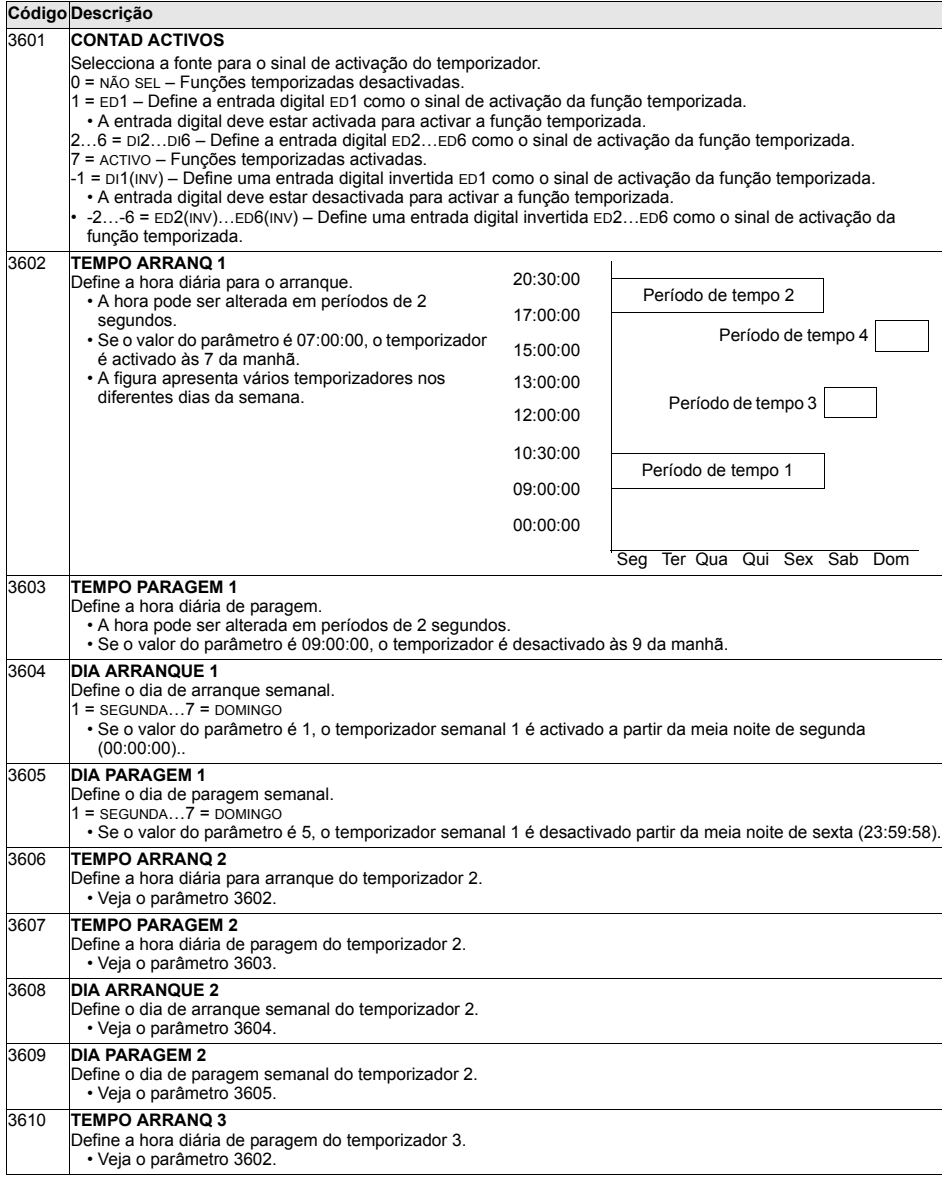

 $\overline{\phantom{a}}$ 

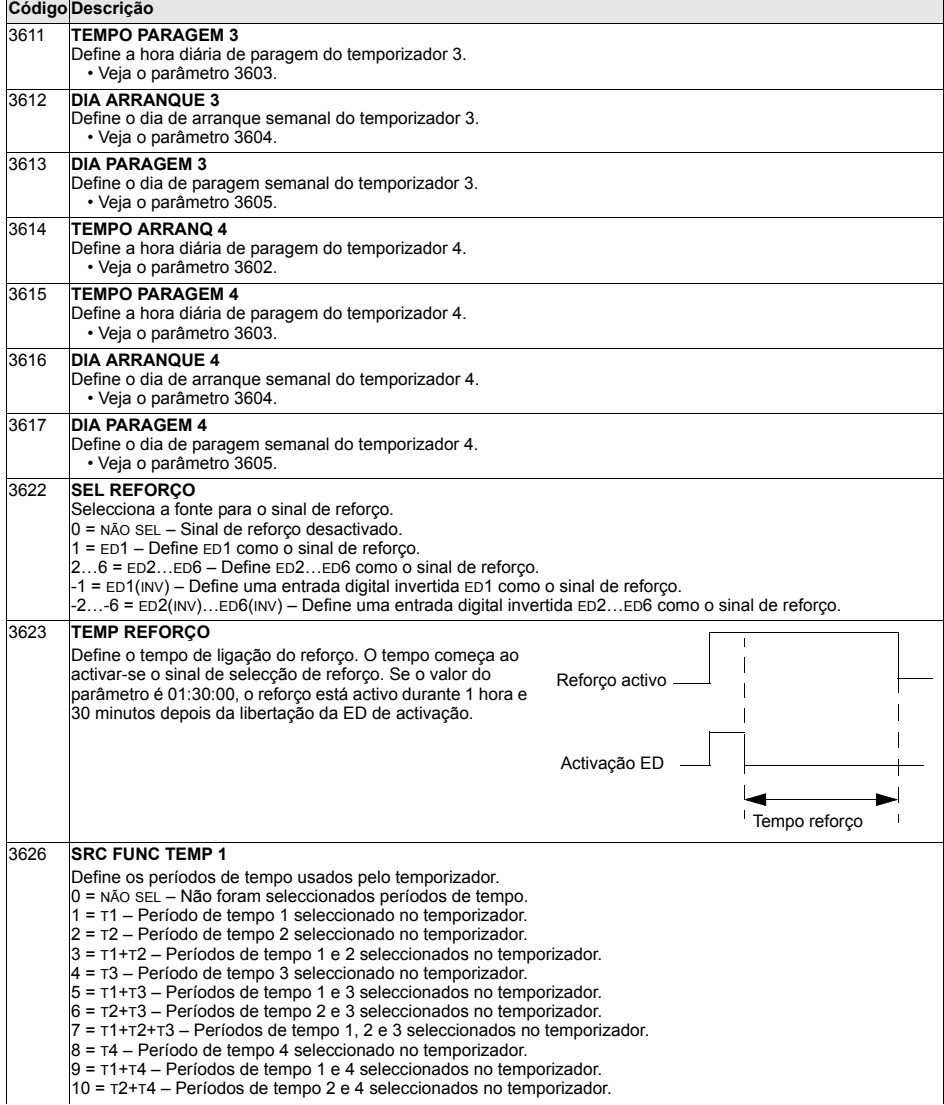

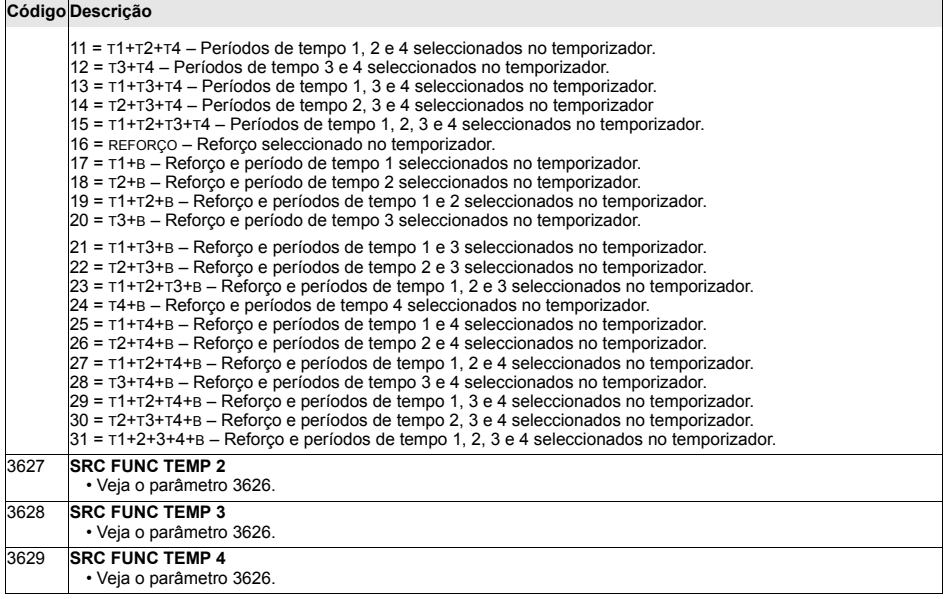

## **Grupo 37: CURVA CARGA UTIL**

Este grupo define a supervisão das curvas de carga ajustáveis do utilizador (binário do motor como uma função de frequência). A curva é definida por cinco pontos.

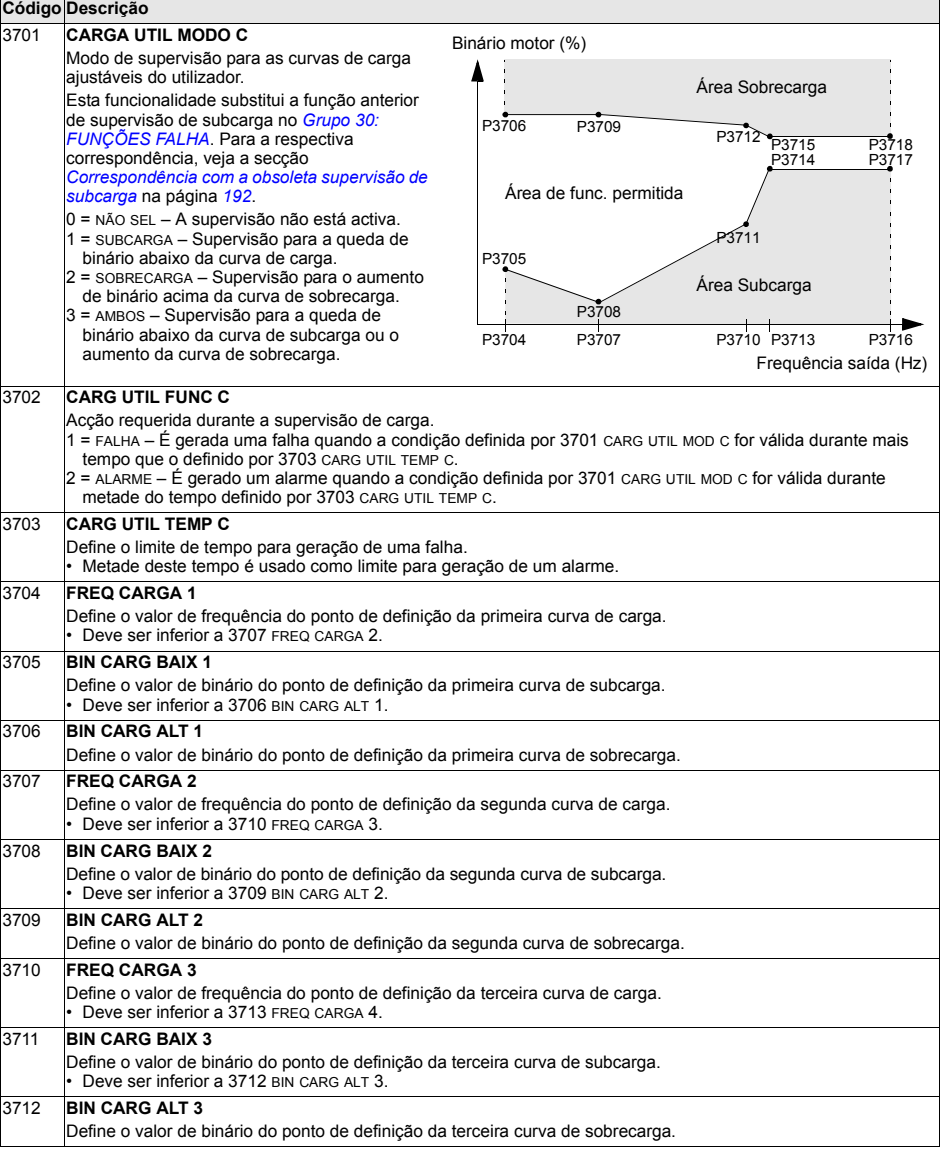

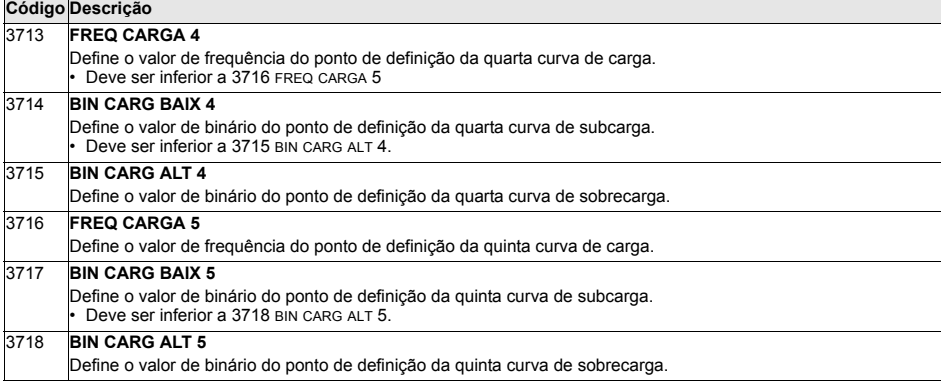

<span id="page-191-0"></span>Correspondência com a obsoleta supervisão de subcarga

O agora obsoleto parâmetro 3015 CURVA SUBCARGA disponibilizava cinco curvas seleccionáveis apresentadas na figura. As características do parâmetro eram as descritas em baixo.

- Se a carga cair abaixo da curva ajustada durante mais tempo que o definido pelo parâmetro 3014 TEMPO SUBCARGA (obsoleto), a protecção de subcarga é activada.
- $\cdot$  As curvas 1...3 alcançam o máximo à frequência nominal do motor ajustada pelo parâmetro 9907 FREQ NOM MOTOR.
- $\cdot$   $T_M$  = binário nominal do motor.

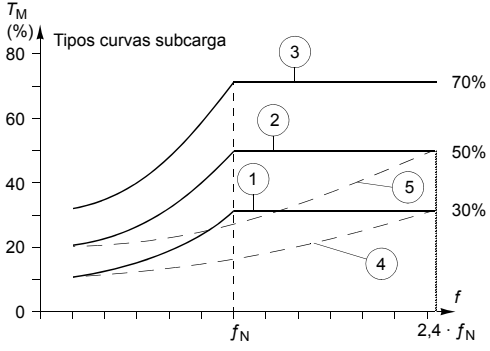

 $\cdot$   $f_N$  = frequência nominal do motor.

Se quiser eliminar o comportamento de uma curva de subcarga antiga com parâmetros conforme as colunas mais escuras, ajuste os novos parâmetros tal como apresentado nas colunas a branco nas duas tabelas abaixo:

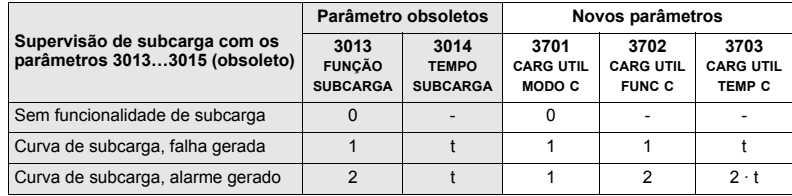

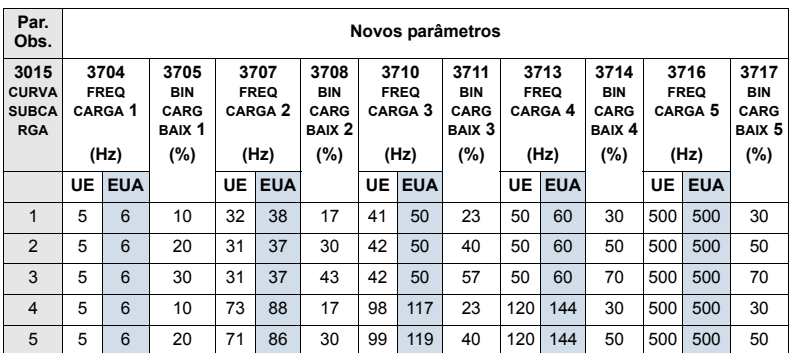

#### <span id="page-193-0"></span>Grupo 40: PROCESSO PID CONJ1

Este grupo define um conjunto de parâmetros que se usam com o controlador PID  $(PID1)$ .

Normalmente, são necessários apenas os parâmetros deste grupo.

#### ControladorPID - Configuração básica

Em modo de controlo PID, o conversor compara um sinal de referência (setpoint) com um sinal actual (feedback) e ajusta automaticamente a velocidade do conversor para igualar os dois sinais. A diferença entre os dois é o valor de erro.

Normalmente, o modo de controlo PID é usado quando a velocidade de um motor precisa de ser controlada com base na pressão, no fluxo ou na temperatura. Na maioria dos casos – nos que só existe 1 sinal de transdutor ligado ao AS550 – só são necessários os parâmetros do grupo 40.

De sequida é apresentado um esquema do fluxo dos sinais de setpoint/feedback que usam os parâmetros do grupo 40.

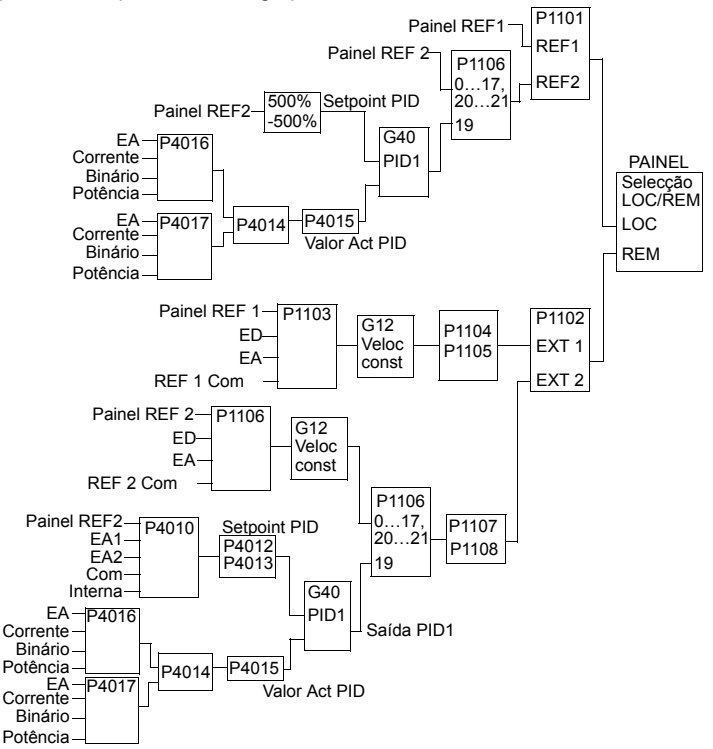

Nota: Para activar e usar o controlador PID, o valor do parâmetro 1106 deve ser ajustado para 19.

#### Controlo PID - Avançado

O ACS550 tem dois controladores PID separados:

- PID de processo (PID1) e
- PID Externo (PID2)

O PID de processo (PID1) tem 2 conjuntos de parâmetros diferentes:

- O conjunto PID de processo 1 (PID1), definido no Grupo 40: PROCESSO PID CONJ1 e
- O conjunto PID de processo 2 (PID1), definido no Grupo 41: PROCESSO PID CONJ2

Pode seleccionar entre os dois conjuntos diferentes utilizando o parâmetro 4027.

Normalmente, são usados dois conjuntos diferentes de Controladores PID quando a carga do motor altera consideravelmente de uma situação para outra.

O PID Externo (PID2), definido no Grupo 42; AJUSTE PID/EXTERNO, pode ser usado de duas formas diferentes:

- Em vez de usar um hardware de controlador PID adicional, pode aiustar as saídas do ACS550 para controlar um instrumento de campo como um amortecedor ou uma válvula. Neste caso, aiuste o valor do parâmetro 4230 para 0. (0 é o valor por defeito).
- O PID Externo (PID2) pode ser usado para regular ou ajustar a velocidade do ACS550.

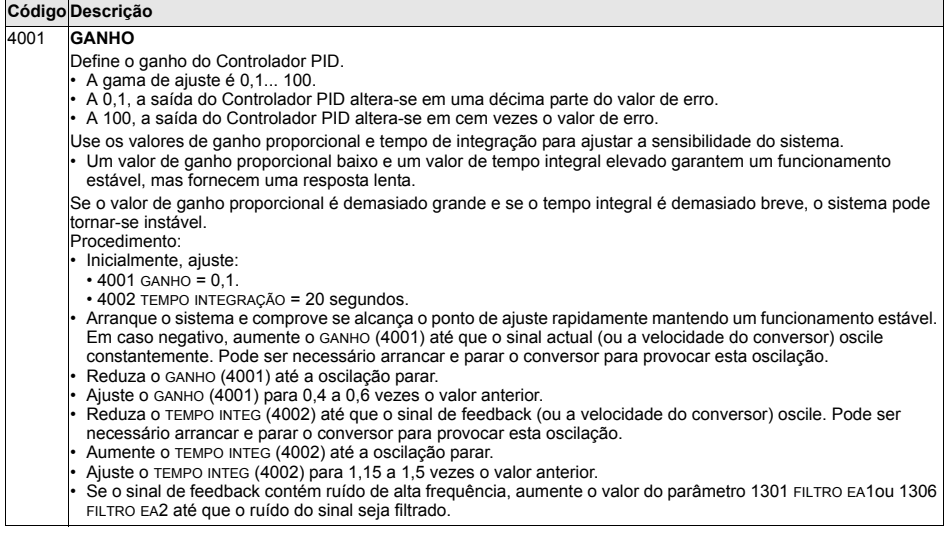

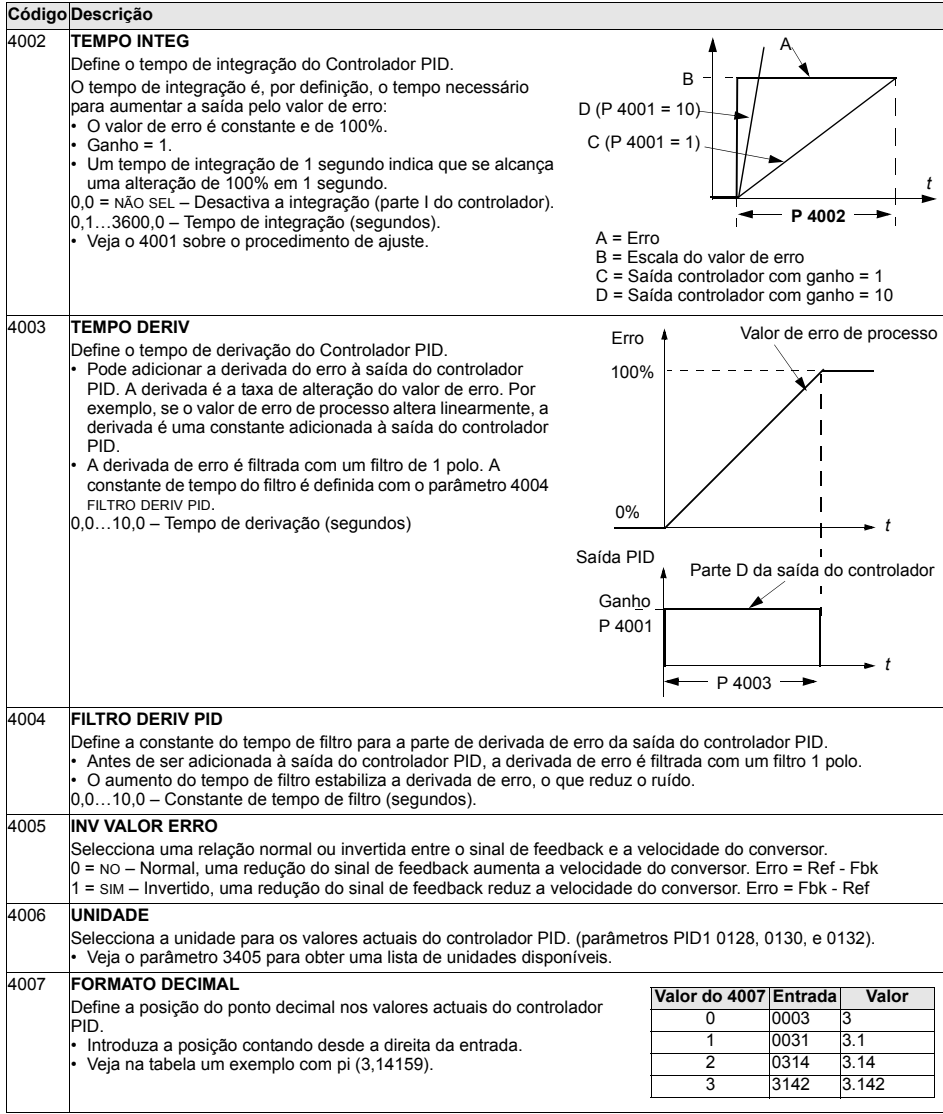

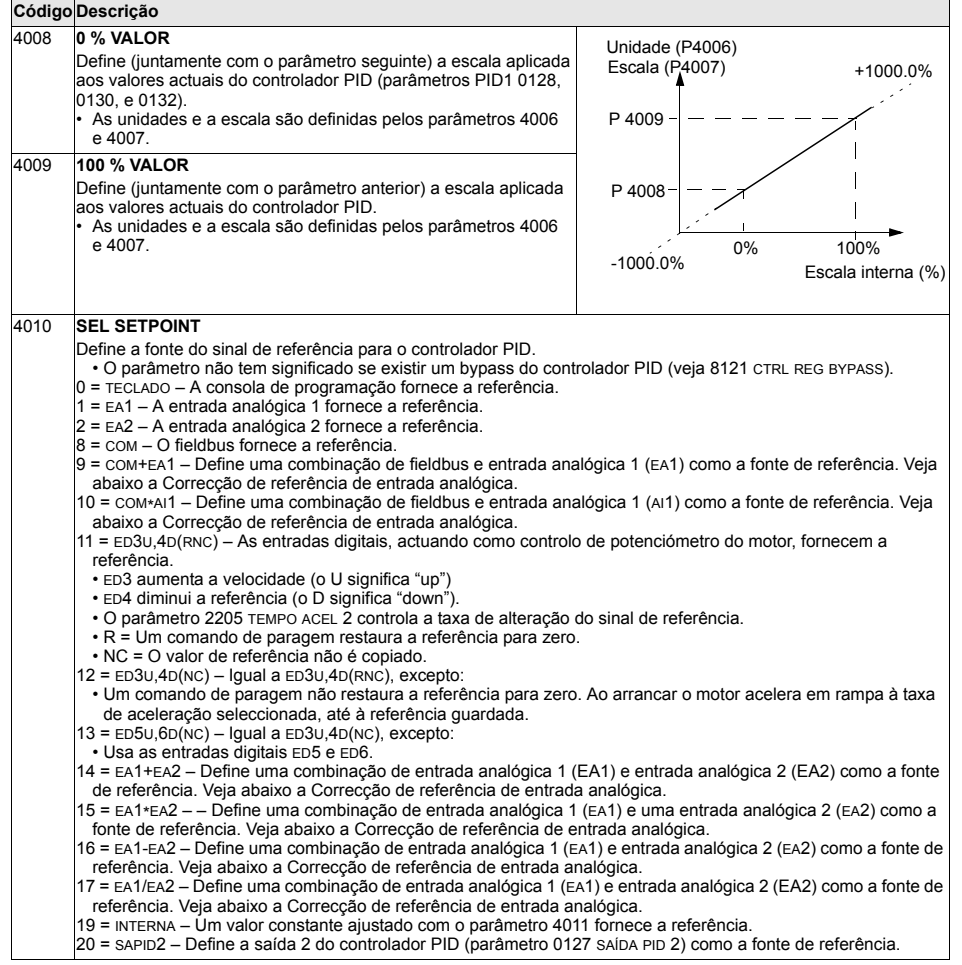

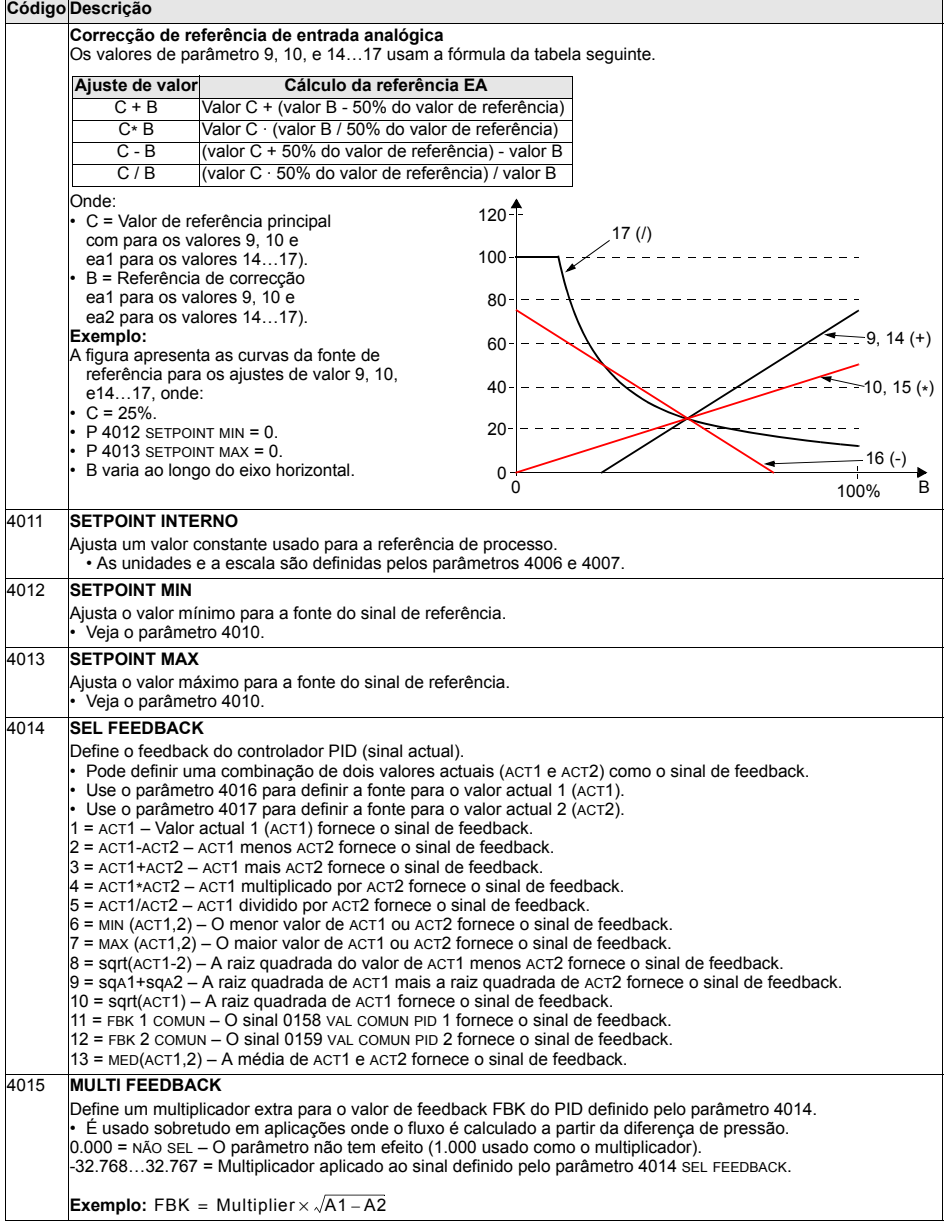

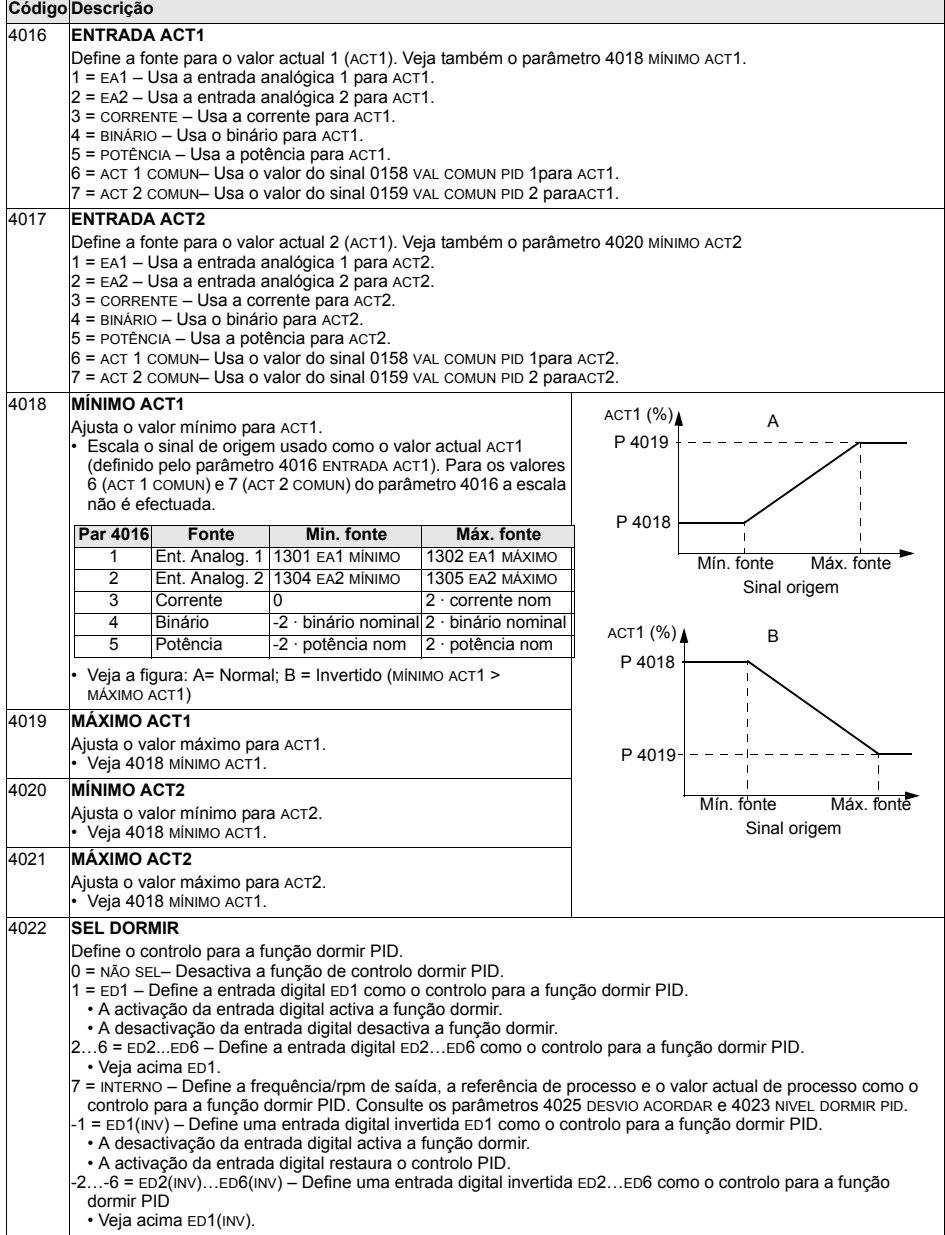

 $-c$ 

 $\overline{\phantom{0}}$ 

D

*t*

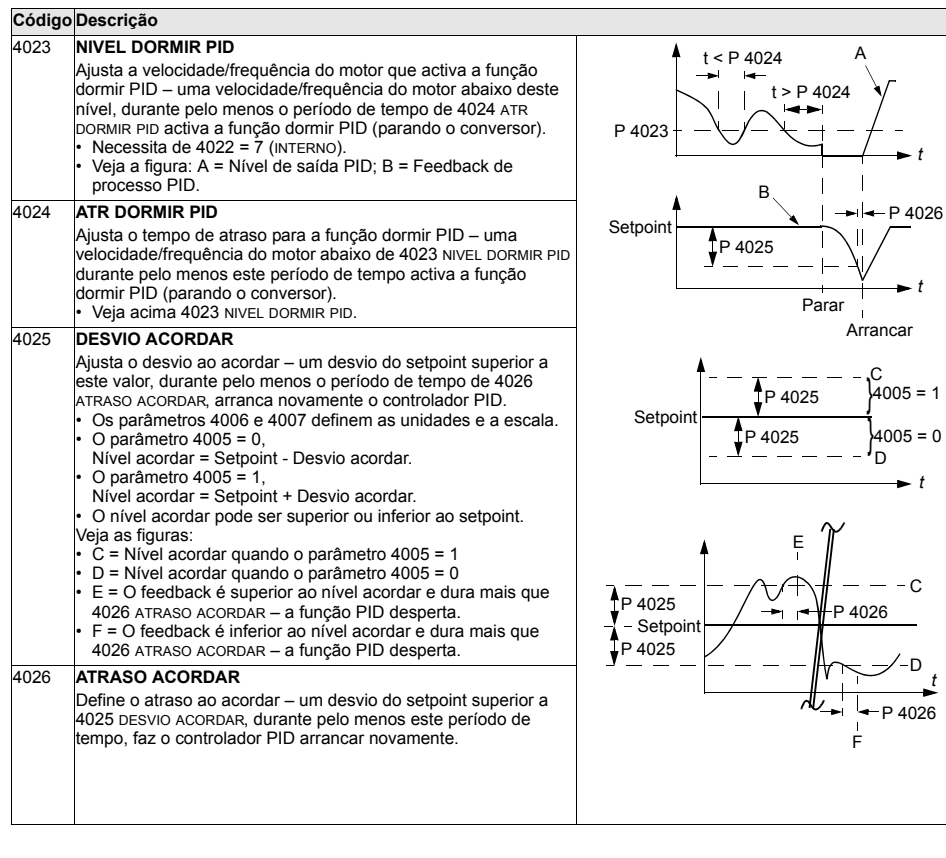

 $\overline{\phantom{0}}$ 

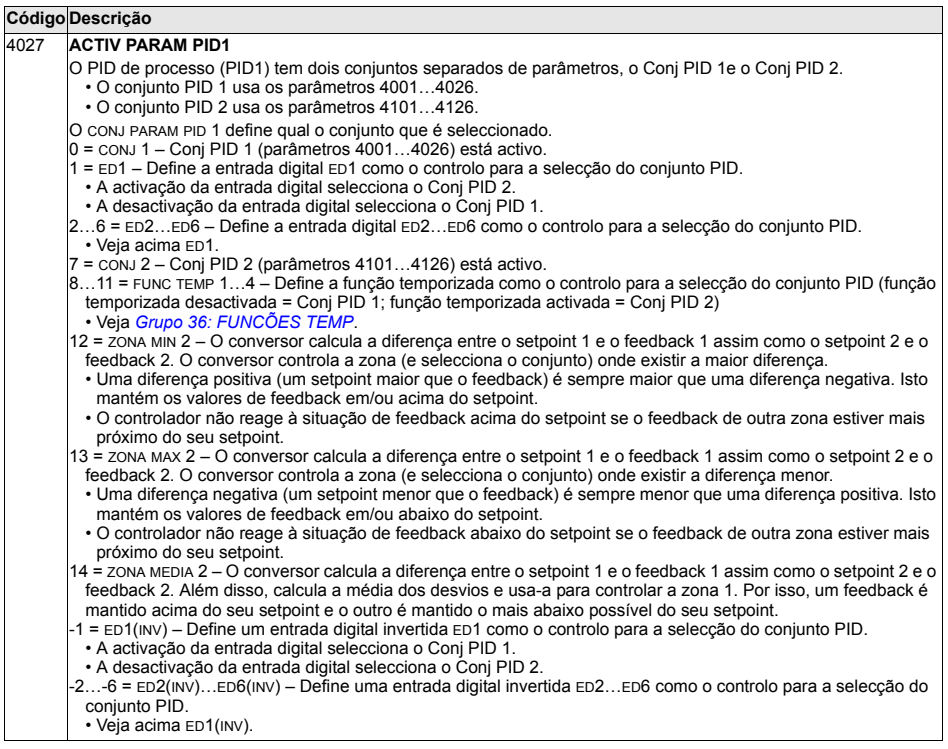

## <span id="page-201-0"></span>**Grupo 41: PROCESSO PID CONJ2**

Os parâmetros deste grupo pertencem ao conjunto de parâmetros PID 2. O funcionamento dos parâmetros 4101...4126 corresponde ao dos parâmetros 4001...4026 do conjunto 1.

O conjunto de parâmetros PID 2 pode ser seleccionado com o parâmetro 4027 ACTIV PARAM PID1.

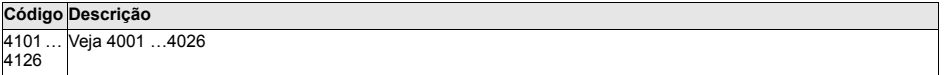

## <span id="page-202-0"></span>**Grupo 42: AJUSTE PID/EXTERNO**

Este grupo define os parâmetros usados para o segundo controlador PID (PID2), que se utiliza para o PID Externo/ajuste.

O funcionamento dos parâmetros 4201...4221 corresponde ao dos parâmetros do conjunto 1 do PID de processo (PID1) 4001...4021.

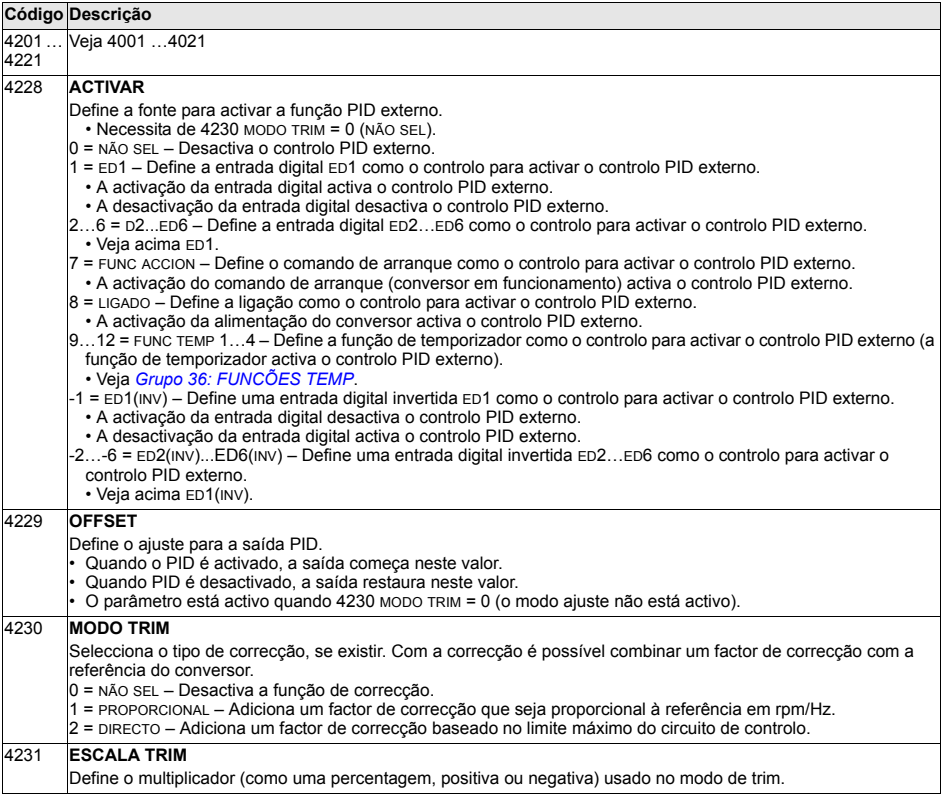

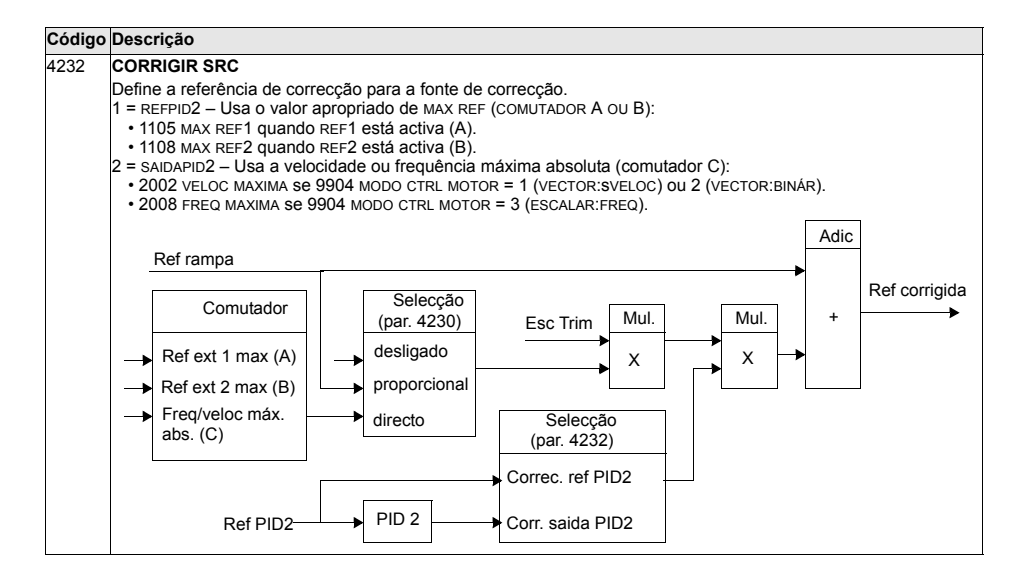

### **Grupo 50: ENCODER**

Este grupo define os ajustes para uso do encoder:

- · Ajusta o número de impulsos de encoder por rotação do veio.
- Activa o funcionamento do encoder.
- · Define como o ângulo mecânico e os dados da rotação são restaurados.

Consulte também o Manual do Utilizador do Módulo de Interface do Encoder de *Impulsos OTAC-01* [3AUA0000001938 (Inglês)].

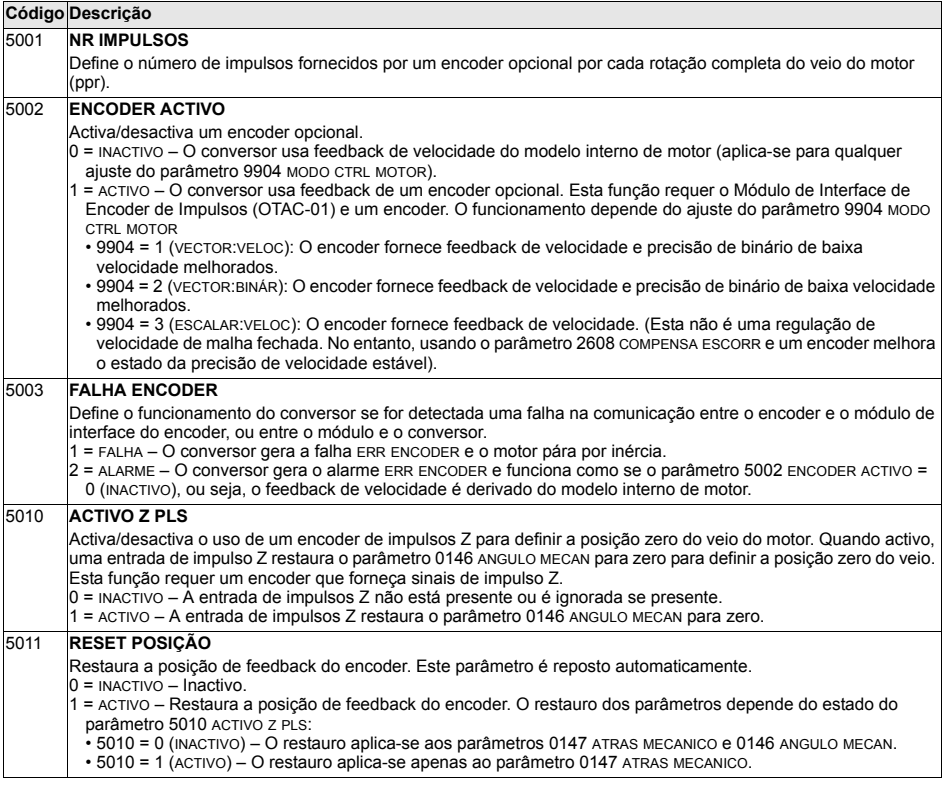

## **Grupo 51: MOD COMUM EXTERNO**

Este grupo define variáveis de configuração para um módulo de comunicação adaptador de fieldbus (FBA). Para mais informação sobre estes parâmetros, consulte o manual do utilizador fornecido com o módulo FBA.

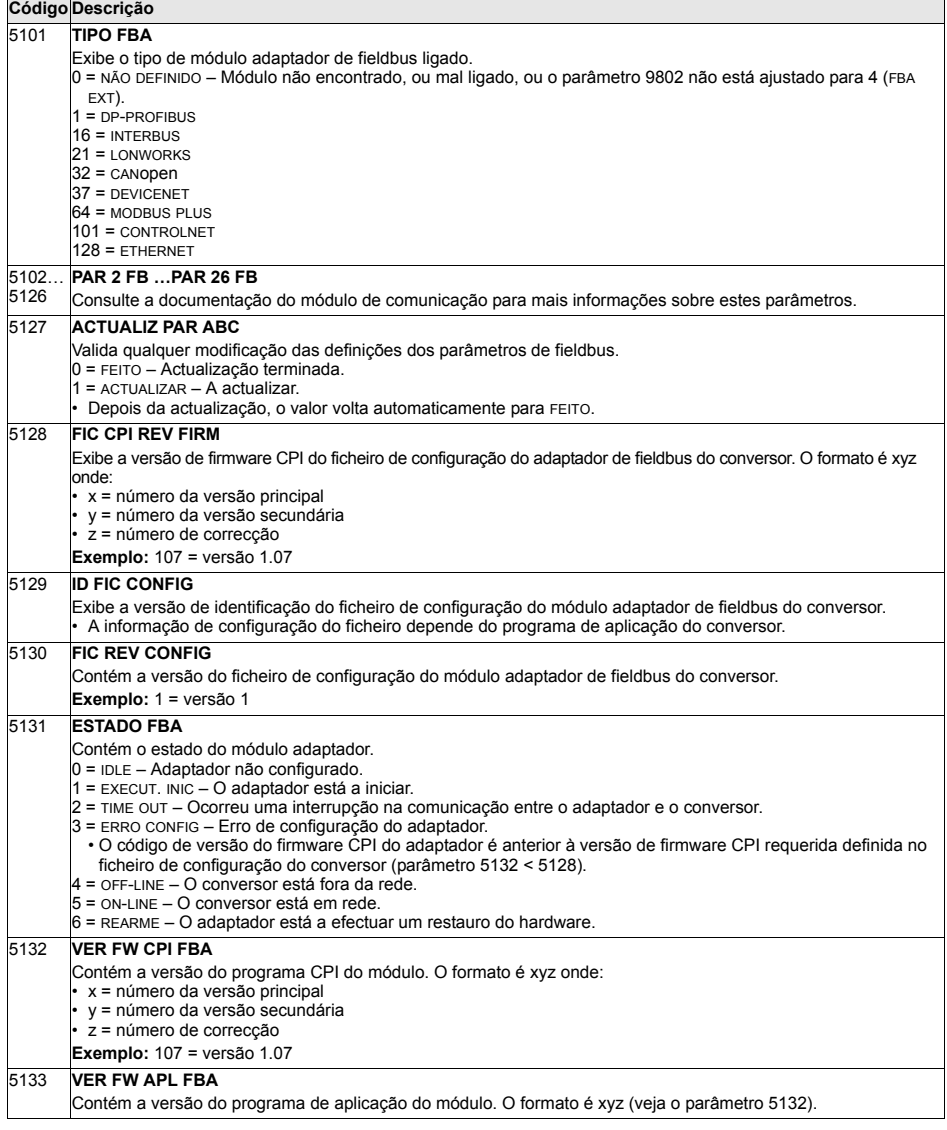

## Grupo 52: PAINEL

Este grupo define os ajustes de comunicação para a porta da consola de programação no conversor. Normalmente, ao usar a consola de programação fornecida, não é necessário alterar os ajustes deste grupo.

Neste grupo, as modificações de parâmetros são efectivas no arranque seguinte.

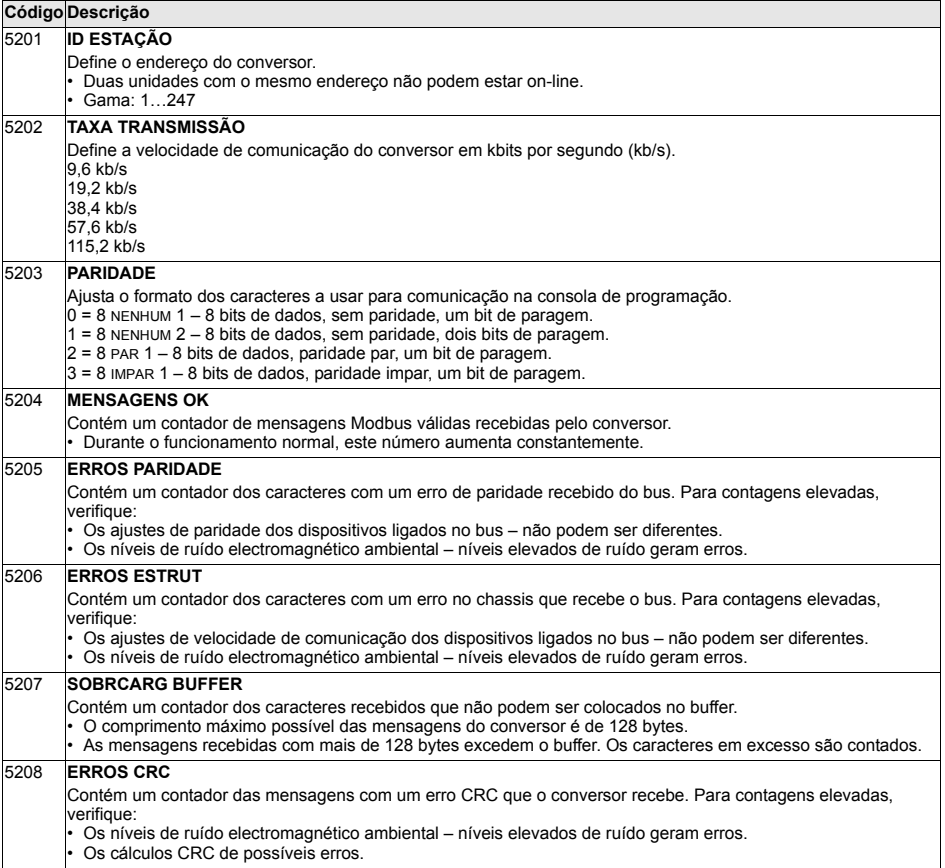

## Grupo 53: PROTOCOLO EFB

Este grupo define variáveis de configuração usadas para um protocolo de comunicação de fieldbus integrado (EFB). O protocolo EFB standard no ACS550 é o Modbus. Veja o capítulo Fieldbus integrado na página 225.

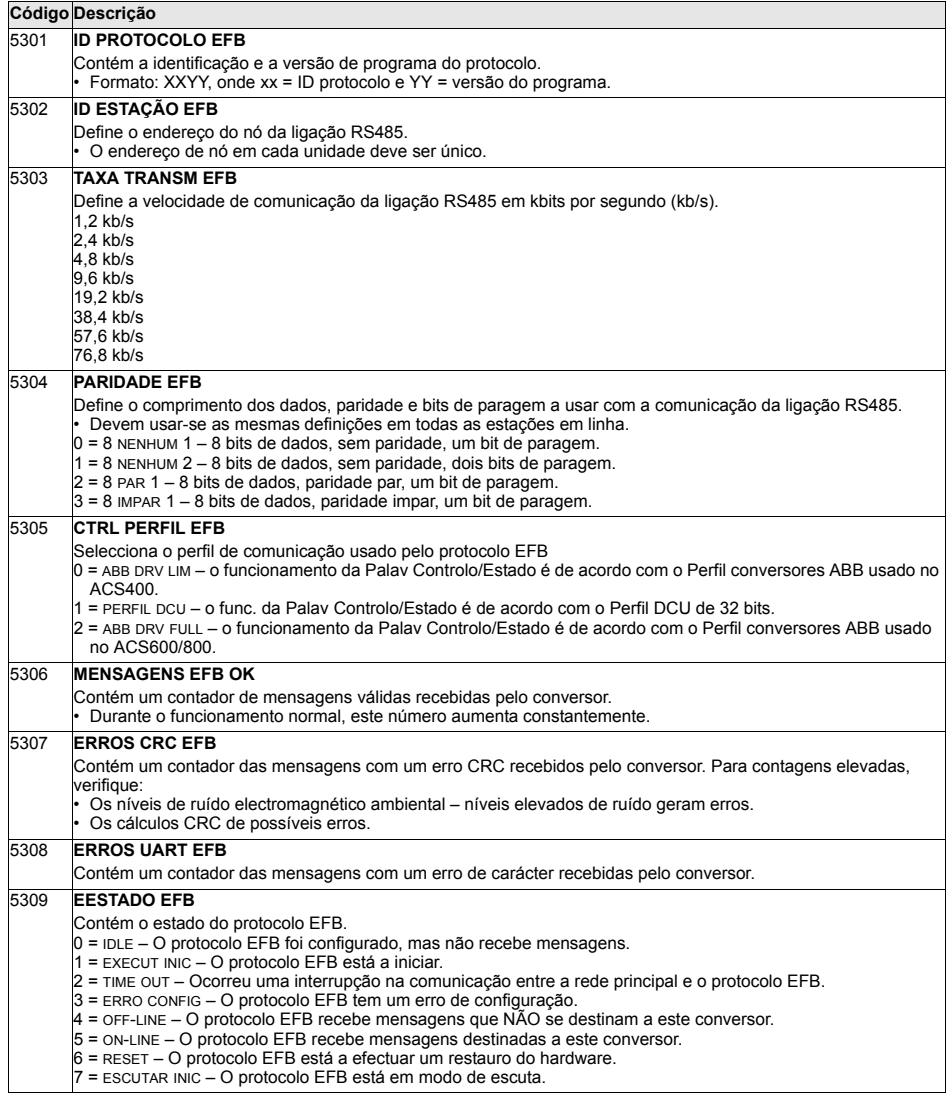

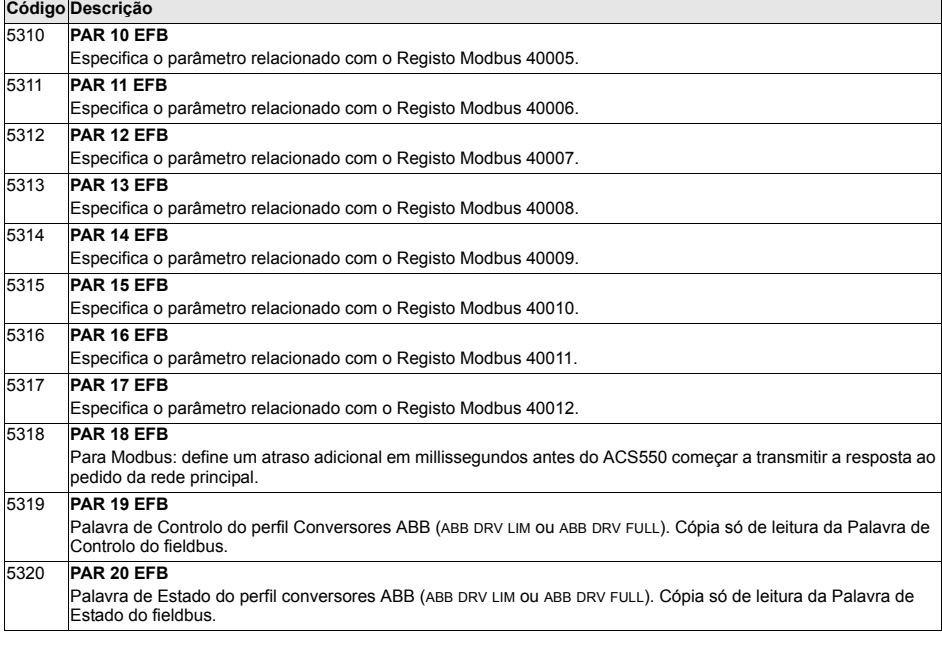

#### **Grupo 81: CONTROLO PFC**

Este grupo define o modo de funcionamento de Controlo de bombas-ventiladores (PFC). As características principais do controlo PFC são:

- O ACS550 controla o motor da bomba n.º1, variando a velocidade do motor para controlar a capacidade da bomba. Este motor é o motor regulado por velocidade.
- · As ligações de linha directa alimentam o motor da bomba n.º 2 e da bomba n.º3, etc. O ACS550 liga e desliga a bomba n.º 2 (e depois a bomba n.º 3, etc.) conforme necessário. Estes motores são motores auxiliares.
- · O controlo PID do ACS550 usa dois sinais: uma referência de processo e um feedback do valor actual. O controlador PID ajusta a velocidade (frequência) da primeira bomba para que o valor actual siga a referência de processo.
- · Quando o pedido (definido pela referência de processo) excede a capacidade do primeiro motor (definida pelo utilizador como um limite de frequência), o controlo PFC arranca automaticamente uma bomba auxiliar. O PFC também reduz a velocidade da primeira bomba para compensar a adição da bomba auxiliar à saída total. De seguida, como anteriormente, o controlador PID ajusta a velocidade (frequência) da primeira bomba para que o valor actual siga a referência de processo. Se o pedido continuar a aumentar, o PFC adiciona as bombas auxiliares usando o mesmo processo.
- · Quando o pedido diminui, de tal forma que a velocidade da primeira bomba cai abaixo de um limite mínimo (definido pelo utilizador como um limite de frequência), o controlo PFC pára automaticamente uma bomba auxiliar. O PFC também aumenta a velocidade da primeira bomba para compensar a ausência da saída da primeira bomba.
- · Uma função de Encravamento (quando activa) identifica os motores fora de rede (fora de serviço) e o controlo PFC salta para o próximo motor disponível na seguência.

· Uma função de Comutação automática (quando activa e com o interruptor apropriado) equaliza o tempo de serviço entre os motores da bomba. A Comutação automática aumenta periodicamente a posição de cada motor na rotação - o motor regulado por velocidade converte-se no último motor auxiliar, o primeiro motor auxiliar converte-se no motor regulador por velocidade, etc.

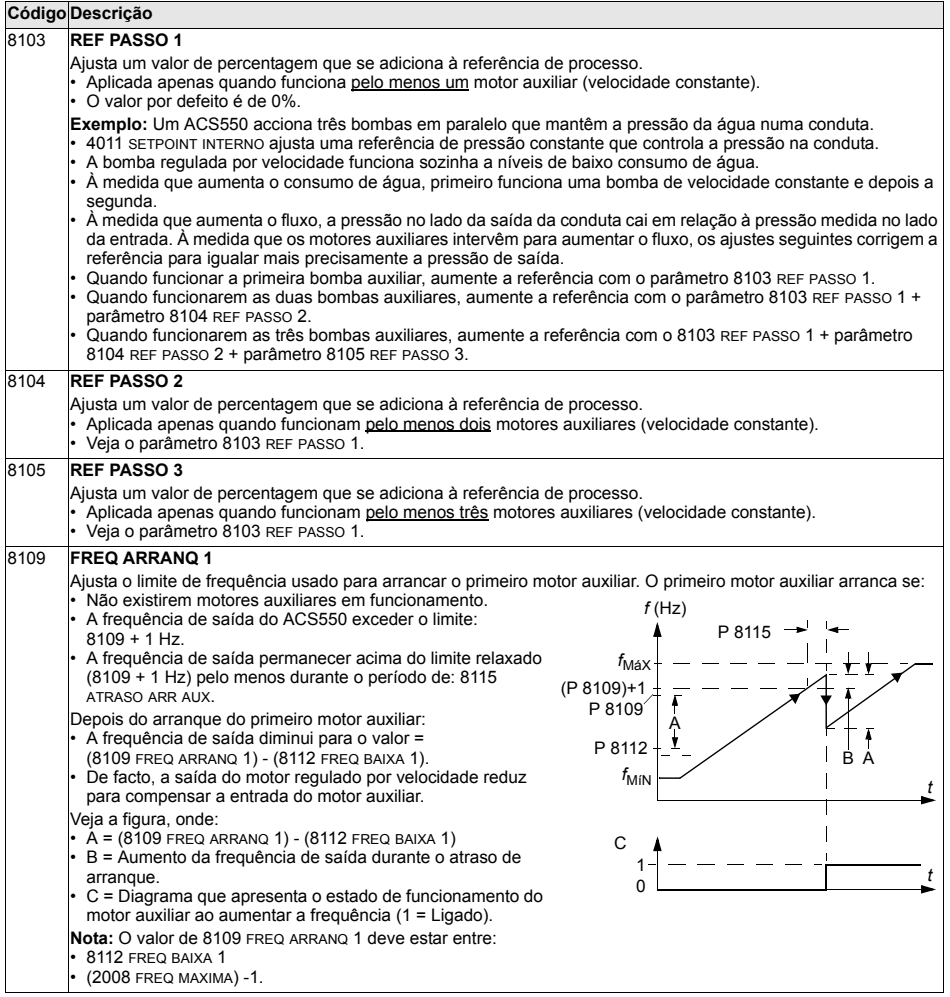

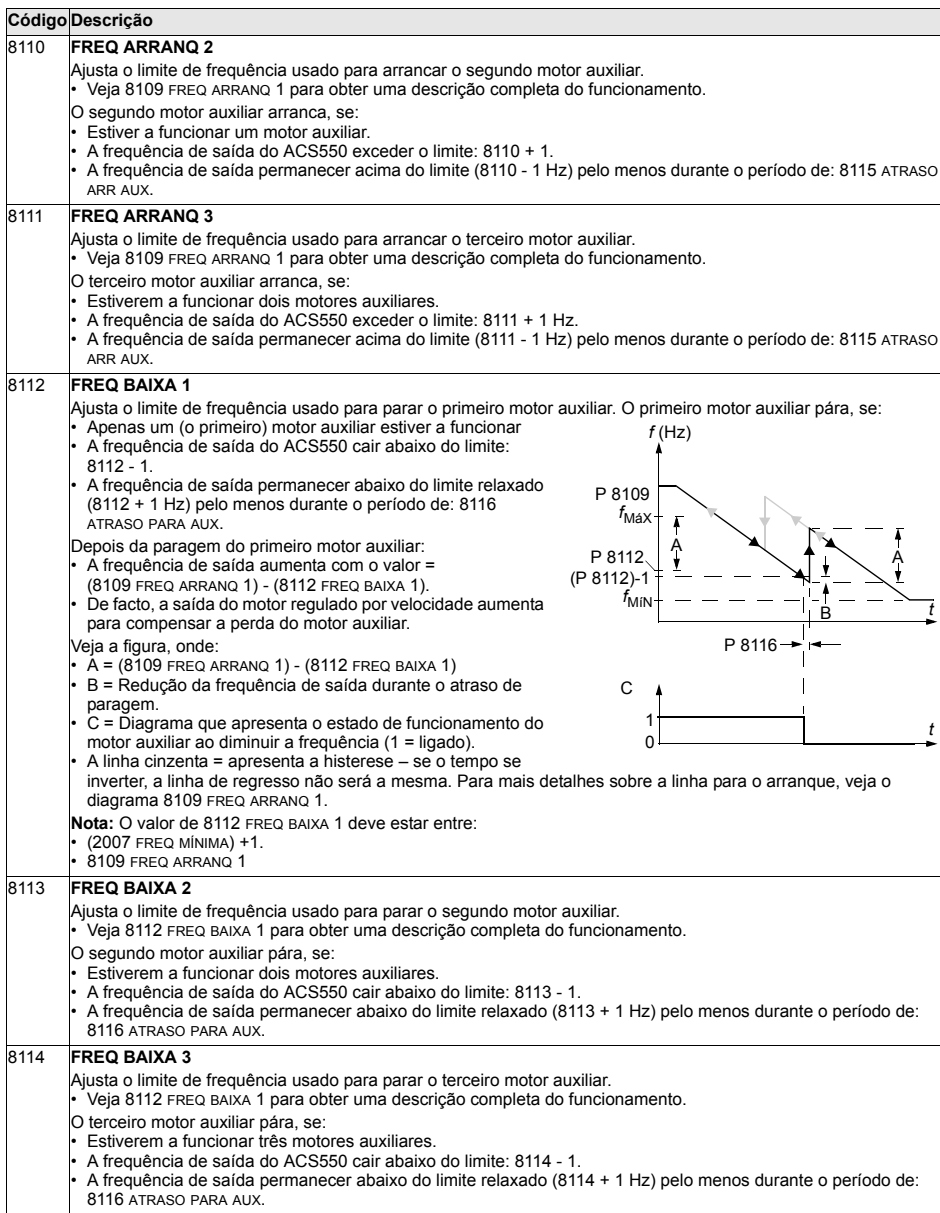

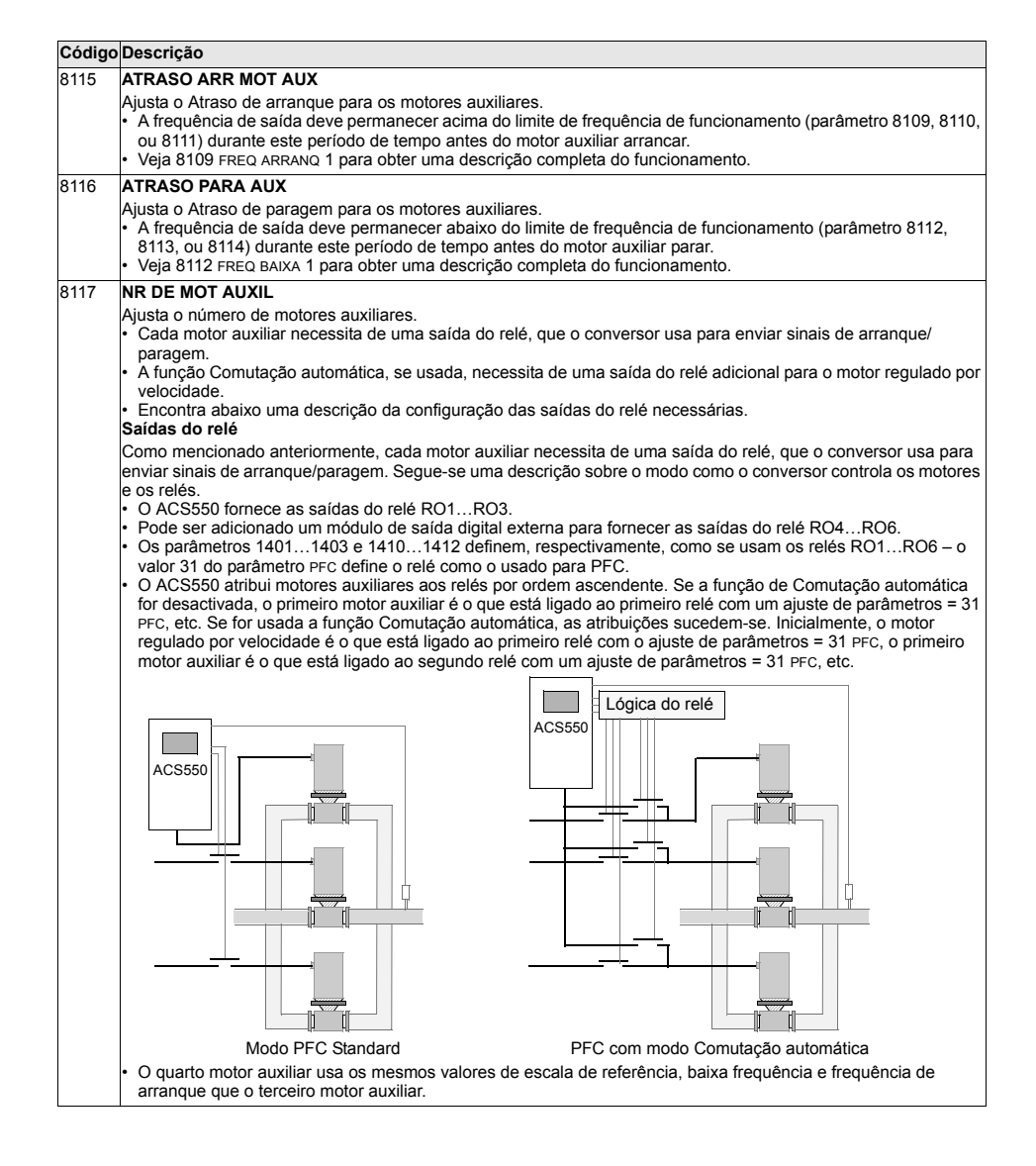

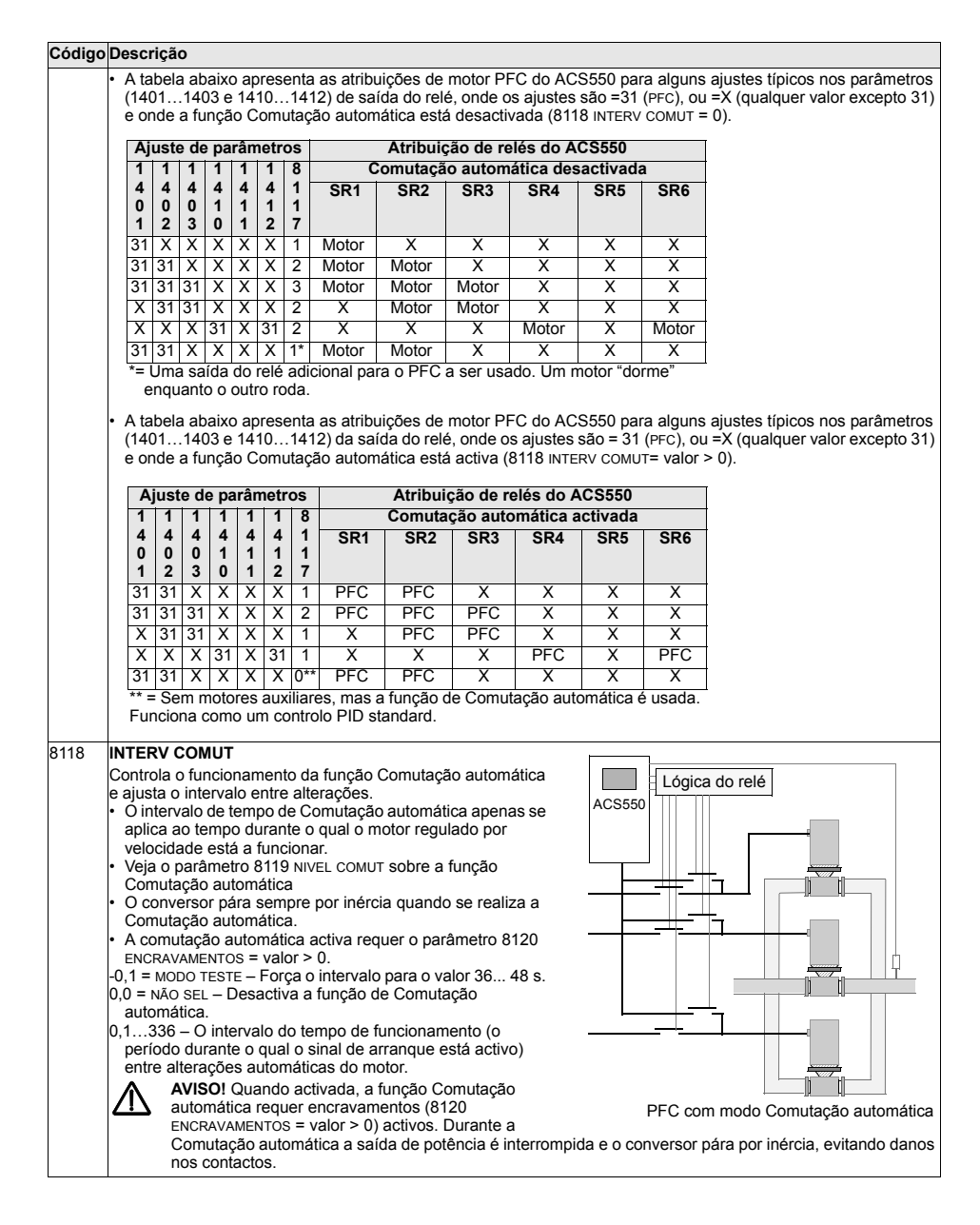

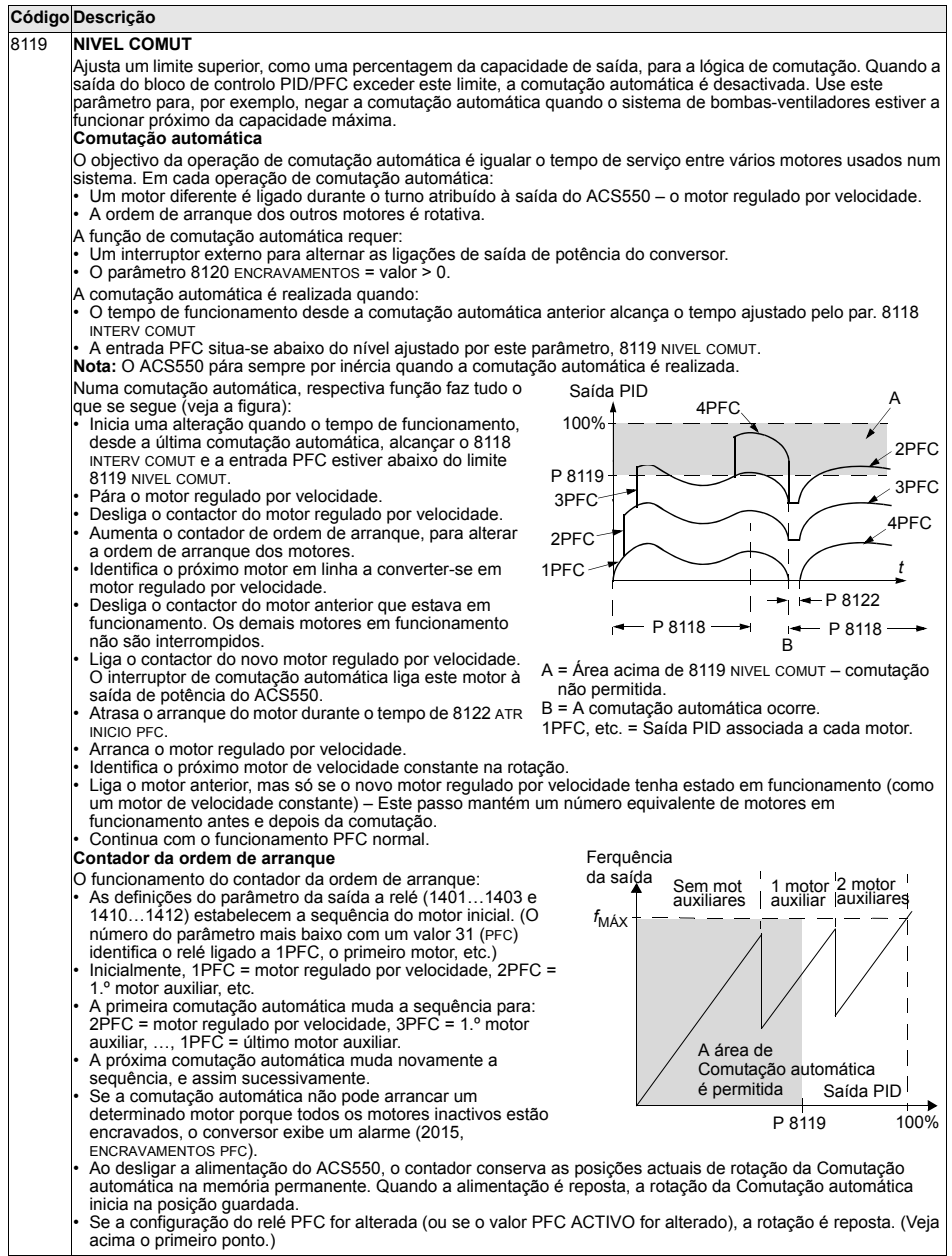

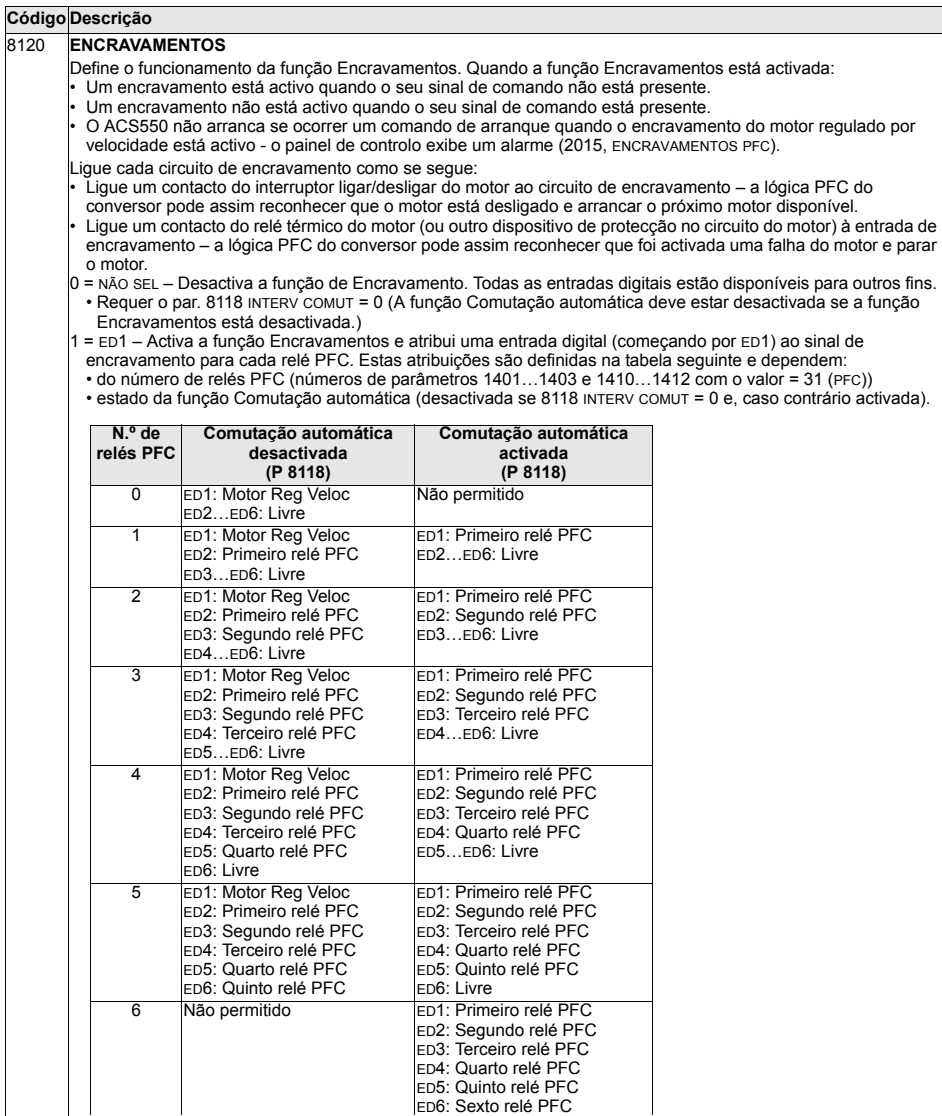
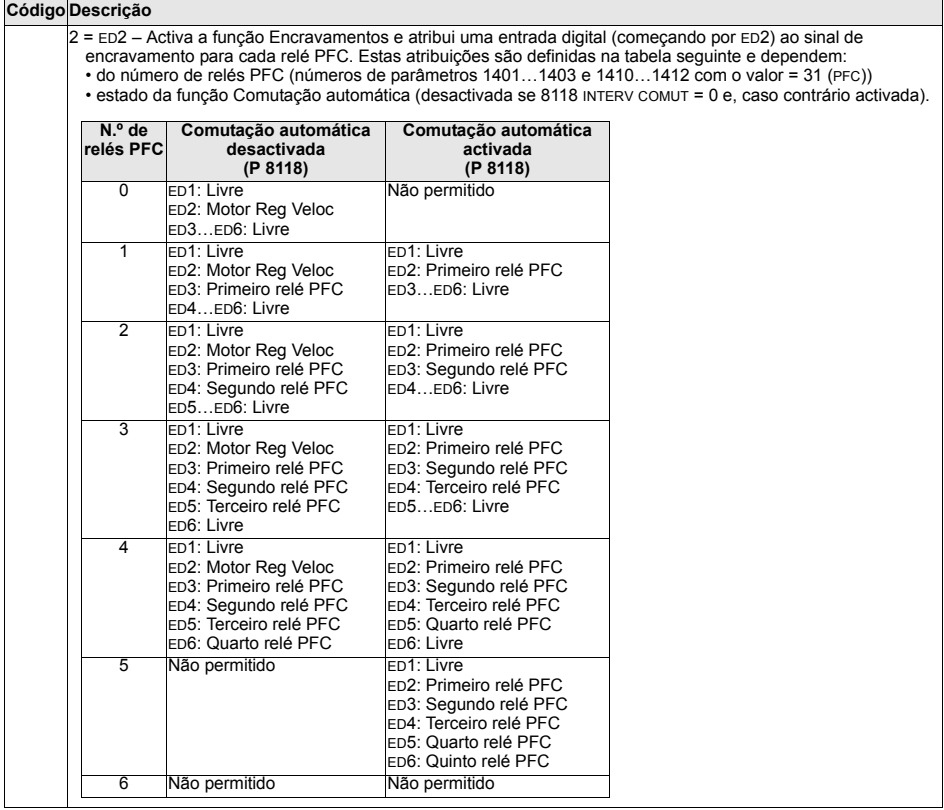

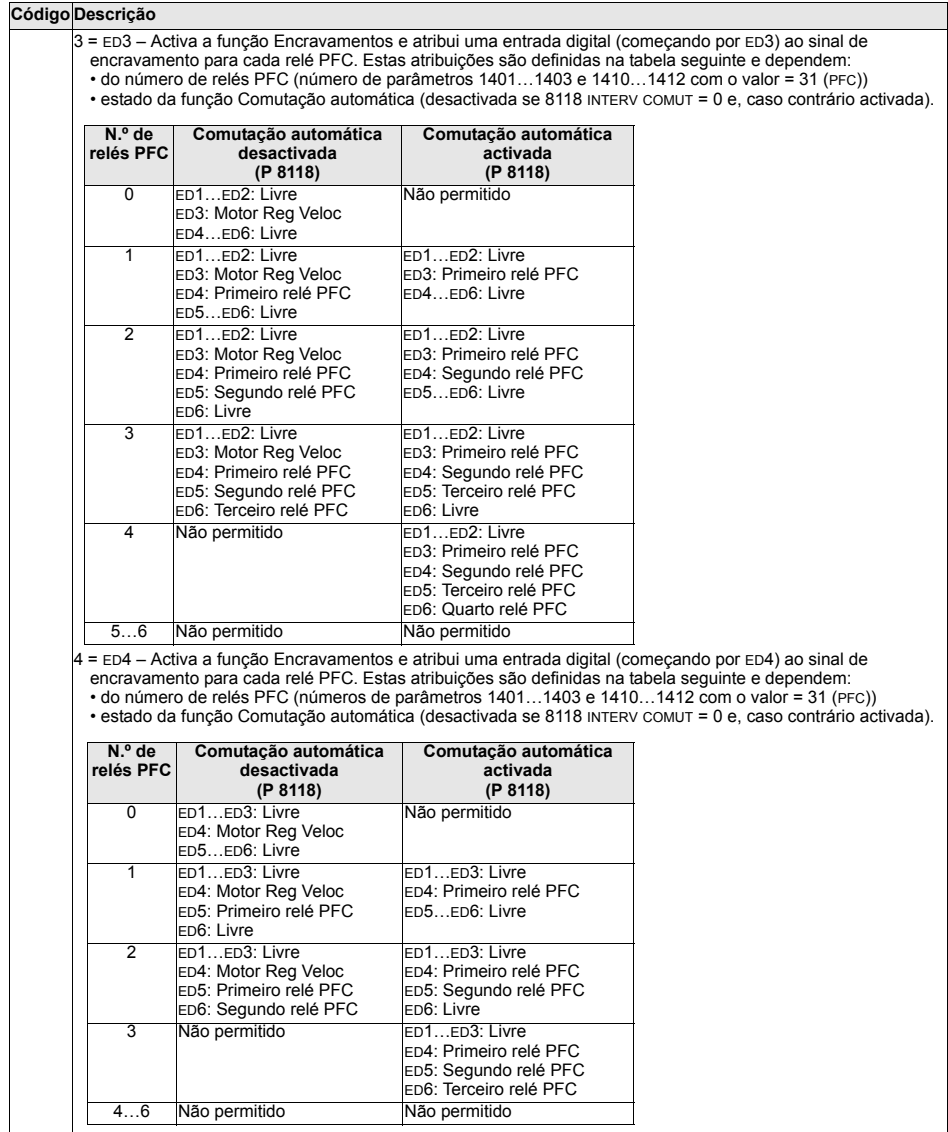

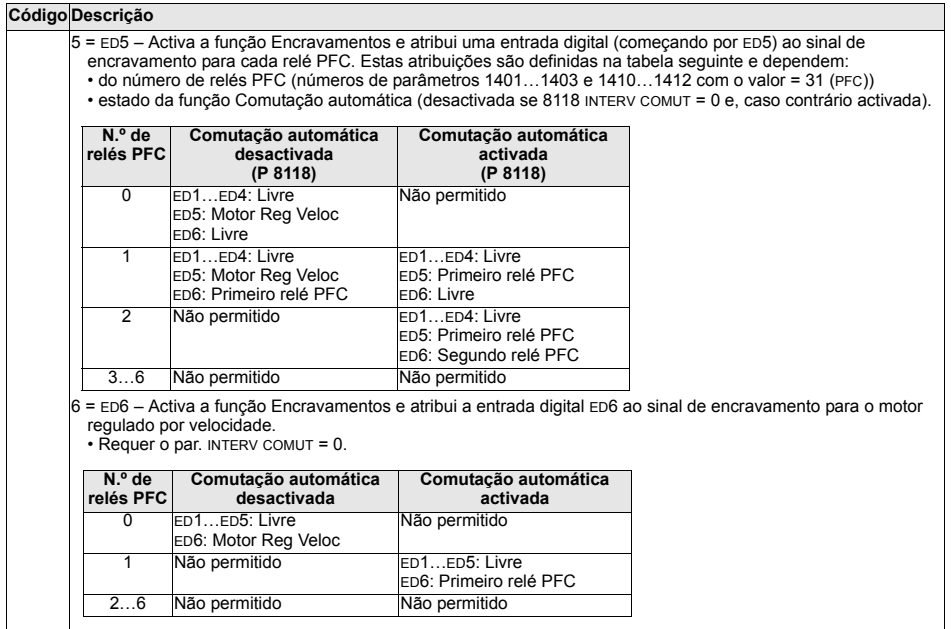

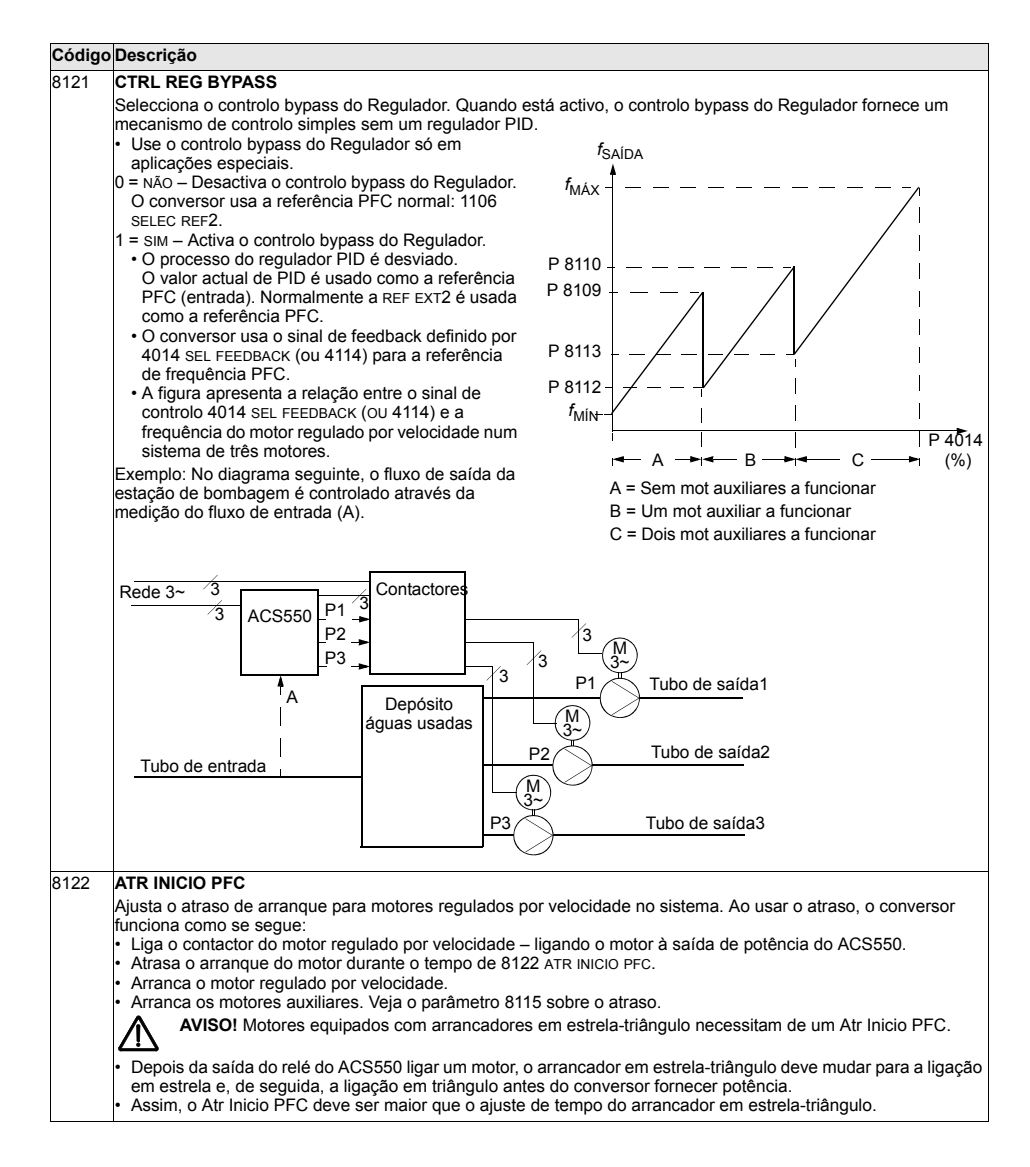

 $\overline{\phantom{0}}$ 

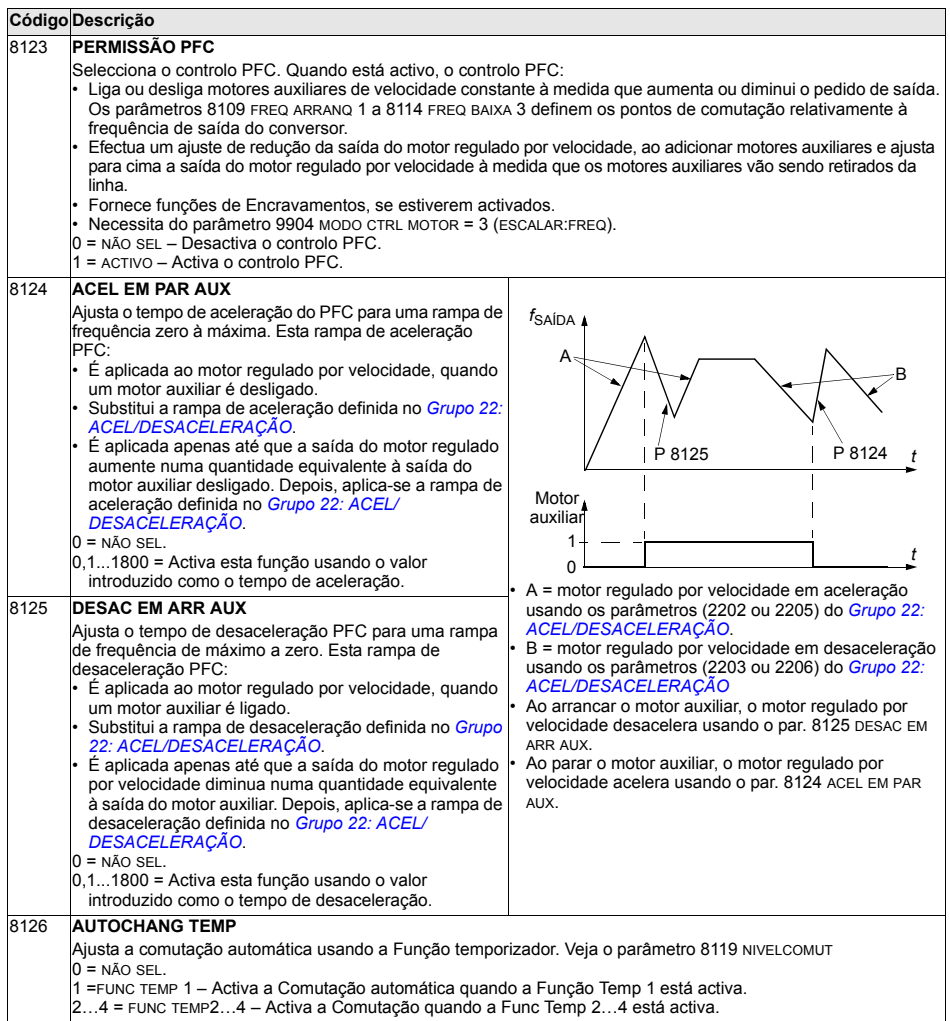

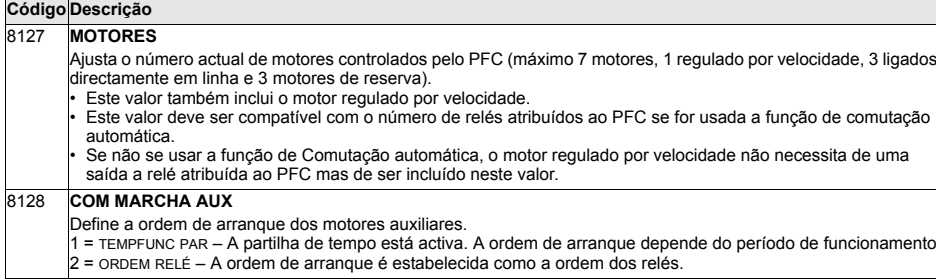

# Grupo 98: OPÇÕES

Este grupo permite configurar opções, em particular, a activação da comunicação série com o conversor.

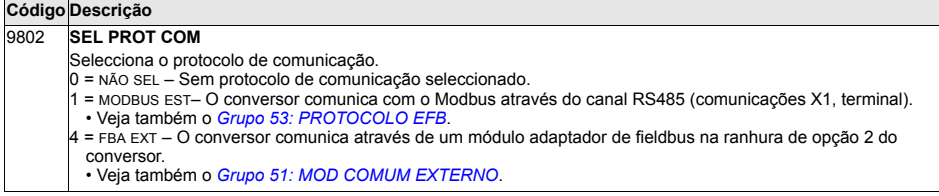

# Descrição geral

O ACS550 pode ser configurado para aceitar o controlo desde um sistema externo usando protocolos de comunicação série standard. Ao usar comunicação série, o ACS550 pode:

- $\cdot$  receber toda a sua informação de controlo do fieldbus, ou
- $\cdot$  ser controlado desde uma combinação de controlo por fieldbus e outros locais de controlo disponíveis, como entradas digitais ou analógicas e a consola de programação.

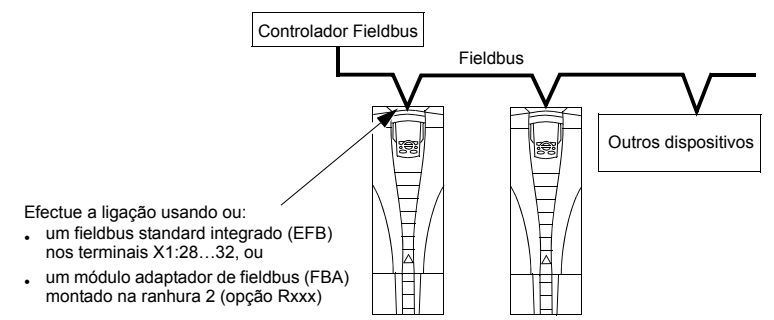

Estão disponíveis duas configurações de comunicações série básicas:

- $\cdot$  fieldbus integrado (EFB) ao usar o interface RS485 nos terminais X1:28...32 na placa de controlo, um sistema de controlo pode comunicar com o conversor usando o protocolo Modbus®. (Sobre as descrições do perfil e dos protocolos, veja as secções *Dados técnicos do Protocolo Modbus* e Dados técnicos dos *[perfis de controlo ABB](#page-245-0)* mais adiante neste capítulo.)
- **·** adaptador de fieldbus (FBA) veja o capítulo *[Adaptador de fieldbus](#page-258-0)* na página *[259](#page-258-0)*.

### **Interface de controlo**

Em geral, o interface de controlo básico entre Modbus e o conversor é constituído por:

- · Palavras de saída
	- ñ Palav Controlo
	- Referência1
	- Referência2
- · Palavras de entrada
	- Palav Estado
	- $-$  Valor Actual 1
	- $-$  Valor Actual 2
	- $-$  Valor Actual 3
	- Valor Actual 4
	- Valor Actual 5
	- Valor Actual 6
	- $-$  Valor Actual 7
	- Valor Actual 8

O conteúdo destas palavras é definido através de perfis. Para mais informações sobre os perfis usados, veja a secção Dados técnicos dos perfis de controlo ABB na página 246

Nota: As palavras "saída" e "entrada" são usadas a partir do controlador de fieldbus. Por exemplo, uma saída descreve o fluxo de dados do controlador de fieldbus para o conversor e aparece como uma entrada a partir do conversor.

# Planeamento

O planeamento da rede deve considerar as seguintes questões:

- Que tipos e quantidades de dispositivos devem ser ligados à rede?
- · Que informações de controlo devem ser enviadas aos conversores?
- Que tipo de informações de feedback deve ser enviado dos conversores para o sistema de controlo?

# Instalação mecânica e eléctrica - EFB

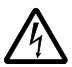

AVISO! As ligações devem ser efectuadas apenas com o conversor desligado da fonte de alimentação.

Os terminais 28...32 do conversor destinam-se a comunicações RS485.

- · Use Belden 9842 ou equivalente. O Belden 9842 é um cabo duplo blindado duplamente entrançado com uma impedância de 120 ohm.
- · Use um destes pares blindados entrançados para a ligação RS485. Use este par para ligar todos os terminais A (-) e todos os terminais B (+) em conjunto.
- Use um dos fios do outro par para a terra lógica (terminal 31), deixando um fio livre
- Não lique a rede RS485 directamente à terra em nenhum ponto. Lique à terra todos os dispositivos da rede usando os respectivos terminais de ligação à terra.
- · Como sempre, os fios de ligação à terra não devem formar circuitos fechados e todos os dispositivos devem ser ligados à terra comum.
- · Ligue o RS485 a um barramento de cadeia em margarida, sem queda de linhas.
- Para reduzir o ruído na rede, termine a rede RS485 com resistências de 120  $\Omega$ em ambas as extremidades. Use um comutador DIP para ligar ou desligar as resistências de terminal. Veja o esquema e a tabela sequintes.

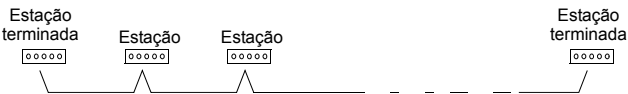

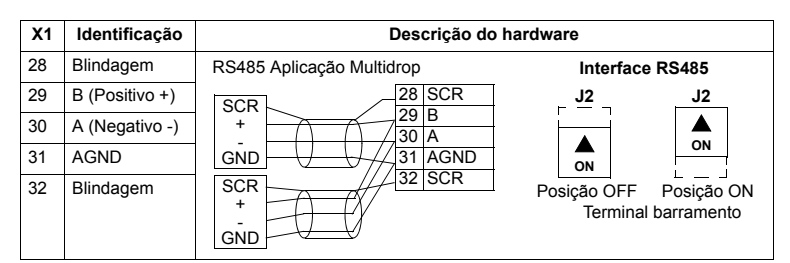

- · Lique a blindagem em cada extremo do cabo a um conversor. Num extremo, lique a blindagem ao terminal 28 e no outro lique-a ao terminal 32. Não lique as blindagens dos cabos de entrada e de saída aos mesmos terminais, dado que isso tornaria a blindagem contínua.
- · Para obter informações de configuração veja as seguintes secções:
	- Ajuste para a comunicação EFB na página 227
	- Activação das funções de controlo do conversor EFB na página 229
	- Os dados técnicos específicos do protocolo EFB apropriado. Por exemplo. Dados técnicos do Protocolo Modbus na página 237.

# <span id="page-226-0"></span>Ajuste para a comunicação - EFB

#### Selecção da comunicação série

Para activar a comunicação série, ajuste o parâmetro 9802 SEL PROT COM = 1 (MODUS STD).

Nota: Se não conseguir visualizar a selecção desejada na consola, significa que o conversor não dispõe desse software de protocolo na memória de aplicação.

# Configuração da comunicação série

O ajuste de 9802 ajusta automaticamente os valores por defeito adequados nos parâmetros que definem o processo de comunicação. Estes parâmetros e as descrições são definidos abaixo. Em particular, note que a ID da Estação pode requerer um ajuste.

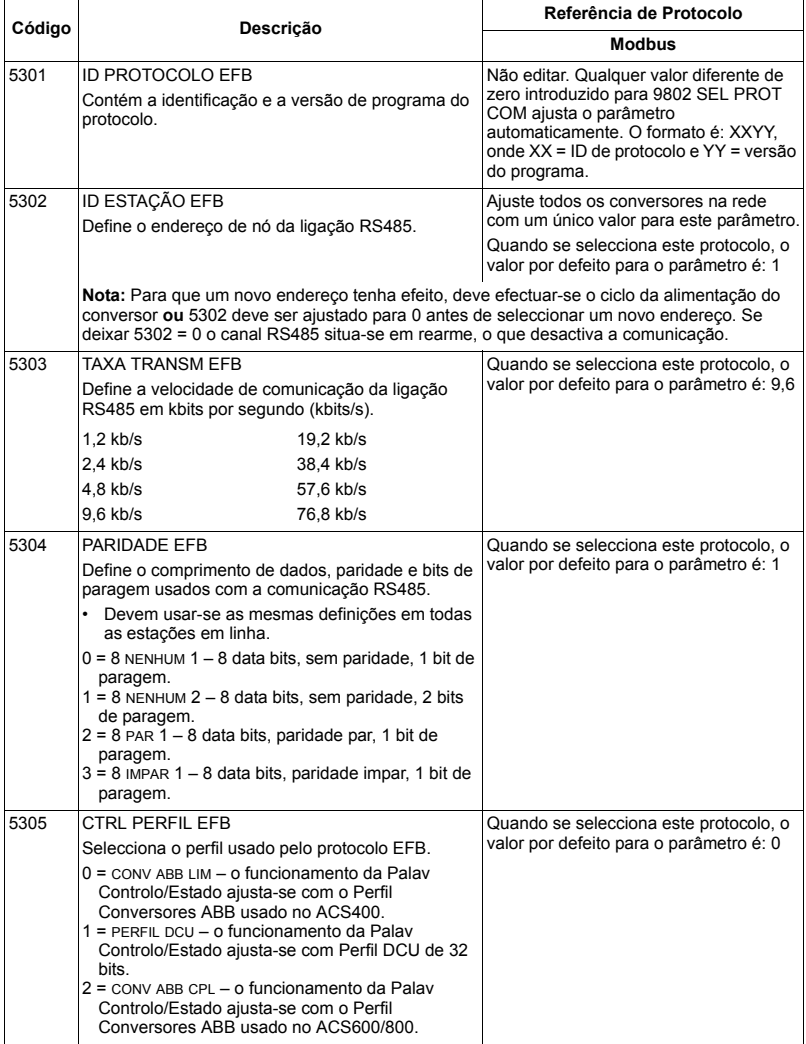

**Nota:** Após qualquer alteração nos ajustes de comunicação, o protocolo deve ser reactivado ligando e desligando a alimentação do conversor, ou apagando e restaurando a ID da Estação (5302).

# <span id="page-228-0"></span>Activação das funções de controlo do conversor - EFB

### **Controlo do conversor**

O controlo por fieldbus de diversas funções do conversor requer que a configuração:

- $\cdot$  informe o conversor que deve aceitar o controlo por fieldbus da função.
- · defina como uma entrada de fieldbus, qualquer dado do conversor necessário para o controlo.
- · defina como uma saída do fieldbus, qualquer dado de controlo requerido pelo conversor.

As secções seguintes descrevem, a nível geral, a configuração requerida para cada função de controlo. Para obter detalhes específicos de cada protocolo, consulte o documento fornecido com o módulo FBA

### **Controlo de sentido de Arranque/Paragem**

O uso do fieldbus para o controlo de arranque/paragem/sentido do conversor requer:

- $\cdot$  o ajuste dos valores dos parâmetros do conversor definido abaixo
- o(s) comando(s) fornecido(s) pelo controlador de fieldbus no local apropriado. (O local é definido pela Referência de protocolo, que depende do protocolo.)

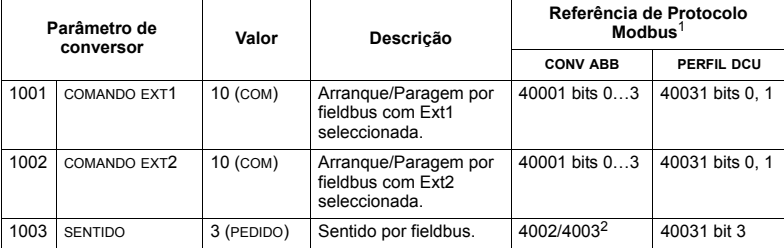

 $1$  Para o Modbus, a referência do protocolo pode depender do perfil utilizado, daí as duas colunas nestas tabelas. Uma coluna faz referência ao perfil Conv ABB, seleccionado quando o parâmetro  $5305 = 0$  (CONV ABB LIM) ou  $5305 = 2$  (CONV ABB CPL). A outra coluna faz referência ao Perfil DCU seleccionado quando o parâmetro 5305 = (PERFIL DCU). Veja a secção *Dados técnicos dos perfis [de controlo ABB](#page-245-0)* na página [246](#page-245-0).

 $2$  A referência fornece o controlo de sentido – uma referência negativa fornece rotação em sentido inverso.

### Selecção da referência de entrada

O uso do fieldbus para fornecer referências de entrada ao conversor requer:

- · o ajuste dos valores dos parâmetros do conversor definido abaixo
- código(s) de referência fornecido(s) pelo controlador de fieldbus no local apropriado. (O local é definido pela Referência de protocolo, que depende do protocolo.)

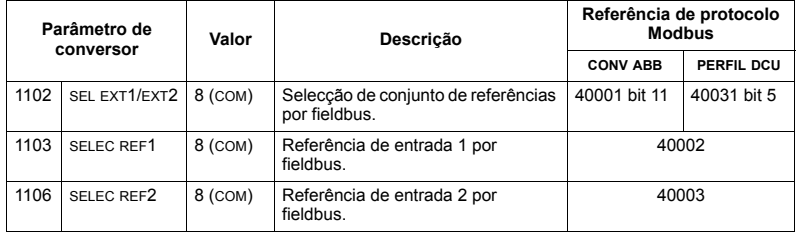

#### *Escala de referÍncia*

Quando necessário, as REFERÊNCIAS podem ser escaladas. Veja abaixo, conforme necessário:

- $\cdot$  Registro Modbus [40002](#page-242-0) em *Dados técnicos do Protocolo Modbus* na página [237](#page-236-0)
- $\cdot$  *Escala de referências* na secção *Dados técnicos dos perfis de controlo ABB* na página [246](#page-245-0).

#### **Controlo heterogÈneo do conversor**

O uso do fieldbus para o controlo heterogêneo do conversor requer:

- · o ajuste dos valores dos parâmetros do conversor definido abaixo
- $o(s)$  comando(s) fornecido(s) pelo controlador de fieldbus no local apropriado. (O local é definido pela Referência de protocolo, que depende do protocolo.)

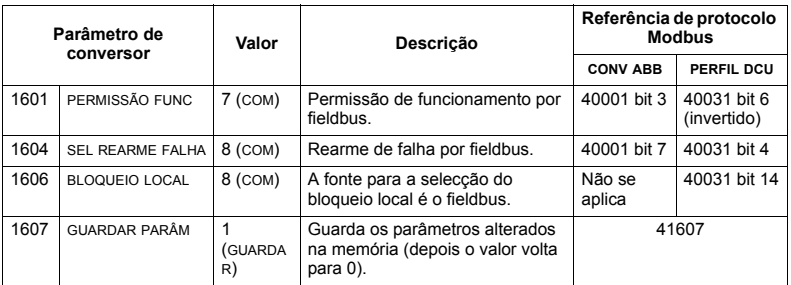

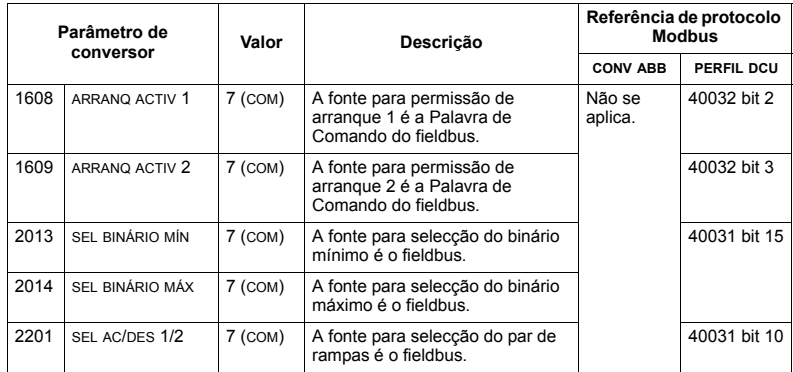

# Controlo de saídas a relé

O uso do fieldbus para o controlo de saídas a relé requer:

- · o ajuste dos valores dos parâmetros do conversor definido abaixo
- · comando(s) a relé, com codificação binária, fornecido(s) pelo controlador de fieldbus no local apropriado. (O local é definido pela Referência de protocolo, que depende do protocolo.)

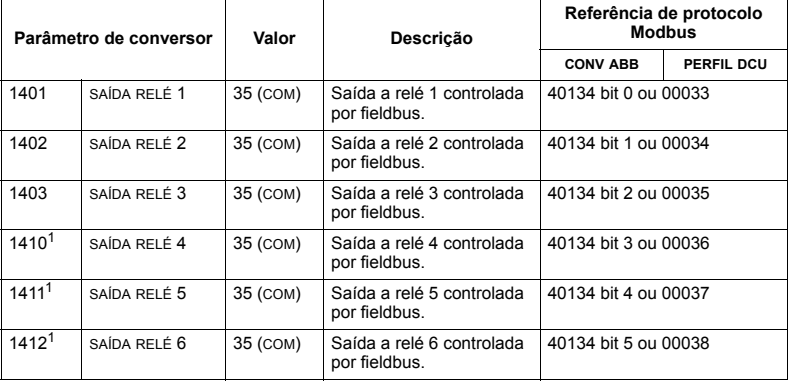

 $1$  Mais de 3 relés requerem a adição de um módulo de extensão de relés.

Nota: O feedback do estado do relé ocorre sem a configuração definida abaixo.

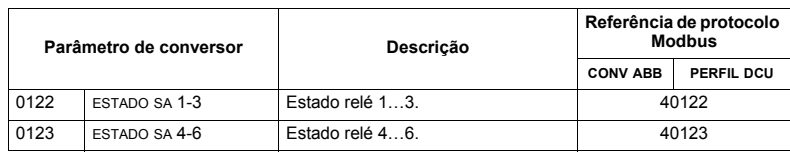

### Controlo de saídas analógicas

O uso do fieldbus para o controlo de saídas analógicas (ex: setpoint PID) requer:

- · o ajuste dos valores dos parâmetros do conversor definido abaixo
- · valor(es) analógico(s) fornecido(s) pelo controlador de fieldbus no local apropriado. (O local é definido pela Referência de protocolo, que depende do protocolo.)

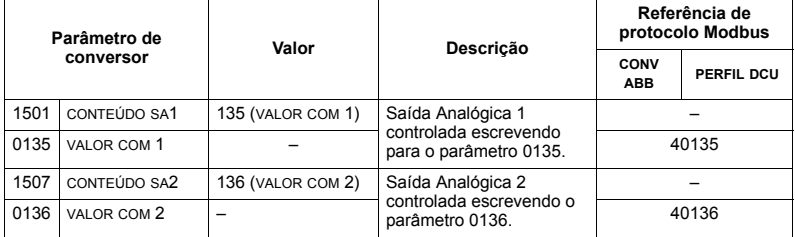

#### Fonte de setpoint do controlo PID

Use os ajustes seguintes para seleccionar o fieldbus como a fonte de setpoint para circuitos fechados PID:

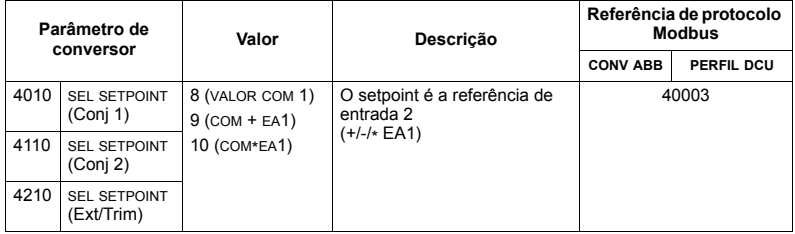

## <span id="page-231-0"></span>Falha comunicação

Ao usar o controlo por fieldbus, especifique a acção do conversor no caso de perda da comunicação série.

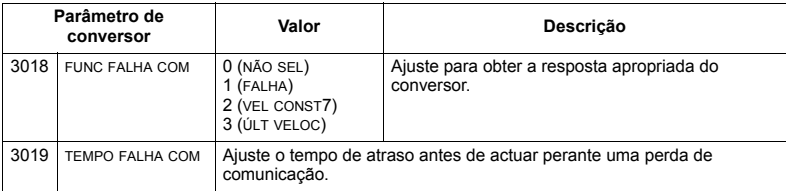

# **Feedback do conversor - EFB**

## **Feedback predefinido**

As entradas do controlador (saídas do conversor) têm significados predefinidos estabelecidos pelo protocolo. Este feedback não requer configuração do conversor. A tabela seguinte apresenta uma lista de exemplos de dados de feedback. Para obter uma lista completa, veja as listas de palavras/pontos/objectos nos dados técnicos sobre o protocolo apropriado a partir da página [237](#page-236-0).

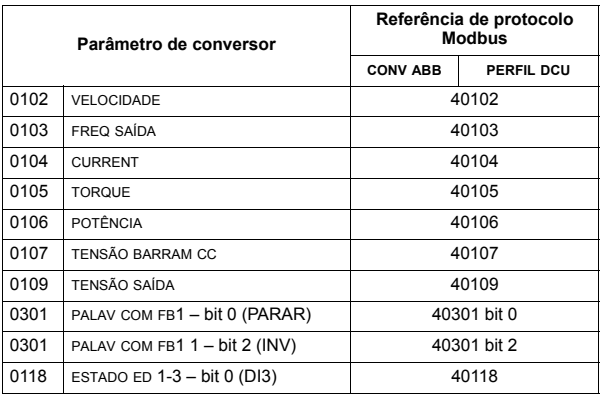

Nota: Com Modbus, é possível aceder a qualquer parâmetro usando o formato: "4" seguido do número do parâmetro.

### <span id="page-232-0"></span>**Escala de valores actuais**

A adaptação à escala de valores actuais pode depender de protocolo. Em geral, para valores actuais, escale o número inteiro de feedback usando a resolução do parâmetro. (Consulte a secção Lista de parâmetros completa na página [117](#page-116-1) sobre resoluções de parâmetros.) Por exemplo:

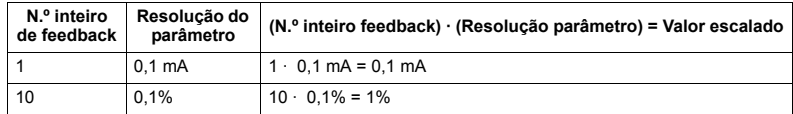

Quando os parâmetros são uma percentagem, a secção *Descrições completas dos parâmetros* especifica que parâmetro corresponde a 100%. Nestes casos, para efectuar a conversão de uma percentagem para unidades, multiplique pelo valor do parâmetro que defina os 100% e divida por 100%.

Por exemplo:

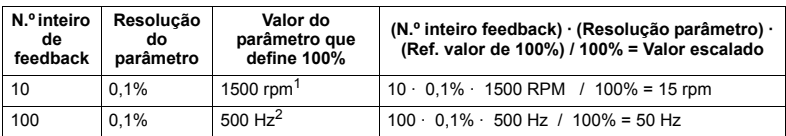

Assumindo, para este exemplo, que o valor actual utiliza o parâmetro 9908 VELOC NOM MOT como referência de 100% e que 9908 = 1500 rpm.

 $2$  Assumindo, para este exemplo, que o valor actual utiliza o parâmetro 9907 FREQ NOM MOT como referência de 100% e que 9907 = 500 Hz.

# **Diagnósticos - EFB**

#### Lista de falhas para diagnóstico do conversor

Para informações de diagnóstico geral do ACS550, veja o capítulo *Diagnósticos* na página [281](#page-280-0). As três falhas mais recentes do ACS550 são reportadas para o fieldbus como definido abaixo.

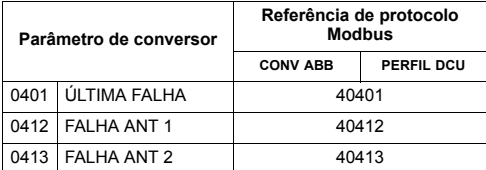

### Diagnóstico da comunicação série

Os problemas de rede podem ser provocados por diversas razões. Algumas são:

- · ligações frouxas
- cablagem incorrecta (incluindo cabos trocados)
- · ligação à terra incorrecta
- · números de estação duplicados
- $\cdot$  ajuste incorrecto dos conversores ou de outros dispositivos da rede

As principais características de diagnóstico para a análise de falhas numa rede EFB incluem os parâmetros 5306...5309 do *[Grupo 53: PROTOCOLO EFB](#page-207-1)*. A secção Descrições completas dos parâmetros na página [130](#page-129-0) descreve estes parâmetros em detalhe.

#### Situações de diagnóstico

As sub-secções abaixo descrevem diversas situações de diagnóstico – os sintomas do problema e as acções de correcção.

#### *Funcionamento normal*

Durante o funcionamento normal da rede, os valores dos parâmetros 5306...5309 actuam em cada conversor como se segue:

- 5306 MENSAGENS EFB OK avança (avança para cada mensagem recebida correctamente e dirigida a este conversor).
- · 5307 ERROS EFB CRC não avança em absoluto (avança quando se recebe uma mensagem CRC não válida).
- \* 5308 ERROS UART EFB não avança em absoluto (avança quando se detectam erros de formato de caracteres, como erros de paridade ou de chassis).
- · 5309 ESTADO EFB o valor varia dependendo do tráfego da rede.

#### Perda de comunicação

O comportamento do ACS550, perante falhas de comunicação, foi configurado anteriormente na secção *Falha comunicação* na página [232](#page-231-0). Os parâmetros são 3018 FUNC FALHA COM e 3019 TEMPO FALHA COM. A secção *Descrições completas* dos parâmetros na página [130](#page-129-0) descreve estes parâmetros em detalhe.

#### *Sem uma estação mestre em linha*

Se nenhuma estação mestre estiver em linha: Nem as MENSAGENS EFB OK nem os erros (5307 ERROS EFB CRC e 5308 ERROS UART EFB) aumentam em nenhuma das estações.

Para corrigir:

- $\cdot$  verifique se o mestre da rede está ligado e devidamente programada na rede.
- $\cdot$  verifique se o cabo está ligado e se não foi cortado ou está em curto-circuito.

### Estações duplicadas

Se duas ou mais estações têm números duplicados:

- $\cdot$  não é possível dirigir-se a dois ou mais conversores.
- $\cdot$  cada vez que efectuar uma leitura ou escrita numa determinada estação, o valor para 5307 ERROS EFB CRC ou 5308 ERROS UART EFB avança.

Para corrigir: Verifique os números de estação de todas as estações. Modifique os números das estações em conflito.

#### *Cabos trocados*

Se os cabos de comunicação estiverem trocados (o terminal A de um conversor ligado ao terminal B de outro):

- · o valor de 5306 MENSAGENS EFB OK não avança.
- $\cdot$  os valores de 5307 ERROS EFB CRC e 5308 ERROS UART EFB avançam.

Para corrigir: Certifique-se que as linhas RS-485 não estão trocadas.

### *Falha 28 - Err Série 1*

Se a consola de programação do conversor apresenta o código de falha 28 ERR SÉRIE 1, verifique se:

- · o sistema mestre não funciona. Para corrigir, resolva o problema do sistema mestre.
- · a ligação de comunicação não é boa. Para corrigir, verifique a ligação de comunicação no conversor.
- a selecção de final de espera para o conversor é demasiado breve para a instalação em causa. O mestre não interroga o conversor dentro do atraso de final de espera especificado. Para corrigir, aumente o tempo ajustado pelo parâmetro 3019 TEMPO FALHA COM.

#### *Falhas* 31...33 – EFB1...EFB3

Os três códigos de falhas EFB listados para o conversor no capítulo *Diagnósticos* na página [281](#page-280-0) (códigos de falha 31...33) não são usados.

#### **Ocorrências intermitentes de corte da linha**

Os problemas descritos anteriormente são os mais comuns na comunicação série do ACS550. TambÈm podem surgir problemas intermitentes provocados por:

- · perdas ocasionais de comunicações,
- · desgaste dos cabos provocado por vibrações do equipamento,
- · ligação à terra e blindagem insuficientes nos dispositivos e nos cabos de comunicação.

# <span id="page-236-0"></span>Dados técnicos do Protocolo Modbus

# Descrição geral

O protocolo ModbusÆ foi introduzido pela Modicon, Inc. para uso em ambientes de controlo com controladores programáveis Modicon. Devido ao uso e implementação simplificados, esta linguagem PLC comum foi rapidamente adoptada como standard para a integração numa ampla variedade de controladores mestres e dispositivos seguidores.

O Modbus é um protocolo série e assíncrono. As transacções são do tipo semiduplex, com um único Mestre que controla um ou mais Seguidores. Embora seja possível usar o RS232 para a comunicação ponto-a-ponto entre um único Mestre e um único Seguidor, uma implementação mais comum compreende uma rede RS485 multiponto com um único Mestre que controla vários Seguidores. O ACS550 incorpora o RS485 como o seu interface físico Modbus.

*RTU*

A especificação Modbus define dois modos de transmissão diferenciados: ASCII e RTU. O ACS550 suporta apenas o RTU.

*Resumo das caracterÌsticas*

Os ACS550 suportam os seguintes códigos de função do Modbus.

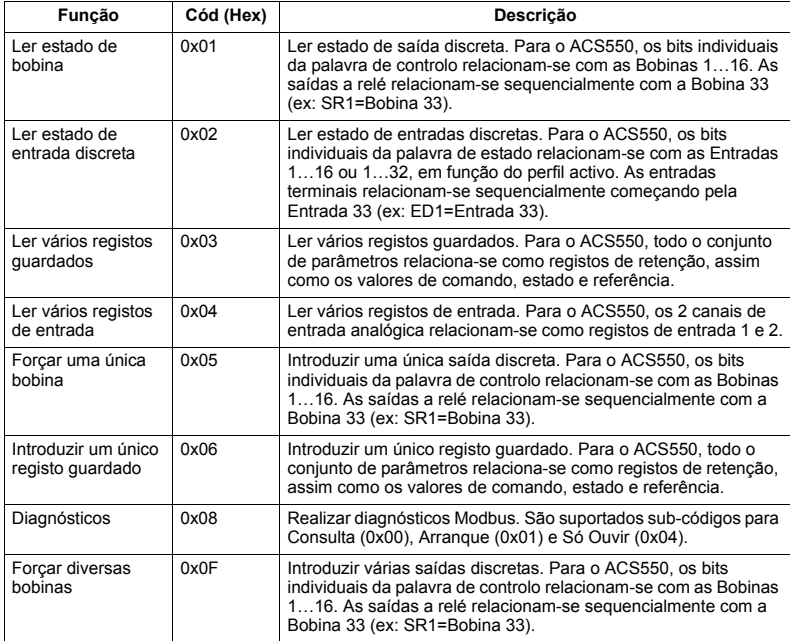

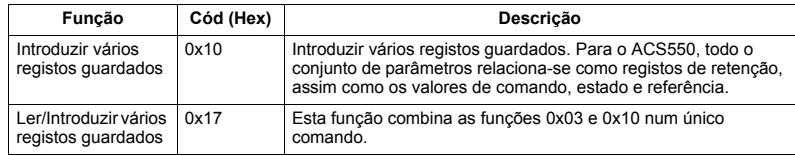

<span id="page-237-0"></span>Resumo do mapeamento

A tabela sequinte resume o mapeamento entre o ACS550 (parâmetros e E/S) e o espaço da referência Modbus. Para mais detalhes, veja Endereço Modbus abaixo.

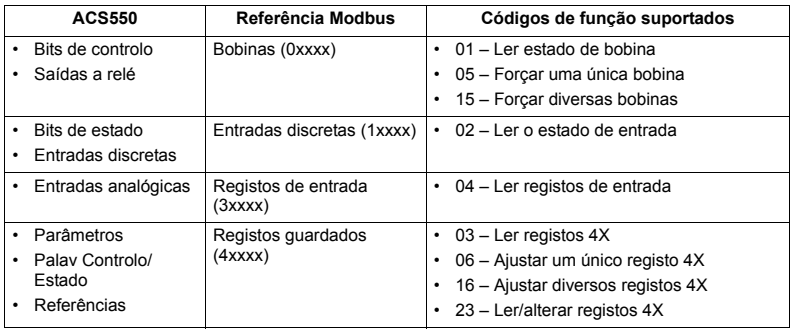

#### Perfis de comunicação

Ao efectuar a comunicação através de Modbus, o ACS550 suporta vários perfis para informação de controlo e estado. O parâmetro 5305 PERFIL CTRL EFB selecciona o perfil usado.

- CONV ABB LIM O perfil primário (e de fábrica) é o perfil CONV ABB LIM. Esta implementação do perfil Conversores ABB normaliza o interface de controlo com os conversores ACS400. Este perfil é baseado no interface PROFIBUS. É apresentado em detalhe nas secções seguintes.
- PERFIL DCU O PERFIL DCU amplia o interface de controlo e estado para 32 bits. É o interface interno entre a aplicação de conversor principal e o ambiente do fieldbus integrado.
- CONV ABB CPL O CONV ABB CPL é a implementação do perfil Conversores ABB que normaliza o interface de controlo com os conversores ACS600 e ACS800. Esta implementação suporta dois bits das palavras de controlo não suportados pelo perfil CONV ABB LIM.

# <span id="page-238-0"></span>**Endereço Modbus**

Com o Modbus, cada código de função implica acesso a um conjunto específico de referências Modbus. Por isso, o primeiro dígito não se inclui no campo do endereço de uma mensagem Modbus.

Nota: O ACS550 suporta um endereco baseado em zero da especificação Modbus. O registo de retenção 40002 está endereçado como 0001 numa mensagem Modbus. Da mesma forma, o endereco da bobina 33 é 0032 na mensagem Modbus.

Consulte novamente Resumo do mapeamento acima. As secções sequintes descrevem em detalhe a relação com cada conjunto de referências Modbus.

Relação 0xxxx - Bobinas Modbus, O conversor relaciona as informações sequintes com o conjunto Modbus 0xxxx chamado Bobinas Modbus:

- · mapa em bits da PALAV CONTROLO (seleccionado com o parâmetro 5305 PERFIL CTRL EFB). As primeiras 32 bobinas estão reservadas para este fim.
- · estados da saída a relé, numerados sequencialmente a partir da bobina 00033.

A tabela seguinte resume o conjunto de referências 0xxxx:

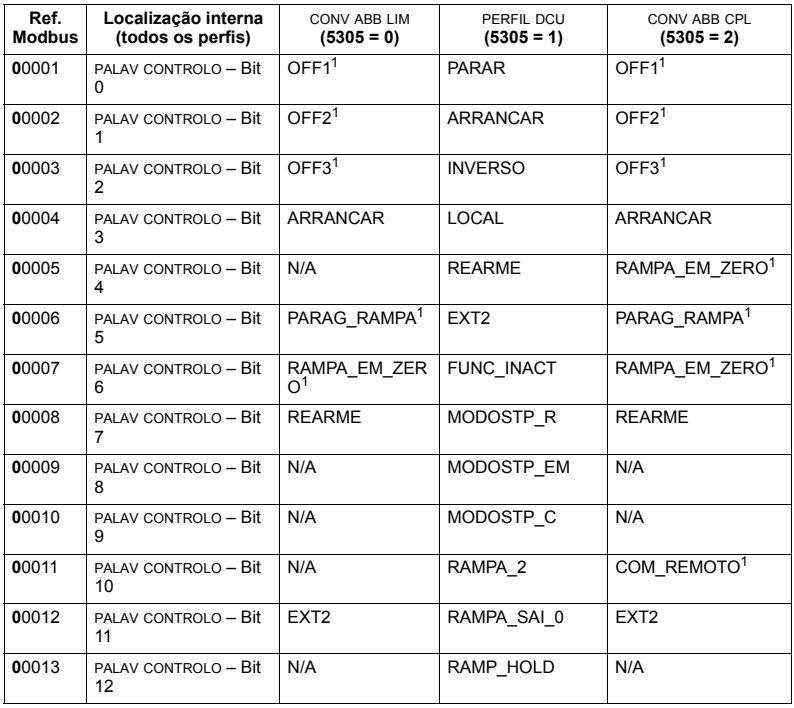

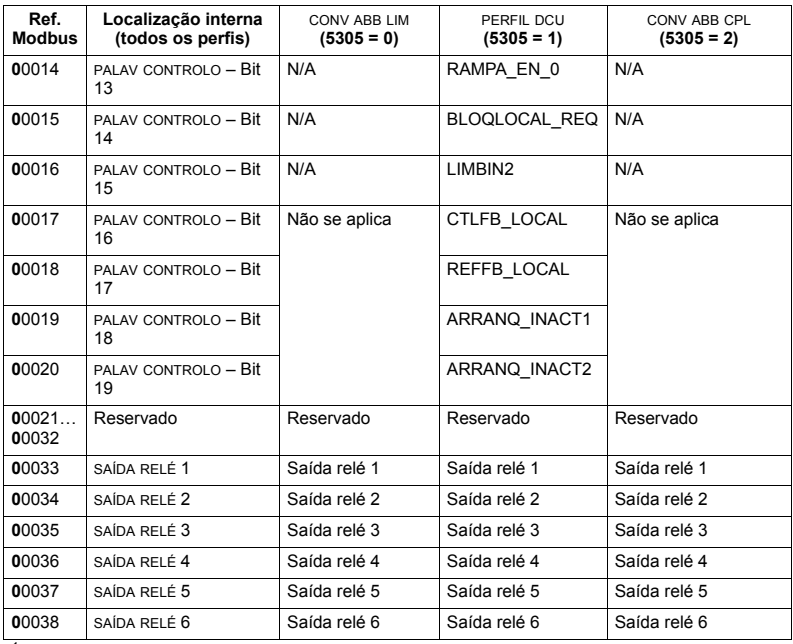

 $1 =$ Baixa activa

Para os registos 0xxxx:

- · o estado é sempre legível.
- · é possível forçar através da configuração de utilizador do conversor para controlo por fieldbus.
- · as saídas de relé adicionais são adicionadas sequencialmente.

O ACS550 suporta os seguintes códigos de função Modbus para bobinas:

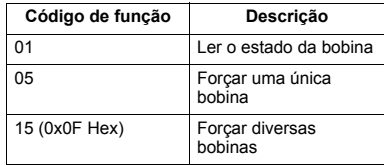

Relação 1xxxx - Entradas discretas Modbus. O conversor relaciona a informação seguinte com o conjunto Modbus 1xxxx chamado Entradas discretas:

- · mapa em bits da PALAV ESTADO (seleccionado com o parâmetro 5305 PERFIL CTRL EFB). As primeiras 32 entradas estão reservadas para este fim.
- · entradas de hardware discretas, numeradas sequencialmente a partir da entrada 33

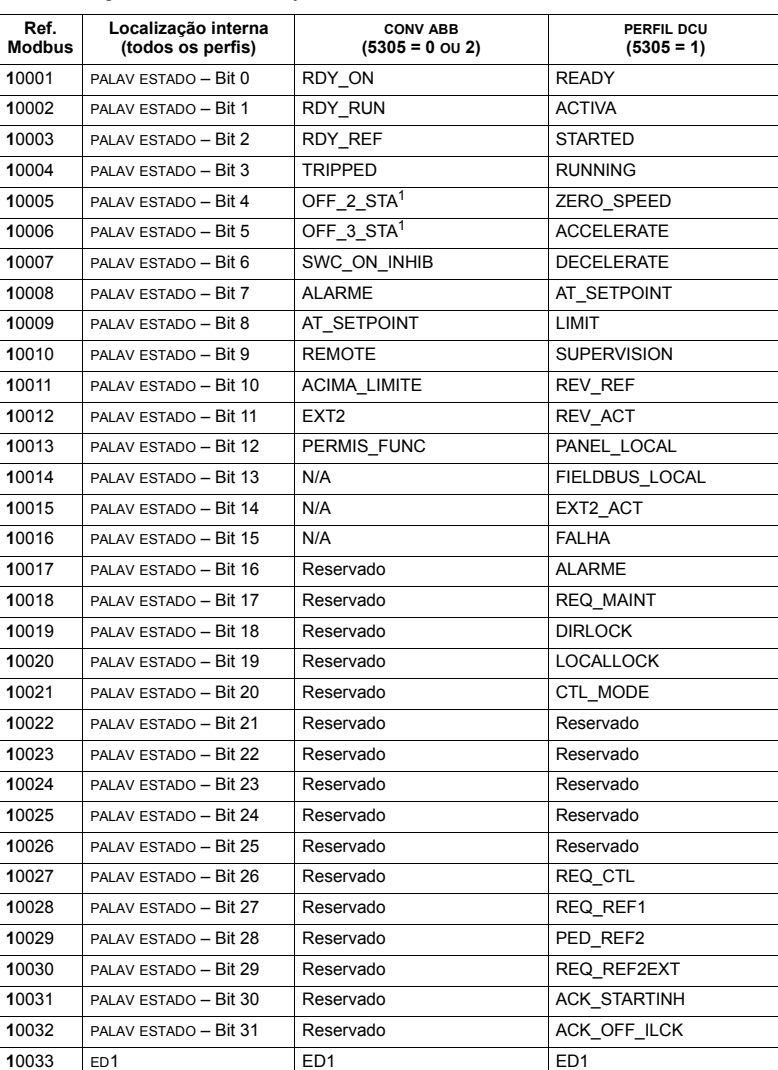

0034 ED2 ED2 ED2

A tabela seguinte resume o conjunto de referências 1xxxx:

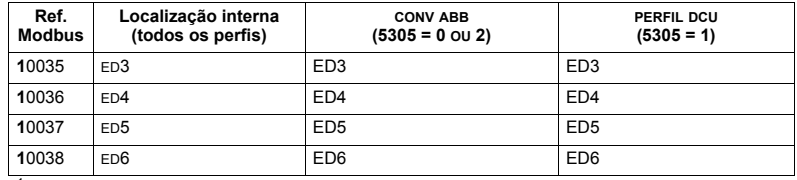

 $1$  = Baixa activa

Para os registos 1xxxx:

 $\cdot$  as entradas discretas adicionais são adicionadas sequencialmente.

O ACS550 suporta os seguintes códigos de função Modbus para entradas discretas:

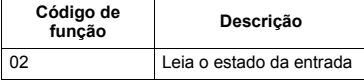

**Relação 3xxxx – Entradas Modbus.** O conversor relaciona a informação seguinte com os endereços Modbus 3xxxx chamados registos de entrada Modbus:

• qualquer entrada analógica definida pelo utilizador.

A tabela seguinte resume os registos de entrada:

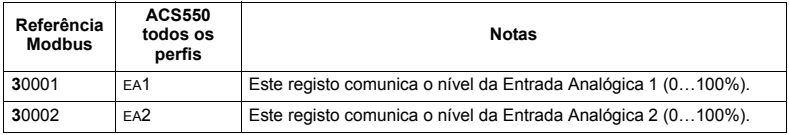

O ACS550 suporta os seguintes códigos de função Modbus para os registos 3xxxx:

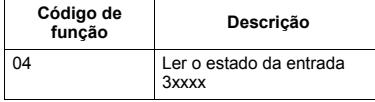

**Relação do registo 4xxxx.** O conversor relaciona os seus parâmetros e outros dados com os registos de retenção 4xxxx do seguinte modo:

- $\cdot$  40001...40099 relacionam-se com o controlo do conversor e os valores actuais. Estes registos são descritos na tabela seguinte.
- 40101...49999 relacionam-se com os parâmetros do conversor 0101...9999. Os endereços de registo que não correspondem a parâmetros do conversor não são válidos. Se tentar ler ou alterar fora dos endereços dos parâmetros, o interface Modbus devolve um código de excepção para o controlador.

A tabela seguinte resume os registos de controlo do conversor 4xxxx 40001...40099 (para registos 4xxxx acima de 40099, veja a lista de parâmetros do conversor, por exemplo: 40102 é o parâmetro 0102):

<span id="page-242-0"></span>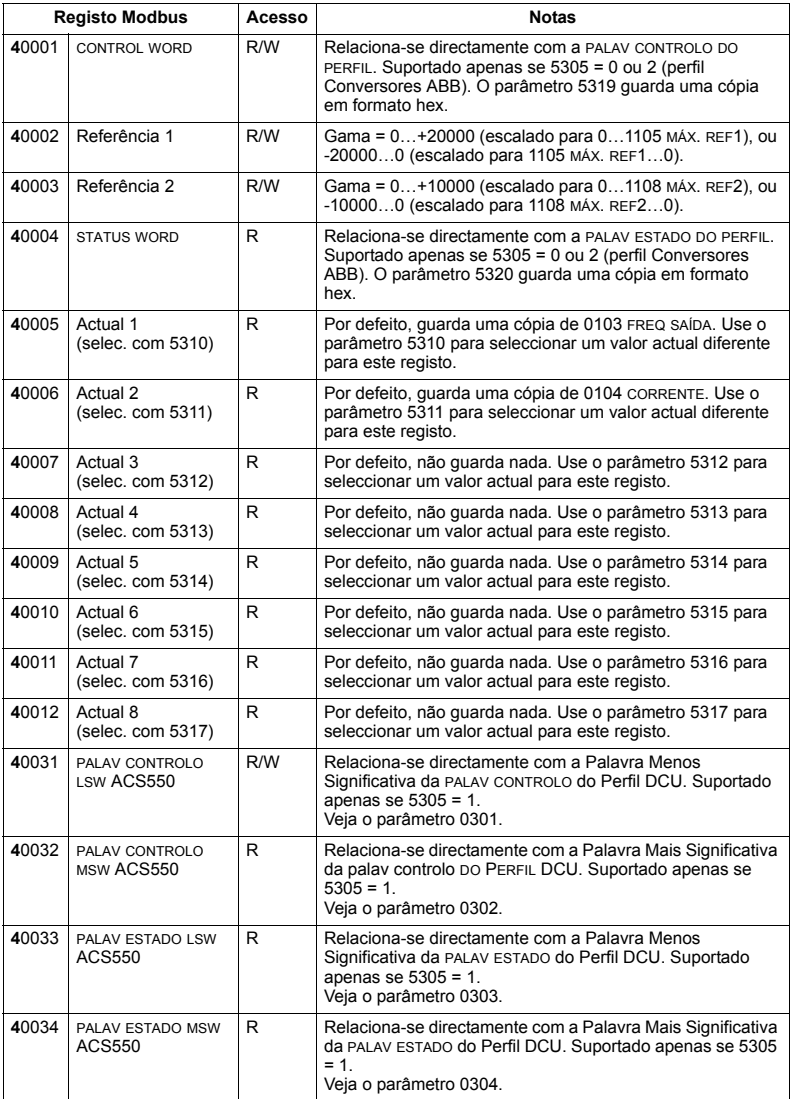

Para o protocolo Modbus, os parâmetros de conversor no *Grupo 53: PROTOCOLO [EFB](#page-207-1)* comunicam a relação de parâmetros a Registos 4xxxx.

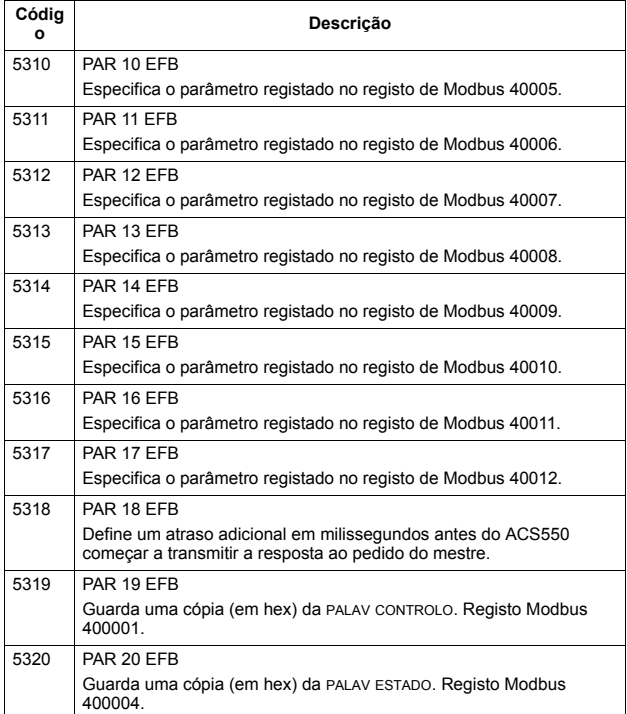

Excepto nos casos restringidos pelo próprio conversor, todos os parâmetros estão disponíveis quer para leitura quer para escrita. A escrita de parâmetros verifica-se relativamente ao seu valor correcto e relativamente a endereços de registo válidos.

Nota: As alterações nos parâmetros através de Modbus standard são sempre voláteis, ou seja, os valores modificados não são quardados automaticamente na memória permanente. Use o parâmetro 1607 GUARDAR PARÂM para guardar todos os valores alterados.

O ACS550 suporta os seguintes códigos de função Modbus para registos 4xxxx:

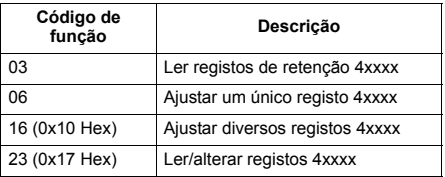

#### *Valores actuais*

Os conteúdos dos endereços de registo 40005...40012 são VALORES ACTUAIS e são:

- · valores especificados com os parâmetros 5310...5317.
- · valores só de leitura com informação sobre o funcionamento do conversor.
- palavras de 16 bits com um bit de sinal e um inteiro de 15 bits.
- · quando são valores negativos, são escritos como o complemento a dois do valor positivo correspondente.
- · escalados como descrito anteriormente na secção *[Escala de valores actuais](#page-232-0)* na página [233](#page-232-0)

#### Códigos de excepção

Os códigos de excepção são respostas de comunicação série do conversor. O ACS550 suporta os códigos de excepção Modbus standard definidos abaixo.

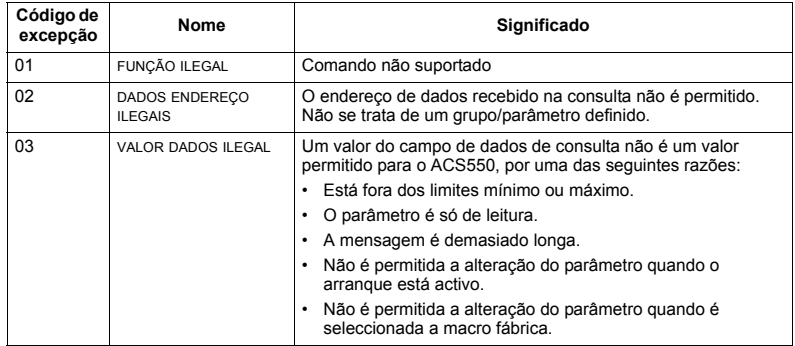

# <span id="page-245-0"></span>Dados técnicos dos perfis de controlo ABB

# Descrição geral

#### Perfil Conversores ABB

O perfil Conversores ABB fornece um perfil standard que pode ser usado em vários protocolos, incluindo Modbus e os protocolos disponíveis no módulo FBA. Estão disponíveis duas implementações do perfil Conversores ABB:

- CONV ABB CPL Esta implementação normaliza o interface de controlo com conversores ACS600 e ACS800.
- CONV ABB LIM Esta implementação normaliza o interface de controlo com conversores ACS400. Esta implementação não suporta dois bits da palavra de controlo suportados pelo perfil CONV ABB CPL.

Com excepção das notas anteriores, as descrições em "Perfil Conversores ABB" aplicam-se a ambas as implementações.

#### Perfil DCU

O perfil DCU amplia o interface de controlo e estado para 32 bits. É o interface interno entre a aplicação de conversor principal e o ambiente do fieldbus integrado.

#### Palay controlo

A PALAV CONTROLO é o principal meio de controlo do conversor a partir de um sistema de fieldbus. A estação mestre de fieldbus envia a PALAV CONTROLO ao conversor. O dispositivo alterna entre estados de acordo com as instruções de bit codificadas na PALAV CONTROLO. O uso da PALAV CONTROLO necessita que:

- o conversor esteja em controlo remoto (REM).
- · o canal de comunicação série seja definido como a fonte para controlar comandos (ajustados usando parâmetros como 1001 COMANDO EXT1, 1002 COMANDO EXT2 e 1102 SEL EXT1/EXT2).
- · o canal de comunicação série usado seja configurado para usar um perfil de controlo ABB. Por exemplo, para usar o perfil de controlo CONV ABB CPL, é necessário o parâmetro 9802 SEL PROT COM = 1 (MODBUS STD) e 5305 PERFIL CTRL  $EFB = 2$  (CONV ABB CPL).

# *Perfil Conversores ABB*

A tabela abaixo e o diagrama de estado a seguir nesta sub-secção descrevem o conte˙do da PALAV CONTROLO para o perfil Conversores ABB.

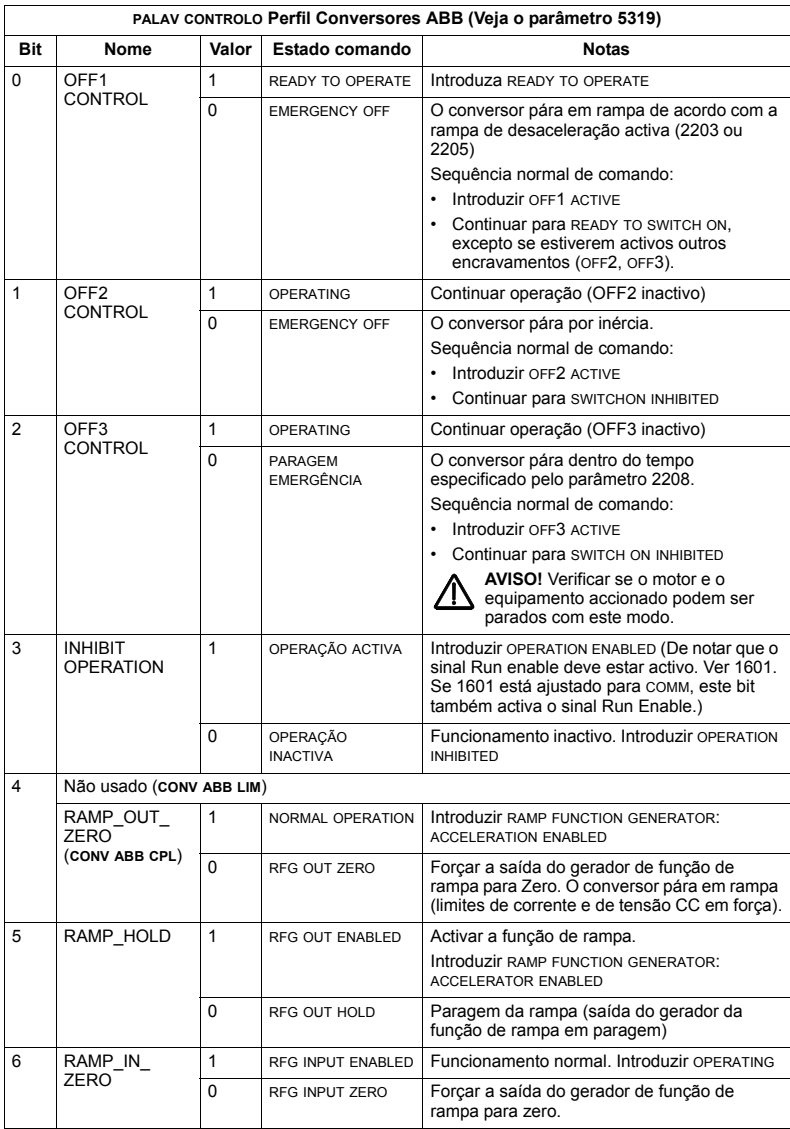

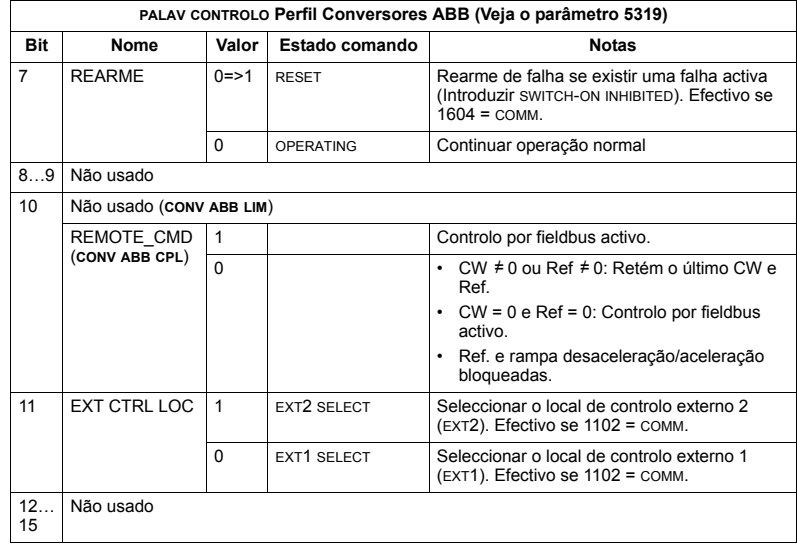

*Perfil DCU*

As tabelas seguintes descrevem o conteúdo da PALAV CONTROLO para o perfil DCU.

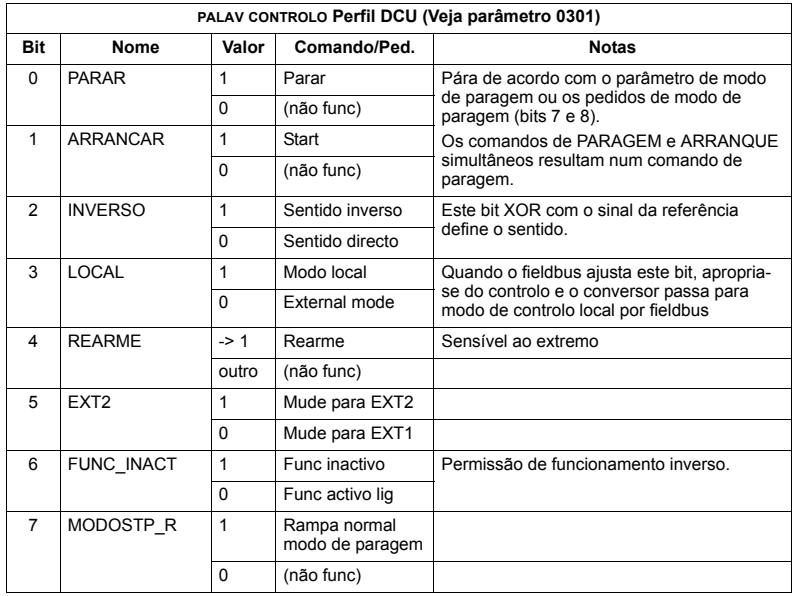

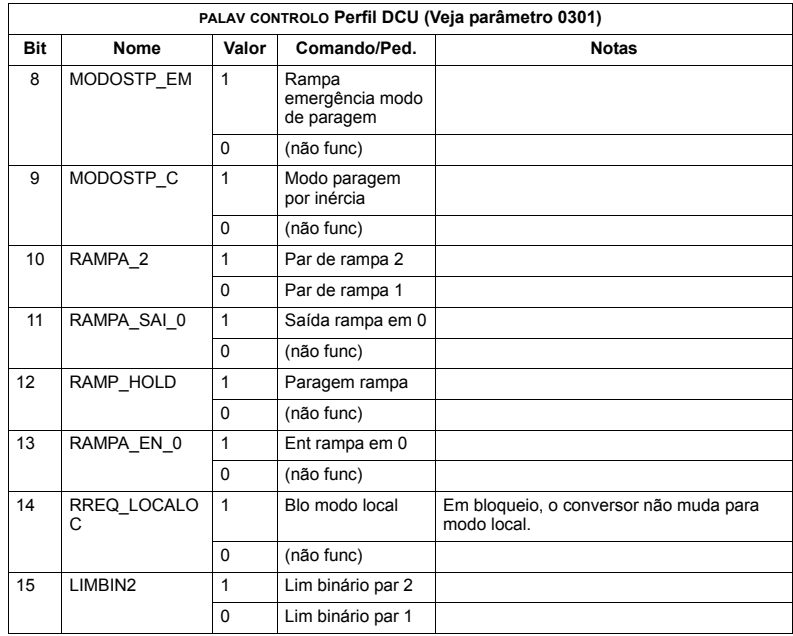

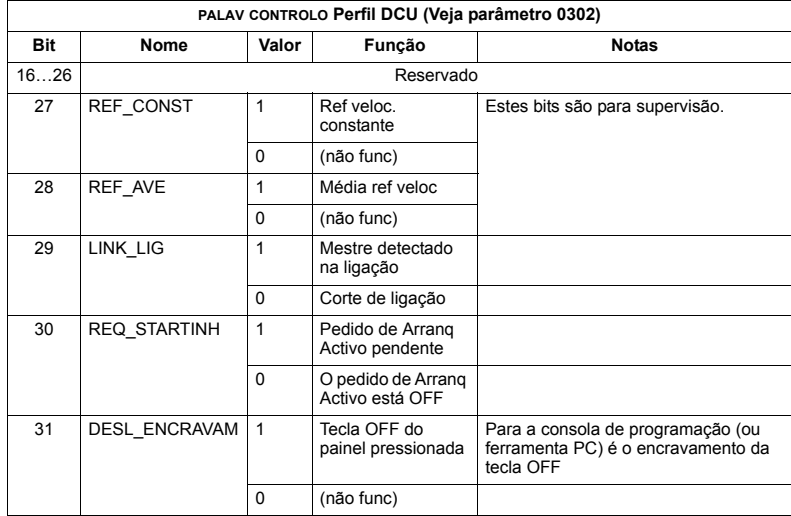

## Palav estado

O conteúdo da PALAV ESTADO é informação de estado, enviada pelo conversor à estação mestre.

#### Perfil Conversores ABB

A tabela seguinte e o diagrama de estado mais à frente nesta sub-secção descreve o conteúdo da PALAV ESTADO para o perfil Conversores ABB.

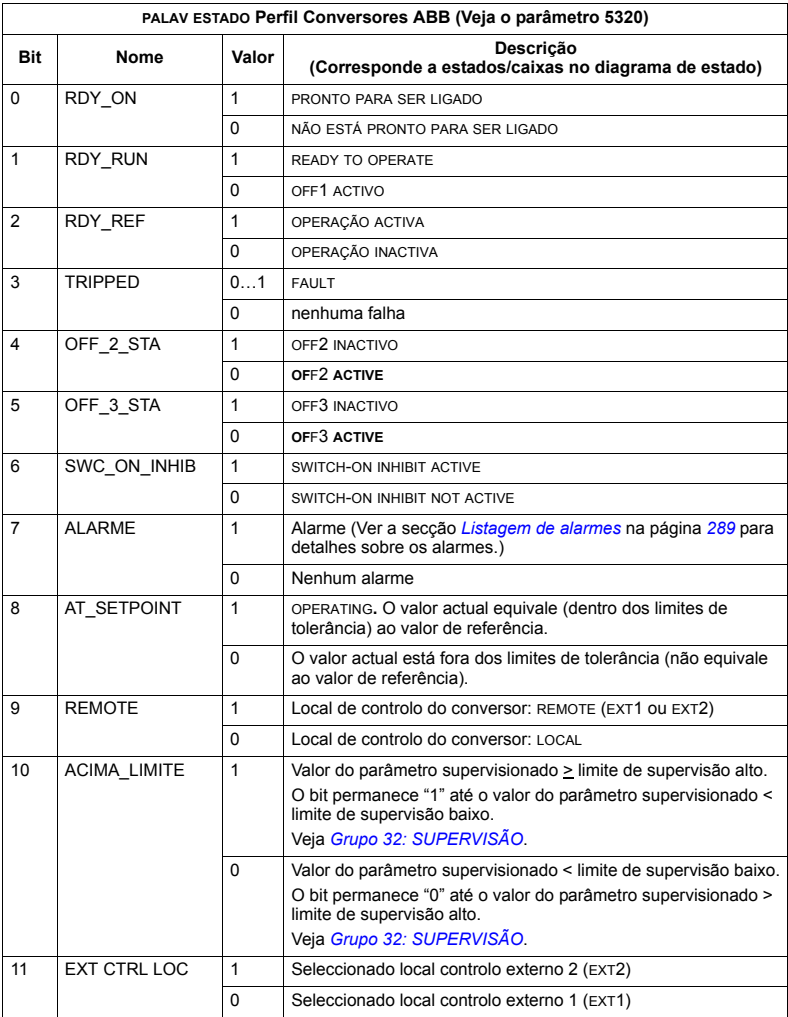

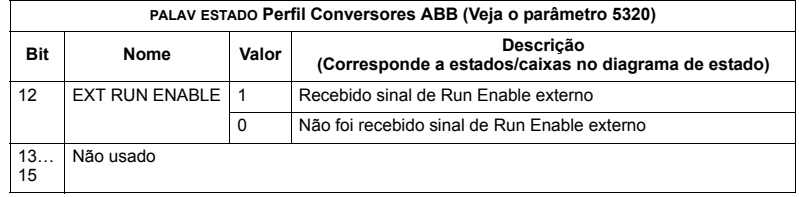

# *Perfil DCU*

As tabelas seguintes descrevem o conteúdo da PALAV ESTADO para o perfil DCU.

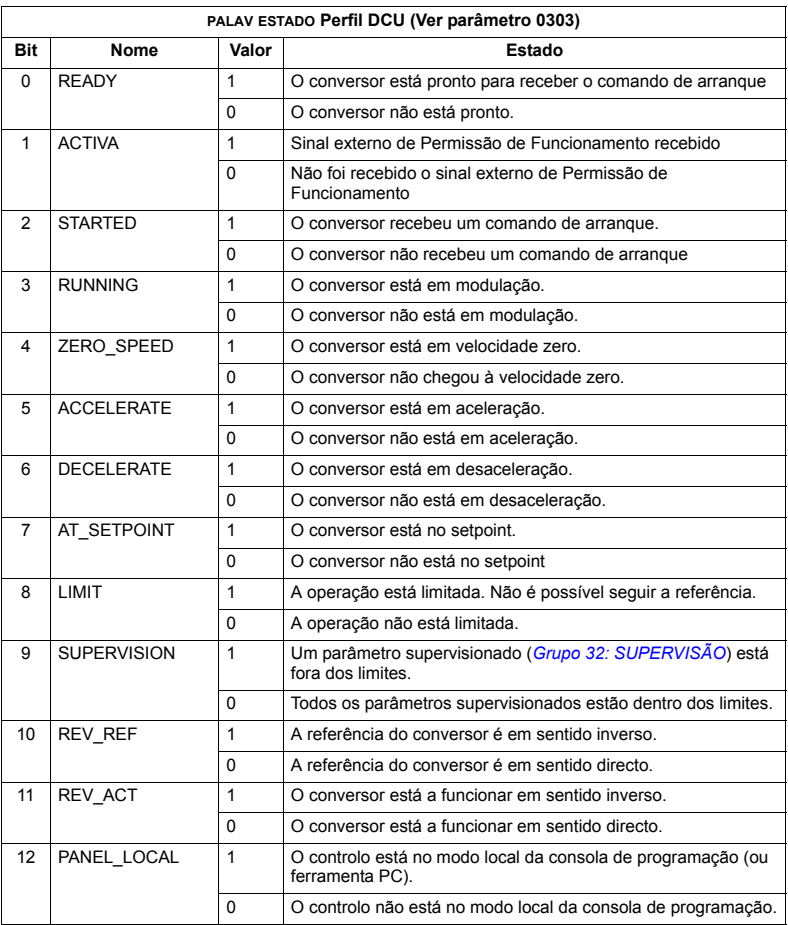

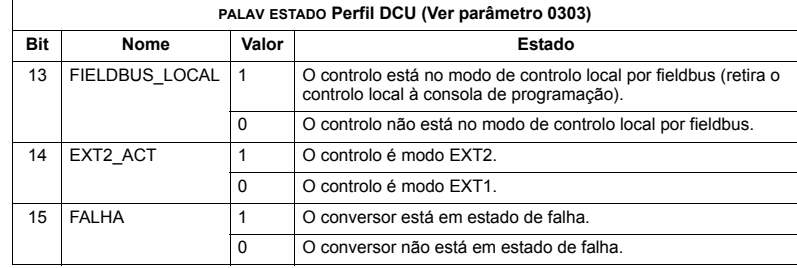

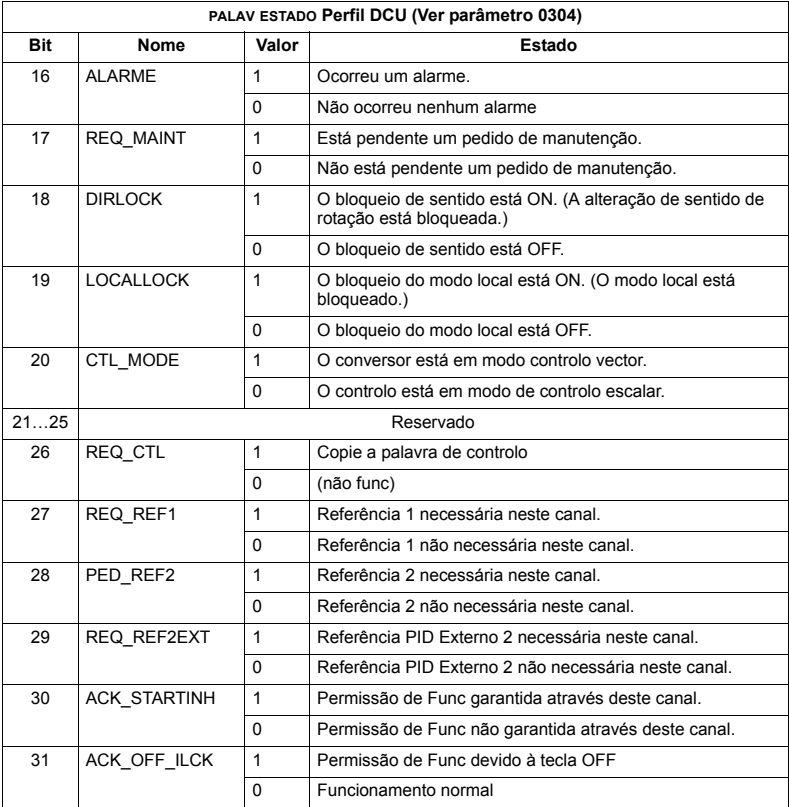
### **Diagrama de estado**

### *Perfil Conversores ABB*

Para ilustrar o funcionamento do diagrama de estado, o exemplo seguinte (implementação de (CONV ABB LIM do perfil Conversores ABB) usa a palavra de controlo para arrancar o conversor.

- em primeiro lugar, devem ser satisfeitos os requisitos para usar a PALAV CONTROLO. Veja acima.
- · ao ligar pela primeira vez a alimentação, o estado do conversor não está pronto para funcionar. Veja a linha assinalada com ( --- ) no diagrama de estado seguinte.
- · use a PALAV CONTROLO para percorrer os estados da máquina até alcançar o estado de OPERATING (em funcionamento), o que significa que o conversor está a funcionar e segue a referência fornecida. Veja a tabela seguinte.

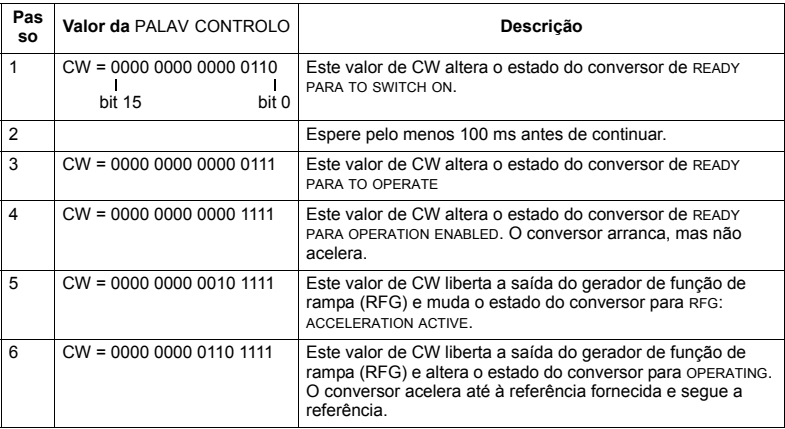

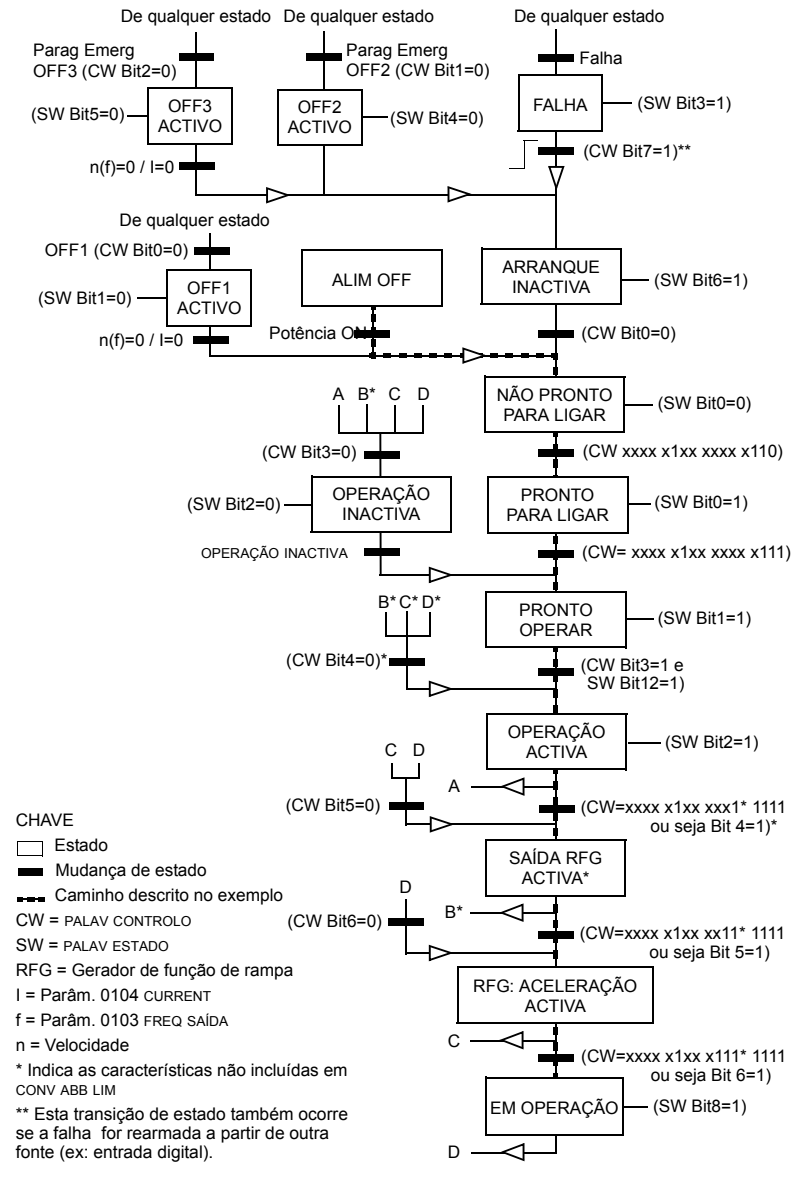

O diagrama de estado seguinte descreve a função de arranque/paragem dos bits da PALAVR CONTROLO (CW) e da PALAV ESTADO (SW) para o perfil Conversores ABB.

### **Escala de referências**

*Perfil Conversores ABB e DCU*

A tabela seguinte descreve a escala de REFERÊNCIAS do perfil Conversores ABB e DCU.

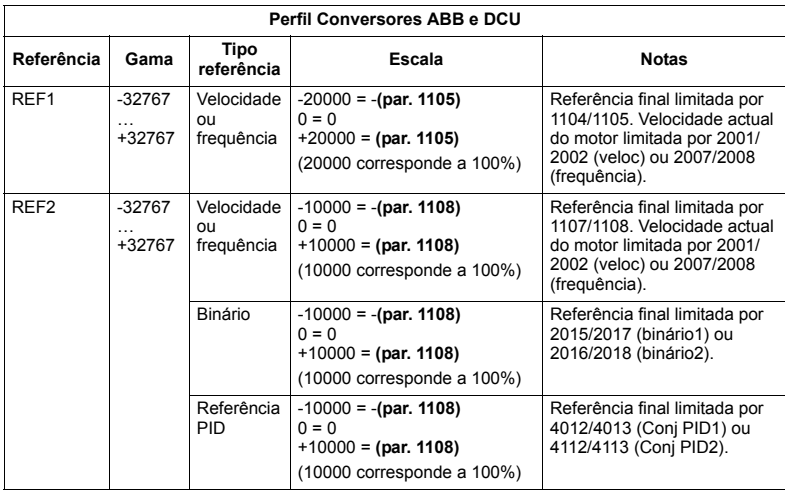

Nota: O ajuste do parâmetro 1104 MÍN REF1 e 1107 MÍN REF2 não tem nenhum efeito sobre a escala de referências.

Quando o parâmetro 1103 SEL REF1 ou 1106 SEL REF2 é ajustado para COM+EA1 ou com\*EA1, a referência é escalada como se segue:

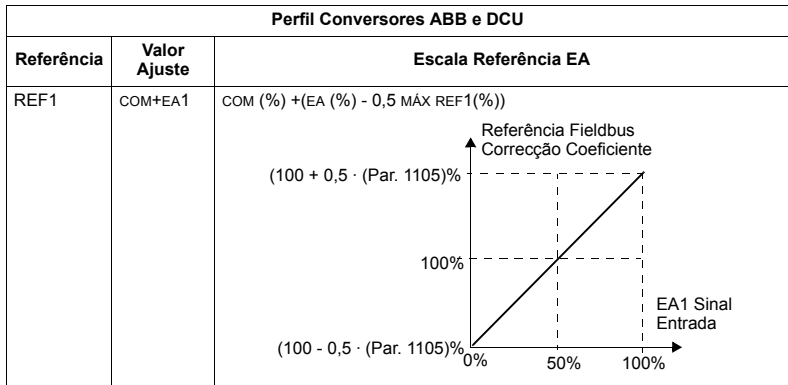

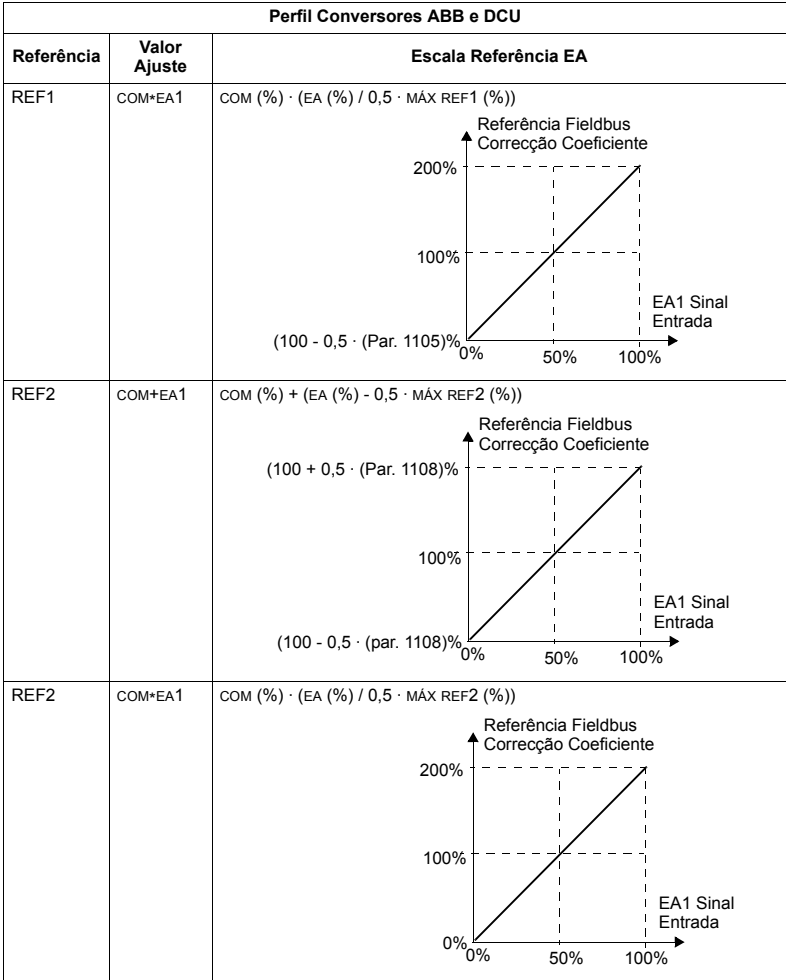

### **Tratamento referências**

Use os parâmetros do *[Grupo 10: COMANDO](#page-138-0)* para configurar o controlo do sentido de rotação de cada local de controlo (EXT1 e EXT2). Os diagramas seguintes ilustram como os parâmetros do grupo 10 e o sinal da referência de fieldbus interagem para produzir valores de REFERÊNCIA (REF1 e REF2). Note que, as referências de fieldbus são bipolares, ou seja, podem ser positivas ou negativas.

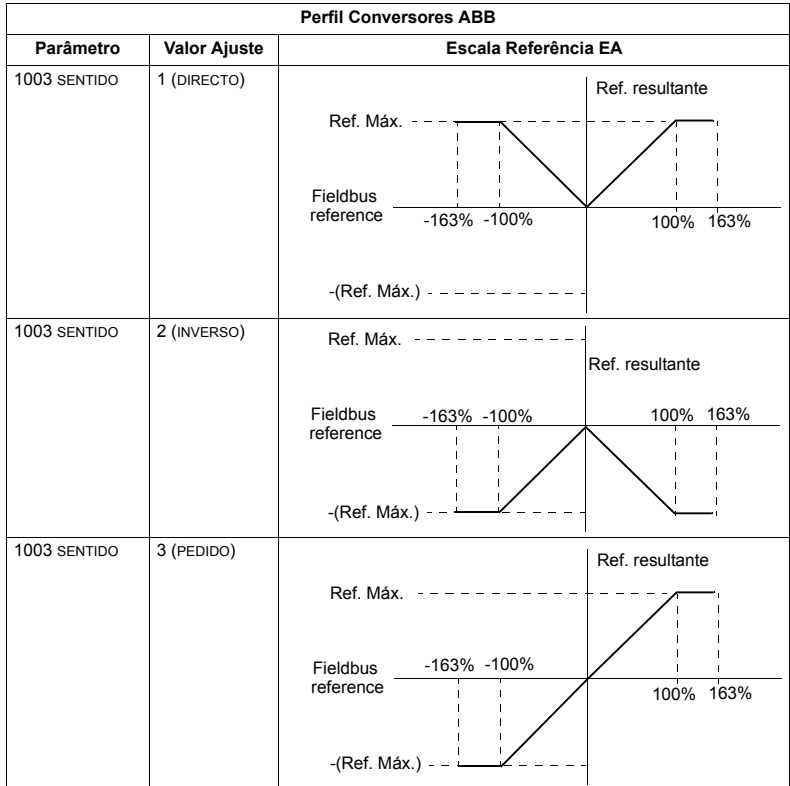

# **Adaptador de fieldbus**

### Descrição geral

O ACS550 pode ser configurado para aceitar o controlo desde um sistema externo usando protocolos de comunicação série standard. Ao usar comunicação série, o ACS550 pode:

- $\cdot$  receber toda a sua informação de controlo do fieldbus, ou
- $\cdot$  ser controlado desde uma combinação de controlo por fieldbus e outros locais de controlo disponíveis, como entradas digitais ou analógicas e a consola de programação.

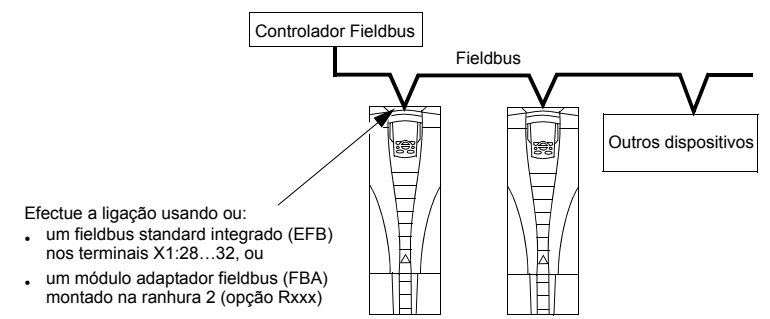

Estão disponíveis duas configurações de comunicações série básicas:

- **·** fieldbus integrado (EFB) Veja o capítulo *[Fieldbus integrado](#page-224-0)* na página [225](#page-224-0).
- · adaptador fieldbus (FBA) Com um dos módulos opcionais de FBA na ranhura de expans"o 2 do conversor, este pode comunicar com um sistema de controlo usando um dos seguintes protocolos:
	- $-$  PROFIBUS DP®
	- $-$  LonWorks®
	- ñ Ethernet (Modbus/TCPÆ, Ethernet/IPÆ)
	- CANopen®
	- DeviceNet®
	- ControlNet®.

O ACS550 detecta automaticamente o protocolo de comunicação usado pelo adaptador de fieldbus integrado. Os ajustes por defeito para cada protocolo assumem que o perfil usado é o perfil de conversor standard do sector para o protocolo (ex., o PROFIdrive para PROFIBUS, o AC/DC Drive para o DeviceNet). No entanto, todos os protocolos FBA podem ser configurados para o perfil Conversores ABB.

Os detalhes da configuração dependem do protocolo e do perfil usados. Estes detalhes estão disponíveis no manual do utilizador fornecido com o módulo FBA.

Os detalhes relativos ao perfil Conversores ABB (que se aplica a todos os protocolos) estão disponíveis na secção *Dados técnicos do perfil Conversores ABB* na página [271](#page-270-0).

### <span id="page-259-0"></span>**Interface de controlo**

Regra geral, o interface de controlo básico entre o sistema de fieldbus e o conversor é constituído por:

- · Palavras de saída:
	- PALAV CONTROLO
	- REFERÊNCIA (velocidade ou frequência)
	- $-$  Outros: o conversor suporta um máximo de 15 palavras de saída. Os limites dos protocolos podem restringir mais o total.
- Palavras de entrada:
	- PALAV ESTADO
	- Valor actual (velocidade ou frequência)
	- $-$  Outros: o conversor suporta um máximo de 15 palavras de entrada. Os limites dos protocolos podem restringir mais o total.

**Nota:** As palavras "saída" e "entrada" são usadas a partir do controlador de fieldbus. Por exemplo, uma saída descreve o fluxo de dados do controlador de fieldbus para o conversor e aparece como uma entrada a partir do conversor.

Os significados das palavras do interface do controlador não são restringidas pelo ACS550. No entanto, o perfil usado pode ter significados particulares.

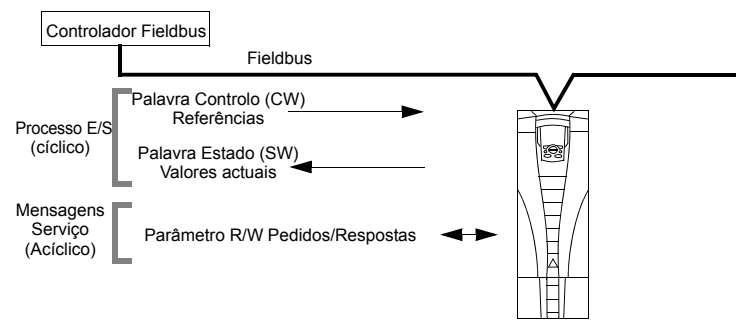

### *Palav controlo*

A PALAV CONTROLO È o principal meio de controlo do conversor a partir de um sistema de fieldbus. O controlador de fieldbus envia a PALAV CONTROLO ao conversor. O dispositivo alterna entre estados de acordo com as instruções de bit codificadas na PALAV CONTROLO. O uso da PALAV CONTROLO necessita que:

- ï o conversor esteja em controlo remoto (REM).
- $\cdot$  o canal de comunicação série seja definido como a fonte para controlar comandos desde EXT1 (ajustados com os parâmetros 1001 comando ext1 e 1102 sel ext1/ext2).
- o adaptador de fieldbus integrado seja activado:
	- $-$  Parâmetro 9802 SEL PROT COM = 4 (EXT FBA).
	- ñ O adaptador de fieldbus seja configurado para usar o modo perfil conversor ou o objecto perfil conversor.

O conteúdo da PALAV CONTROLO depende do perfil/protocolo usado. Consulte o manual do utilizador fornecido com o módulo FBA e/ou a secção *Dados técnicos do [perfil Conversores ABB](#page-270-0)* na página [271](#page-270-0).

### *Palavra de estado*

A PALAV ESTADO é uma palavra de 16 bits com informações sobre o estado, enviada pelo conversor para o controlador de fieldbus. O conteúdo da PALAV ESTADO depende do protocolo/perfil usado. Consulte o manual do utilizador fornecido com o módulo FBA e/ ou a secção *Dados técnicos do perfil Conversores ABB* na página [271](#page-270-0).

### *ReferÍncia*

O conteúdo de cada palavra REFERÊNCIA:

- · pode ser usado, como referência de velocidade ou frequência.
- $\cdot$  é uma palavra de 16-bit constituída por um bit de sinal e um inteiro de 15-bit.
- · as referências negativas (indicando sentido de rotação inverso) são indicadas pelos dois complementos do valor positivo da referência correspondente

O uso de uma segunda referência (REF2) é suportado apenas quando um protocolo È configurado para o perfil Conversores ABB.

A escala de referência é específica para o tipo de fieldbus. Veja o manual do utilizador fornecido com o módulo FBA e/ou as seguintes secções como adequado:

- $\cdot$  *Escala de referências* na página [275](#page-274-0) (Dados técnicos do perfil Conversores ABB)
- **Escala de referências na página [279](#page-278-0) (Dados técnicos do perfil Genérico).**

### *Valores actuais*

Os valores actuais são palavras de 16 bits com informações sobre as operações seleccionadas do conversor. Os valores actuais do conversor (por exemplo os par'metros do *[Grupo 10: COMANDO](#page-138-0)* ) podem ser relacionados com palavras de entrada usando os parâmetros do *[Grupo 51: MOD COMUM EXTERNO](#page-205-0)* dependente do protocolo, mas normalmente parâmetros 5104...5126).

# **Planeamento**

O planeamento da rede deve considerar as seguintes questões:

- Que tipos e quantidades de dispositivos devem ser ligados à rede?
- · Que informações de controlo devem ser enviadas aos conversores?
- · Que tipo de informações de feedback deve ser enviado dos conversores para o sistema de controlo?

### Instalação mecânica e eléctrica - FBA

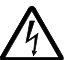

AVISO! As ligações devem ser efectuadas apenas com o conversor desligado da fonte de alimentação.

### **Descrição geral**

O FBA (adaptador de fieldbus) é um módulo que encaixa na ranhura de expansão 2 do conversor. O módulo é fixo através de clips de fixação de plástico e dois parafusos. Da mesma forma, os parafusos efectuam a ligação à terra da blindagem do cabo do módulo e ligam os sinais do módulo GND à placa de controlo do conversor.

Ao instalar o módulo, a ligação eléctrica com o conversor é estabelecida automaticamente através do ligador de 34 pinos.

### *Procedimento de montagem*

**Nota:** Em primeiro lugar instale a alimentação de entrada e os cabos do motor.

- 1. Com cuidado, insira o módulo na ranhura de expansão 2 do conversor até que os clips de retenção fixem o módulo na posição correcta.
- 2. Aperte os dois parafusos (incluídos) aos suportes.

Nota: A instalação correcta dos parafusos é essencial para cumprir os requisitos EMC e para que o módulo funcione correctamente.

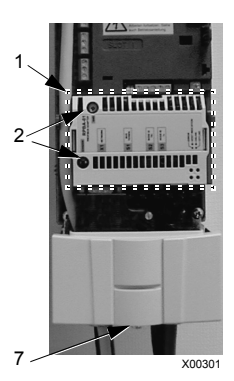

- 3. Faça um furo na conduta/caixa de conduta e instale a braçadeira de cabo para o cabo de rede.
- 4. Passe o cabo de rede pela bracadeira de cabo.
- 5. Lique o cabo de rede ao ligador de rede do módulo.
- 6. Aperte a braçadeira de cabo.
- 7. Instale a tampa da caixa de conduta (1 parafuso).
- 8. Para obter informações de configuração consulte:
	- · a secção *Ajuste para a comunicação FBA* na página [263](#page-262-0)
	- \* a secção *Activação das funções de controlo do conversor FBA* na página [264](#page-263-0)
	- · a documentação específica do protocolo fornecida com o módulo.

### <span id="page-262-0"></span>Ajuste para a comunicação – FBA

### Selecção da comunicação série

Para activar a comunicação série, utilize o parâmetro 9802 SEL PROT COM. Ajuste  $9802 = 4$  (FBA EXT).

### Configuração da comunicação série

O ajuste de 9802, juntamente com a montagem de um módulo FBA específico, ajusta automaticamente os valores por defeito adequados nos parâmetros que definem o processo de comunicação. Estes parâmetros e as descrições são definidos no manual do utilizador fornecido com o módulo FBA.

- · o parâmetro 5101 é configurado automaticamente.
- $\cdot$  os parâmetros 5102 $\dots$ 5126 dependem de cada protocolo e definem, por exemplo, o perfil usado e as palavras de E/S adicionais. Estes parâmetros são denominados de parâmetros de configuração de fieldbus. Veja o manual do utilizador fornecido com o módulo FBA para detalhes sobre os parâmetros de configuração do fieldbus.
- $\cdot$  o parâmetro 5127 força a validação das alterações nos parâmetros 5102...5126. Se o parâmetro 5127 não for usado, as alterações nos parâmetros 5102...5126 só são efectivas depois de desligar e ligar a alimentação do conversor.
- os parâmetros 5128...5133 fornecem dados sobre o módulo FBA instalado (por ex.: versões e estado dos componentes).

Sobre as descrições dos parâmetros veja o *[Grupo 51: MOD COMUM EXTERNO](#page-205-0)*.

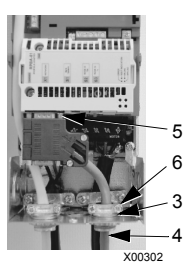

### <span id="page-263-0"></span>Activação das funções de controlo do conversor - FBA

O controlo por fieldbus de diversas funções do conversor requer que a configuração:

- $\cdot$  informe o conversor que deve aceitar o controlo por fieldbus da função.
- $\cdot$  defina como uma entrada de fieldbus, qualquer dado do conversor necessário para o controlo.
- $\cdot$  defina como uma saída do fieldbus, qualquer dado de controlo requerido pelo conversor.

As secções seguintes descrevem, a nível geral, a configuração requerida para cada função de controlo. A última coluna das tabelas seguintes foi deixada em branco deliberadamente. Consulte o manual do utilizador fornecido com o módulo FBA sobre a entrada apropriada.

### **Controlo de sentido de Arranque/Paragem**

O uso do fieldbus para o controlo de arranque/paragem/sentido do conversor requer:

- · o ajuste dos valores dos parâmetros do conversor definido abaixo
- $\cdot$  o(s) comando(s) fornecido(s) pelo controlador de fieldbus no local apropriado. (O local é definido pela Referência de protocolo, que depende do protocolo.)

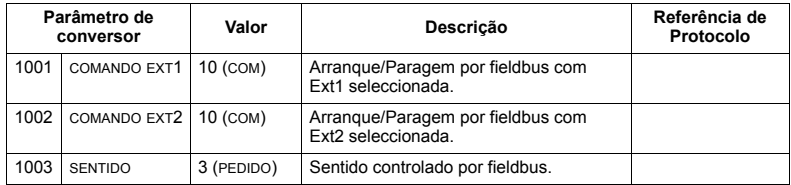

### Selecção da referência de entrada

O uso do fieldbus para fornecer referências de entrada ao conversor requer:

- $\cdot$  o ajuste dos valores dos parâmetros do conversor definido abaixo
- código(s) de referência fornecido(s) pelo controlador de fieldbus no local apropriado. (O local é definido pela Referência de protocolo, que depende do protocolo.)

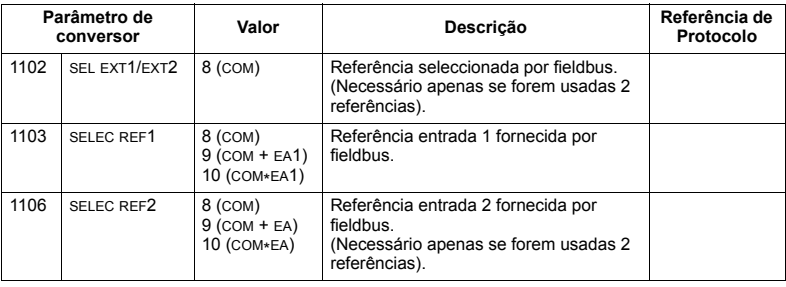

Nota: Apenas ao usar o perfil Conversores ABB é possível suportar várias referências.

### Escala

Quando necessário, as REFERÊNCIAS podem ser escaladas. Veja as secções sequintes, como adequado:

- · Escala de referências na página 275 (Dados técnicos do perfil Conversores ABB)
- · Escala de referências na página 279 (Dados técnicos do perfil Genérico).

### Controlo de sistemas

O uso do fieldbus para o controlo heterogéneo do conversor requer:

- · o ajuste dos valores dos parâmetros do conversor definido abaixo
- · comando(s) do controlador de fieldbus no local apropriado. (O local é definido pela Referência de protocolo, que depende do protocolo.)

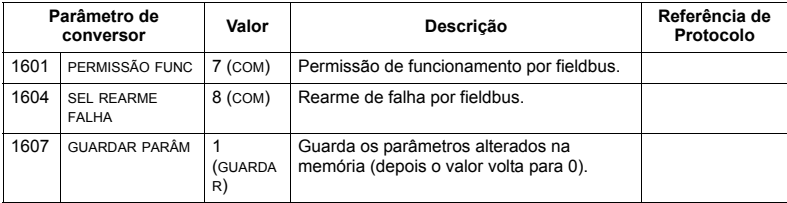

### Controlo de saídas a relé

O uso do fieldbus para o controlo de saídas a relé requer:

- · o ajuste dos valores dos parâmetros do conversor definido abaixo
- · comando(s) a relé, com codificação binária, fornecido(s) pelo controlador de fieldbus no local apropriado. (O local é definido pela Referência de protocolo, que depende do protocolo.)

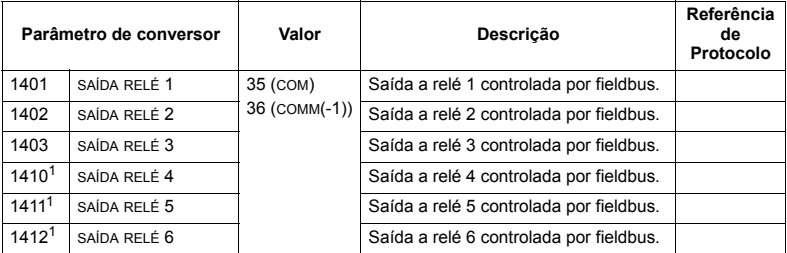

1 Mais de 3 relés requerem a adição de um módulo de extensão de relés.

Nota: O feedback do estado do relé ocorre sem a configuração definida abaixo.

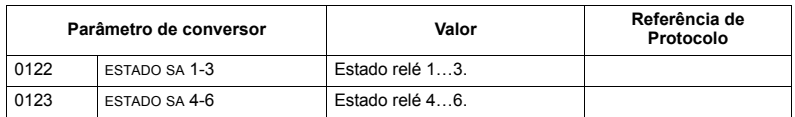

### Controlo de saídas analógicas

O uso do fieldbus para o controlo de saídas analógicas (ex: setpoint PID) requer:

- · o ajuste dos valores dos parâmetros do conversor definido abaixo
- · valor(es) analógico(s) fornecido(s) pelo controlador de fieldbus no local apropriado. (O local é definido pela Referência de protocolo, que depende do protocolo.)

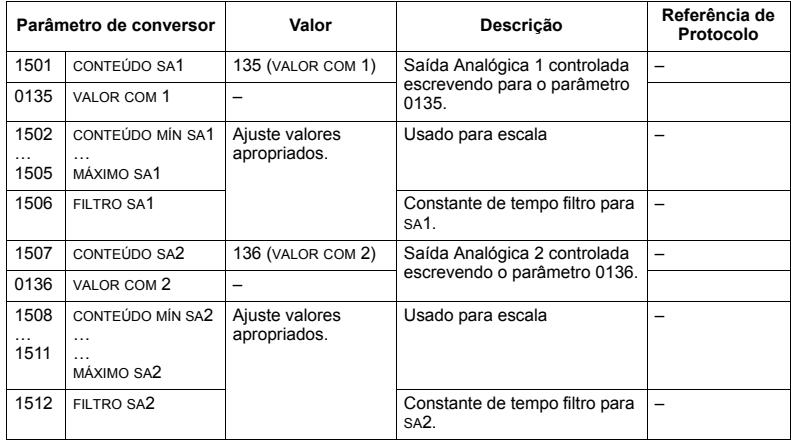

### Fonte do setpoint do controlo PID

Use os ajustes seguintes para seleccionar o fieldbus como a fonte de setpoint para circuitos fechados PID:

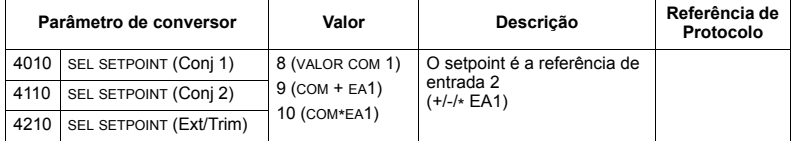

### **Falha de comunicação**

Ao usar o controlo por fieldbus, especifique a acção do conversor no caso de perda da comunicação série.

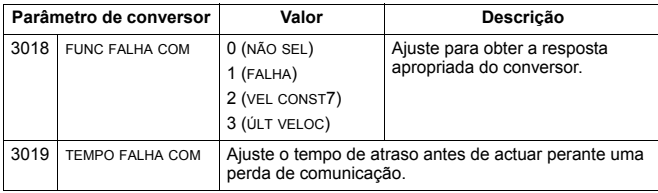

## **Feedback do conversor - FBA**

As entradas do controlador (saídas do conversor) têm significados predefinidos estabelecidos pelo protocolo. Este feedback não requer configuração do conversor. A tabela seguinte apresenta uma lista de exemplos de dados de feedback. Para obter uma lista completa, veja todos os parâmetros detalhados na secção **Descrições completas dos parâmetros na página [130](#page-129-0).** 

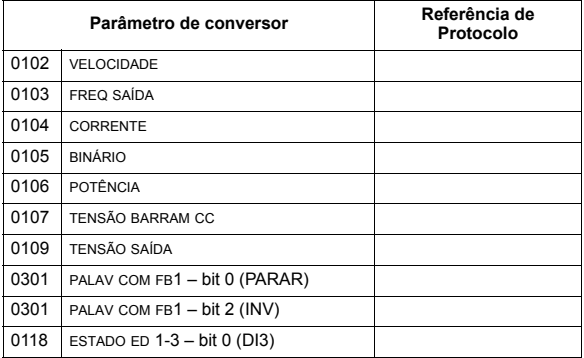

### **Escala**

Para escalar os valores dos parâmetros do conversor veja as secções seguintes, como apropriado:

- $\cdot$  *[Escala do valor actual](#page-277-0)* na página [278](#page-277-0) (*Dados técnicos do perfil Conversores [ABB](#page-270-0)*)
- $\cdot$  *[Escala do valor actual](#page-279-0)* na página [280](#page-279-0) (Dados técnicos do perfil Genérico).

# **Diagnósticos - FBA**

### **Tratamento de falhas**

O ACS550 fornece informações de falhas do seguinte modo:

- · o ecrã da consola de operação exibe um código de falha e um texto. Consulte o capítulo *Diagnósticos* na página [281](#page-280-0) para obter uma descrição completa.
- · os parâmetros 0401 ÚLTIMA FALHA, 0412 FALHA ANT1 e 0413 FALHA ANT2 guardam as falhas mais recentes.
- para acesso por fieldbus, o conversor indica as falhas como um valor hexadecimal, atribuído e codificado segundo a especificação do DRIVECOM. Veja a tabela seguinte. Nem todos os perfis suportam o pedido de códigos de falha que utiliza esta especificação. Para perfis que suportam esta especificação, a documentação do perfil define o processo adequado do pedido de falha.

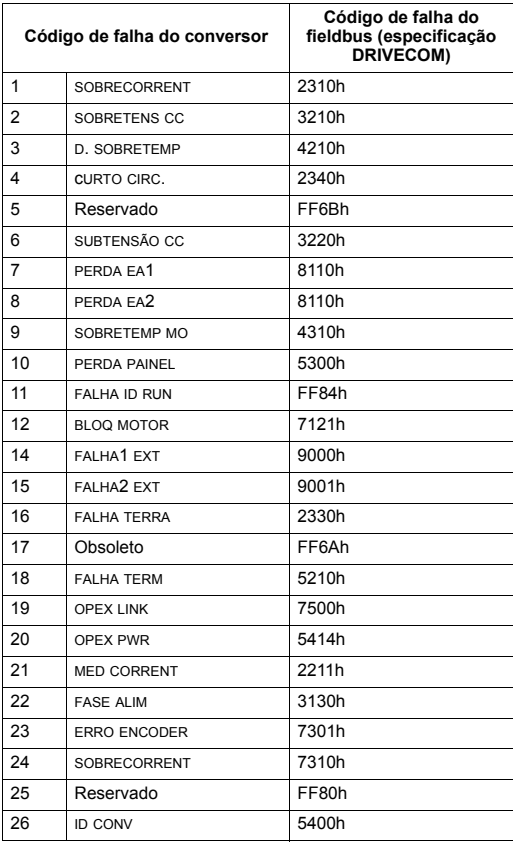

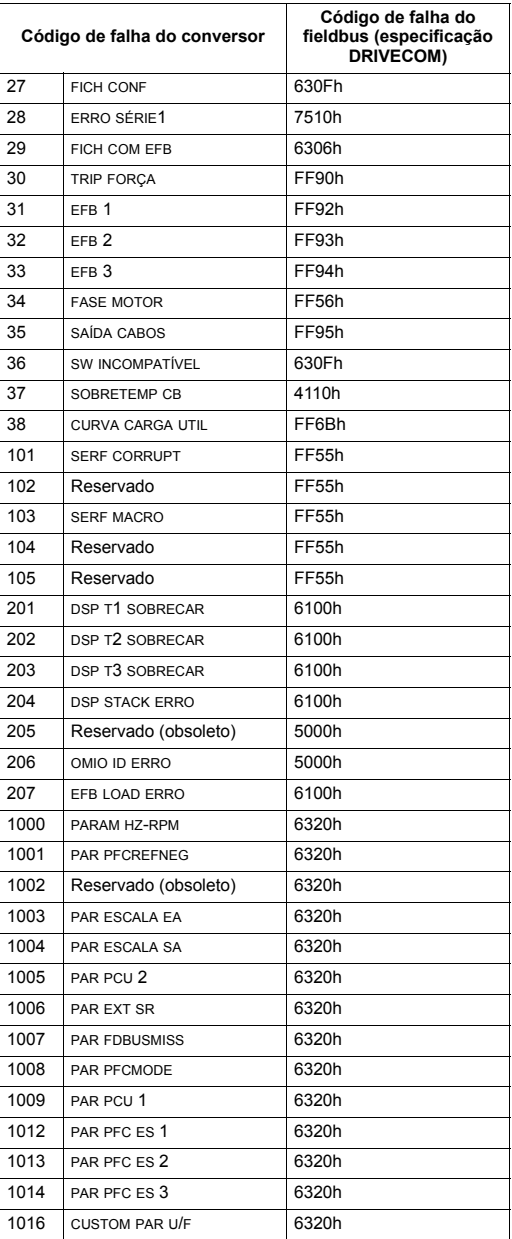

### Diagnóstico da comunicação série

Além dos códigos de falha do conversor, o módulo FBA dispõe de ferramentas de diagnóstico. Consulte o manual do utilizador fornecido com o módulo FBA.

# <span id="page-270-0"></span>**Dados técnicos do perfil Conversores ABB**

### Descrição geral

O perfil de Conversores ABB fornece um perfil standard que pode ser usado em vários protocolos, incluindo protocolos disponíveis no módulo FBA. Esta secção descreve o perfil Conversores ABB implementado para módulos FBA.

### **Palav controlo**

Como descrito anteriormente na secção *[Interface de controlo](#page-259-0)* na página [260](#page-259-0), a PALAV CONTROLO È o principal meio de controlo do conversor desde um sistema de fieldbus.

A tabela abaixo e o diagrama de estado a seguir nesta sub-secção descrevem o conteúdo da PALAV CONTROLO para o perfil Conversores ABB.

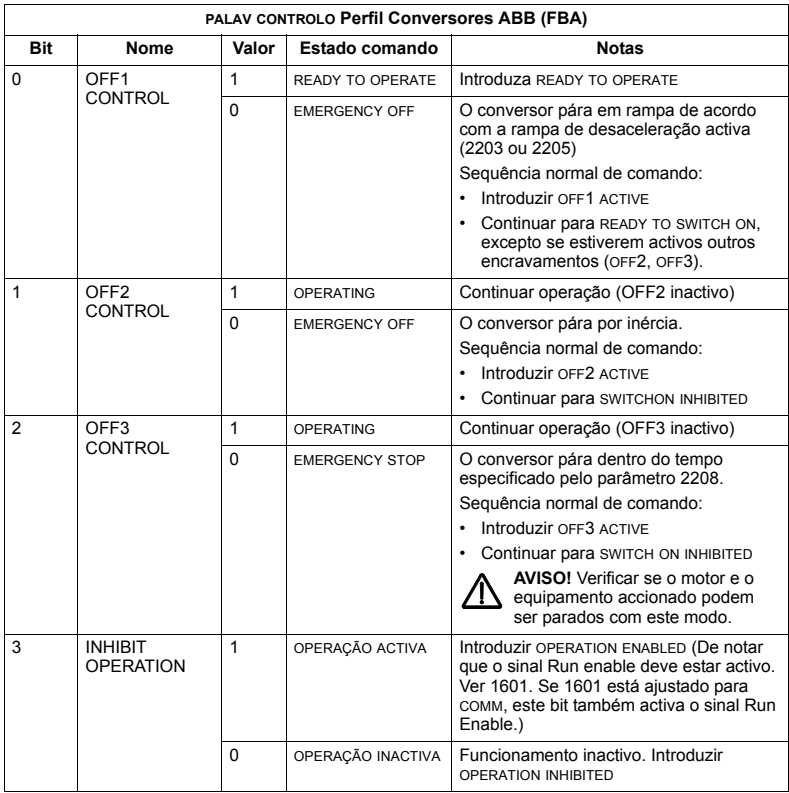

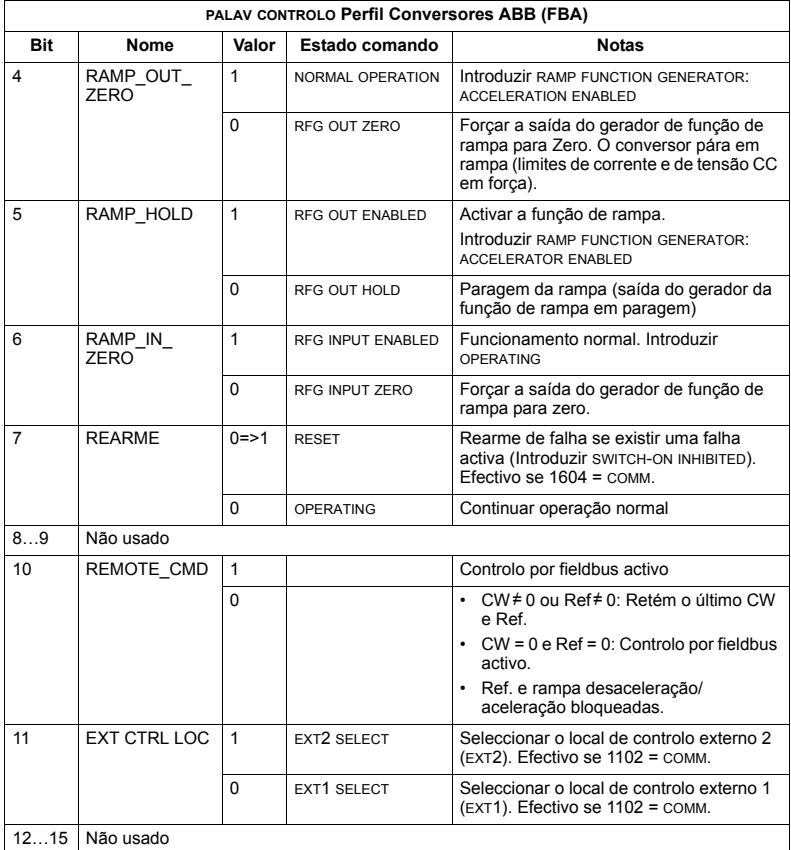

### Palav estado

Como descrito anteriormente na secção Interface de controlo na página 260, o conteúdo da PALAV ESTADO é informações de estado enviadas pelo conversor para a estação mestre. A tabela seguinte e o diagrama de estado a seguir nesta subsecção descrevem o conteúdo da palav estado.

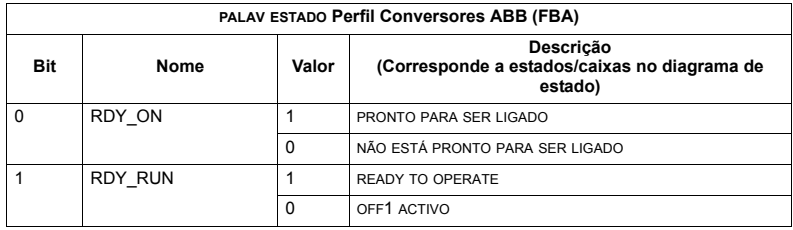

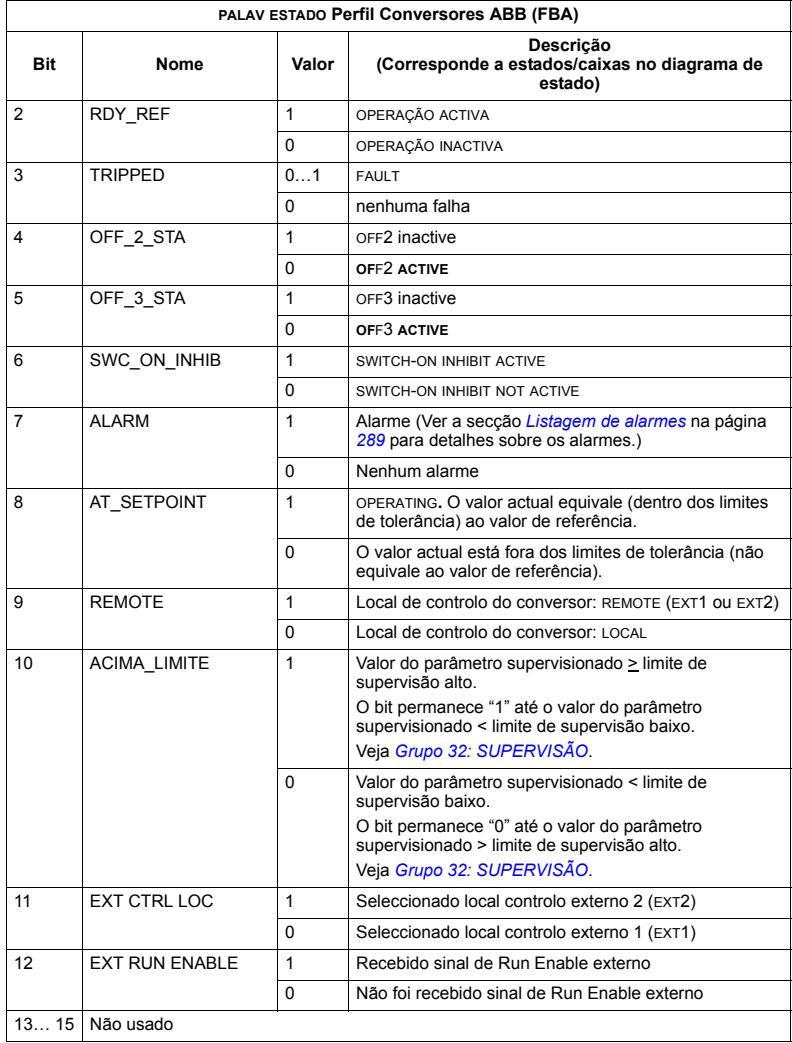

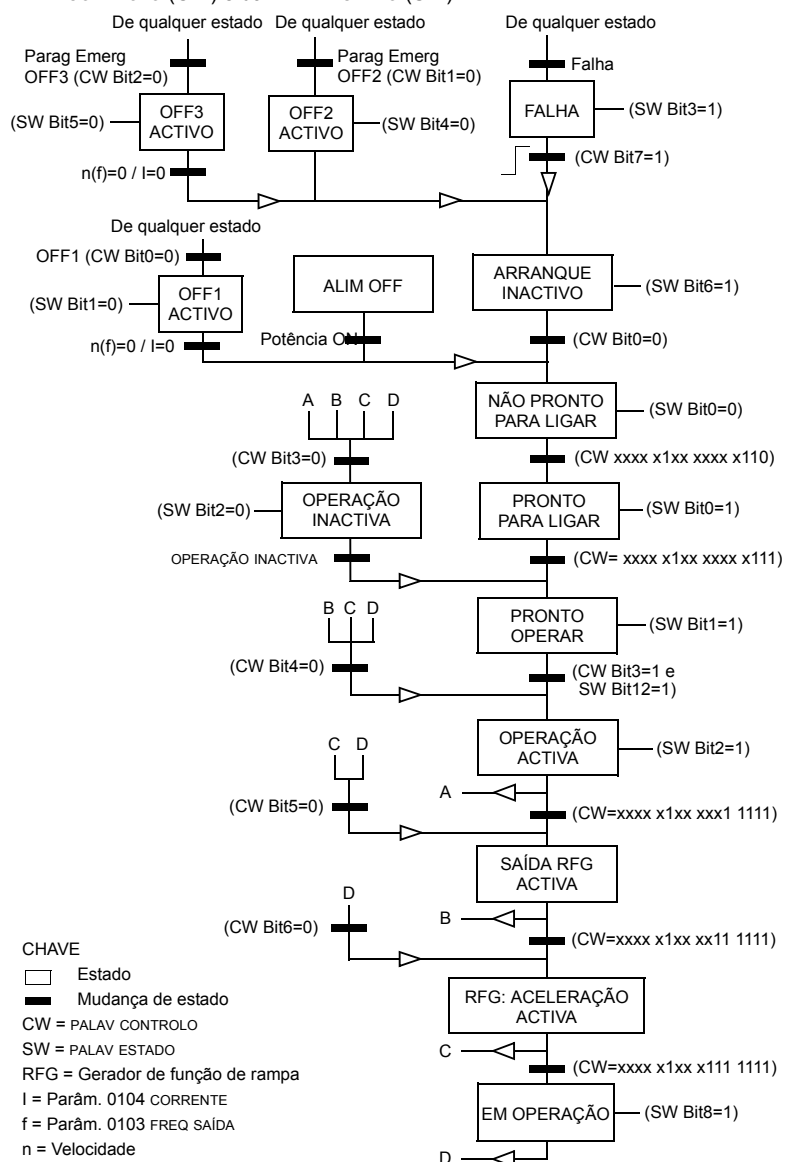

O diagrama de estado seguinte descreve a função de arranque/paragem dos bits da PALAV CONTROLO (CW) e da PALAV ESTADO (SW).

### **Referência**

Como descrito anteriormente na secção *[Interface de controlo](#page-259-0)* na página [260](#page-259-0), a palavra REFERÊNCIA é uma referência de frequência ou velocidade.

### <span id="page-274-0"></span>**Escala de referências**

A tabela seguinte descreve a escala de REFERÊNCIAS do perfil Conversores ABB.

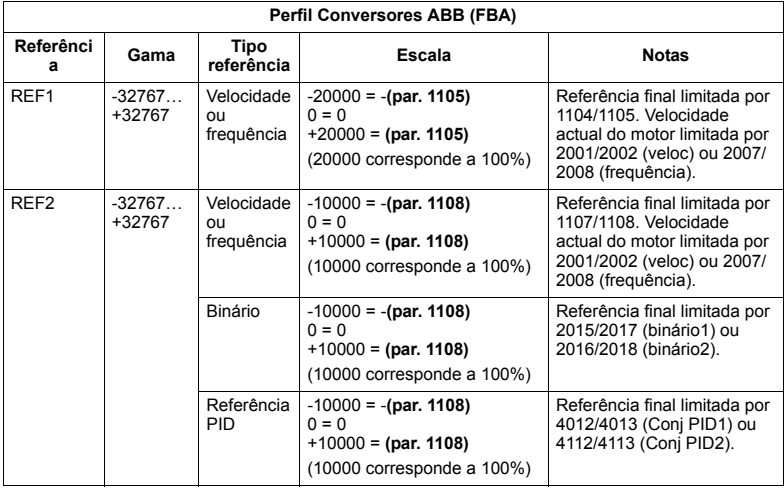

Nota: O ajuste do parâmetro 1104 MÍN REF1 e 1107 MÍN REF2 não tem nenhum efeito sobre a escala de referências.

Quando o parâmetro 1103 SEL REF1 ou 1106 SEL REF2 é ajustado para COM+EA1 ou COM\*EA1, a referência é escalada como se segue:

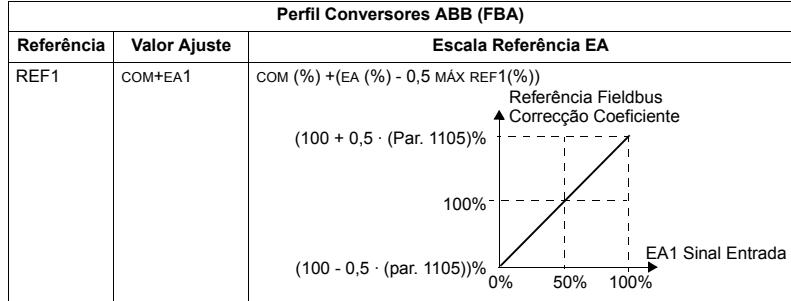

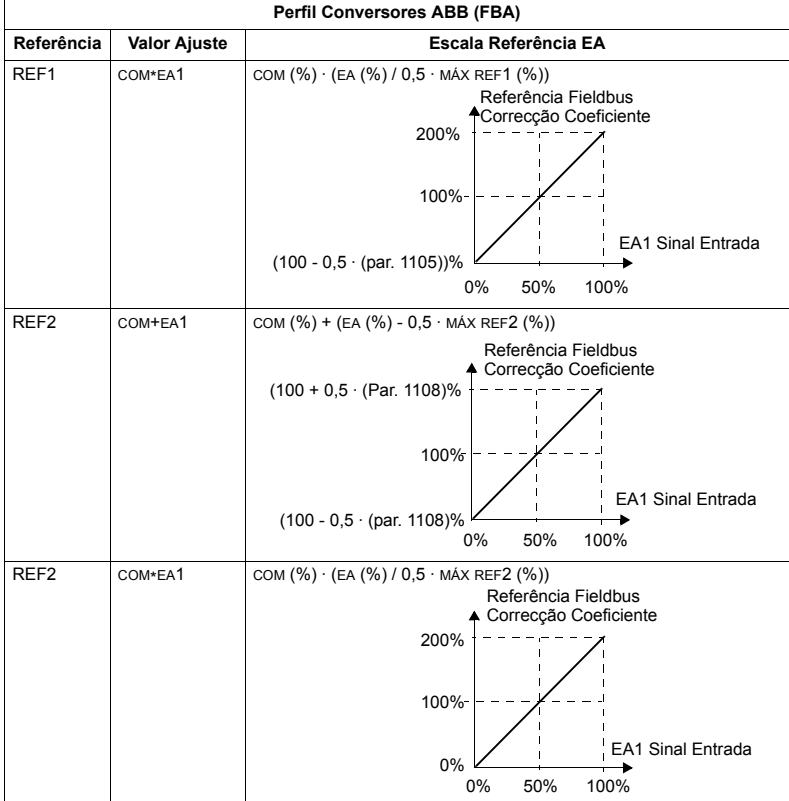

### **Tratamento referências**

Use os parâmetros do *[Grupo 10: COMANDO](#page-138-0)* para configurar o controlo do sentido de rotação de cada local de controlo (EXT1 e EXT2). Os diagramas seguintes ilustram como os parâmetros do grupo 10 e o sinal da referência de fieldbus interagem para produzir valores de REFERÊNCIA (REF1 e REF2). Note que, as referências de fieldbus são bipolares, ou seja, podem ser positivas ou negativas.

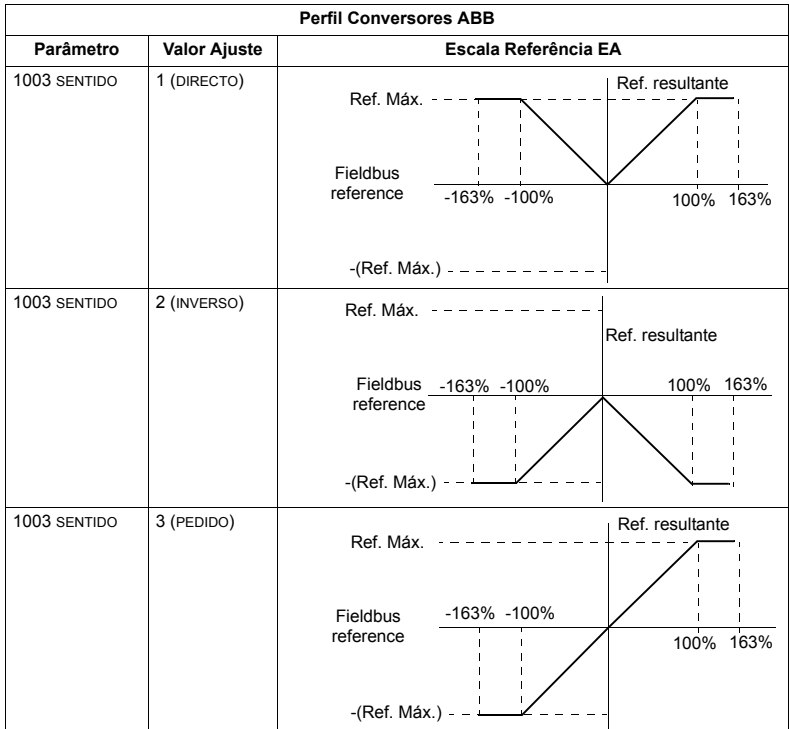

### **Valor actual**

Como descrito anteriormente na secção *[Interface de controlo](#page-259-0)* na página [260](#page-259-0), os valores actuais são palavras que contém valores do conversor.

### <span id="page-277-0"></span>*Escala do valor actual*

A escala dos inteiros enviados ao fieldbus como valores actuais depende da resolução do parâmetro do conversor seleccionado. À excepção do indicado para ACT1 e ACT2 abaixo, escale o número inteiro de feedback usando a resolução detalhada para o parâmetro na secção Lista de parâmetros completa na página [117](#page-116-0). Por exemplo:

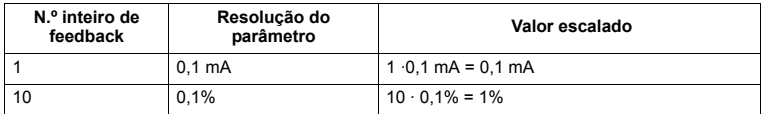

As Palavras dados 5 e 6 são escaladas como se segue:

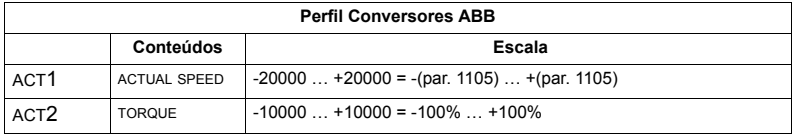

**Enderecos virtuais do controlo do conversor** 

A área de endereço virtual do controlo do conversor é distribuída como se segue:

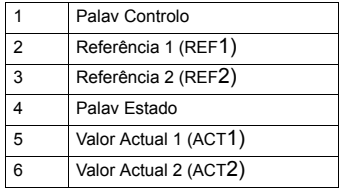

# <span id="page-278-1"></span>**Dados técnicos do perfil Genérico**

### Descrição geral

O perfil genÈrico tem como objectivo satisfazer os requisitos do perfil de conversor standard para a indústria para cada protocolo (ex., PROFIdrive para PROFIBUS, Conversor CA/CC para o DeviceNet).

### **Palav controlo**

Como descrito anteriormente na secção *[Interface de controlo](#page-259-0)* na página [260](#page-259-0), a PALAV CONTROLO È o principal meio de controlo do conversor desde um sistema de fieldbus. Sobre o conteúdo específico da PALAV CONTROLO, consulte o manual do utilizador fornecido com o módulo FBA

### **Palav estado**

Como descrito anteriormente na secção *[Interface de controlo](#page-259-0)* na página [260](#page-259-0), o conteúdo da PALAV ESTADO é informações de estado enviadas pelo conversor para a estação mestre. Sobre o conteúdo específico da PALAV ESTADO, consulte o manual do utilizador fornecido com o módulo FBA

### **Referência**

Como descrito anteriormente na secção *[Interface de controlo](#page-259-0)* na página [260](#page-259-0), a palavra REFERÊNCIA é uma referência de frequência ou velocidade.

Nota: A REF2 não é compatível com o perfil Conversor Genérico.

### <span id="page-278-0"></span>**Escala de referências**

A escala de REFERÊNCIAS é especifica para o tipo de fieldbus. No entanto, no conversor, o significado de um valor de REFERÊNCIA de 100% é fixado conforme descrito na tabela seguinte. Para uma descrição detalhada sobre a gama e a escala da REFERÊNCIA, consulte o manual do utilizador fornecido com o módulo FBA.

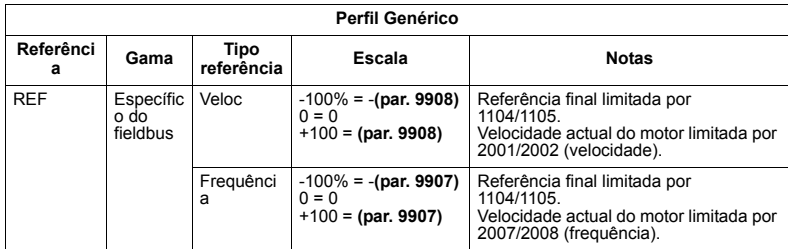

### **Valores actuais**

Como descrito anteriormente na secção *[Interface de controlo](#page-259-0)* na página [260](#page-259-0), os valores actuais são palavras que contém valores do conversor.

### <span id="page-279-0"></span>*Escala do valor actual*

Para valores actuais, escale o inteiro de feedback usando a resolução do parâmetro. (Consulte a secção Lista de parâmetros completa na página [117](#page-116-0) sobre resoluções de parâmetros.) Por exemplo:

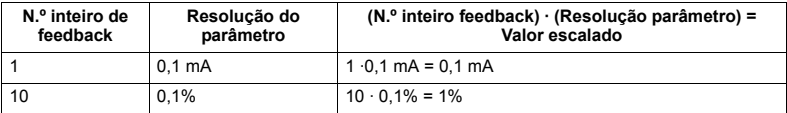

Onde os parâmetros são uma percentagem, a secção *Lista de parâmetros completa* especifica que parâmetro corresponde a 100%. Nestes casos, para efectuar a conversão de uma percentagem para unidades, multiplique pelo valor do parâmetro que defina os 100% e divida por 100%. Por exemplo:

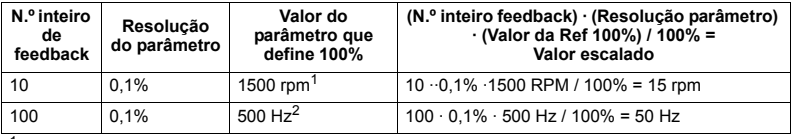

 $1$  Assumindo, para este exemplo, que o valor actual utiliza o parâmetro 9908 VELOC NOM MOT como referência de 100% e que 9908 = 1500 rpm.

 $2$  Assumindo, para este exemplo, que o valor actual utiliza o parâmetro 9907 FREQ NOM MOT como referência de 100% e que 9907 = 500 rpm.

#### *Mapeamento do valor actual*

Veja o manual do utilizador fornecido pelo módulo FBA.

# <span id="page-280-0"></span>**DiagnÛsticos**

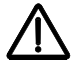

AVISO! Não tente efectuar nenhuma medição, substituição de peças ou qualquer outro procedimento de manutenção que não seja descrita neste manual. Estas acções invalidam a garantia, colocam em risco o funcionamento correcto e aumentam o tempo de paragem e os custos.

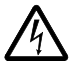

AVISO! Todas as tarefas de instalação eléctrica e de manutenção descritas neste capítulo devem ser realizadas por pessoal técnico qualificado. As instruções de segurança no capítulo *Segurança* na página [5](#page-4-0) devem ser observadas.

## **Indicações de diagnóstico**

O conversor de frequência detecta situações de erro e comunica-as usando:

- o LED verde e vermelho no chassis do conversor
- · o LED de estado na consola de programação (se estiver instalada uma Consola de Programação Assistente)
- · o ecrã da consola de programação (se a consola estiver instalada no conversor).
- $\cdot$  os bits do parâmetro Palav Falha e Palav Alarme (parâmetros 0305 e 0309). Veja o *[Grupo 03: SINAIS ACTUAIS](#page-135-0)* na página [136](#page-135-0) sobre as definições dos bits.

A forma da indicação depende da gravidade do erro. Pode especificar a gravidade de muitos erros programando o conversor para que:

- ignore a situação de erro.
- reporte a situação como um alarme.
- · reporte a situação como uma falha.

### **Falhas – vermelho**

O conversor indica que foi detectado um erro ou falha grave:

- $\cdot$  activando o LED vermelho no conversor (o LED está ou fixo ou intermitente).
- apresentando o LED vermelho fixo na consola (se instalada no conversor)
- · ajustando um bit apropriado num parâmetro de Palav Falha (0305 a 0307).
- · substituindo a indicação na consola pela indicação de um código de falha no modo Falha (figura à direita)
- parando o motor (se estiver a funcionar).

O código de falha no ecrã da consola é temporário. Ao pressionar qualquer uma das seguintes teclas elimina a mensagem de falha: tecla MENU, ENTER, botão UP ou DOWN. A mensagem volta a aparecer depois de

alguns segundos sem mexer na consola de programação e se a falha ainda estiver activa.

### **Alarmes - verdes intermitentes**

Nos casos de erros menos graves, chamados alarmes, o ecrã de diagnóstico apresenta uma sugestão. Nestas situações, o conversor reporta simplesmente a detecção de uma situação "não usual". Nestas situações:

- · o LED verde do conversor fica intermitente (isto não se aplica a alarmes derivados de erros de utilização da consola de programação)
- o LED verde do conversor fica intermitente na consola (se instalada no conversor)
- · ajusta um bit apropriado num parâmetro de Palav Alarme (0308 ou 0309). Veja o *[Grupo 03: SINAIS ACTUAIS](#page-135-0)* na página [136](#page-135-0) sobre as definições dos bits.
- · Substitui a indicação apresentada na consola de programação pela indicação de um código de alarme e/ou nome no modo Falha (figura à direita).

As mensagens de alarme desaparecem do ecrã da consola de programação após alguns segundos. A mensagem volta periodicamente enquanto a condição de alarme existir.

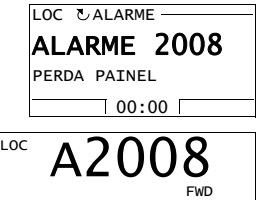

# Correcção de falhas

A acção de correcção recomendada para falhas é:

- $\cdot$  use a tabela na secção *[Lista de falhas](#page-282-0)* abaixo para localizar e solucionar a causa do problema.
- $\cdot$  rearme o conversor. Veja a secção *[Rearme de falhas](#page-287-0)* na página [288](#page-287-0).

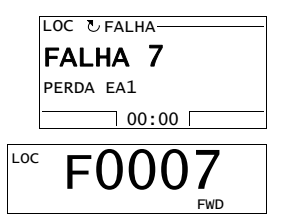

### <span id="page-282-0"></span>**Lista de falhas**

A tabela abaixo apresenta as falhas por número de código e descreve cada uma delas. O nome da falha È a forma por extenso apresentada no modo Falha na Consola de Programação Assistente quando ocorre uma falha. Os nomes das falhas são apresentados (apenas para a Consola de Programação Assistente) no Modo Diário de Falhas (veja a página [86](#page-85-0)) e os nomes das falhas para o parâmetro 0401 ÚLTIMA FALHA podem ser mais curtos.

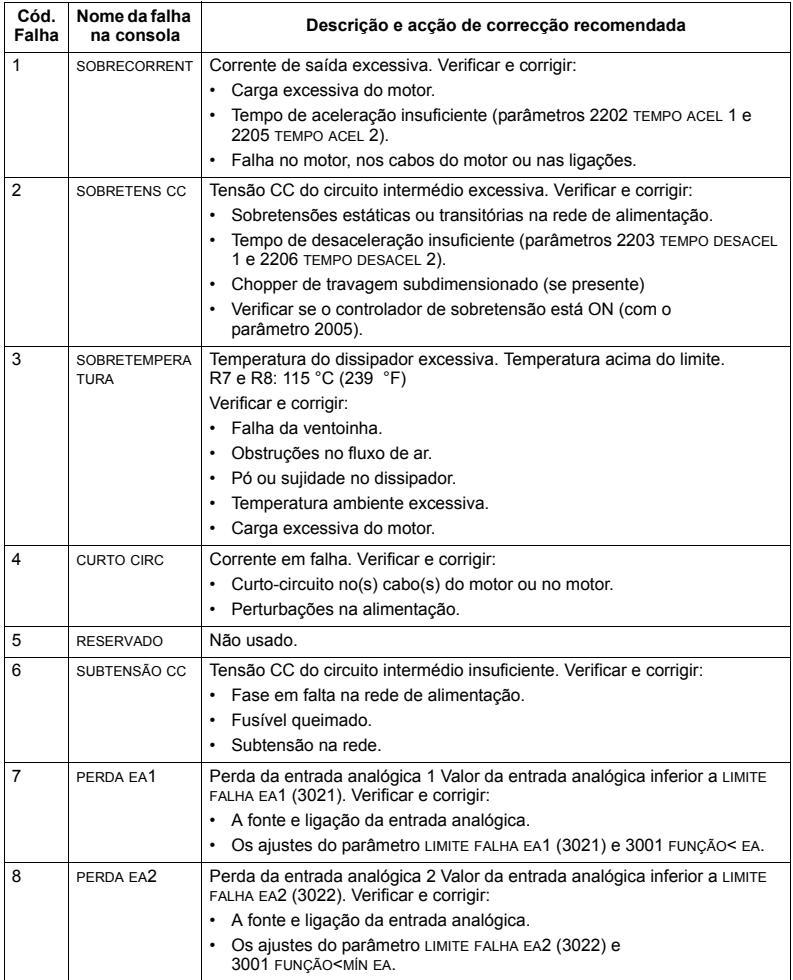

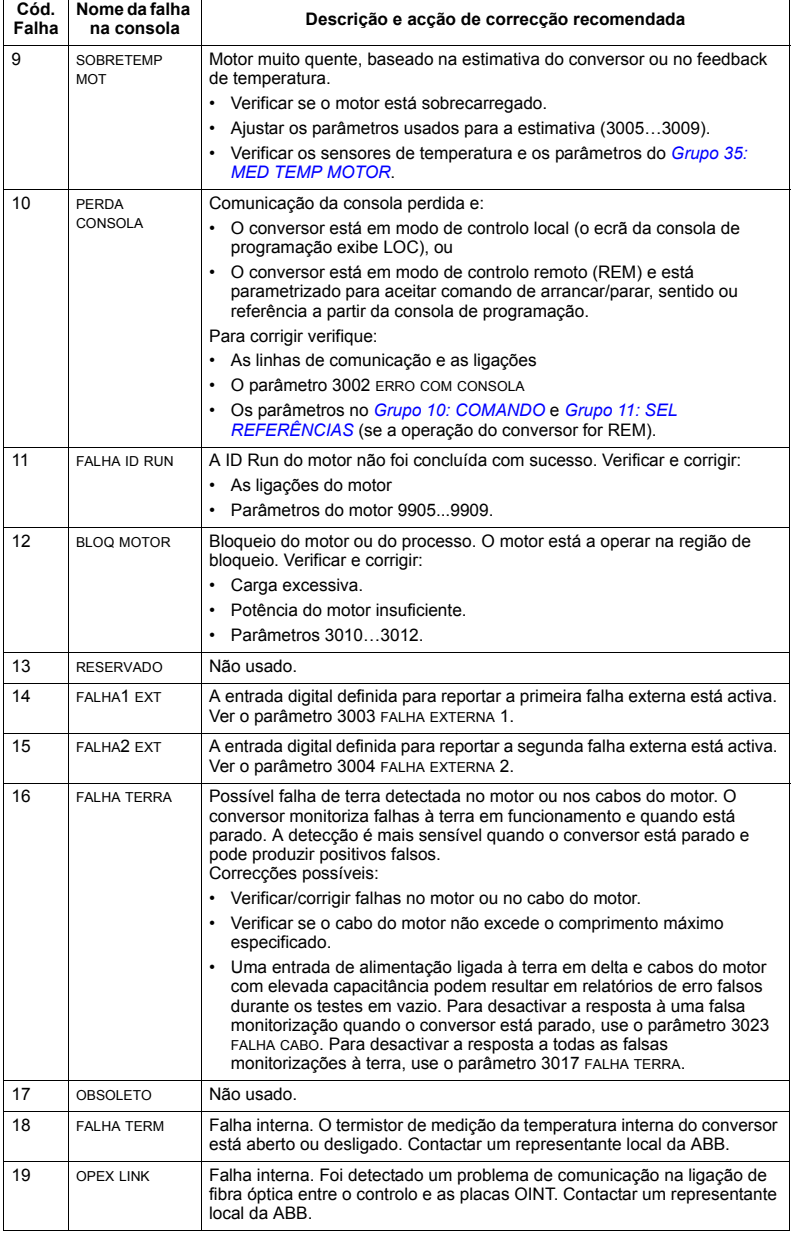

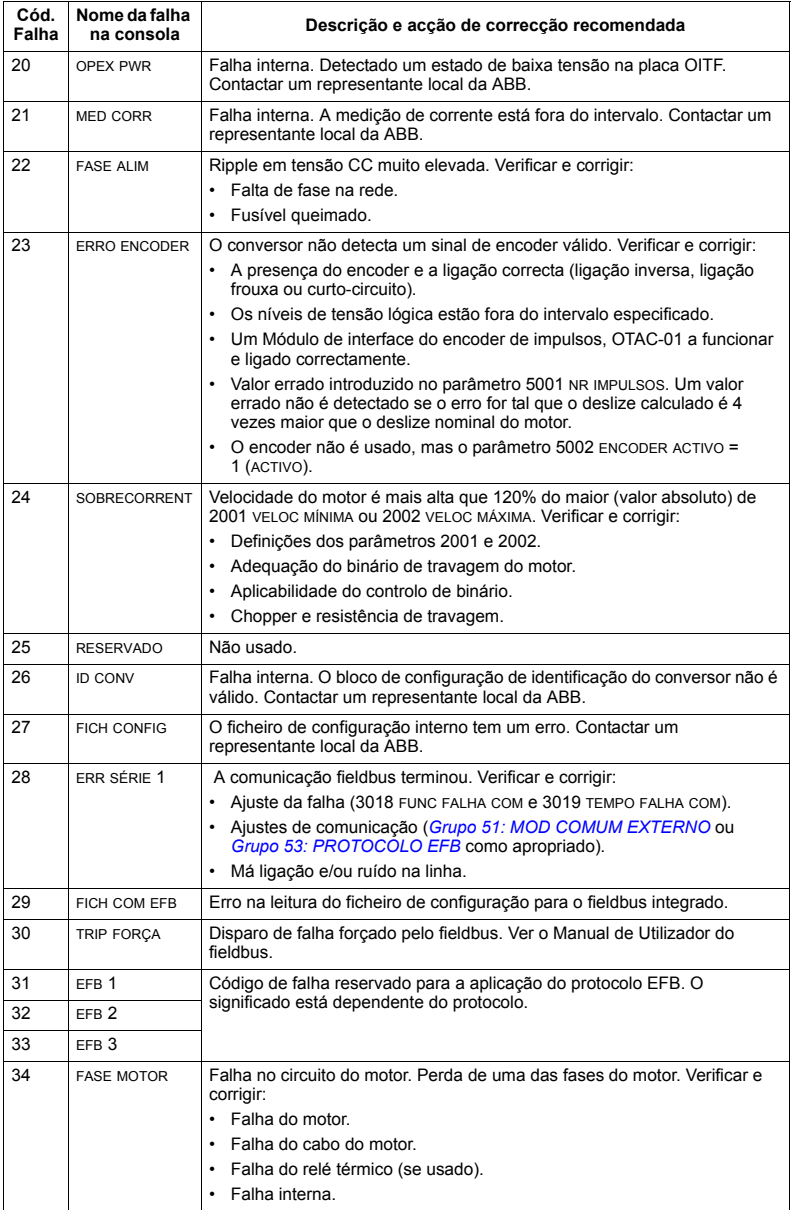

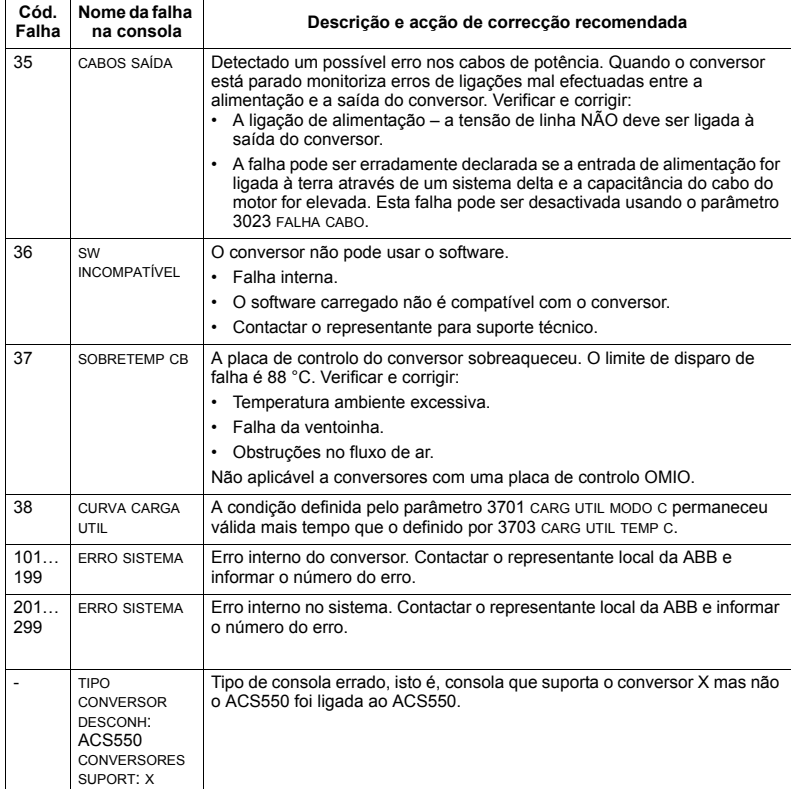

As falhas que indicam conflitos nos ajustes dos parâmetros são listadas abaixo.

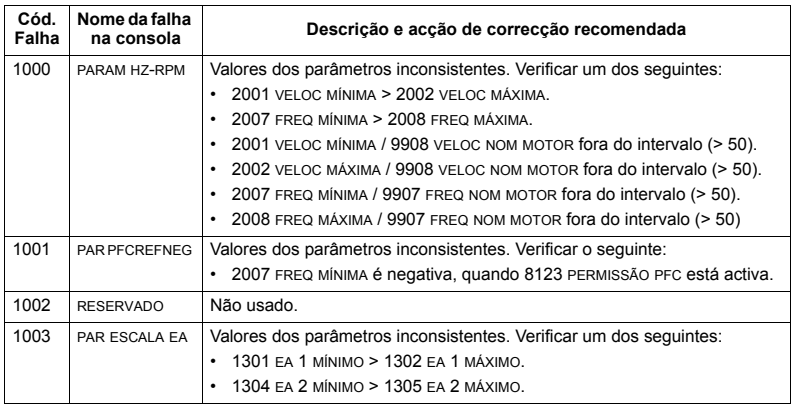

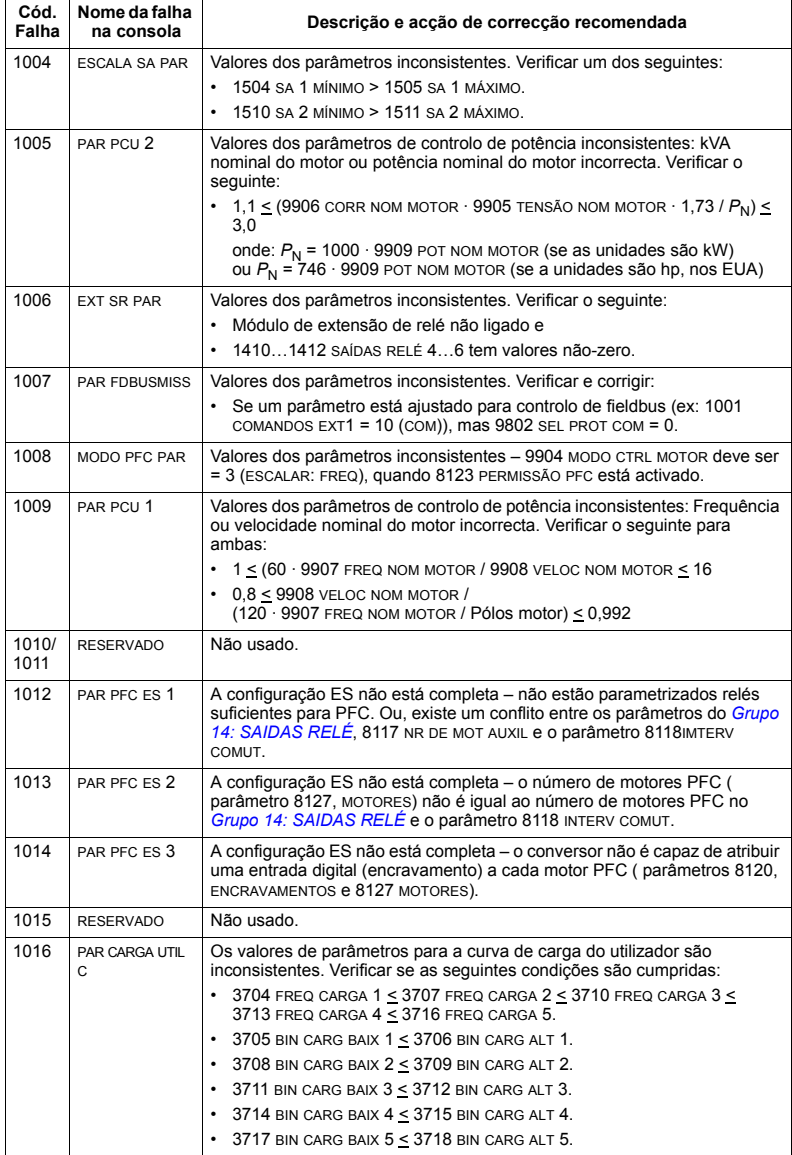

### <span id="page-287-0"></span>**Rearme de falhas**

O ACS550 pode ser configurado para rearmar automaticamente certas falhas. Consulte os parâmetros do *[Grupo 31: REARME AUTOM](#page-177-0)*.

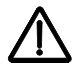

**AVISO!** Se for seleccionada uma fonte externa para o comando de arranque que esteja activa, o ACS550 pode arrancar imediatamente após o rearme de uma falha.

### *LED vermelho intermitente*

Para rearmar o conversor de falhas indicadas com um LED vermelho intermitente:

· Desligue a alimentação durante 5 minutos.

### *LED vermelho*

Para rearmar o conversor de falhas indicadas pelo LED vermelho (fixo, não intermitente), corrija o problema e efectue uma das acções seguintes:

- · Na consola de programação: pressione RESET.
- Desligue a alimentação durante 5 minutos.

Dependendo do valor de 1604 SEL REARME FALHA, o conversor pode ser rearmado da seguinte forma:

- entrada digital
- · comunicação série.

Quando a falha tiver sido corrigida, o motor pode arrancar.

### **Histórico**

Para referência, os códigos das três últimas falhas são guardados nos parâmetros 0401, 0412, 0413. Para as falhas mais recentes (identificadas pelo parâmetro 0401), o conversor guarda dados adicionais (nos parâmetros 0402... 0411) para ajuda na resolução de um problema. Por exemplo, o parâmetro 0404 quarda a velocidade do motor no momento da falha.

A Consola de Programação Assistente fornece informações adicionais sobre o histórico de falhas. Veja a secção *Modo Diário de Falhas* na página [86](#page-85-0) para mais informações.

Para limpar o histórico de falhas (todos os parâmetros do *Grupo 04: HISTÓRICO [FALHAS](#page-137-0)* ):

- 1. Com a consola no Modo Parâmetros, seleccione o parâmetro 0401.
- 2. Pressione EDITAR (ou ENTER na Consola de Programação Básica).
- 3. Pressione UP e DOWN ao mesmo tempo.
- 4 Pressione GUARDAR
## Correcção de alarmes

As acções de correcção recomendadas para alarmes são:

- · Determine se o alarme requer uma acção de correcção (a acção nem sempre é necessária).
- · Use a tabela na secção *[Listagem de alarmes](#page-288-0)* abaixo para localizar e solucionar a causa do problema.

#### <span id="page-288-0"></span>**Listagem de alarmes**

A tabela seguinte lista os alarmes por código numérico e descreve cada um.

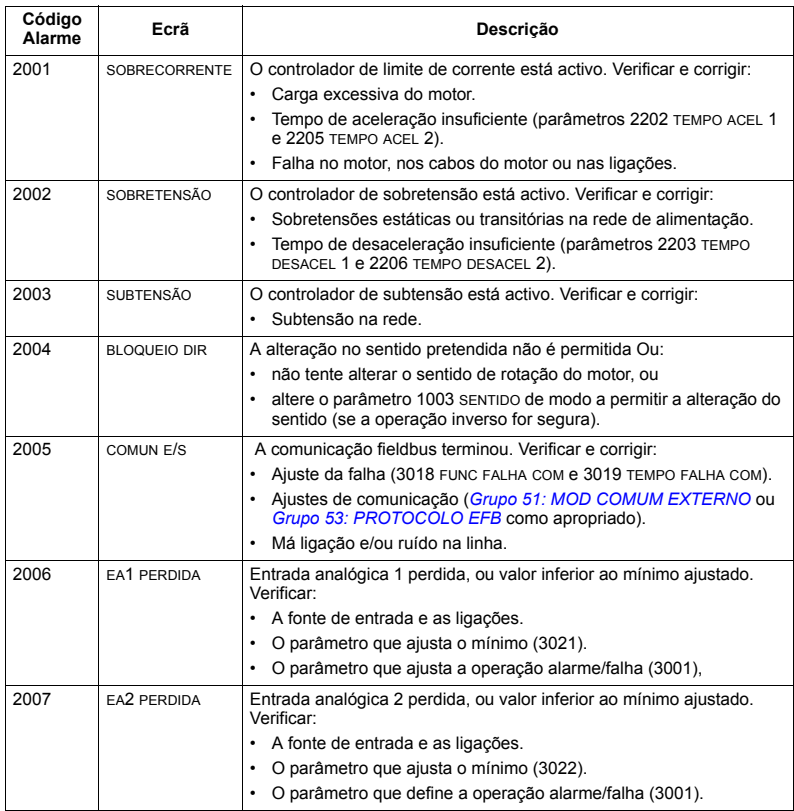

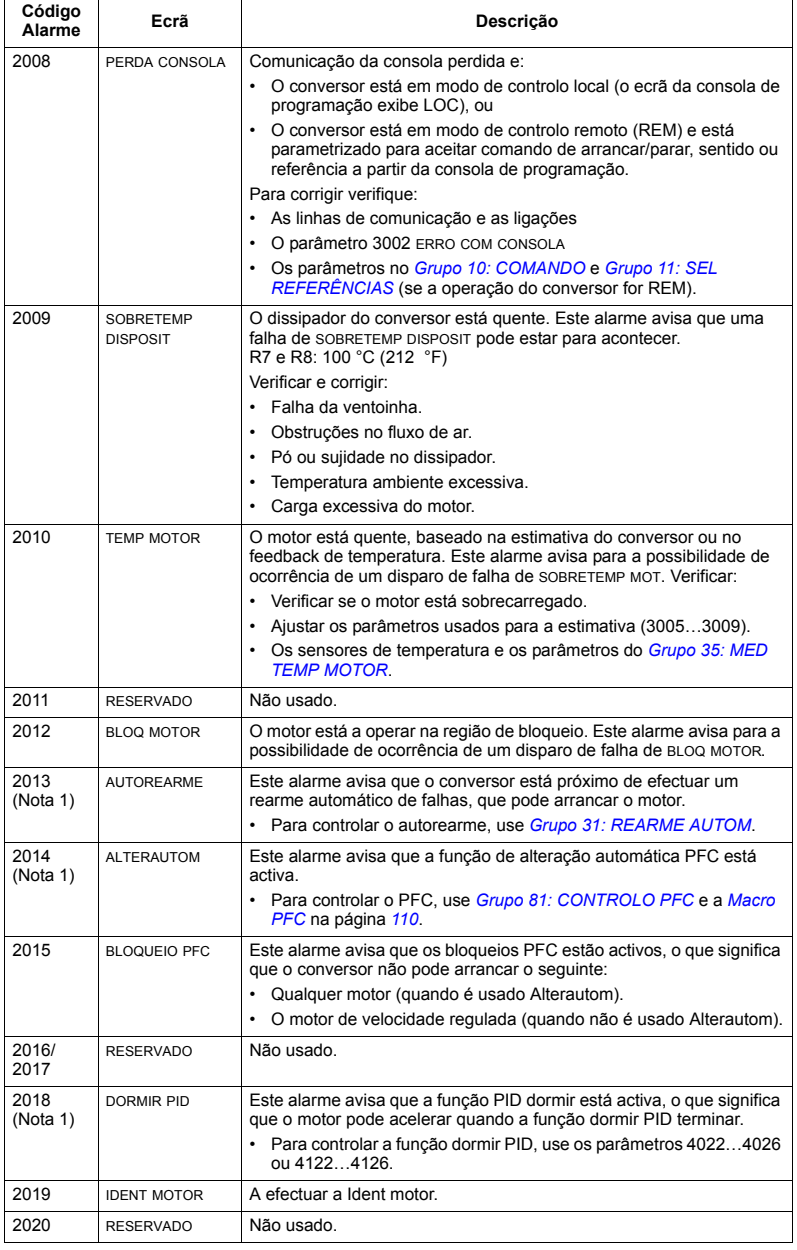

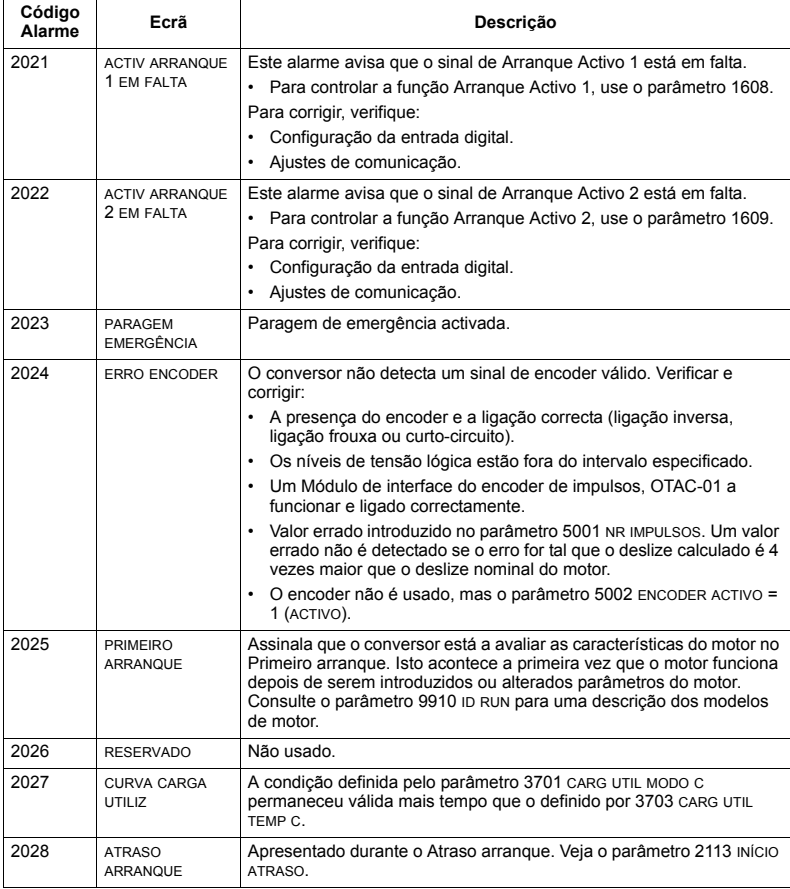

Nota 1. Mesmo quando a saida a relé é configurada para indicar condições de alarme (por ex.: o parâmetro 1401 sAi<br>parâmetro 1401 sAibA RELÉ 1 = 5 (ALARME) ou 16 (FAL/ALARME)), este alarme não é indicado pela saída a relé.

### Códigos de alarme (Consola de Programação Básica)

A Consola de programação básica indica alarmes com um código, A5xxx. A tabela seguinte lista os códigos de alarme e as descrições.

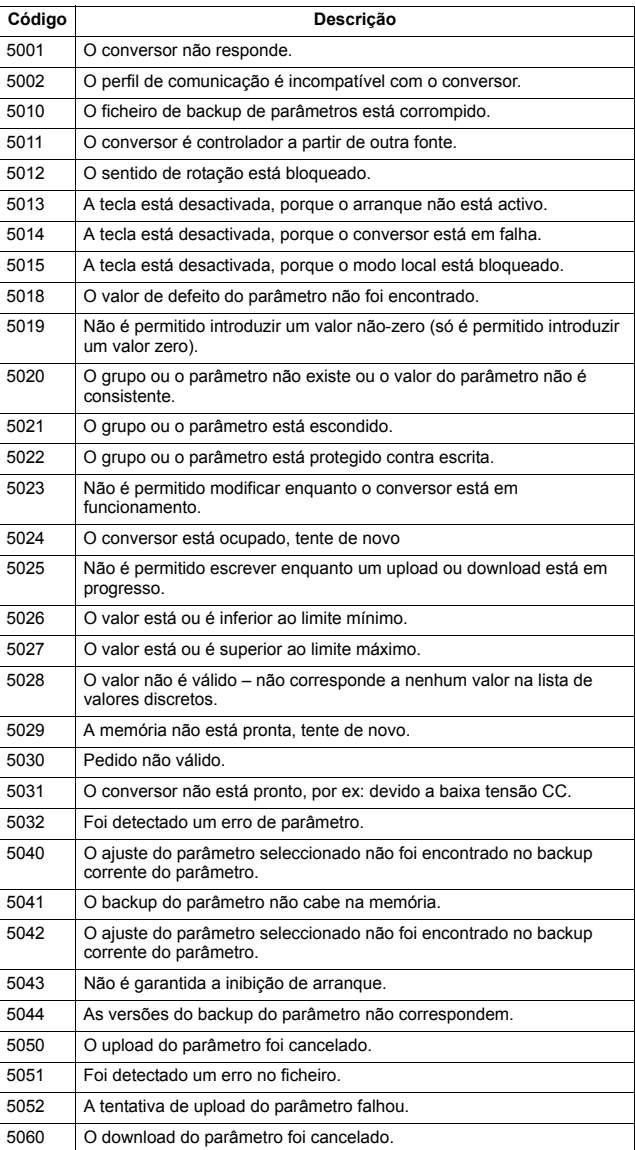

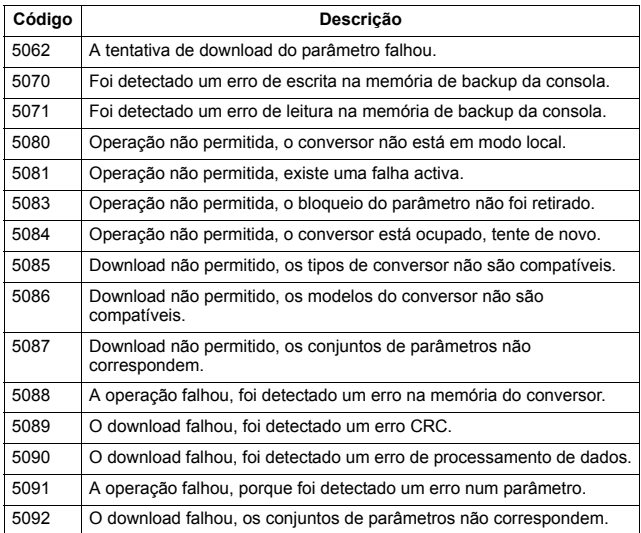

# **Manutenção**

# **Segurança**

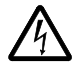

**AVISO!** Leia o capítulo *Segurança* na página [5](#page-4-0) antes de efectuar qualquer tipo de manutenção no equipamento. A negligência no cumprimento destas instruções pode originar ferimentos ou morte.

**Nota:** Existem peças condutoras de tensões perigosas perto da placa de controlo quando o conversor é ligado.

**Nota:** O *Suplemento de instalação do ACS550-U2* [3AUA0000004067 (Inglês)] fornece mais informações sobre a manutenção dos conversores ACS550-U2.

### **Intervalos de manutenção**

Quando instalado em ambiente apropriado, o conversor requer muito pouca manutenção. Esta tabela contém os intervalos de manutenção de rotina recomendados pela ABB.

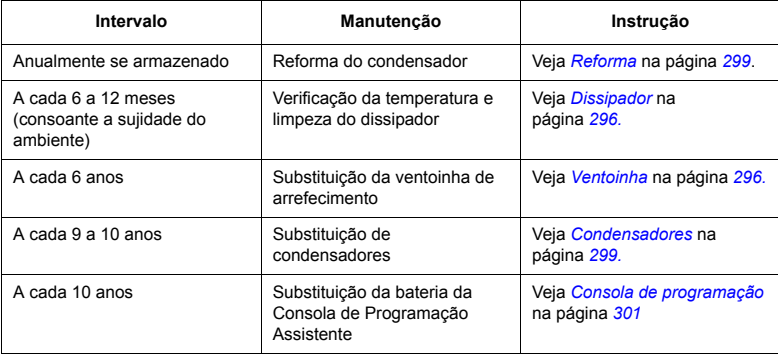

# <span id="page-295-0"></span>**Dissipador**

O dissipador apanha poeira do ar de refrigeração. O conversor acciona os alarmes e falhas de sobretemperatura se o dissipador não estiver limpo. Num ambiente ìnormalî (sem poeira, sujo) deve verificar o dissipador anualmente, num ambiente com poeira deve verificar mais vezes.

Limpe o dissipador como se seque (quando necessário):

- 1. Retire a ventoinha de arrefecimento (veja a secção [Ventoinha](#page-295-1)).
- 2. Sopre ar comprimido limpo e seco do baixo para cima e use em simultâneo um aspirador na saÌda de ar para apanhar a poeira. **Nota:** Evite a entrada de poeira no equipamento contíguo.
- 3. Reinstale a ventoinha de arrefecimento.

### <span id="page-295-1"></span>**Ventoinha**

A vida ˙til da ventoinha de arrefecimento do conversor È cerca de 50 000 (R7) e 60 000 (R8) horas. A vida ˙til real depende do tempo de funcionamento da ventoinha, da temperatura ambiente e da concentração de poeira.

Se a Consola de Programação Assistente estiver em funcionamento, o Assistente de Avisos informa quando foi atingido o valor ajustável do contador de horas de serviço (ver parâmetro 2901). Estas informações podem também ser transmitidas para a saída a relé (ver parâmetro 1401) independentemente do tipo de consola utilizado.

Estão disponíveis na ABB ventoinhas de substituição. Use apenas peças de reserva especificadas pela ABB

#### <span id="page-296-0"></span>Substituição da ventoinha (R7)

- 1. Desligue o conversor da alimentação.
- 2. Retire a tampa frontal superior e desligue os cabos da consola de programação.
- 3. Desligue o cabo da resistência de descarga.
- 4. Retire a armadura do condensador de cc, desapertando os parafusos de fixação pretos.
- 5. Desligue os cabos de alimentação da ventoinha (terminal destacável).
- 6. Desligue os cabos do condensador da ventoinha.
- 7. Desaperte os parafusos de fixação pretos da cassete da ventoinha.
- 8. Pressione os clips de fixação para soltar a tampa lateral.
- 9. Levante pela pega e retire a cassete da ventoinha.

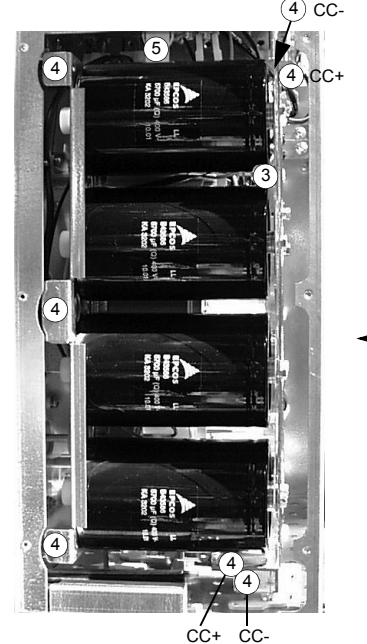

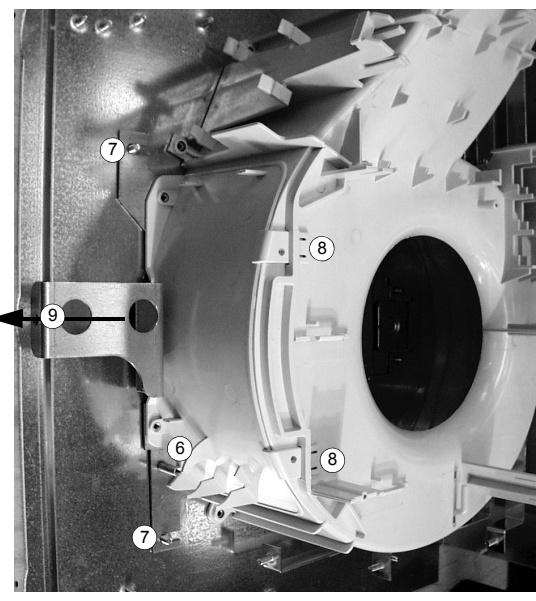

- 10. Instale a ventoinha pela ordem inversa indicada em cima e volte a colocar o condensador da ventoinha.
- 11. Ligue a alimentação.

#### Substituição da ventoinha (R8)

- 1. Desligue o conversor da alimentação.
- 2. Retire a tampa frontal superior.
- 3. Desligue o condensador da ventoinha e os cabos de alimentação. Substitua o condensador de arranque.
- 4. Desaperte os parafusos de fixação pretos da tampa lateral plástica da ventoinha e retire a tampa.
- 5. Desaperte os parafusos de fixação pretos da ventoinha.
- 6. Retire a ventoinha do armário.

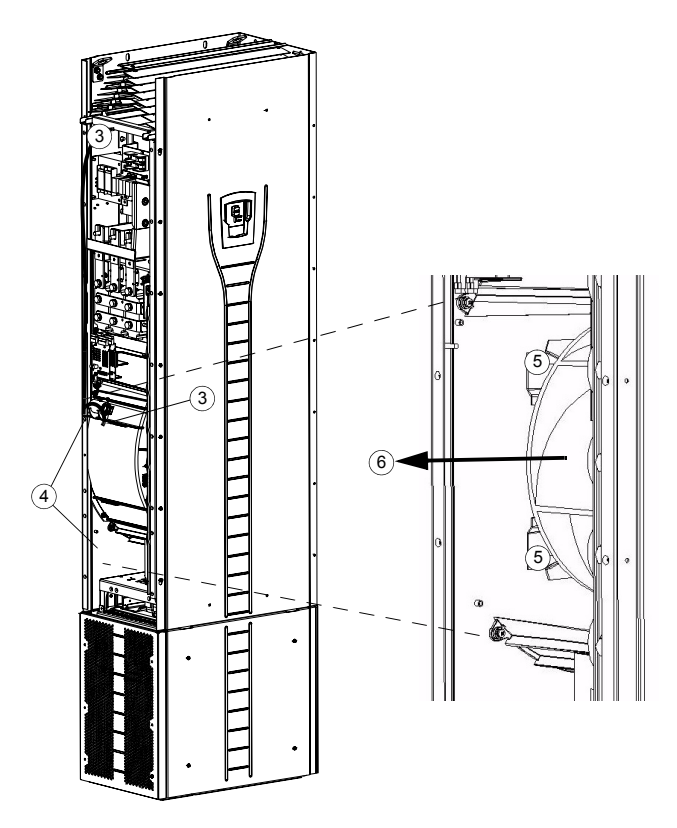

- 7. Instale a ventoinha pela ordem inversa indicada em cima.
- 8. Ligue a alimentação.

### <span id="page-298-1"></span>Condensadores

O circuito intermédio do conversor utiliza vários condensadores electrolíticos. A sua vida útil é, no mínimo. 90 000 horas consoante o tempo de funcionamento do conversor, a carga e a temperatura ambiente. Pode prolongar a vida de um condensador, baixando a temperatura ambiente.

Não é possível prever falhas do condensador. Normalmente, às falhas do condensador seguem-se danos do conversor e uma falha no fusível do cabo de alimentação ou um disparo de falha. Contacte a ABB se suspeitar de uma falha do condensador. Estão disponíveis pecas de substituição na ABB. Use apenas pecas de reserva especificadas pela ABB

#### <span id="page-298-0"></span>Reforma

Reforme os condensadores das pecas de reserva anualmente, de acordo com o Guia para Reforma de Condensadores do ACS50, ACS55, ACS150, ACS350, ACS550 e ACH550 [3AFE68735190 (Inglês)], disponível na Internet (aceda a www.abb.com e introduza o código no campo Pesquisar).

#### Substituição da armadura do condensador (R7)

Substitua a armadura do condensador de acordo com a descrição na secção Substituição da ventoinha (R7) na página 297.

#### Substituição da armadura do condensador (R8)

- 1. Desligue o conversor da alimentação.
- 2. Retire a tampa frontal superior e a placa lateral equipada com ranhura de montagem do painel de controlo.
- 3. Desligue o cabo da resistência de descarga.
- 4. Desaperte os parafusos de fixação.
- 5. Retire a armadura do condensador.

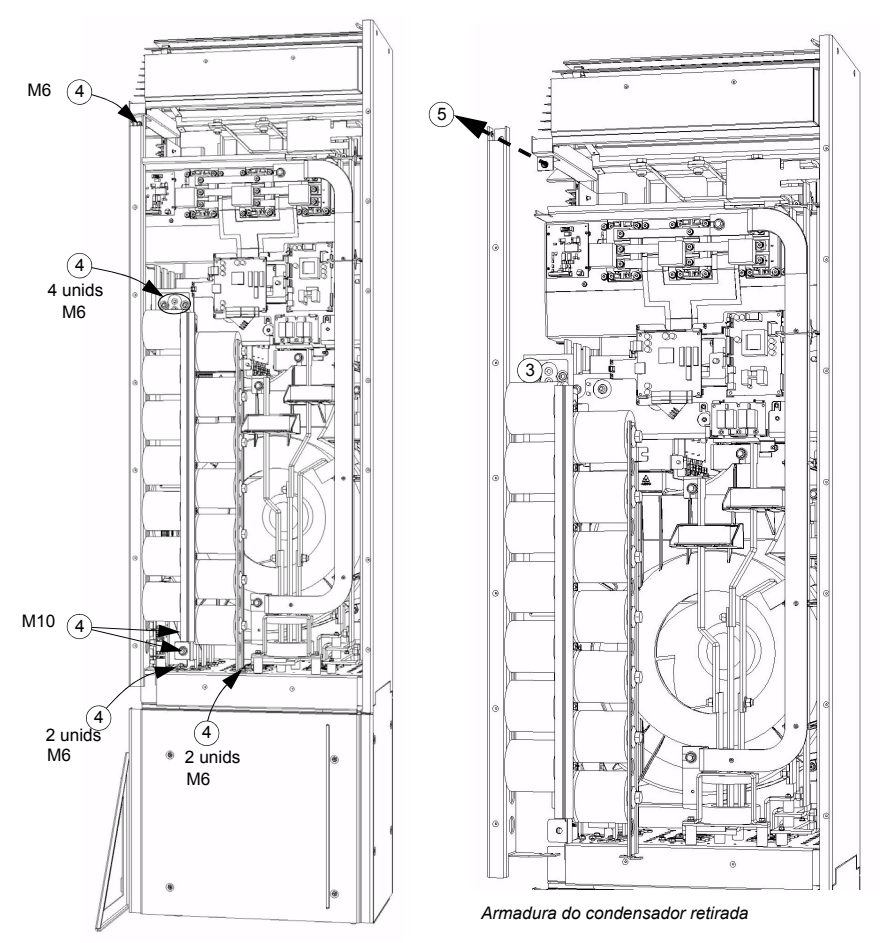

- 6. Instale a armadura do condensador pela ordem inversa indicada em cima.
- 7. Ligue a alimentação.

# **LED**

Esta tabela descreve os LED do conversor.

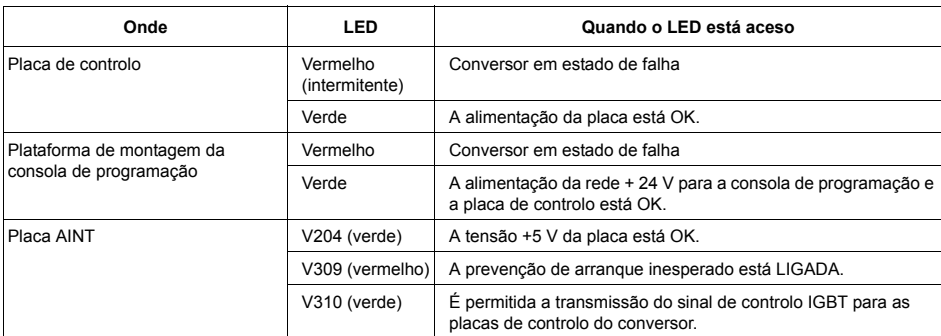

# <span id="page-300-0"></span>Consola de programação

#### **Limpeza**

Use um pano suave húmido para limpar a consola de programação. Evite panos de limpeza ásperos que possam riscar o ecrã.

#### **Bateria**

Só se utilizam baterias em Consolas de Programação Assistente com a função de relógio disponível e activada. A bateria mantém o relógio a funcionar em memória durante as interrupções de alimentação.

O tempo de vida previsto da bateria È superior a dez anos. Para retirar a bateria, use uma moeda para rodar o suporte da bateria na parte de trás da consola. Substitua a bateria por outra do tipo CR2032.

# Dados técnicos

### <span id="page-302-0"></span>**Gamas de corrente**

Pelo código do tipo, a tabela abaixo fornece as características do conversor CA de velocidade variável ACS550, incluído:

- Gamas IEC
- Normas NEMA (colunas sombreadas)
- tamanho do chassis
- · Dissipação de calor e fluxo de ar de armário de conversor.

#### **Gamas IEC**

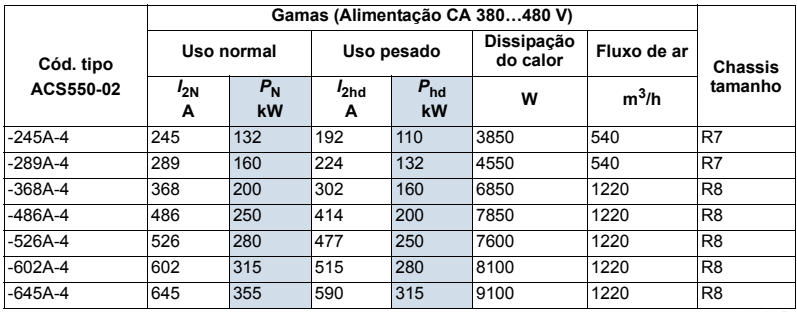

00467918.xls B

#### **Gamas NEMA**

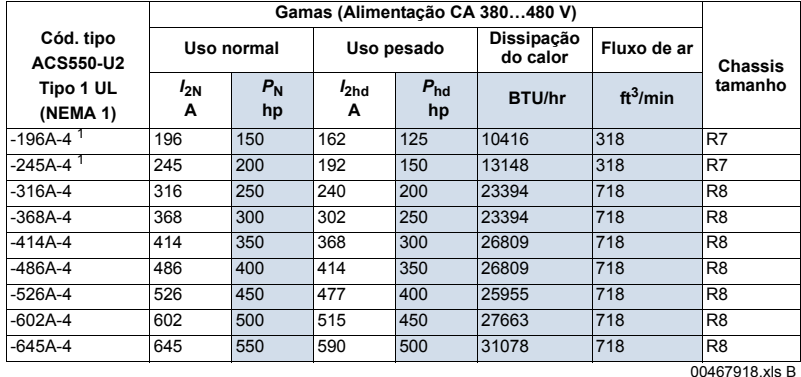

1. ACS550-U2-196A-4 e ACS550-U2-245A-4 deixarão de ser produzidos. Consulte a fabrica dos EUA.

#### **Símholos**

#### Valores típicos:

Uso normal (10% capacidade de sobrecarga)

- corrente de saída em contínuo. É permitida 10% de sobrecarga durante um minuto em dez  $I_{2N}$ minutos
- $P_{\rm NL}$ Potência típica do motor. Os valores de potência aplicam-se à maioria dos motores de 4 pólos IEC 34 ou NEMA com uma tensão nominal de 400 V ou 460 V.

Uso pesado (50% capacidade de sobrecarga)

- corrente de saída em contínuo. É permitida 50% de sobrecarga durante um minuto em dez  $I_{2hd}$ minutos
- $P_{\text{hd}}$ Potência típica do motor. Os valores de potência aplicam-se à maioria dos motores de 4 pólos IEC 34 ou NEMA com uma tensão nominal de 400 V ou 460 V.

#### **Tamanhos**

Dentro de uma gama de tensão, os valores de corrente são os mesmos independentemente da tensão de alimentação. Para alcançar a potência nominal do motor apresentada na tabela, a corrente nominal do conversor deve ser mais elevada ou igual à corrente nominal do motor.

Nota 1: A potência máxima permitida do veio do motor é limitada a 1,5 · P<sub>hd</sub>. Se o limite for excedido, o binário e a corrente do motor são automaticamente restringidos. A função protege a ponte de entrada do conversor contra sobrecarga.

**Nota 2:** As gamas aplicam-se a temperaturas ambiente de 40 °C (104 °F).

#### Desclassificação

A capacidade de carga (corrente e potência) diminui se a altitude do local de instalação for superior a 1000 metros (3300 ft) ou se a temperatura ambiente for superior a 40 °C (104 °F).

#### Desclassificação de temperatura

Na gama de temperatura +40 °C...50 °C (+104 °F...122 °F) a corrente nominal de saída diminui 1% por cada 1 °C (1.8 °F) acima +40 °C (+104 °F). Calcule a corrente de saída multiplicando a corrente nominal da tabela pelo factor de desclassificação.

Exemplo Se a temperatura ambiente for 50  $^{\circ}$ C (+122  $^{\circ}$ F), o factor de desclassificação é  $100\% - 1\%/^{\circ}C \cdot 10 \degree C = 90\%$  ou 0.90. TA corrente de saída é então  $0.90 \cdot I_{2N}$  ou  $0.90 \cdot I_{2h}$ .

#### Desclassificação de altitude

Em altitudes entre 1000...4000 m (3300...13,200 ft) acima do nível do mar, a desclassificação é 1% por cada 100 m (330 ft). Se o local de instalação for 2000 m (6600 ft) acima do nível do mar, contacte a ABB local para mais informações.

# <span id="page-304-0"></span>**FusÌveis e disjuntores**

#### **FusÌveis**

Os circuitos de protecção devem ser fornecidos pelo utilizador, dimensionados de acordo com os códigos eléctricos nacionais e locais. As recomendações para fusíveis para a protecção contra curto-circuitos no cabo de entrada e conversor são indicadas a seguir.

Verifique que o fusível funcionar suficientemente rápido para tal **verifique que a** corrente de curto-circuito da instalação é pelo menos a corrente de curto**circuitos mÌnima indicada na tabela abaixo**. A corrente de curto-circuito da instalação pode ser calculado da seguinte forma:

$$
I_{k2-ph} = \frac{U}{2 \cdot \sqrt{R_{c}^{2} + (Z_{k} + X_{c})^{2}}}
$$

Onde:

 $I_{k2-ph}$  = corrente de curto-circuito em curto-circuito (A) de duas fases simétricas

 $U$  = tensão composta da rede (V)

 $R_c$  = resistência do cabo (ohm)

 $Z_k = Z_k \cdot U_N^2/S_N =$  impedância do transformador (ohm)

 $z_k$  = impedância do transformador (%)

 $U_{\text{N}}$  = tensão nominal do transformador (V)

 $S_N$  = potência aparente nominal do transformador (kVA)

 $X_c$  = reactância do cabo (ohm).

Se a corrente de curto-circuito calculada da instalação for inferior à corrente mínima de curto-circuito indicada na tabela seguinte, o fusível não funciona suficientemente rápido para proteger o conversor em 0,1 s. Seleccione um fusível mais rápido para garantir que o tempo de funcionamento necessário de 0,1 s seja respeitado.

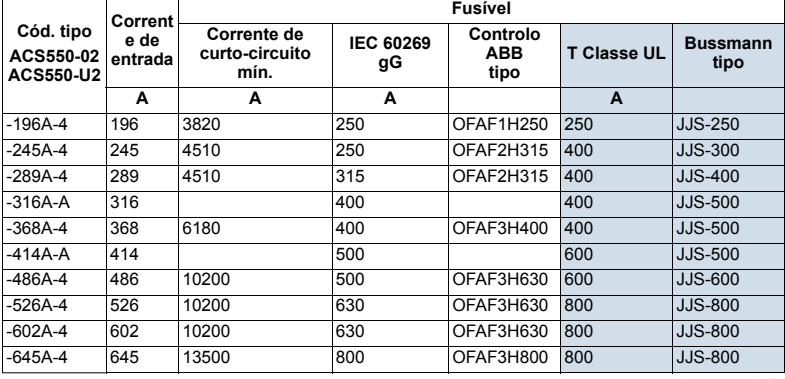

00467918.xls B

#### **Disjuntores**

É preferível utilizar fusíveis, mas também é possível utilizar os disjuntores ABB MCCB indicados na lista seguinte.

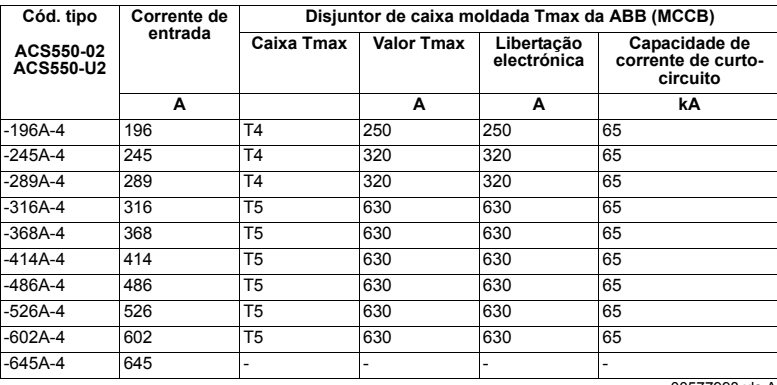

00577998.xls A

# **Tipos de cabo**

#### **IEC**

A tabela abaixo apresenta os tipos de cabo de cobre e de alumínio para as diferentes correntes de carga. O tamanho do cabo está baseado no máximo de 9 cabos estendidos na esteira, lado a lado, temperatura ambiente 30 °C, isolamento PVC, temperatura de superfície 70 °C (EN 60204-1 e IEC 60364-5-52/2001). Para outras condições, defina o tamanho dos cabos de acordo com os regulamentos de segurança locais, a tensão de entrada adequada e a corrente de carga do conversor.

Em qualquer caso, o cabo deve respeitar o limite definido nesta tabela e o limite máximo definido pelo tamanho do terminal (veja *Entradas de cabo* na página [309](#page-308-0)).

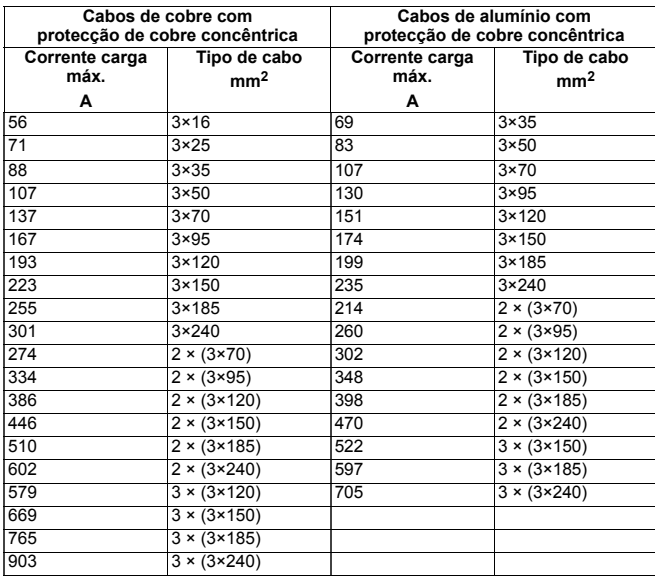

3BFA01051905 C

#### **NEMA**

O tamanho do cabo está baseado na Tabela NEC 310-16 para fios de cobre, 75 °C (167 °F) isolamento do fio com uma temperatura ambiente de 40 °C (104 °F). Não mais de três condutores de corrente na esteira ou no cabo, ou na ligação à terra (enterrada directamente). Para outras condições, defina a dimensão dos cabos de acordo com os regulamentos de segurança locais, a tensão de entrada adequada e a corrente de carga do conversor.

Em qualquer caso, o cabo deve respeitar o limite definido nesta tabela e o limite máximo definido pelo tamanho do terminal (veja *Entradas de cabo* na página [309](#page-308-0)).

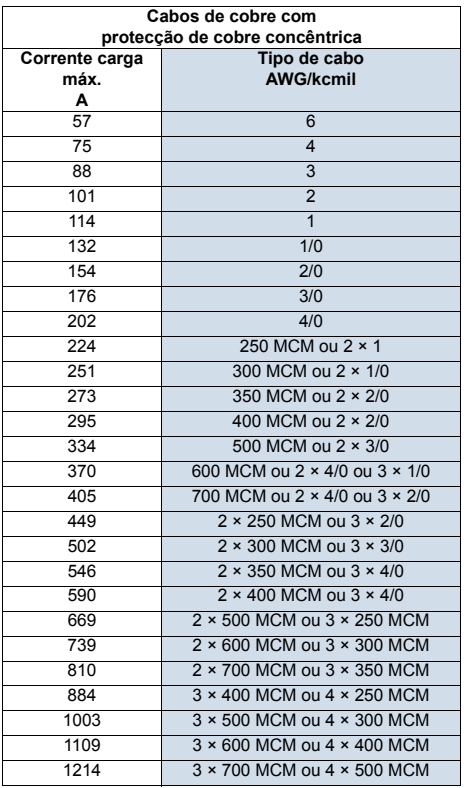

# <span id="page-308-0"></span>**Entradas de cabo**

Os tamanhos máximos do cabo do motor e redes (por fase) aceites nos terminais do cabo e os binários de aperto são indicados a seguir.

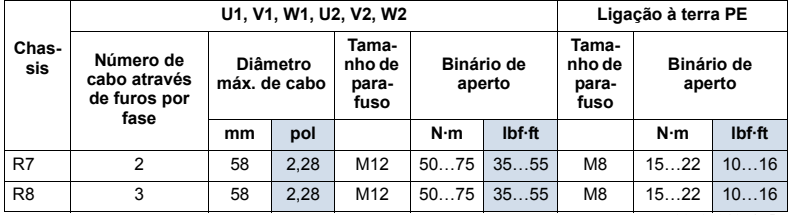

00467918.xls B

# Ligação da potência de entrada (rede)

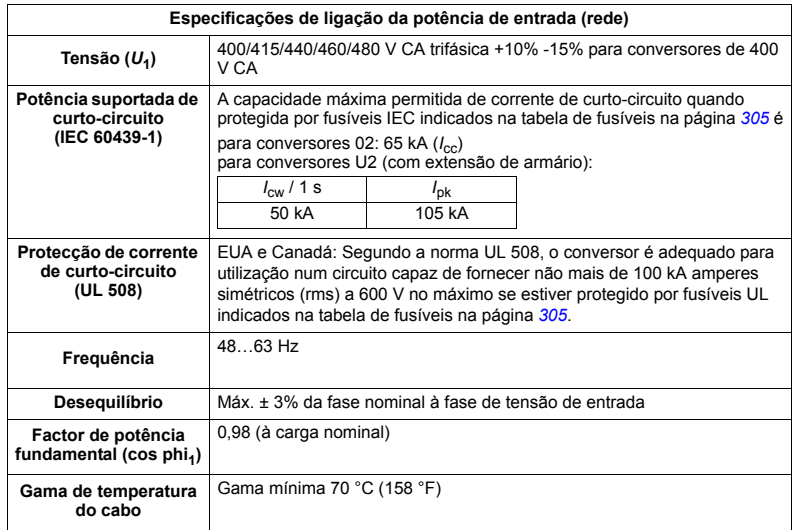

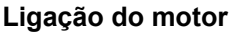

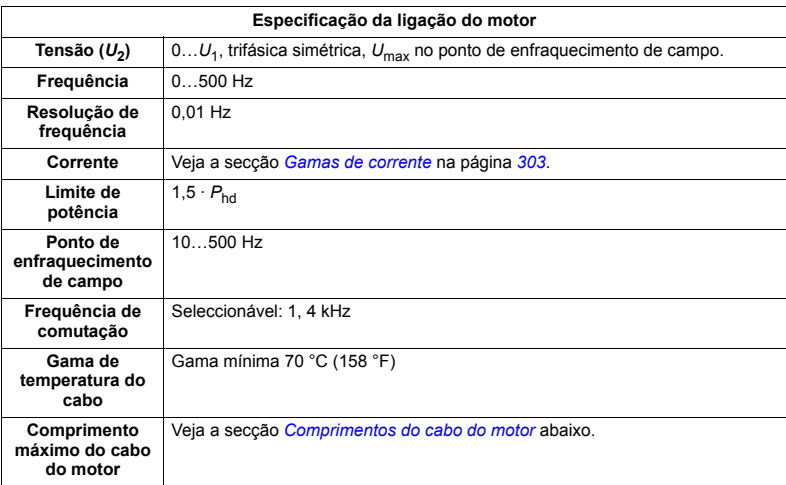

#### <span id="page-309-0"></span>**Comprimentos do cabo do motor**

A tabela abaixo apresenta os comprimentos máximos dos cabos de motor para frequências de comutação de 1 ou 4 kHz. Também são apresentados na tabela exemplos de utilização.

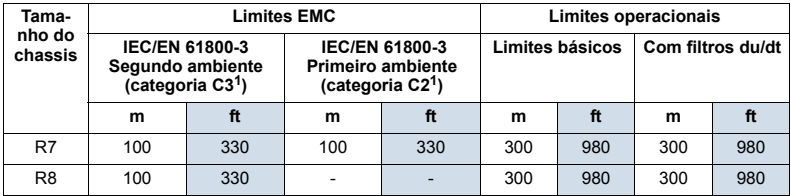

<sup>1</sup> Veja os novos termos na secção *Definições IEC/EN 61800-3 (2004)* na página [317](#page-316-0).

00577999.xls A

Filtros sinusoidais aumentam os comprimentos dos cabos.

Em "Limites operacionais", as colunas "Unidade básica" define os comprimentos de cabo com os quais a unidade básica do conversor funciona sem problemas de acordo com a especificação do conversor, sem a instalação de mais opções. A coluna "Com filtros du/dt" define os comprimentos de cabo quando é utilizada um filtro du/dt externo.

As colunas cm o título "Limite EMC" indicam os comprimentos máximo de cabo com os quais as unidade devem ser testadas para as emissões EMC. A fábrica garante que estes comprimentos de cabo estão em conformidade cm a norma EMC.

Se forem instalados filtros sinusoidais exteriores, é possível utilizar comprimentos de cabos maiores. Com os filtros sinusoidais, os factores de limitação são a queda de tensão do cabo, que devem ser tida em conta na concepção, bem como os limites EMC (onde aplicável).

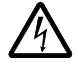

**AVISO!** O uso de um cabo mais comprido que o especificado na tabela acima pode provocar danos permanentes no conversor.

Exemplos para utilização da tabela:

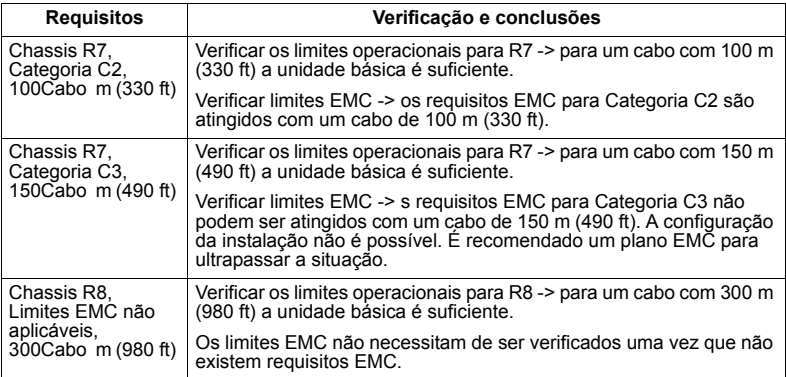

# Ligações de controlo

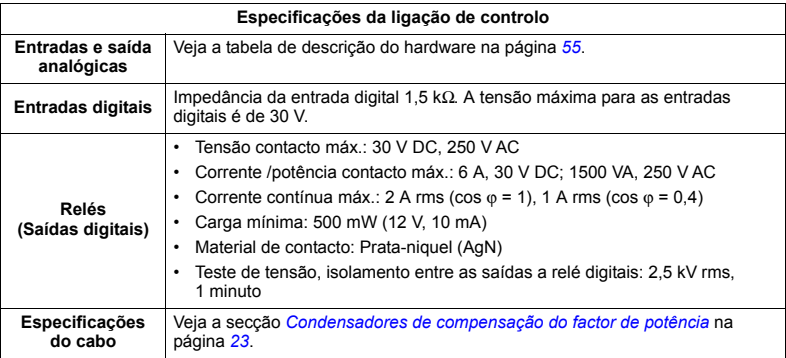

| <b>Chassis</b> | Terminais de controlo                  |            |                |        |
|----------------|----------------------------------------|------------|----------------|--------|
|                | Tamanho máximo do<br>cabo <sup>1</sup> |            | <b>Binário</b> |        |
|                | mm <sup>.</sup>                        | <b>AWG</b> | N·m            | lbf ft |
| R7, R8         | 1.5                                    | 16         | 0.4            | 0,3    |

1 alores apresentados para cabos sólidos.<br>Para cabos entrançados, o tamanho máximo é 1 mm<sup>2</sup>.

# Rendimento

Aproximadamente 98% ao nível de potência nominal

# Refrigeração

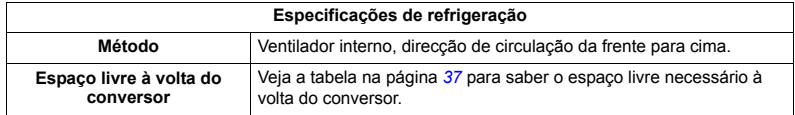

## Dimensões, pesos e ruído

As dimensões e a massa para o ACS550 dependem no tamanho do chassis e tipo de armário, veja a secção Dimensão dos desenhos na página 319.

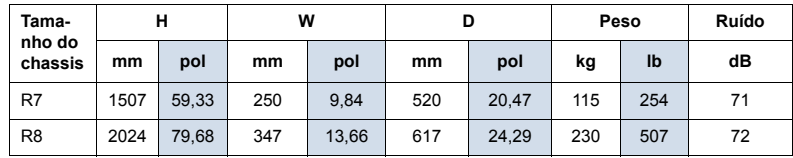

00467918.xls B

# Graus de protecção

Armários disponíveis:

· Armário de tipo 1 IP21 / UL O local de instalação deve estar limpo de poeira, gases corrosivos ou líquidos, e de contaminantes condutivos tais como condensação, poeira carbónica e partículas metálicas.

# <span id="page-313-0"></span>Condições ambientais

A tabela seguinte lista os requisitos ambientais do ACS550.

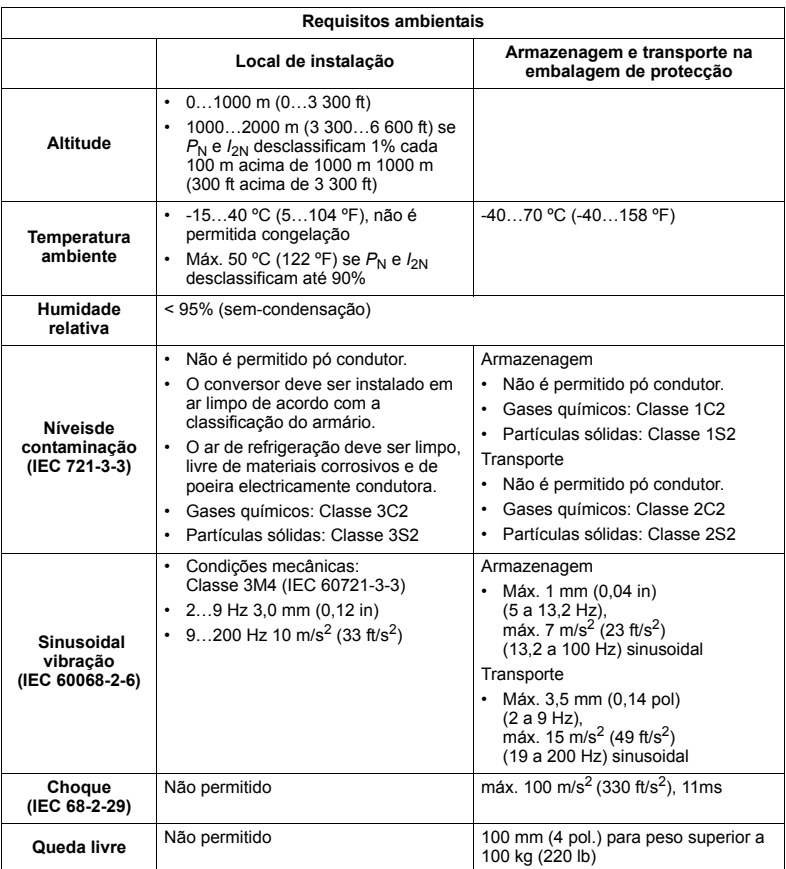

# **Materiais**

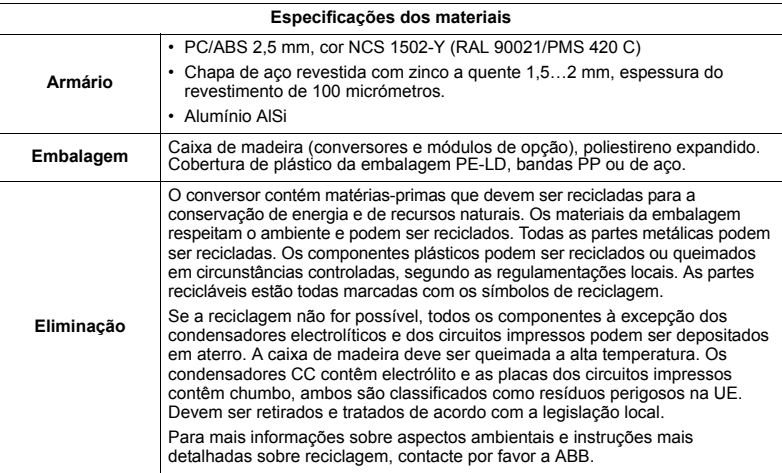

# Normas aplicáveis

O comprimento das seguintes normas é identificado pelos standards "marcas" na etiqueta de código tipo do conversor. A conformidade com a Directiva Europeia sobre Baixa Tensão é verificada de acordo com as normas EN 50178 e EN 60204-1.

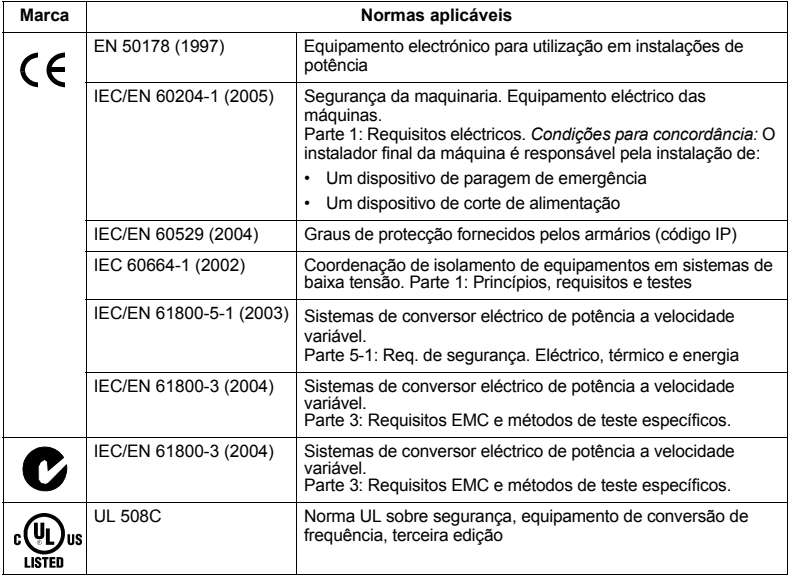

# **Marcação CE**

Uma marca CE está incluída no conversor para certificar que o conversor cumpre os requisitos Europeus de Baixa Tensão e as Directivas EMC (Directiva 73/23/EEC, conforme emenda pela 93/68/EEC, e Directiva 89/336/EEC, conforme emenda pela 93/68/EEC).

#### **Cumprimento da Directiva EMC**

A Directiva define os requisitos para imunidade e emissões do equipamento eléctrico usado dentro da União Europeia. O standard de produto EMC [IEC/EN] 61800-3 (2004)] especifica os requisitos exigidos para os conversores.

#### **Cumprimento da IEC/EN 61800-3 (2004)**

Veja a página [318](#page-317-0).

### **Marcação C-Tick**

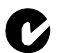

O conversor inclui a marcação C-Tick.

A marca "C-tick" é necessária na Austrália e na Nova Zelândia. Uma marcação C-Tick È colada em cada conversor de forma a comprovar que a unidade obedece ao importante standard (IEC 61800-3 (2004) – Sistemas eléctricos de conversor de potência de velocidade ajustável – Parte 3: Standard de Produtos EMC incluindo métodos de testes específicos), mandatados pelo Esquema de Compatibilidade Electromagnética Trans-Tasman.

O Esquema de Compatibilidade ElectromagnÈtica Trans-Tasman (EMCS) foi introduzido pela Australian Communication Authority (ACA) e pelo Radio Spectrum Management Group (RSM) do Ministério da Economia e do Desenvolvimento da Nova Zelândia (NZMED) em Novembro 2001. O objectivo deste esquema é proteger o spectrum de rádio frequência introduzindo limites técnicos de emissão a produtos eléctricos/electrónicos.

#### **Cumprimento da IEC/EN 61800-3 (2004)**

Veja a página [318](#page-317-0).

# **Marcação UL**

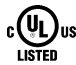

Uma marcação UL está incluída nos conversores ACS550 para certificar que o conversor cumpre com os requisitos UL 508C.

O ACS550 é adequado para usar num circuito capaz de fornecer não mais de 100 kA rms amperes simétricos, máximo de 480 V. A classificação de amperes é baseada nos testes feitos de acordo com a norma UL 508.

Fornecer protecção para circuitos de derivação segundo os códigos locais.

O ACS550 tem uma função de protecção motor electrónica que está em conformidade com a norma UL 508C. Quando esta função é seleccionada e correctamente ajustada, não é necessária protecção adicional contra sobrecargas salvo se forem ligados vários motores ou se necessária protecção adicional por imposição dos regulamentos de segurança aplicáveis. Veja os parâmetros 3005 (PROT TERM MOT) e 3006 (GAMA TERM MOT).

Os conversores são para serem usados em ambientes controlados. Veja a secção *Condições ambientais* na página [314](#page-313-0) sobre os limites específicos.

### <span id="page-316-0"></span>**Definições IEC/EN 61800-3 (2004)**

EMC significa **C**ompatibilidade**E**lectromagnética. É a capacidade de equipamento eléctrico/electrónico funcionar sem problemas num ambiente electromagnético. Do mesmo modo, o equipamento não deve perturbar ou interferir com qualquer outro produto ou sistema circundante.

*Primeiro ambiente* inclui estabelecimentos ligados a uma rede de baixa tensão que alimenta edifícios usados para fins domésticos.

Segundo ambiente inclui estabelecimentos ligados a uma rede que não alimenta edifícios usados para fins domésticos.

*Conversor de categoria C2:* conversor de gama de tensão inferior a 1000 V e destinado a ser instalado e comissionado apenas por um profissional quando usado em primeiro ambiente.

**Nota:** Um profissional é uma pessoa ou organização que possui as qualificações necessárias para instalar e/ou comissionar sistemas de accionamento, incluindo os seus aspectos EMC.

A categoria C2 tem os mesmos limites de emissão EMC que a anterior classe de primeiro ambiente de distribuição restrita. A norma EMC IEC/EN 61800-3 já não restringe a distribuição do conversor, mas define o seu uso, instalação e comissionamento.

*Conversor de categoria C3:* conversor de gama de tensão inferior a 1000 V. destinado a ser instalado em segundo ambiente e não destinado ao uso em primeiro ambiente.

A categoria C3 tem os mesmos limites de emissão EMC que a anterior classe de segundo ambiente de distribuição não restrita.

### <span id="page-317-0"></span>**Cumprimento da IEC/EN 61800-3 (2004)**

O desempenho da imunidade do conversor cumpre com as exigências da IEC/EN 61800-3, categoria C2 (veja a página [317](#page-316-0) sobre as definições IEC/EN 61800-3). Os limites de emissão da IEC/EN 61800-3 são cumpridos com os requisitos abaixo descritos.

#### **Primeiro ambiente (conversores da categoria C2)**

1. Conversores de chassis R7: O filtro EMC interno está ligado e o ecrã EMC está instalado

Os conversores de chassis R8 não estão em conformidade com os requisitos da categoria C2.

- 2. O motor e os cabos do motor foram seleccionados como especificado neste manual
- 3. O conversor foi instalado segundo as instruções fornecidas neste manual.
- 4. O comprimento máximo do cabo do motor é 100 m (330 ft).

**AVISO!** Em ambiente doméstico, este produto pode provocar rádio interferência, pelo que podem ser necessárias medidas suplementares de atenuação.

#### **Segundo ambiente (conversores da categoria C3)**

1. Conversores de chassis R7: O filtro EMC interno está ligado e o ecrã EMC está instalado

Os conversores de chassis R8 estão em conformidade com os requisitos da categoria C3.

- 2. O motor e os cabos do motor foram seleccionados como especificado neste manual
- 3. O conversor foi instalado segundo as instruções fornecidas neste manual.
- 4. O comprimento máximo do cabo do motor é 100 m (330 ft).

AVISO! Um conversor de categoria C3 não é destinado a ser usado em redes públicas de baixa tensão que fornecem instalações domésticos. É esperada rádio interferência se o conversor for usado neste tipo de rede.

**Nota:** Não é permitido instalar um conversor de chassis R7 com filtro EMC interno ligado a sistemas IT (sem terra). A rede de alimentação fica ligada ao potencial terra através dos condensadores do filtro EMC, o que pode ser perigoso ou danificar o conversor.

**Nota:** Não é permitido instalar um conversor de chassis R7 com filtro EMC interno ligado a sistemas TN pois pode danificar o conversor.

### **Garantia de equipamento e responsabilidade**

O fabricante não é responsável por:

- Quaisquer custos resultantes de uma avaria se a instalação, comissionamento, reparação, alteração ou condições ambiente do accionamento não cumprirem os requisitos especificados na documentação fornecida com a unidade e outra documentação relevante.
- · Unidades sujeitas a uso indevido, negligência ou acidente
- Unidades alteradas nos materiais ou no projecto pelo comprador.

Em nenhum caso deverá a ABB, os seus fornecedores ou subcontratantes serem responsáveis por danos especiais, indirectos ou consequentes, perdas ou penalidades.

Esta garantia é única e exclusiva fornecida pelo fabricante relativamente ao equipamento e é em substituição de excluindo todas as outras garantias, expressas ou implícitas, que possam surgir de qualquer tipo de regulamento ou outro, incluindo, mas não limitado a, qualquer tipo de garantia fornecida a titulo de contrato com propósito particular.

Qualquer dúvida relativamente ao seu accionamento ABB, contacte por favor a ABB local. Os dados técnicos, informação e especificações são válidas à data da publicação. O fabricante reserva-se o direito de proceder a modificações sem aviso prÈvio.

## **Protecção do produto nos EUA**

Este produto está protegido por uma ou mais das seguintes patentes EUA:

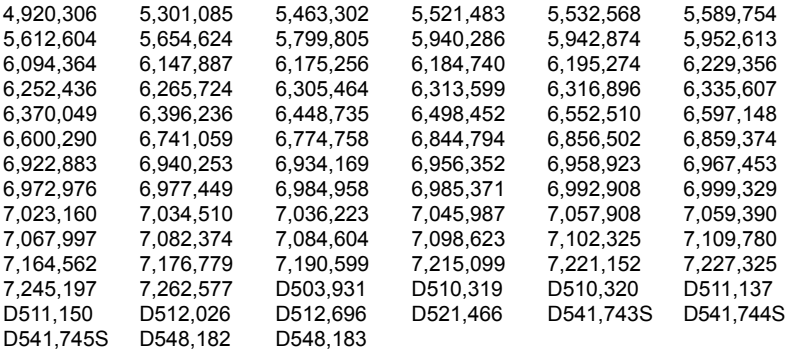

Pendentes outras patentes.

### <span id="page-318-0"></span>Dimensão dos desenhos

As dimensões são dadas em milímetros e [polegadas].

# **Chassis R7**

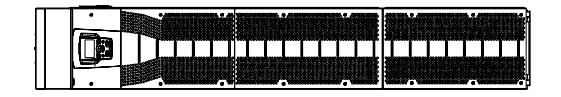

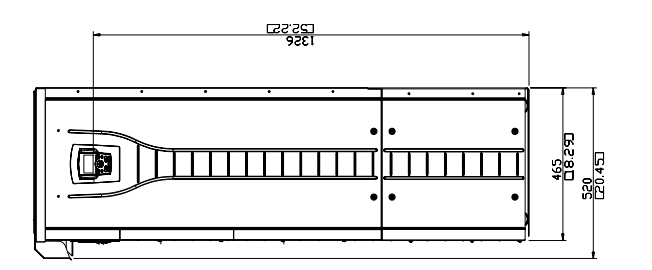

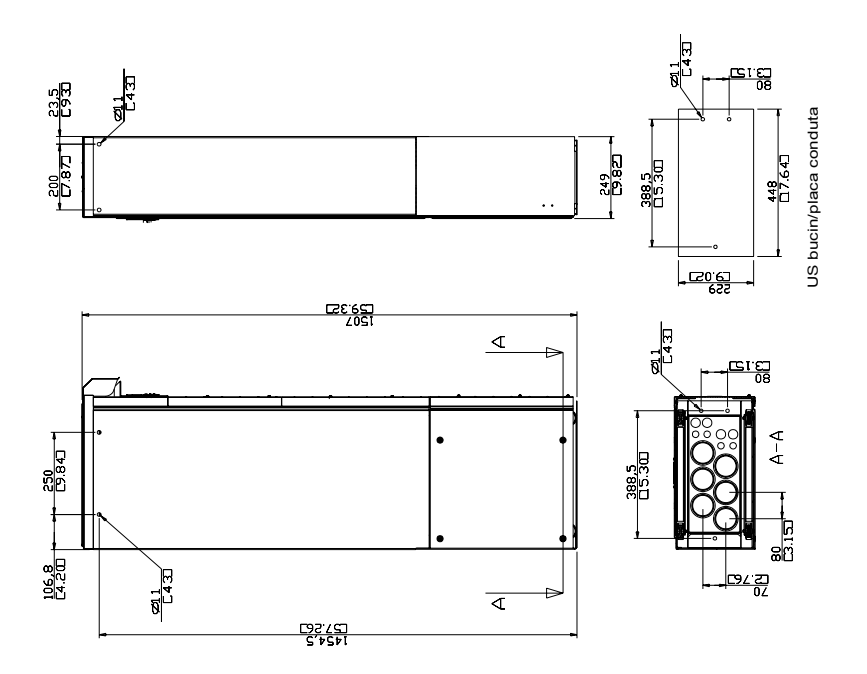

# **Chassis R8**

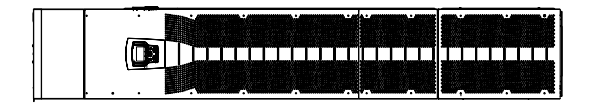

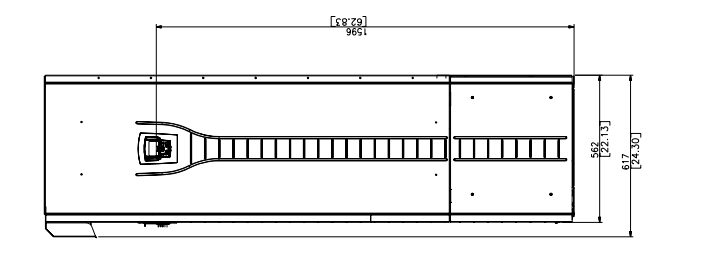

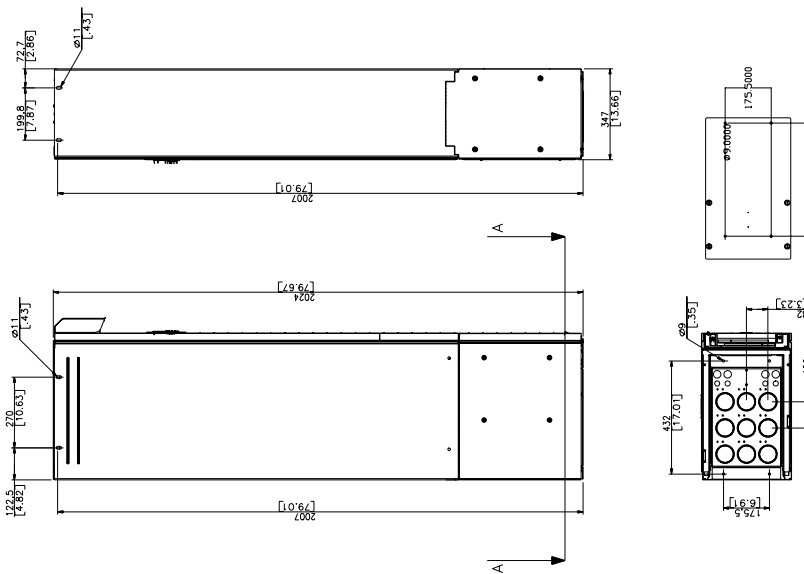

US bucin/placa conduta

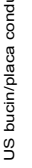

ተ

### **Contactar a ABB**

#### Questões sobre produtos e serviços

Contacte o representante local ABB para quaisquer questões sobre o produto, indicando o código de tipo e o número de série do conversor relevante. Está disponível uma lista dos contactos de venda[s,](www.abb.com/motors&drives) suporte e servicos da ABB na página da Internet www.abb.com/drives, seleccionando Contactos de serviço globais.

#### **Formação**

Para obter informações sobre formação da ABB, aceda à página da Internet www.abb.com/drives e seleccione Cursos de formação.

#### **Dar feedback sobre os manuais dos Conversores ABB**

Agradecemos os seus comentários sobre os nossos manuais. Aceda à página da Internet www.abb.com/drives e seleccione *Biblioteca – Formulário de feedback dos manuais (conversores*) *LV AC)*.

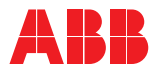

#### **ABB, S.A.**

Quinta da Fonte Edifício Plaza I 2774-002 Paço de Arcos PORTUGAL Telefone +351 214 256 239<br>Telefax +351 214 256 392 Telefax +351 214 256 392<br>Internet http://www.abb.con http://www.abb.com

#### **ABB, S.A.**

Rua da Aldeia Nova, S/N 4455-413 Perafita PORTUGAL Telefone +351 229 992 651 Telefax +351 229 992 696